# SV200 AC Servo

# User Manual

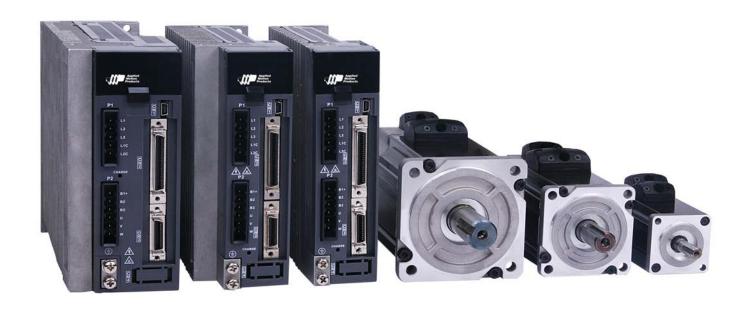

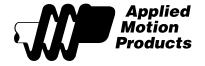

# Table of Contents

| 1 | Intr | oduction                                                         | 9  |
|---|------|------------------------------------------------------------------|----|
|   | 1.1  | About This Manual                                                | 9  |
|   |      | 1.1.1 Documentation Set for SV200 series AC servo                | 9  |
|   |      | 1.1.2 Safety                                                     |    |
|   |      | 1.1.2.1 Safety Symbols                                           | 9  |
|   |      | 1.1.2.2 Safety Instructions                                      | 10 |
| 2 | Pro  | duct Descriptionduct                                             | 11 |
|   | 2.1  | Unpacking Check                                                  | 11 |
|   | 2.2  | Servo Drive Model Introduction                                   | 11 |
|   |      | 2.2.1 Drive Name Plate Description                               | 11 |
|   |      | 2.2.2 Drive Model Description                                    | 12 |
|   |      | 2.2.3 Drive specification                                        | 13 |
|   |      | 2.2.4 Drive Dimensions (Unit: mm)                                | 15 |
|   | 2.3  | Servo Motor Model Introduction                                   | 16 |
|   |      | 2.3.1 Motor Name Plate Description                               | 16 |
|   |      | 2.3.2 Motor Model Description                                    | 16 |
|   |      | 2.3.3 40mm Motor Specification And Dimension                     | 17 |
|   |      | 2.3.3.1 40mm Dimensions                                          |    |
|   |      | 2.3.3.2 40mm Torque curve                                        |    |
|   |      | 2.3.4 60mm Specification and Dimension                           |    |
|   |      | 2.3.4.1 60mm Dimensions                                          |    |
|   |      | 2.3.4.2 60mm Torque curves                                       |    |
|   |      | 2.3.5 80mm Specification and Dimension                           |    |
|   |      | 2.3.5.1 80mm Dimensions                                          |    |
|   |      | 2.3.5.2 80mm Torque Curve                                        |    |
|   |      | 2.3.6.1 120VAC Power Input                                       |    |
|   |      | 2.3.6.2 220VAC Power Input                                       |    |
|   | 2 4  | System Configuration                                             |    |
| 3 |      | allation                                                         |    |
| 3 |      |                                                                  |    |
|   |      | Storage Conditions                                               |    |
|   |      | Installation Conditions                                          |    |
|   |      |                                                                  |    |
|   | 3.4  | Motor Installation                                               | 32 |
| 4 | Con  | nections and Wiring                                              | 33 |
|   | 4.1  | Connecting to Peripheral Devices                                 | 33 |
|   |      | 4.1.1 System Configuration                                       |    |
|   |      | 4.1.2 Servo Drive Connectors and Terminals                       |    |
|   |      | 4.1.3 Connections and Wiring Notes                               |    |
|   |      | 4.1.4 Wiring Methods For Power supply P1                         |    |
|   |      | 4.1.4.1 Single-Phase Power Supply Connection (120VAC and 220VAC) |    |
|   |      | 4.1.4.2 Three-Phase Power Supply Connection (AC220V)             |    |
|   | 4.2  | Wiring to the Connector P2                                       |    |
|   |      | 4.2.1 Motor Power Cable Configuration                            |    |
|   |      | 4.2.2 Motor Power Cable Connector Specifications                 | 37 |

5

|                 | 4.2.3 Wiring Diagram Of Motor Extension Cable               | 38 |
|-----------------|-------------------------------------------------------------|----|
| 4.3             | Encoder Connector CN3                                       | 38 |
|                 | 4.3.1 Motor Encoder Feedback Cable Configuration            | 38 |
|                 | 4.3.2 The Layout of CN3 Connector                           | 38 |
|                 | 4.3.3 Connect to Motor Encoder                              | 39 |
|                 | 4.3.4 Specifications of Encoder Connector                   | 39 |
|                 | 4.3.5 15PIN AMP Connector                                   |    |
|                 | 4.3.6 Wiring Diagram of Motor Encoder Extend Cable          |    |
| 4.4             | Electromagnetic Brake                                       | 41 |
|                 | 4.4.1 Wiring Diagram                                        |    |
|                 | 4.4.2 Brake Motor                                           |    |
|                 | 4.4.3 Timing Charts Of The Electromagnetic Brake            |    |
| 4.5             | Regenerative Resistor                                       | 42 |
| 4.6             | Recommended Cable Specifications                            | 42 |
| 4.7             | Connect to Host Computer, CN1                               | 43 |
| 4.8             | Input and Output Signal Interface Connector, CN2            | 43 |
|                 | 4.8.1 Input and Output Interface Specifications and Diagram |    |
|                 | 4.8.2 Signals Description of Connector CN2                  |    |
|                 | 4.8.2.1 The Layout of CN2 Connector                         |    |
|                 | 4.8.2.2 Input Signals                                       |    |
|                 | 4.8.2.3 Inputs Function List                                |    |
|                 | 4.8.2.4 Output Signals                                      |    |
|                 | 4.8.2.5 Outputs Function List                               |    |
|                 | 4.8.3.1 Position pulse signal input                         |    |
|                 | 4.8.3.2 Analog Signal Input For Velocity And Torque Mode    |    |
|                 | 4.8.3.3 High Speed Input Port X1, X2, X3, X4                |    |
|                 | 4.8.3.4 General Digital Input X5, X6, X7, X8                |    |
|                 | 4.8.3.5 X9, X10, X11, X12 Input With Common Com Port        | 54 |
|                 | 4.8.4 CN2 Output Signal Specification                       | 56 |
|                 | 4.8.5 CN2 Output Signal Diagram                             |    |
|                 | 4.8.5.1 Y1, Y2, Y5, Y6 Output Connection Diagram            |    |
|                 | 4.8.5.2 Y3, Y4 Connection Examples                          |    |
|                 | 4.8.6 Encoder Feedback Output                               |    |
|                 | 4.8.6.1 A/B/Z Connection Diagram                            |    |
| D:              | 4.8.6.2 Z Phase Open Collector Output                       |    |
|                 | play and Operation                                          |    |
| 5.1             | Description of Control Panel                                |    |
| 5.2             | Mode Switch Control                                         |    |
| 5.3             | LED display description                                     |    |
|                 | 5.3.1 Decimal Point And Negative Sign Description           |    |
|                 | 5.3.2 Parameter View Setting                                |    |
|                 | 5.3.3 Parameter Save Setting                                |    |
|                 | 5.3.4 Point To Point Motion Mode                            |    |
|                 | 5.3.6 Control Panel Lock                                    |    |
| 5 /             | Status Monitoring Selection Mode                            |    |
| J. <del>4</del> | Oddas Monitoring Octobatori Mode.                           | 01 |

|   | 5.5  | Function Mode Control                                        | 63   |
|---|------|--------------------------------------------------------------|------|
|   |      | 5.5.1 Function Mode Description                              | 63   |
|   |      | 5.5.2 Operation Flow Chart :                                 | 64   |
|   | 5.6  | Parameter Setting Mode                                       | 65   |
|   |      | 5.6.1 Parameter Setting Description                          | 65   |
|   |      | 5.6.2 Parameter Editing Examples                             |      |
|   | 5.7  | Control Panel Lock                                           | 67   |
|   | 5.8  | Warning And Fault Display                                    | 67   |
| 6 | Pred | pperational mode                                             | . 69 |
|   | 6.1  | Inspection Before Trial Run                                  | 69   |
|   | 6.2  | Trial Run Procedure                                          | 69   |
|   | 6.3  | Manual Motor Configuration                                   | 70   |
|   |      | 6.3.1 Use Drive Control Panel To Setup                       | 70   |
|   |      | 6.3.2 Using Software To Configure Motor                      | 71   |
|   | 6.4  | Using JOG Mode                                               | 72   |
|   | 6.5  | Configuration by Personal Computer                           | 72   |
| 7 | Ope  | ration Mode Selection                                        | .74  |
|   | 7.1  | General Function Setting                                     | 74   |
|   |      | 7.1.1 Drive Servo On settings                                | 74   |
|   |      | 7.1.2 Alarm Reset                                            | 75   |
|   |      | 7.1.3 CW/CCW limit                                           | 76   |
|   |      | 7.1.4 Global Gain Switch Function                            |      |
|   |      | 7.1.5 Control Mode Switch                                    |      |
|   |      | 7.1.6 Drive On Fault Output                                  |      |
|   |      | 7.1.7 Motor Brake Control                                    |      |
|   |      | 7.1.9 Servo On Status Output                                 |      |
|   |      | 7.1.10 Timing Diagram                                        |      |
|   |      | 7.1.10.1 Timing Diagram at Power up                          |      |
|   |      | 7.1.10.2 Timing Diagram for Fault alarm                      |      |
|   | 7.2  | Position Mode                                                | 84   |
|   |      | 7.2.1 Digital Pulse Position Mode Connection Diagram         | 84   |
|   |      | 7.2.2 Input Pulse Type And Input Noise Filter                | 85   |
|   |      | 7.2.3 Input Pulse Type Setting                               |      |
|   |      | 7.2.4 Input Noise Filter Setting                             |      |
|   |      | 7.2.5 Input Pulse Dividing Ratio Setting and Dividing Switch |      |
|   |      | 7.2.5.1 The pulse dividing ratio setting                     |      |
|   |      | 7.2.5.2 Control Pulse Dividing Switch unction                |      |
|   |      | 7.2.7 Electronic Gearing Ratio                               |      |
|   |      | 7.2.8 Jerk Smoothing Filter                                  |      |
|   |      | 7.2.9 In-Position Error Output                               |      |
|   |      | 7.2.10 Gain Parameters For Position Control Mode             | 91   |
|   |      | 7.2.11 Software Configuration For Position Mode              | 92   |
|   | 7.3  | Velocity Mode                                                |      |
|   |      | 7.3.1 Velocity Mode Connection Diagram                       | 94   |

|   |      | 7.3.2 Parameter Settings For Analog Velocity Control Mode                                                                                                    | 95                              |
|---|------|----------------------------------------------------------------------------------------------------|---------------------------------|
|   |      | 7.3.3 Basic Settings For Analog Velocity Control Mode                                                                                                    | 96                              |
|   |      | 7.3.3.1 Command Signal For Analog Velocity Mode                                                                                                    | 96                              |
|   |      | 7.3.3.2 Analog Velocity Gain                                                                                                    | 97                              |
|   |      | 7.3.3.3 Analog Input Voltage Offset                                                                                                    | 97                              |
|   |      | 7.3.3.4 Analog Input Deadband                                                                                                    |                                 |
|   |      | 7.3.3.5 Run/Stop And Direction Signal                                                                                                    |                                 |
|   |      | 7.3.3.6 Torque Limit                                                                                                    |                                 |
|   |      | 7.3.3.7 Target Velocity Reached                                                                                                    |                                 |
|   |      | 7.3.3.8 Velocity Mode Control Type                                                                                                    |                                 |
|   |      | 7.3.3.9 Velocity ripple range                                                                                                    |                                 |
|   |      | 7.3.4 Analog Input Filter                                                                                                    |                                 |
|   | 7.4  | 7.3.5 Software Configuration For Analog Velocity Mode                                                                                                    |                                 |
|   | 7.4  | Torque Mode                                                                                                    |                                 |
|   |      | 7.4.1 Analog Torque Mode Connection Diagram                                                                                                    |                                 |
|   |      | 7.4.2 Parameters For Analog Torque Mode                                                                                                    |                                 |
|   |      | 7.4.3 Basic Settings For Analog Torque Mode                                                                                                    |                                 |
|   |      | 7.4.3.1 Command Signal For Analog Torque Mode                                                                                                    |                                 |
|   |      | 7.4.3.3 Analog Input Offset                                                                                                    |                                 |
|   |      | 7.4.3.4 Analog Deadband                                                                                                    |                                 |
|   |      | 7.4.3.5 Run/Stop and Direction signal                                                                                                    |                                 |
|   |      | 7.4.3.6 Velocity Limit                                                                                                    |                                 |
|   |      | 7.4.3.7 Torque Reached                                                                                                    |                                 |
|   |      | 7.4.4 Software Configuration For Analog Torque Mode                                                                                                    |                                 |
| 8 | Para | rameters and Functions                                                                                                    | 112                             |
|   | 8.1  | Parameter Category                                                                                                    | 112                             |
|   |      | Parameter List                                                                                                    |                                 |
|   |      | Parameter Description                                                                                                    |                                 |
| _ |      | ·                                                                                                    |                                 |
| 9 | Con  | mmunication                                                                                                    | 138                             |
|   | 9.1  | RS-232 communication                                                                                                    |                                 |
|   |      | 9.1.1 What is SCL                                                                                                    |                                 |
|   |      | 9.1.2 RS-232 Connections                                                                                                    | 138                             |
|   | 92   |                                                                                                    |                                 |
|   | ٥.٢  | PRS-485 Communication                                                                                                    | 139                             |
|   | ٥.٢  | P. RS-485 Communication                                                                                                    |                                 |
|   | 5.2  |                                                                                                    | 139                             |
|   |      | 9.2.1 RS-485 PIN definition                                                                                                    | 139                             |
|   |      | 9.2.1 RS-485 PIN definition                                                                                                    | 139<br>140                      |
|   |      | 9.2.1 RS-485 PIN definition                                                                                                    | 139<br>140<br>147               |
|   |      | 9.2.1 RS-485 PIN definition  9.2.2 RS-485 Connection Method  ModBUS/RTU Communication  9.3.1 Data Encoding.                                                                                                    | 139<br>14<br>14<br>14           |
|   |      | 9.2.1 RS-485 PIN definition  9.2.2 RS-485 Connection Method  8 ModBUS/RTU Communication  9.3.1 Data Encoding                                                                                                    | 139<br>14'<br>14'<br>14'<br>14' |
|   |      | 9.2.1 RS-485 PIN definition 9.2.2 RS-485 Connection Method  ModBUS/RTU Communication  9.3.1 Data Encoding.  9.3.2 Communication Address.  9.3.3 Communication Baud Rate And Framing  9.3.4 Power Up Mode  9.3.5 Modbus/RTU Data Framing                                                                                                    |                                 |
|   |      | 9.2.1 RS-485 PIN definition 9.2.2 RS-485 Connection Method  ModBUS/RTU Communication  9.3.1 Data Encoding  9.3.2 Communication Address.  9.3.3 Communication Baud Rate And Framing  9.3.4 Power Up Mode  9.3.5 Modbus/RTU Data Framing  9.3.6 SV200 Series AC Servo Drive Register Address And Function List:                                                                                                    |                                 |
|   |      | 9.2.1 RS-485 PIN definition 9.2.2 RS-485 Connection Method  ModBUS/RTU Communication  9.3.1 Data Encoding  9.3.2 Communication Address  9.3.3 Communication Baud Rate And Framing  9.3.4 Power Up Mode  9.3.5 Modbus/RTU Data Framing  9.3.6 SV200 Series AC Servo Drive Register Address And Function List:  9.3.7 Command Opcode description                                                                                      |                                 |
|   |      | 9.2.1 RS-485 PIN definition 9.2.2 RS-485 Connection Method  ModBUS/RTU Communication  9.3.1 Data Encoding.  9.3.2 Communication Address.  9.3.3 Communication Baud Rate And Framing  9.3.4 Power Up Mode  9.3.5 Modbus/RTU Data Framing  9.3.6 SV200 Series AC Servo Drive Register Address And Function List:  9.3.7 Command Opcode description.  9.3.8 Function Code                                                              |                                 |
|   |      | 9.2.1 RS-485 PIN definition 9.2.2 RS-485 Connection Method  ModBUS/RTU Communication  9.3.1 Data Encoding  9.3.2 Communication Address  9.3.3 Communication Baud Rate And Framing  9.3.4 Power Up Mode  9.3.5 Modbus/RTU Data Framing  9.3.6 SV200 Series AC Servo Drive Register Address And Function List:  9.3.7 Command Opcode description  9.3.8 Function Code  9.3.8.1 Function Code 0X03, Reading Multiple Holding Registers |                                 |
|   |      | 9.2.1 RS-485 PIN definition 9.2.2 RS-485 Connection Method  ModBUS/RTU Communication  9.3.1 Data Encoding.  9.3.2 Communication Address.  9.3.3 Communication Baud Rate And Framing  9.3.4 Power Up Mode  9.3.5 Modbus/RTU Data Framing  9.3.6 SV200 Series AC Servo Drive Register Address And Function List:  9.3.7 Command Opcode description.  9.3.8 Function Code                                                              | 139                             |

|    | 9.3.9 Modbus/RTU Applications                           | 150 |
|----|---------------------------------------------------------|-----|
|    | 9.3.9.1 Position Control                                | 150 |
|    | 9.3.9.2 JOG mode                                        | 153 |
|    | 9.4 CANopen Communication                               | 156 |
|    | 9.4.1 RJ45 (8p8c) Pin Definitions                       | 156 |
|    | 9.4.2 CANopen NODE-ID                                   |     |
|    | 9.4.3 CANopen Communication Baud Rate                   |     |
|    | 9.5 Ethernet Communication                              | 157 |
|    | 9.5.1 Connecting PC using Ethernet                      | 157 |
|    | 9.5.1.1 Setting the IP Address                          |     |
|    | 9.5.1.2 Connecting to Drive from PC                     |     |
|    | 9.5.2 Select Driver's IP Address                        |     |
|    | 9.5.2.1 SVX Servo Suite Software                        |     |
|    | 9.5.2.2 Set IP address from Drive                       |     |
|    | 9.5.3 Editing IP address table                          |     |
| 10 | 0 SV200 Tuning Guide                                    |     |
|    | 10.1 Servo Tuning – Adjustment of Gain Parameters       |     |
|    | 10.1.1 Gain Parameter Introduction                      | 163 |
|    | 10.2 Auto-Tuning                                        | 164 |
|    | 10.2.1 Step 1: Select Motor                             | 164 |
|    | 10.2.2 Step 2: Setting the Software Position Limits     |     |
|    | 10.2.3 Step 3 Auto-Tuning Function                      | 167 |
|    | 10.3 Fine tuning                                        | 168 |
|    | 10.3.1 Position loop gain (KF)                          | 168 |
|    | 10.3.2 Integrator Gain (KI)                             | 170 |
|    | 10.3.3 Damping gain (KV)                                |     |
|    | 10.3.4 Derivative gain (KD)                             |     |
|    | 10.3.5 Inertia Feedforward Constant (KK)                |     |
|    | 10.3.6 Follow Factor (KL)                               |     |
|    | 10.4 Using Auto Trigger Sampling                        | 176 |
| 11 | 1 STO Function                                          | 177 |
|    | 11.1 Operation and maintenance procedures               | 177 |
|    | 11.1.1 The replacement of components                    | 177 |
|    | 11.1.2 Preventing hazardous event                       | 177 |
|    | 11.1.3 Maintenance procedures of STO faults or failures | 177 |
|    | 11.1.4 Commissioning and testing                        | 177 |
|    | 11.2 The implementation of Safe Torque off              | 177 |
|    | 11.2.1 Safety Functional Specification                  | 177 |
|    | 11.2.1.1 Safety input Signal                            | 178 |
|    | 11.2.1.2 External device monitor (EDM)output signal     | 178 |
|    | 11.2.1.2 +5VDC Source                                   | 178 |
|    | 11.2.2 The fault reaction function                      | 178 |
|    | 11.2.3 Response time                                    |     |
|    | 11.2.3.1 Operating timing chart for safety status       |     |
|    | 11.2.3.2 Return timing from safety state:               |     |
|    | 11.2.4 Safety function activated or prohibit            |     |
|    | 11.2.5 STO function as the highest priority.            | 179 |

|    | 11.3 The safety integrity information                               | 179 |
|----|---------------------------------------------------------------------|-----|
|    | 11.4 The environmental and operating conditions for safety function | 179 |
|    | 11.4.1 The environmental and operating conditions                   | 179 |
|    | 11.5 Safety function constraints                                    | 180 |
|    | 11.5.1 Failure rate                                                 | 180 |
|    | 11.5.2 Mission time and proof test                                  | 180 |
|    | 11.5.3 Testing, calibration or maintenance requirements             | 180 |
|    | 11.5.4 11.5.4 Avoiding systematic failure                           | 180 |
|    | 11.5.5 SIL capability                                               | 180 |
|    | 11.5.6 Identify the hardware and software configuration             | 180 |
|    | 11.6 The installation and commissioning guidance                    | 181 |
|    | 11.6.1 Installation                                                 | 181 |
|    | 11.6.1.1 Example of connection to safety switch                     | 181 |
|    | 11.6.1.2 Example of connection to safety Light Curtain              |     |
|    | 11.6.2 commissioning                                                | 181 |
|    | 11.7 Requirements for safety functions configuration test           | 182 |
|    | 11.7.1 Inspection Requirments                                       | 182 |
|    | 11.7.2 Safety relevant parameters and their values                  |     |
|    | 11.7.3 The test procedures of safety functions                      |     |
|    | 11.7.4 The description of the safety related components             | 182 |
| 12 | 2 Trouble Shooting                                                  | 183 |
|    | 12.1 Drive Alarm List                                               | 183 |
|    | 12.2 Drive alarm troubleshooting                                    | 184 |
| 13 | B Appendix                                                          | 187 |
|    | 13.1 Appendix 1: LED Character Reference                            | 187 |
|    | 13.2 Appendix 2: Accessories                                        | 188 |
|    | 13.2.1 Mating Connectors                                            |     |
|    | 13.2.2 Servo Motor Power Cable (Recommended)                        |     |
|    | 13.2.3 Servo Feedback Cable (Recommended)                           |     |
|    | 13.2.4 I/O Accessories (Not Included)                               | 189 |

#### **Revision History**

| Document History                                                                                             | Date       | Remarks                                      |  |
|----------------------------------------------------------------------------------------------------|------------|----------------------------------------------|--|
| Revision A                                                                                                   | 2015.8.5   | Initial release                              |  |
| Revision B                                                                                                   | 2016.3.9   | cleanup to manual                            |  |
| Revision C 2016.5.4                                                                                          |            | Table, pg 30, Diagram, pg 31, manual cleanup |  |
| Revision D                                                                                                   | 2016.5.11  | Add note to image on pg 31                   |  |
| Revision E                                                                                                   | 2016.12.15 | New products added, revise content           |  |
| Revision F     2017.02.02     Revise content       Revision G     2017.08.29     STO chapter, revise content |            | Revise content                               |  |
|                                                                                                    |            | STO chapter, revise content                  |  |

#### **Disclaimer**

The information in this manual was accurate and reliable at the time of its release. AMP reserves the right to change the specifications of the product described in this manual without notice at any time.

#### **Trademarks**

All marks in this manual are the property of their respective owners

#### **Customer Service**

AMP is committed to delivering quality customer service and support for all our products. Our goal is to provide our customers with the information and resources so that they are available, without delay, if and when they are needed.

In order to serve in the most effective way, we recommend that you contact your local sales representative for order status and delivery information, product information and literature, and application and field technical assistance. If you are unable to contact your local sales representative for any reason, please use the most relevant of the contact details below:

For technical support, contact: http://www.applied-motion.com/support

#### 1 Introduction

#### 1.1 About This Manual

This manual describes the SV200 Servo Drive.

It provides the information required for installation, configuration and basic operation of the SV200 series AC servo drive.

This document is intended for persons who are qualified to transport, assemble, commission, and maintain the equipment described herein.

#### 1.1.1 Documentation Set for SV200 series AC servo

This manual is part of a documentation set. The entire set consists of the following:

- SV200 User Manual. Hardware installation, configuration and operation.
- SVX ServoSUITE® User Manual. How to use the SVX ServoSUITE®.

#### **1.1.2 Safety**

Only qualified persons may perform the installation procedures. The following explanations are for things that must be observed in order to prevent harm to people and damage to property.

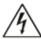

The SV200 utilizes hazardous voltages. Be sure the drive is properly grounded.

#### Before you install the SV200, review the safety instructions in this manual.

Failure to follow the safety instructions may result in personal injury or equipment damage.

#### 1.1.2.1 Safety Symbols

Safety symbols indicate a potential for personal injury or equipment damage if the recommended precautions and safe operating practices are not followed.

The following safety-alert symbols are used on the drive and in the documentation:

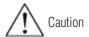

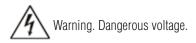

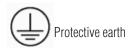

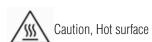

### 1.1.2.2 Safety Instructions

#### 1.1.2.2.1 Installation

|          | DO NOT subject the product to water, corrosive or flammable gases, and combustibles.                                                          |
|----------|----------------------------------------------------------------------------------------------------|
|          |                                                                                                    |
|          | DO NOT use the motor in a place subject to excessive vibration or shock.                                                                      |
|          | Never connect the motor directly to the AC power supply.                                                                                      |
|          | DO NOT use cables soaked in water or oil.                                                                                                    |
| $\wedge$ | DO NOT extrude or pull-off the cable, nor damage the cables as electrical shocks, as damage may result                                        |
| ∠!\      | DO NOT block the heat-dissipating holes. Please prevent any metal filings from dropping into into the drive when mounting.                    |
|          | DO NOT switch the power supply repeatedly.                                                                                                    |
|          | DO NOT touch the rotating shaft when the motor is running.                                                                                    |
|          | DO NOT strike the motor when mounting as the motor shaft or encoder may be damaged.                                                           |
|          | In order to prevent accidents, the initial trial run for servo motor should be conducted                                                      |
|          | under no-load conditions (separate the motor from its couplings and belts).                                                                   |
|          | Starting the operation without matching the correct parameters may result in servo drive or motor damage, or damage to the mechanical system. |
|          | DO NOT touch either the drive heat sink or the motor and regenerative resistor during operation as they may become hot.                       |
|          | DO NOT carry the motor by its cables.                                                                                                    |

#### 1.1.2.2.2 Wiring

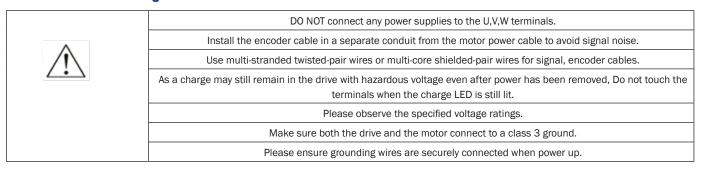

#### 1.1.2.2.3 Standards Compliance

The SV200 Series AC servo drive has been designed according to standards:

\* Electromagnetic compatibility Standard EN 61800-3 (2004) \* Electrical Safety: Low voltage directive Standard IEC 61800-5-1 (2007)

#### 2 Product Description

#### 2.1 Unpacking Check

Please refer to this section to confirm the model of servo drive and servo motor .

A complete and workable AC servo system should include the following parts:

- Matched Servo drive and Servo motor
- \* A power cable connect the drive to the servo motor
- \* A feedback encoder cable connecting the drive to the motor
- \* A mini (Type B) USB cable connect the port CN1 to PC for communication. (Not needed for Ethernet drives)
- \* 50-PIN connector (For I/O connections, Port CN2)
- \* 26-PIN connector(For encoder feedback, Port CN3)
- \* 10-PIN connector (For STO, Port CN5) (Required)
- \* RJ-45 CAT5 patch cables (For RS-485, Ethernet or CANopen communication, Port CN6 and CN7)(user supplied)
- \* 5-PIN connector (For L1,L2,L3,L1C,L2C)
- 6-PIN connector(For U,V,W,B1+,B2,B3)

#### 2.2 Servo Drive Model Introduction

#### 2.2.1 Drive Name Plate Description

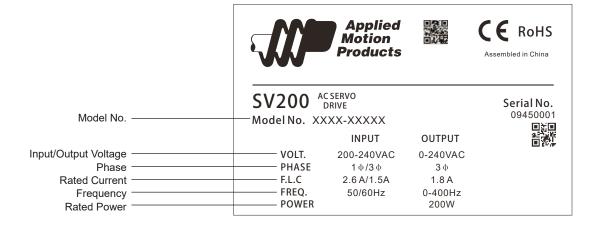

#### 2.2.2 Drive Model Description

# **SV200 Servo Drives Model Numbering**

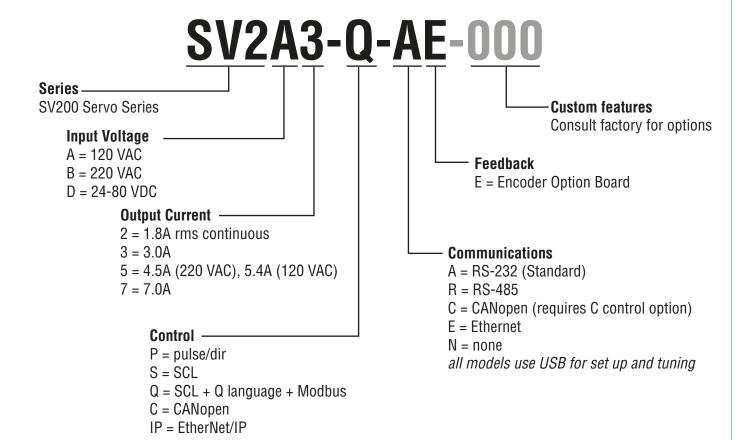

# 2.2.3 Drive specification

|                     |                       | 100W              | Main Circuit    | Single phase, 120VAC to 100-120VAC, ±10% 50/60Hz                                                                                                    |
|---------------------|-----------------------|-------------------|-----------------|----------------------------------------------------------------------------------------------------|
|                     |                       | SV2A2             | Control Circuit | Single phase, 120VAC to 100-120VAC, ±10% 50/60Hz                                                                                                    |
|                     |                       | 200W              | Main Circuit    | Single phase, 120VAC to 100-120VAC, ±10% 50/60Hz                                                                                                    |
|                     |                       | SV2A3             | Control Circuit | Single phase, 120VAC to 100-120VAC, ±10% 50/60Hz                                                                                                    |
|                     |                       | 400W              | Main Circuit    | Single phase, 120VAC to 100-120VAC, ±10% 50/60Hz                                                                                                    |
|                     | Innut Dower           | SV2A5             | Control Circuit | Single phase, 120VAC to 100-120VAC, ±10% 50/60Hz                                                                                                    |
|                     | Input Power           | 200W              | Main Circuit    | Single/3-phase, 220VAC to 220-240VAC, ±10% 50/60Hz                                                                                                    |
|                     |                       | SV2B2             | Control Circuit | Single phase, 220VAC to 220-240VAC, ±10% 50/60Hz                                                                                                    |
|                     |                       | 400W              | Main Circuit    | Single/3-phase, 220VAC to 220-240VAC, ±10% 50/60Hz                                                                                                    |
|                     |                       | SV2B3             | Control Circuit | Single phase, 220VAC to 220-240VAC, ±10% 50/60Hz                                                                                                    |
|                     |                       | 750W              | Main Circuit    | Single/3-phase, 220VAC to 220-240VAC, ±10% 50/60Hz                                                                                                    |
|                     |                       | SV2B5             | Control Circuit | Single phase, 220VAC to 220-240VAC, ±10% 50/60Hz                                                                                                    |
|                     | V                     | Vithstand voltage |                 | Primary to earth: withstand 1500 VAC, 1 min, (sensed current: 20 mA) [220V Input]                                                                                                    |
|                     |                       | Temperature       |                 | Ambient temperature:0°C to 50°C (If the ambient temperature of servo drive is greater than 40°C, please install the drive in a well-ventilated location) Storage temperature: -20°C to 65C. Operating temperature: 0°C to 85°C. |
|                     | Environment           | Humidity          |                 | Both operating and storage : 10 to 85%RH or less                                                                                                    |
|                     |                       | Vibration         |                 | 5.88m/s2 or less, 10 to 60Hz (No continuous use at resonance frequency)                                                                                                    |
|                     |                       | Weight            |                 | SV2B2: 1.86 lbs; SV2B3: 2.65 lbs; SV2B5: 3.60 lbs                                                                                                    |
|                     | Control method        |                   |                 | IGBT PWM Sinusoidal wave drive                                                                                                    |
| В.                  | E                     | ncoder feedback   |                 | 2500 line incremental encoder 15-wire                                                                                                    |
| Basic Specification |                       | Control Signal    | Input           | 8 Configurable Optically isolated digital general inputs, 5-24VDC, max input current 20mA  4 Configurable Optically isolated digital high speed inputs, 5-24VDC, max input                                                      |
| atio                |                       |                   |                 | current 20mA                                                                                                    |
| ם                   |                       |                   | Output          | 5 Configurable optically isolated digital outputs, 30VDC, max output current 30mA                                                                                                    |
|                     | I/O                   |                   |                 | One motor brake control output, 30VDC 100mA max                                                                                                    |
|                     |                       | Analog signal     | Input           | 2 inputs (12Bit A/D : range: + /- 10VDC)                                                                                                    |
|                     |                       |                   |                 | 2 inputs (Photo-coupler input, Line receiver input)                                                                                                    |
|                     |                       | Pulse signal      | Input           | Photocoupler input is compatible with both line driver I/F and open collector I/F.                                                                                                    |
|                     |                       | _                 | _               | Line receiver input is compatible with line driver I/F.                                                                                                    |
| -                   |                       | Output            |                 | 4 outputs ( Line driver: 3 outputs, open collector: 1 output)                                                                                                    |
|                     |                       |                   | lini type B     | Connection with PC or 1:1 communication to a host.                                                                                                    |
|                     | Communication         | RS232             |                 | RS-232 Communication                                                                                                    |
|                     |                       |                   | S485            | RS-485 Communication                                                                                                    |
| -                   |                       |                   | N bus           | CANopen Communication                                                                                                    |
| -                   |                       |                   | nernet          | EtherNET/IP, eSCL                                                                                                    |
| -                   |                       | Front panel       |                 | 1. 4 keys (MODE, UP, DOWN, SET) 2. LED (5-digit)                                                                                                    |
|                     | Regeneration Resistor |                   | or              | Built-in regenerative resistor (external resistor is also enabled.)                                                                                                    |
|                     |                       |                   |                 | (1) Position mode                                                                                                    |
|                     |                       |                   |                 | (2) Analog Velocity mode                                                                                                    |
|                     |                       |                   |                 | (3) Analog Position mode                                                                                                    |
|                     |                       | Control mode      |                 | (4) Position mode                                                                                                    |
|                     |                       |                   |                 | (5) Velocity Change mode                                                                                                    |
|                     |                       |                   |                 | (6) Command Torque mode                                                                                                    |
|                     |                       |                   |                 | (7) Command Velocity mode                                                                                                    |

|  |                | (1) Servo-ON input                   |
|--|----------------|--------------------------------------|
|  |                | (2) Alarm clear input                |
|  |                | (3) CW/CCW Limit                     |
|  | On the Line of | (4) Pulse& Direction or CW/CCW input |
|  | Control input  | (5) Gain Switch                      |
|  |                | (6) Control mode Switch              |
|  |                | (7) Pulse Inhibit                    |
|  |                | (8) General Input                    |
|  |                | (1) Alarm output                     |
|  |                | (2) Servo-Ready output               |
|  |                | (3) External brake release           |
|  | Control output | (4) Speed Reached output             |
|  | Control output | (5) Torque Reached output            |
|  |                | (6) TachOut                          |
|  |                | (7) General Output                   |
|  |                | (8)Position Reached output           |

# 2.2.4 Drive Dimensions (Unit: mm)

### SV2A2-x-xx, SV2B2-x-xx

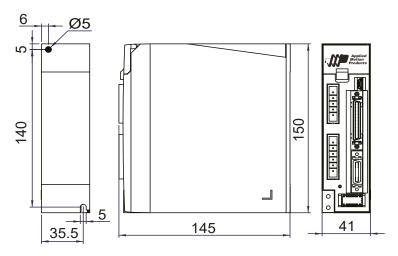

# SV2A3-x-xx, SV2B3-x-xx

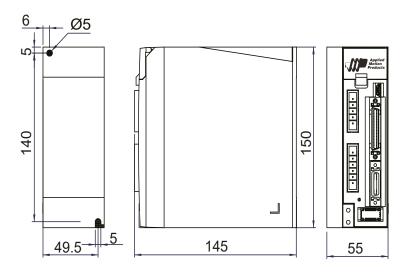

#### SV2A5-x-xx, SV2B5-x-xx

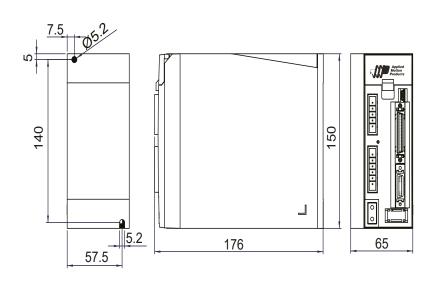

#### 2.3 Servo Motor Model Introduction

#### 2.3.1 Motor Name Plate Description

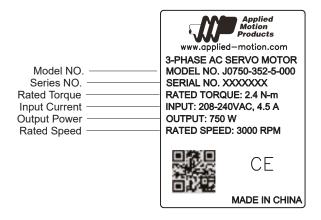

#### 2.3.2 Motor Model Description

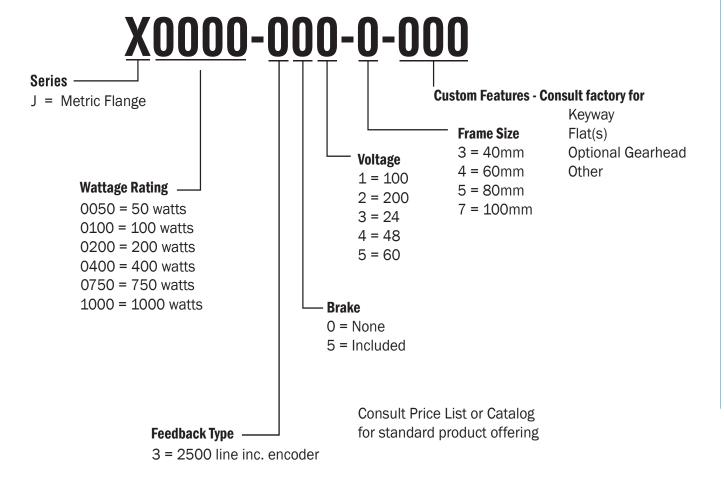

# 2.3.3 40mm Motor Specification And Dimension

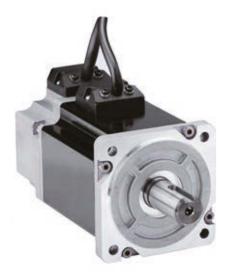

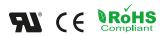

| UL File               | E465363                                                            |  |
|-----------------------|--------------------------------------------------------------------|--|
| Insulation Class      | Class B(130°C)                                                     |  |
| IP rating             | IP65 (except shaft through hole and cable end connector)           |  |
| Installation location | Indoors, free from direct sunlight, corrosive gas, inflammable gas |  |
| Ambient temperature   | Operating 0 to 40°C, Storage -20 to 80 C                           |  |
| Ambient humidity      | 85%RH or lower (free from condensing)                              |  |
| Vibration Resistance  | 49 m/s <sup>2</sup>                                                |  |
| Rotor Poles           | 8                                                                  |  |

#### 40mm Series

| Series                                                                      |                 | J0100 - 100 Watt       |
|-----------------------------------------------------------------------------|-----------------|------------------------|
| Base Model Numb<br>(with 2500 PPR incremental encode<br>connectors, no bral | J0100-301-3-000 |                        |
| Rated Output Power                                                          | watts           | 100                    |
| Rated Speed                                                                 | rpm             | 3000                   |
| Max. Mechanical Speed                                                       | rpm             | 6000                   |
| Rated Torque                                                                | In-lb           | 2.8                    |
| Continuous Stall Torque                                                     | In-lb           | 3                      |
| Peak Torque                                                                 | In-lb           | 8.1                    |
| Rated Current                                                               | A (rms)         | 1.65                   |
| Continuous Stall Current                                                    | A (rms)         | 1.27                   |
| Peak Current                                                                | A (rms)         | 4.95                   |
| Voltage Constant ±5%                                                        | V (rms) / K rpm | 20.4                   |
| Torque Constant ±5%                                                         | Nm / A (rms)    | 0.195                  |
| Winding Resistance (Line-Line)                                              | Ohm ±10% @25°C  | 4.9                    |
| Winding Inductance (Line-Line)                                              | mH (typ.)       | 5.9                    |
| Inertia (with encoder)                                                      | oz-in-sec2      | 0.000606               |
| Inertia - With Brake Option                                                 | oz-in-sec2      | 0.000699               |
| Thermal Resistance (mounted)                                                | °C/W            | 2.4                    |
| Thermal Time Constant                                                       | Minutes         | 14.5                   |
| Heat Sink Size                                                              | mm              | 120 x 120 x 5 Aluminum |
| Shaft Load - Axial                                                          | (max.)          | 50 N / 11 Lb           |
| Shaft Load - Radial (End of Shaft)                                          | (max.)          | 60 N / 13.5 Lb         |
| Weight (with std. encoder)                                                  |                 | 0.55 kg / 1.2 Lb       |
| Weight - With Brake Option                                                  |                 | 0.8 kg / 1.8 lb        |

Shaft Load: (L10 life, 20,000 hours, 2,000 RPM)

#### **2.3.3.1 40mm Dimensions**

#### 1 Motor Dimensions - No Brake: mm

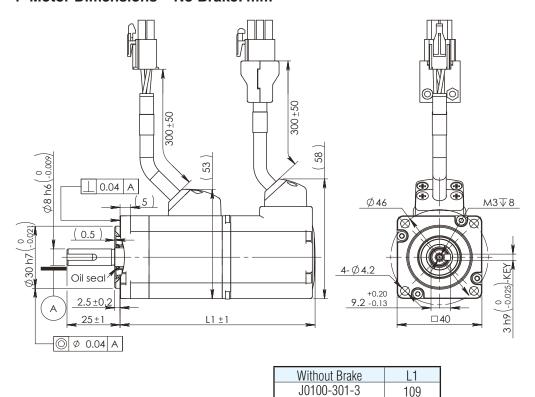

#### 2 Motor Dimensions - Brake: mm

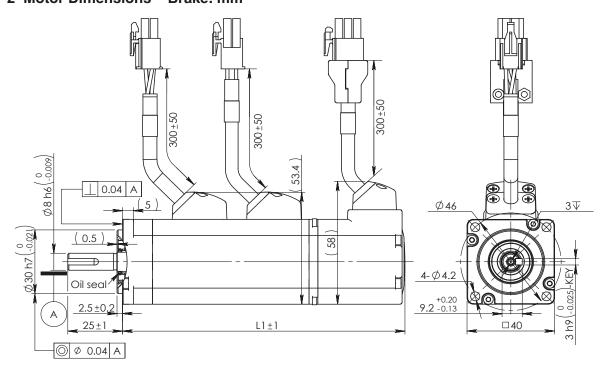

| With Brake  | L1  |
|-------------|-----|
| J0100-351-3 | 147 |

# 2.3.3.2 40mm Torque curve

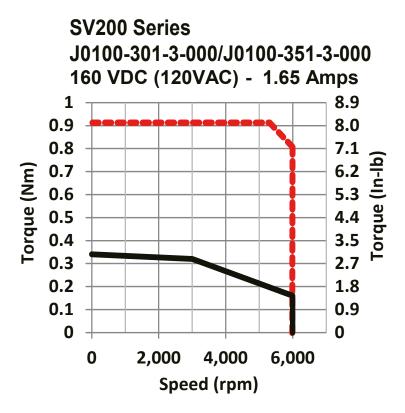

# 2.3.4 60mm Specification and Dimension

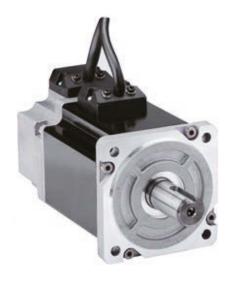

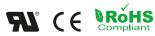

| UL File               | E465363                                                            |
|-----------------------|--------------------------------------------------------------------|
| Insulation Class      | Class B(130°C)                                                     |
| IP rating             | IP65(except shaft through hole and cable end connetor)             |
| Installation location | Indoors, free from direct sunlight, corrosive gas, inflammable gas |
| Ambient temperature   | Operating 0 to 40°C, Storage -20 to 80°C                           |
| Ambient humidity      | 85%RH or lower (free from condensing)                              |
| Vibration Resistance  | 49 m/s2                                                            |
| Rotor Poles           | 8                                                                  |

#### 60mm Series

| Series                                                                          |                   | J0200 - 200 Watt   | J0200 - 200 Watt   | J0400 - 400 Watt      | J0400 - 400 Watt    |
|---------------------------------------------------------------------------------|-------------------|--------------------|--------------------|-----------------------|---------------------|
| Base Model Number (with 2500 PPR increment encoder non-sealed plastic connector |                   | J0200-301-4-000    | J0200-302-4-000    | J0400-301-4-<br>000   | J0400-302-4-<br>000 |
| Rated Output Power                                                              | watts             | 200                | 200                | 400                   | 400                 |
| Rated Speed                                                                     | rpm               | 3000               | 3000               | 3000                  | 3000                |
| Max. Mechanical Speed                                                           | rpm               | 6000               | 6000               | 6000                  | 6000                |
| Rated Torque                                                                    | In-lb             | 5.66               | 5.66               | 11.23                 | 11.23               |
| '                                                                               | _                 |                    |                    |                       |                     |
| Continuous Stall Torque                                                         | In-lb             | 6.02               | 6.02               | 11.24                 | 11.24               |
| Peak Torque                                                                     | In-lb             | 16.8               | 16.8               | 33.63                 | 33.63               |
| Rated Current                                                                   | A (rms)           | 1.5                | 1.5                | 2.7                   | 2.7                 |
| Continuous Stall Current                                                        | A (rms)           | 1.5                | 1.5                | 2.7                   | 2.7                 |
| Peak Current                                                                    | A (rms)           | 4.5                | 4.5                | 8.1                   | 8.1                 |
| Voltage Constant ±5%                                                            | V (rms) / K rpm   | 27.2               | 27.2               | 29                    | 29                  |
| Torque Constant ±5%                                                             | Nm / A (rms)      | 0.432              | 0.432              | 0.484                 | 0.484               |
| Winding Resistance (Line-Line)                                                  | Ohm ±10%<br>@25°C | 8.6                | 8.6                | 3.7                   | 3.7                 |
| Winding Inductance (Line-Line)                                                  | mH                | 25                 | 25                 | 12.9                  | 12.9                |
| Inertia (with encoder)                                                          | oz-in-sec2        | 0.00233            | 0.00233            | 0.00385               | 0.00385             |
| Inertia - With Brake Option                                                     | oz-in-sec2        | 0.00311            | 0.00311            | 0.00461               | 0.00461             |
| Thermal Resistance (mounted)                                                    | °C/W              | 1.9                | 1.9                | 1.43                  | 1.43                |
| Thermal Time Constant                                                           | Minutes           | 15                 | 15                 | 21                    | 21                  |
| Heat Sink Size                                                                  | mm                | 180 x 180 x 5 Alum | 180 x 180 x 5 Alum | 180 x 180 x 5<br>Alum | 180 x 180 x 5 Alum  |
| Shaft Load - Axial                                                              | (max.)            | 70 N / 15 Lb       | 70 N / 15 Lb       | 70 N / 15 Lb          | 70 N / 15 Lb        |
| Shaft Load - Radial (End of Shaft)                                              | (max.)            | 200 N / 45 Lb      | 200 N / 45 Lb      | 240 N / 54 Lb         | 240 N / 54 Lb       |
| Weight (with std. encoder)                                                      |                   | 1.1 kg / 2.3 lb    | 1.1 kg / 2.3 lb    | 1.4 kg / 3.1 lb       | 1.4 kg / 3.1 lb     |
| Weight - With Brake Option                                                      |                   | 1.6 kg / 3.5 lb    | 1.6 kg / 3.5 lb    | 1.9 kg / 4.2 lb       | 1.9 kg / 4.2 lb     |

Shaft Load: (L10 life, 20,000 hours, 2,000 RPM)

#### **2.3.4.1 60mm Dimensions**

#### 1 Motor Dimensions - No Brake: mm

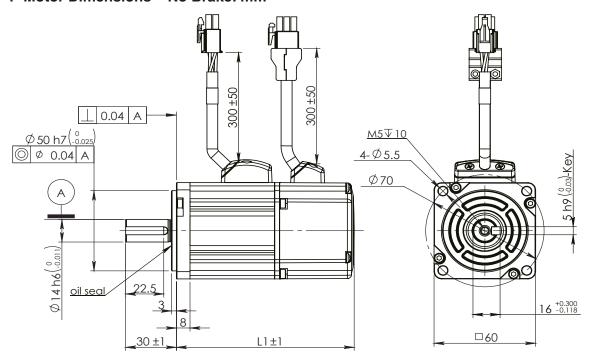

| Without Brake | L1  |
|---------------|-----|
| J0200-30x-4   | 105 |
| J0400-30x-4   | 118 |

#### 2 Motor Dimensions - Brake: mm

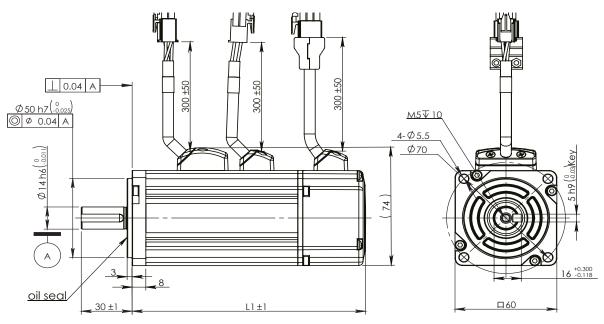

| With Brake  | L1  |
|-------------|-----|
| J0200-35x-4 | 145 |
| J0400-35x-4 | 158 |

#### 2.3.4.2 60mm Torque curves

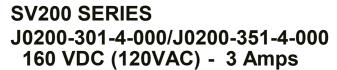

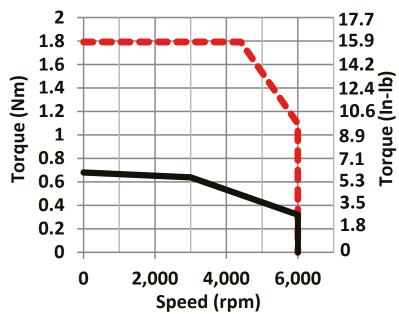

# SV200 SERIES J0200-302-4-000/J0200-352-4-000 320 VDC (230VAC) - 1.5 Amps

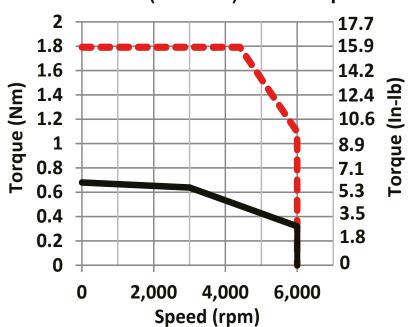

#### **60mm Torque curves**

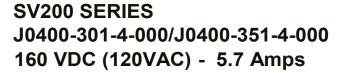

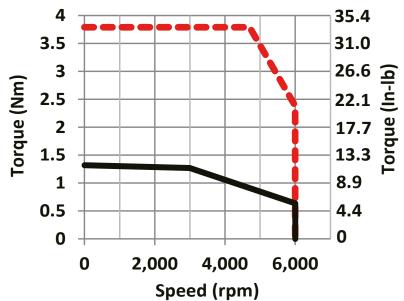

SV200 SERIES J0400-302-4-000/J0400-352-4-000 320 VDC (230VAC) - 2.7 Amps

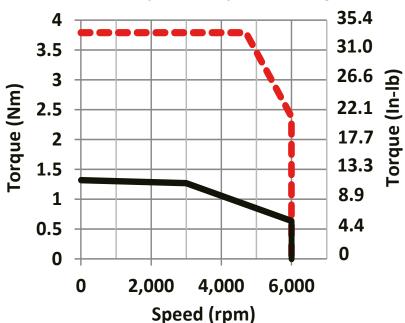

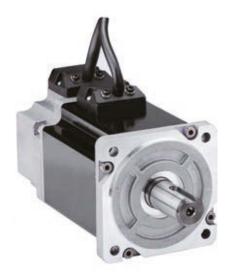

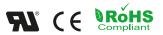

| UL File               | E465363                                                            |
|-----------------------|--------------------------------------------------------------------|
| Insulation Class      | Class B(130°C)                                                     |
| IP rating             | IP65(except shaft through hole and cable end connetor)             |
| Installation location | Indoors, free from direct sunlight, corrosive gas, inflammable gas |
| Ambient temperature   | Operating 0 to 40°C, Storage -20 to 80°C                           |
| Ambient humidity      | 85%RH or lower (free from condensing)                              |
| Altitude (maximum)    | Operating 1,000m                                                   |
| Vibration Resistance  | 49 m/s2                                                            |
| Rotor Poles           | 8                                                                  |

# 2.3.5 80mm Specification and Dimension

#### 80mm Series

| Series                                                                                        |                 | J0750 - 750 Watt       |
|-----------------------------------------------------------------------------------------------|-----------------|------------------------|
| Base Model Number (with 2500 PPR incremental encoder non-sealed plastic connectors, no brake) |                 | J0750-302-5-000        |
| Rated Output Power                                                                            | watts           | 750                    |
| Rated Speed                                                                                   | rpm             | 3000                   |
| Max. Mechanical Speed                                                                         | rpm             | 5500                   |
| Rated Torque                                                                                  | In-lb           | 21.24                  |
| Continuous Stall Torque                                                                       | In-lb           | 23.01                  |
| Peak Torque                                                                                   | In-lb           | 61.07                  |
| Rated Current                                                                                 | A (rms)         | 4.5                    |
| Continuous Stall Current                                                                      | A (rms)         | 4.9                    |
| Peak Current                                                                                  | A (rms)         | 13.5                   |
| Voltage Constant ±5%                                                                          | V (rms) / K rpm | 36.6                   |
| Torque Constant ±5%                                                                           | Nm / A (rms)    | 0.543                  |
| Winding Resistance (Line-Line)                                                                | Ohm ±10% @25°C  | 1.47                   |
| Winding Inductance (Line-Line)                                                                | mH              | 8.2                    |
| Inertia (with encoder)                                                                        | oz-in-sec2      | 0.0126                 |
| Inertia - With Brake Option                                                                   | oz-in-sec2      | 0.0137                 |
| Thermal Resistance (mounted)                                                                  | °C/W            | 1.04                   |
| Thermal Time Constant                                                                         | Minutes         | 22                     |
| Heat Sink Size                                                                                | mm              | 240 x 240 x 6 Aluminum |
| Shaft Load - Axial                                                                            | (max.)          | 90 N / 20 Lb           |
| Shaft Load - Radial (End of Shaft)                                                            | (max.)          | 270 N / 60 Lb          |
| Weight (with std. encoder)                                                                    |                 | 2.6 kg / 5.8 lb        |
| Weight - With Brake Option                                                                    |                 | 3.4 kg / 7.6 lb        |

Shaft Load: (L10 life, 20,000 hours, 2,000 RPM)

#### **2.3.5.1 80mm Dimensions**

#### 1 Motor Dimensions - No Brake: mm

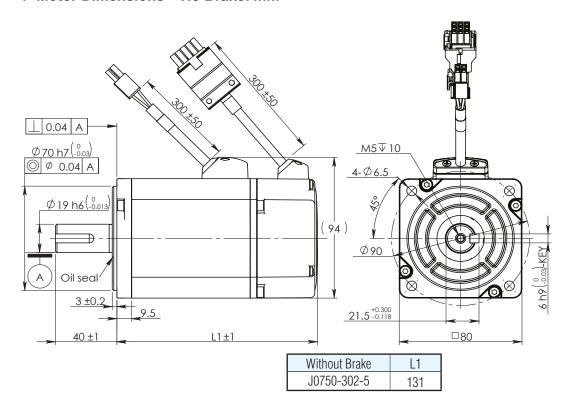

#### 2 Motor Dimensions - Brake: mm

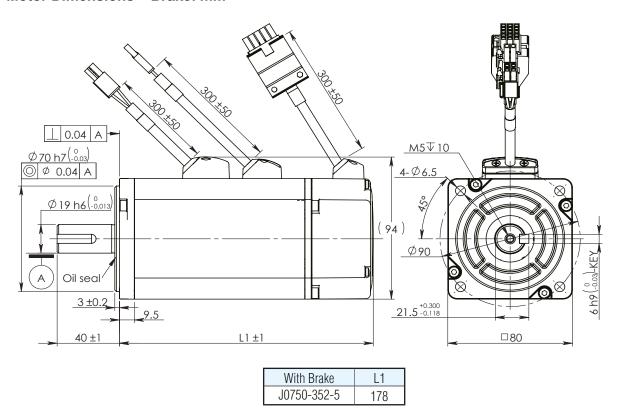

# 2.3.5.2 80mm Torque Curve

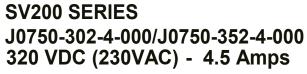

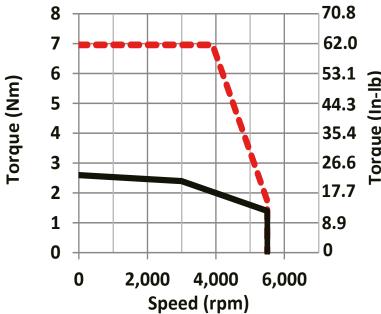

# 2.3.6 Servo Drive and Servo Motor Combination

# 2.3.6.1 120VAC Power Input

|                | Specificatioon               |                    | 100W                                                   | 200W            | 400W            |
|----------------|------------------------------|--------------------|--------------------------------------------------------|-----------------|-----------------|
|                |                              |                    |                                                        |                 |                 |
|                | 2500ppr Increment<br>Encoder |                    |                                                        | J0200-301-4-000 | J0400-301-4-000 |
|                | (14PIN AMP connector)        | With Brake         | J0100-351-3-000                                        | J0200-351-4-000 | J0400-351-4-000 |
|                | Rated Speed                  | (RPM)              | 3000                                                   |                 |                 |
|                | Maximum Speed                | (RPM)              |                                                        | 6000            |                 |
|                | Rated Torque                 | (In-lb)            | 2.8                                                    | 5.66            | 11.23           |
| AC Servo Motor | Maximum Torque               | (In-lb)            | 8.1                                                    | 16.8            | 33.63           |
|                | Rated Current                | (A)                | 1.65                                                   | 3               | 5.7             |
|                | Maximum Current              | (A)                | 4.95                                                   | 9               | 17.1            |
|                | Rotor Inertia                | oz-in-sec2         | 0.000606                                               | 0.00233         | 0.00385         |
|                | Rotor Inertia(Brake Opt)     | oz-in-sec2         | 0.000699                                               | 0.00311         | 0.00461         |
|                | Insulation Class             |                    | Class B                                                |                 | •               |
|                | Protection Class             |                    | IP65(except shaft through hole and cable end connetor) |                 |                 |
|                | Oil Seal                     |                    | With Oil seal                                          |                 |                 |
|                |                              |                    | Drive model Numbers                                    |                 |                 |
| Pulse &        | USB mini                     | Basic Type         | SV2A3-P-NE                                             | SV2A3-P-NE      | SV2A5-P-NE      |
| Direction Type | USB MINI                     | Q type             | SV2A3-Q-AE                                             | SV2A3-Q-AE      | SV2A5-Q-AE      |
|                | DC 405                       | SCL                | SV2A3-Q-RE                                             | SV2A3-Q-RE      | SV2A5-Q-RE      |
|                | RS485                        | Modbus RTU         | SV2A3-Q-RE                                             | SV2A3-Q-RE      | SV2A5-Q-RE      |
| Fieldbus Type  | CANopen                      | CANopen            | SV2A3-C-CE                                             | SV2A3-C-CE      | SV2A5-C-CE      |
|                | FAIR CONFT                   | EtherNet/IP        | SV2A3-IP-DE                                            | SV2A3-IP-DE     | SV2A5-IP-DE     |
|                | EtherNET                     | eSCL/Modbus<br>TCP | SV2A3-Q-DE                                             | SV2A3-Q-DE      | SV2A5-Q-DE      |
|                |                              | EtherCAT           | SV2A3-EC-DE                                            | SV2A3-EC-DE     | SV2A5-EC-DE     |

# **2.3.6.2 220VAC Power Input**

|                | Specificatioon               |                    | 200W                                                   | 400W            | 750W            |  |
|----------------|------------------------------|--------------------|--------------------------------------------------------|-----------------|-----------------|--|
|                |                              |                    |                                                        |                 |                 |  |
|                | 2500ppr Increment<br>Encoder | Without Brake      | J0200-302-4-000                                        | J0400-302-4-000 | J0750-302-5-000 |  |
|                | (14PIN AMP connector)        | With Brake         | J0200-352-4-000                                        | J0400-352-4-000 | J0750-352-5-000 |  |
|                | Rated Speed                  | (RPM)              |                                                        | 3000            |                 |  |
|                | Maximum Speed                | (RPM)              |                                                        | 6000            |                 |  |
|                | Rated Torque                 | (In-lb)            | 5.66                                                   | 11.23           | 21.24           |  |
| AC Servo Motor | Maximum Torque               | (In-lb)            | 16.8                                                   | 33.63           | 61.07           |  |
|                | Rated Current                | (A)                | 1.5                                                    | 2.75            | 4.5             |  |
|                | Maximum Current              | (A)                | 4.5                                                    | 8.3             | 13.5            |  |
|                | Rotor Inertia                | oz-in-sec2         | 0.00233                                                | 0.00385         | 0.0126          |  |
|                | Rotor Inertia(Brake Opt)     | oz-in-sec2         | 0.00311                                                | 0.00461         | 0.0137          |  |
|                | Insulation Class             |                    | Class B                                                |                 |                 |  |
|                | Protection Class             |                    | IP65(except shaft through hole and cable end connetor) |                 |                 |  |
|                | Oil Seal                     |                    | With Oil seal                                          |                 |                 |  |
|                |                              |                    | Drive model Numbers                                    |                 |                 |  |
| Pulse &        |                              | Basic Type         | SV2B3-P-NE                                             | SV2B3-P-NE      | SV2B5-P-NE      |  |
| Direction Type | USB mini                     | Q type             | SV2B3-Q-AE                                             | SV2B3-Q-AE      | SV2B5-Q-AE      |  |
|                |                              | SCL                | SV2B3-Q-RE                                             | SV2B3-Q-RE      | SV2B5-Q-RE      |  |
|                | RS485                        | Modbus RTU         | SV2B3-Q-RE                                             | SV2B3-Q-RE      | SV2B5-Q-RE      |  |
| Fieldbus Type  | CANopen                      | CANopen            | SV2B3-C-CE                                             | SV2B3-C-CE      | SV2B5-C-CE      |  |
|                |                              | EtherNet/IP        | SV2B3-IP-DE                                            | SV2B3-IP-DE     | SV2B5-IP-DE     |  |
|                | EtherNET                     | eSCL/Modbus<br>TCP | SV2B3-Q-DE                                             | SV2B3-Q-DE      | SV2B5-Q-DE      |  |
|                |                              | EtherCAT           | SV2B3-EC-DE                                            | SV2B3-EC-DE     | SV2B5-EC-DE     |  |

### 2.4 System Configuration

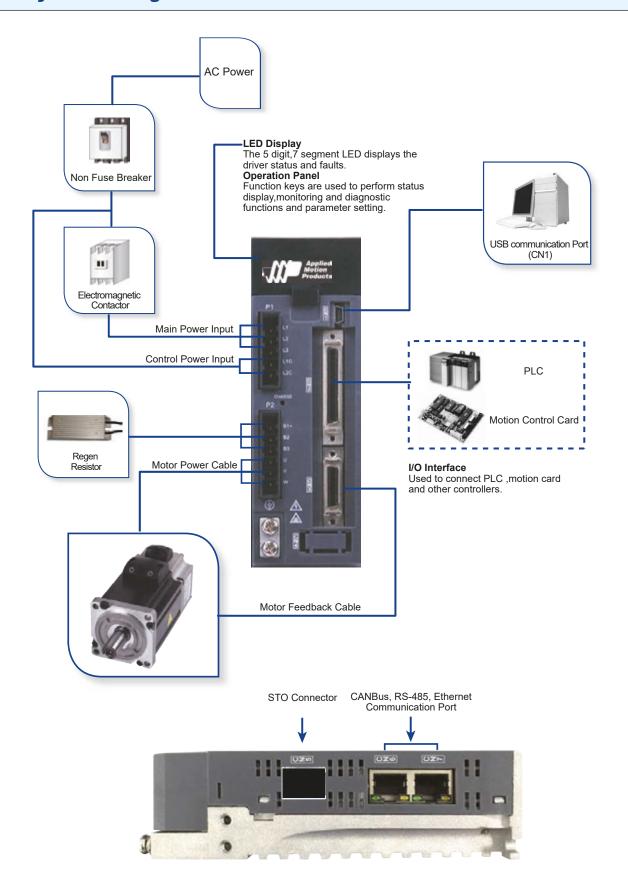

#### 3 Installation

### 3.1 Storage Conditions

- Store within an ambient temperature range of -20°C to +65°C.
- Store within a relative humidity range of 10% to 85% and non-condensing
- DO NOT store in a place subjected to corrosive gasses

#### 3.2 Installation Conditions

- Temperature range of 0°C to 40°C. If the ambient temperature of servo drive is greater than 40°C, please install the drive in a well-ventilated location.
- The ambient temperature of servo drive for long-term reliability should be under 40°C.
- The servo drive and motor will generate heat; if they are installed in a control panel, pleaseensure sufficient space around the units for heat dissipation.
- Operation within a relative humidity range of 10% to 85% and non-condensing
- Watch for a vibration level lower than 6m/s2, 10Hz-60Hz.
- DO NOT mount the servo drive and motor in a location subjected to corrosive gasses or flammable gases, and combustibles.
- Mount the servo drive to an indoor electric control cabinet.
- DO NOT mount the servo drive in a location subjected to airborne dust.

#### 3.3 Installation Space

- Incorrect installation may result in a drive malfunction or premature failure of the drive and or motor. Please follow the guidelines in this manual when installing the servo drive and motor.
- The SV200 servo drive should be mounted perpendicular to the wall or in the control panel.
- In order to ensure the drive is well ventilated, ensure that the all ventilation holes are not obstructed and sufficient free space is given to the servo drive.
- Please ensure grounding wires are securely connected

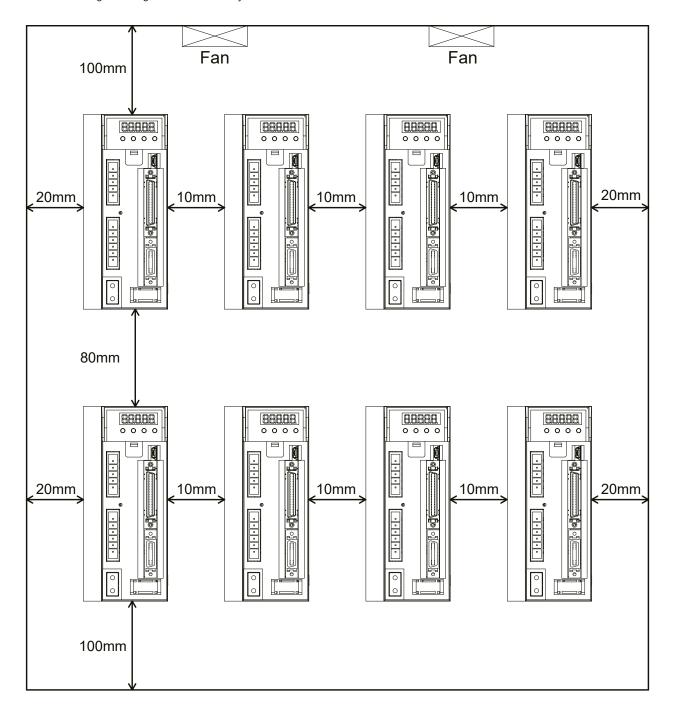

### 3.4 Motor Installation

DO NOT strike the motor when mounting as the motor shaft or encoder may be damaged.

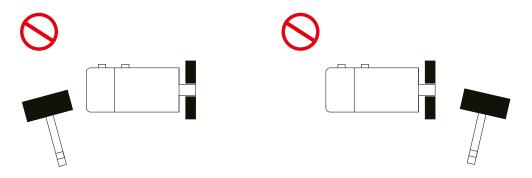

- DO NOT use cables soaked in water or oil.
- Avoid excess cable stress at the cable outlets.
- Use flexible cables when using cable carrier, make sure the minimum cable bending diameter is 100mm.
- The shaft through-hole and cable end connector are not IP65.

# 4 Connections and Wiring

# 4.1 Connecting to Peripheral Devices

# 4.1.1 System Configuration

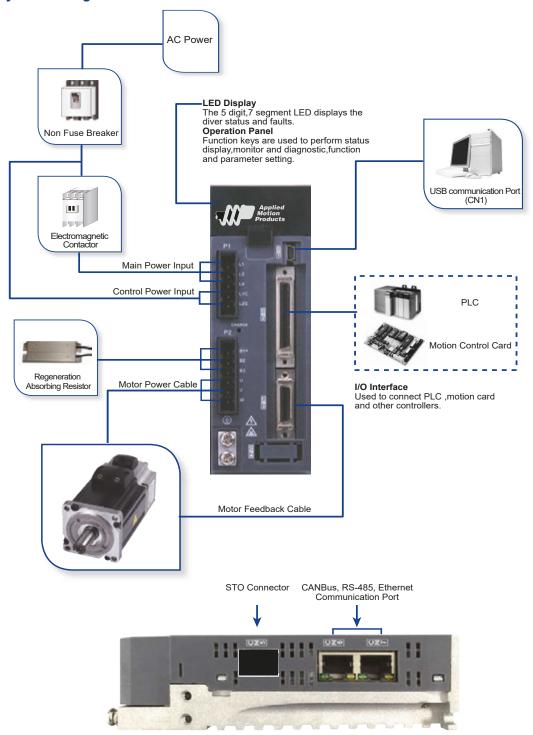

#### 4.1.2 Servo Drive Connectors and Terminals

| Terminal Identification | Description                     | Details                                                              |                                                        | Details                                            |  |
|-------------------------|---------------------------------|----------------------------------------------------------------------|--------------------------------------------------------|----------------------------------------------------|--|
| P1                      | L1, L2, L3                      | Used to connect three-phase AC main circuit power                    |                                                        |                                                    |  |
| PI                      | L1C, L2C                        | Used to                                                              | o connect single-pha                                   | ase AC for control circuit power                   |  |
|                         |                                 |                                                                      | Used to con                                            | nect servo motor                                   |  |
|                         |                                 | Terminal Symbol                                                      | Wire color                                             | Description                                        |  |
|                         | U, V, W                         | U                                                                    | Red                                                    | 0                                                  |  |
|                         |                                 | V                                                                    | Yellow                                                 | Connecting to three-phase motor main circuit cable |  |
| P2                      |                                 | W                                                                    | Blue                                                   | Circuit cable                                      |  |
|                         |                                 | Internal Resistor                                                    | Ensure the circu                                       | it is closed between B2 and B3, and the            |  |
|                         | B1+, B2, B3                     | Internal Resistor                                                    | circuit is open between B1+ and B3.                    |                                                    |  |
|                         | Regenerative resistor terninals | External Resistor                                                    | Ensure the circuit                                     | is open between B2 and B3, and connect             |  |
|                         |                                 | External Nesistor                                                    | the external regenerative resistor between B1+ and B2. |                                                    |  |
| CN1                     | Communication Port              | User to connect personal computer                                    |                                                        | t personal computer                                |  |
| CN2                     | I/O Connector                   | Used to connect external controllers.                                |                                                        | external controllers.                              |  |
| CN3                     | Encoder Feedback Connector      |                                                                      | Used to connect e                                      | ncoder of servo motor.                             |  |
| CN4                     | Reserved                        |                                                                      |                                                        |                                                    |  |
| CN5                     | Safe-Torque Off (STO) connector | Install pre-wired mating connector before attempting to enable serve |                                                        | before attempting to enable servo drive            |  |
| CN6                     | RS-485/CANopen                  | RJ45 connector, Daisy Chain, Used for RS-485/CANopen                 |                                                        | ain, Used for RS-485/CANopen                       |  |
| CINO                    | *RS-232 Communication Port      | *RS-232 Communication Port (-Q Type Only)                            |                                                        | cation Port (-Q Type Only)                         |  |
| CN7                     | RS-485/CANopen Communication    | RJ45 connector, Daisy Chain, Used for RS-485/CANopen                 |                                                        | ain, Used for RS-485/CANopen                       |  |
| CIN /                   | Port                            |                                                                      | Comm                                                   | nunication                                         |  |

### 4.1.3 Connections and Wiring Notes

- Ensure grounding wires are securely connected, 14 AWG wire is recommended.
- Grounding method must be single-point grounding.
- Ensure L1/L2/L3 and L1C/L2C are correctly wired, and voltage supplies are within the specification range.
- Ensure U/V/W is following the order of RED/YELLOW/BLUE.
- Setup emergency stop circuitry to switch off the power supply when fault occurs.
- DO NOT touch drive or motor's connector terminals 5 minutes after drive and motor is powered off. Large capacitors within the unit will be discharged slowly.
- Install the encoder cables in a separate conduit from the motor power cables to avoid signal noise. Separate the conduits by 30cm (11.8inches).
- Use stranded twisted-pair wires or multi-core shielded-pair wires for encoder feedback cables.
- The maximum length of encoder (PG) feedback cables is 15 meters.

#### 4.1.4 Wiring Methods For Power supply P1

The SV200 series servo drive supports single phase or three phase wiring. Three phase wiring for drives 750W or above is recommended. For single-phase wiring, use L1 and L3 terminals as shown in wiring diagram below.

#### 4.1.4.1 Single-Phase Power Supply Connection (120VAC and 220VAC)

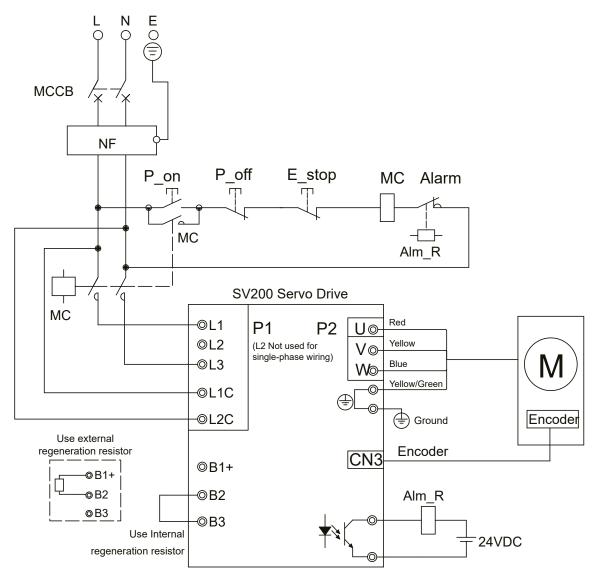

Note:

| Symbol | Description           |
|--------|-----------------------|
| MCCB   | Circuit Breaker       |
| NF     | Noise Filter          |
| P_on   | Power On Switch       |
| P_off  | Power Off Switch      |
| E_stop | Emergency Stop Switch |
| MC     | Magnetic Contactor    |
| Alm_R  | Alarm Relay           |
| Alarm  | Alarm Relay Contactor |

# 4.1.4.2 Three-Phase Power Supply Connection (AC220V)

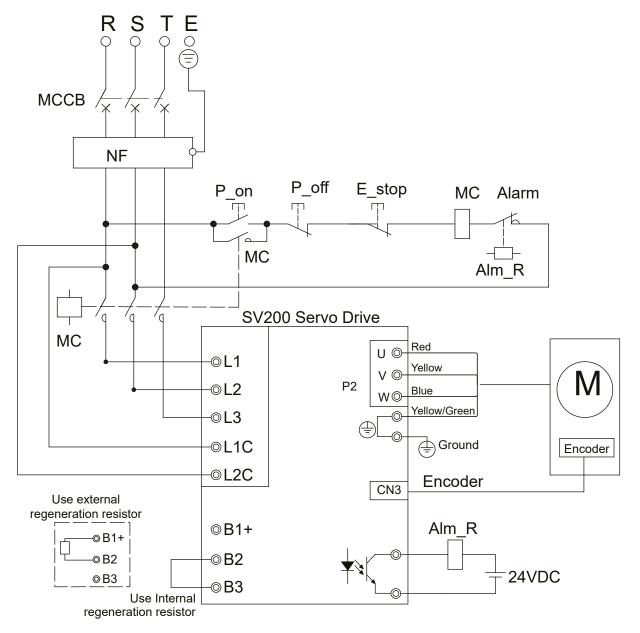

Note:

| Symbol | Description           |
|--------|-----------------------|
| MCCB   | Circuit Breaker       |
| NF     | Noise Filter          |
| P_on   | Power On Switch       |
| P_off  | Power Off Switch      |
| E_stop | Emergency Stop Switch |
| MC     | Magnetic Contactor    |
| Alm_R  | Alarm Relay           |
| Alarm  | Alarm Relay Contactor |

## 4.2 Wiring to the Connector P2

## **4.2.1 Motor Power Cable Configuration**

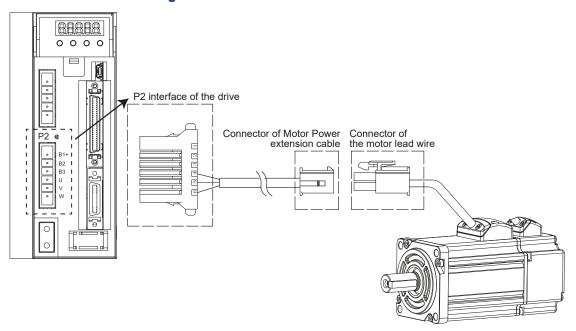

| PIN    | 1   | 2      | 3    | 4            |
|--------|-----|--------|------|--------------|
| Signal | U   | V      | W    | PE           |
| Color  | Red | Yellow | Blue | Yellow/Green |

NOTE: Please refer to the Motor Power Cable Connector Specifications for details

## **4.2.2 Motor Power Cable Connector Specifications**

#### **PIN Assignment**

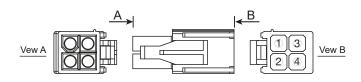

| Туре     | Motor Side(Plug) | Plug-in(Housing) |
|----------|------------------|------------------|
| Housing  | AMP 172167-1     | AMP 172159-1     |
| Terminal | AMP 170360-1     | AMP 170362-1     |

#### **Model of Motor Connector**

| Drive Side(P2)  | Cianal | Color        | Motor Side(Housing) |
|-----------------|--------|--------------|---------------------|
| 06JFAT-SBXGF-I  | Signal | Color        | AMP 172159-1        |
| 4               | U      | Red          | 1                   |
| 5               | V      | Yellow       | 2                   |
| 6               | W      | Blue         | 3                   |
| Grounding Screw | PE     | Yellow/Green | 4                   |

# 4.2.3 Wiring Diagram Of Motor Extension Cable

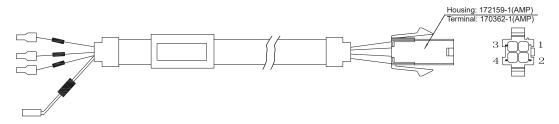

NOTE: Ensure U/V/W is following the order of RED/YELLOW/BLUE.

## 4.3 Encoder Connector CN3

## 4.3.1 Motor Encoder Feedback Cable Configuration

The CN3 connector is intended for use with the encoder extension cables that are offered with the J series servo motors.

## 4.3.2 The Layout of CN3 Connector

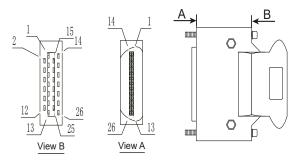

| Pin NO. | Symbol                               | Description                 |  |
|---------|--------------------------------------|-----------------------------|--|
| 1       | A+                                   | Encoder A+                  |  |
| 2       | B+                                   | Encoder B+                  |  |
| 3       | Z+                                   | Encoder Z+                  |  |
| 4       | U+                                   | Hall U+                     |  |
| 5       | W+                                   | Hall W+                     |  |
| 6       | U-                                   | Hall U-                     |  |
| 7       | W-                                   | Hall W-                     |  |
| 11      | Encoder +5V Encoder power supply +5V |                             |  |
| 13      | Encoder +5V                          | Encoder power supply +5V    |  |
| 14      | A-                                   | A- Encoder A-               |  |
| 15      | B-                                   | Encoder B-                  |  |
| 16      | Z-                                   | Encoder Z-                  |  |
| 17      | V+                                   | Hall V+                     |  |
| 19      | V- Hall V-                           |                             |  |
| 24      | GND                                  | Encoder power supply ground |  |
| 26      | Shield Shield                        |                             |  |

#### 4.3.3 Connect to Motor Encoder

## **Connect to 2500ppr Increment Encoder (15PIN AMP connector)**

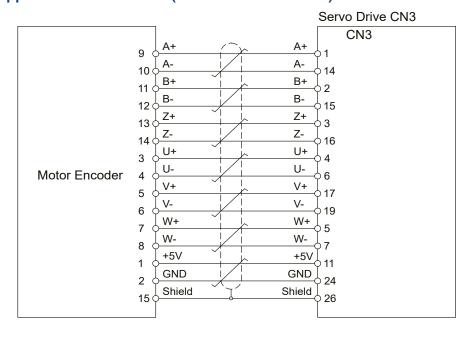

## 4.3.4 Specifications of Encoder Connector

#### 4.3.5 15PIN AMP Connector

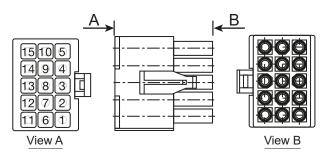

#### **PIN Assignment**

| PIN# | Signal | Colour       |
|------|--------|--------------|
| 1    | +5V    | Red          |
| 2    | GND    | Black        |
| 3    | U+     | Brown        |
| 4    | U-     | Brown/Black  |
| 5    | V+     | Gray         |
| 6    | V-     | Gray/Black   |
| 7    | W+     | White        |
| 8    | W-     | White/Black  |
| 9    | A+     | Blue/Black   |
| 10   | Α-     | Blue         |
| 11   | B+     | Green        |
| 12   | B-     | Green/Black  |
| 13   | Z+     | Yellow       |
| 14   | Z-     | Yellow/Black |
| 15   | Shield | Shield       |

## **Specifications of 15PIN AMP Connector**

| Туре     | Plug of the Motor | Housing for the motor |
|----------|-------------------|-----------------------|
| Housing  | AMP 172171-1      | AMP 172163-1          |
| Terminal | AMP 770835-1      | AMP 770834-1          |

# 4.3.6 Wiring Diagram of Motor Encoder Extend Cable

## **B. Diagram of 15PIN Encoder Cable**

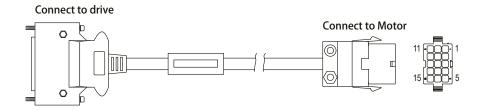

| Drive Side   | Cianal | Oalawa       | Housing for the motor |
|--------------|--------|--------------|-----------------------|
| 3M 26PIN PIN | Signal | Colour       | AMP 172163-1          |
| 11           | +5V    | Red          | 1                     |
| 24           | GND    | Black        | 2                     |
| 4            | U+     | Brown        | 3                     |
| 6            | U-     | Brown/Black  | 4                     |
| 17           | V+     | Gray         | 5                     |
| 19           | V-     | Gray/Black   | 6                     |
| 5            | W+     | White        | 7                     |
| 7            | W-     | White/Black  | 8                     |
| 1            | A+     | Blue/Black   | 9                     |
| 14           | A-     | Blue         | 10                    |
| 2            | B+     | Green        | 11                    |
| 15           | B-     | Green/Black  | 12                    |
| 3            | Z+     | Yellow       | 13                    |
| 16           | Z-     | Yellow/Black | 14                    |
| 26           | Shield | Shield       | 15                    |

## 4.4 Electromagnetic Brake

When motor drives a vertical axis, a brake should be used to prevent the load from falling by gravity when power is removed.

NOTE: Only use servo motor brake for holding when motor is disabled or AC is off.

## 4.4.1 Wiring Diagram

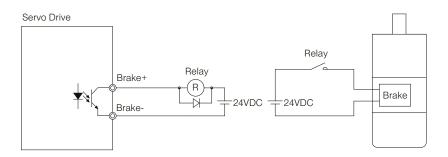

#### 4.4.2 Brake Motor

When no power is applied to the electromagnetic brake, it is in locked position. Therefore, the motor shaft will not be able to rotate.

The brake coil has no polarity.

During the brake/release action, you might hear a clicking sound. This is normal..

Specification of brakes are as follows:

|                     |                        | Motor Power |      |      |      |
|---------------------|------------------------|-------------|------|------|------|
| Туре                | 50W                    | 100W        | 200W | 400W | 750W |
| Holding Torque (Nm) | 0.35                   |             |      | 2    | 4.5  |
| Coil Current (A)    | 0.25                   |             | 0.38 |      | 0.61 |
| Rated Voltage (V)   | 24V±10%                |             |      |      |      |
| Release Time        | <25ms                  |             |      |      |      |
| Engage Time         | <25ms                  |             |      |      |      |
| Release Voltage (V) | Release Voltage18.5VDC |             |      |      |      |

## 4.4.3 Timing Charts Of The Electromagnetic Brake

In order to prevent damage to the brake, there are delay sequences during the brake operation.

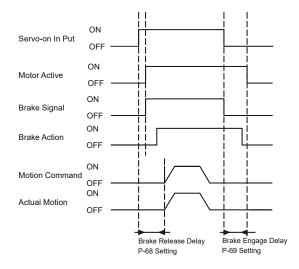

Brake engage/disengage delay time can be set via SVX ServoSUITE®, or on the drive directly via P function: P-69 (BD) or P-70 (BE).

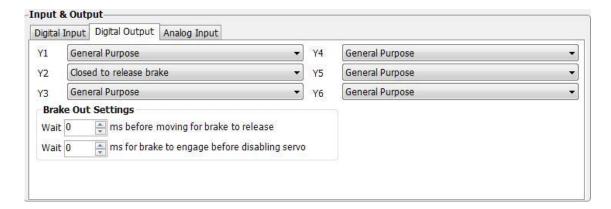

## 4.5 Regenerative Resistor

In SV200 series AC servo drives, there is a pre-installed 40W (SV2x5 model: 60W) regeneration resistor. In some applications, the pre-installed regeneration resistor may be insufficient to absorb the regenerative energy. In these cases, a larger wattage regeneration resistor needs to be connected externally.

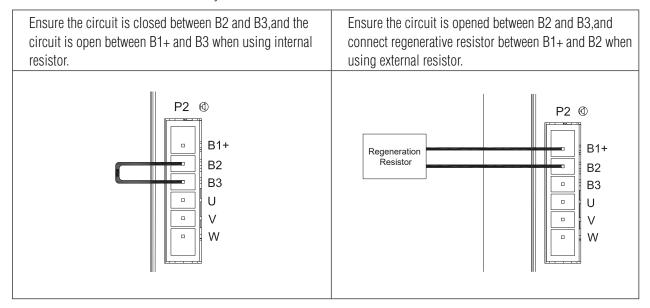

# 4.6 Recommended Cable Specifications

- For the drive's main circuit, please use wires rated at least 600VAC.
- Recommended wire selections are as follows:

|  | Servo Drive And Coresponding Motor Model |                 | Wire Width mm <sup>s</sup> (AWG) |                 |                 |                |
|--|------------------------------------------|-----------------|----------------------------------|-----------------|-----------------|----------------|
|  |                                          |                 | L1/L2/L3                         | L1C/L2C         | U/V/W           | B1+,B3         |
|  | J0050-3XX-X-XXX                          |                 | 1.25<br>(AWG16)                  | 1.25<br>(AWG16) | 1.25<br>(AWG16) | 2.0<br>(AWG14) |
|  | SV2x2                                    | J0100-3XX-X-XXX | 1.25<br>(AWG16)                  | 1.25<br>(AWG16) | 1.25<br>(AWG16) | 2.0<br>(AWG14) |
|  |                                          | J0200-3XX-X-XXX | 1.25<br>(AWG16)                  | 1.25<br>(AWG16) | 1.25<br>(AWG16) | 2.0<br>(AWG14) |
|  | SV3x3                                    | J0400-3XX-X-XXX | 2.0<br>(AWG14)                   | 2.0<br>(AWG14)  | 2.0<br>(AWG14)  | 2.0<br>(AWG14) |
|  | SV2x5                                    | J0750-3XX-X-XXX | 3.5<br>(AWG12)                   | 3.5<br>(AWG12)  | 3.5<br>(AWG12)  | 3.5<br>(AWG12) |

## 4.7 Connect to Host Computer, CN1

Port CN1 is used to connect drive with PC. Use SVX ServoSUITE® software to set control mode, change parameter values, and use auto-tuning function and so on.

| PIN | Symbol     | Function         |
|-----|------------|------------------|
| 1   | +5V        | +5V Power Supply |
| 2   | D-         | Data -           |
| 3   | D+         | Data +           |
| 4   | _          | Reserved         |
| 5   | GND Ground |                  |

## 4.8 Input and Output Signal Interface Connector, CN2

## 4.8.1 Input and Output Interface Specifications and Diagram

Port CN2 on SV200 series AC servo drives is used for input/output signals. Details are shown in table below:

| Digital Signal | Inputs                | 8 Configurable Optically isolated general Inputs, 5-24VDC, 20mA<br>4 Configurable Optically isolated High Speed inputs                                    |                                        |
|----------------|-----------------------|----------------------------------------------------------------------------------------------------|----------------------------------------|
|                | Outputs               | 4 Configurable Optically isolated general Outputs, max 30VDC, 20mA<br>1 Alarm Output, max 30VDC, 20mA.<br>1 motor brake control output, max 30VDC, 100mA. |                                        |
| Signals        | Signals Analog Signal | Inputs                                                                                                    | 2 Analog Inputs, with 12bit resolution |
| Pulse Signal   | Inputs                | 2 Optically isolated high speed inputs 500Hz (Open collector) 2 high speed differential inputs 2MHz                                                       |                                        |
|                | Outputs               | 4 high speed encoder feedback output (3 Line Driver A/B/Z, and 1 open collector output Z)                                                                 |                                        |

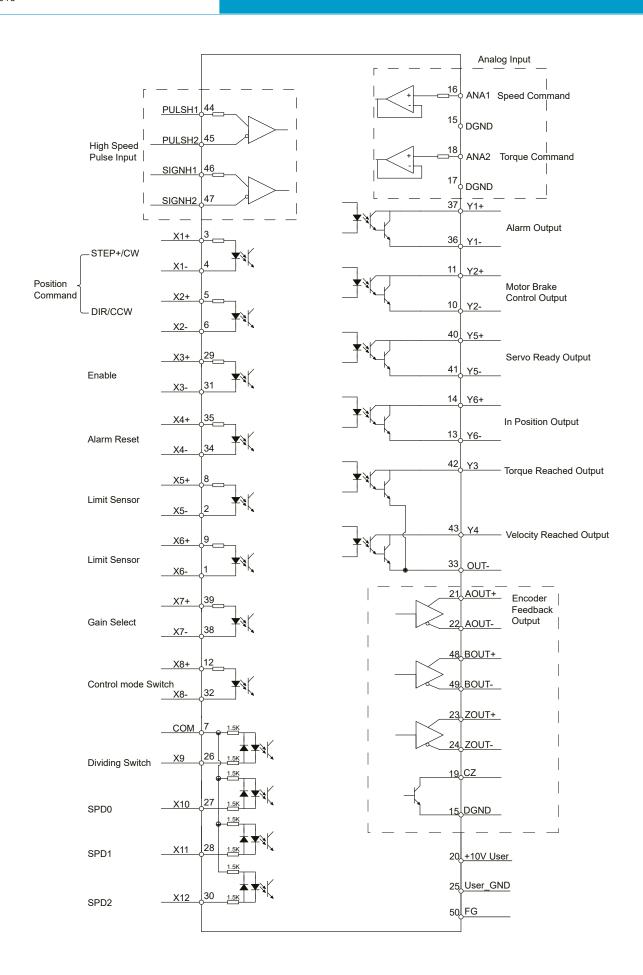

## 4.8.2 Signals Description of Connector CN2

## 4.8.2.1 The Layout of CN2 Connector

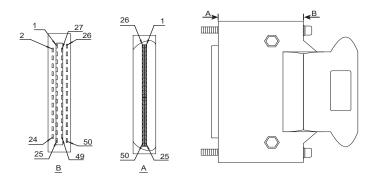

## 4.8.2.2 Input Signals

SV200 series AC servo drive has 12 configurable digital inputs as well as 2 analog inputs.

Each of the inputs can be specified with different function via parameter settings. The functions are as follows:

- Specified function signals: i.e. STEP/DIR signal, motor enable/disable signals.
- General purpose signal: In velocity mode, torque mode, Q program mode, or SCL mode, it is used as general purpose signal with no specified functions:

| Signal | Symbol | Pin NO. | Details                                                                                                    |  |
|--------|--------|---------|----------------------------------------------------------------------------------------------------|--|
|        | X1+    | 3       | This input has three functions:<br>Accept STEP pulse input such as STEP signals, CW pulse, A pulse in                   |  |
| X1     | X1-    | 4       | Position mode.<br>Run/Stop input in torque or velocity mode.<br>General purpose input.                                  |  |
| X2     | X2+    | 5       | This input has three functions: Accept STEP pulse input such as Direction signals, CCW pulse, B pulse in position mode. |  |
| ۸۷     | X2-    | 6       | Direction input in torque or velocity mode.  General purpose input.                                                     |  |
| ХЗ     | Х3+    | 29      | Enable/Disable input.                                                                                                   |  |
| ۸۵     | ХЗ-    | 31      | General purpose input.                                                                                                  |  |
| X4     | X4+    | 35      | Alarm Reset Input, used to reset drive alarm.                                                                           |  |
| ۸4     | X4-    | 34      | General purpose input.                                                                                                  |  |
|        | X5+    | 8       | Limit Sensor Input.                                                                                                    |  |
| X5     | X5-    | 2       | General purpose input.                                                                                                  |  |
|        | X6+    | 9       | Limit Sensor Input.                                                                                                    |  |
| Х6     | Х6-    | 1       | General purpose input.                                                                                                  |  |
|        | X7+    | 39      | Gain Select Input in all control mode.                                                                                  |  |
| Х7     | X7-    | 38      | General purpose input.                                                                                                  |  |
|        | X8+    | 12      | Switch Control mode between main mode and second mode.                                                                  |  |
| X8     | X8-    | 32      | General purpose input.                                                                                                  |  |
| Х9     | Х9     | 26      | Dividing Switch, change the pulses per revolution for electronic Gearing.  General purpose input.                       |  |

# SV200 AC Servo Drive User Manual

|                          |                                               |    | a Dulgo labilitad lagust Igrayo the pulse input uhan this input is activated              |
|--------------------------|-----------------------------------------------|----|-------------------------------------------------------------------------------------------|
|                          | X10                                           | 27 | Pulse Inhibited Input. Ignore the pulse input when this input is activated                |
| X10                      |                                               |    | in position mode.                                                                         |
|                          |                                               |    | <ul> <li>Speed Selecting Input 1 in change Speed mode.</li> </ul>                         |
|                          |                                               |    | General purpose input.                                                                    |
| X11                      | X11                                           | 28 | <ul> <li>Speed Selecting Input 2 in change Speed mode.</li> </ul>                         |
| XII                      | ,, <u>,,,,,,,,,,,,,,,,,,,,,,,,,,,,,,,,,,,</u> | 20 | General purpose input.                                                                    |
| X12                      | X12                                           | 30 | <ul> <li>Speed Selecting Input 3 in change Speed mode.</li> </ul>                         |
| X12                      | ۸۱۷                                           | 30 | General purpose input.                                                                    |
| COM                      | COM                                           | 7  | X9-X12 COM point.                                                                         |
|                          | PULSH1                                        | 44 | High-speed pulse inputs (+5VDC line drive input). The max. input frequency is 2MHz.       |
|                          | PULSH2                                        | 45 | Three different pulse command can be selected:                                            |
| High-Speed               | SIGNH1                                        | 46 | Pulse & Direction                                                                         |
| Pulse Inputs             | SIGNH2                                        | 47 | CW Pulse and CCW Pulse                                                                    |
|                          |                                               |    | <ul> <li>A Quadrature B pulse</li> </ul>                                                  |
|                          |                                               |    | (NOTE: DO NOT use it with X1/X2 both.)                                                    |
|                          |                                               |    | • In velocity command mode in analog velocity mode. The offset ,dead band, function       |
|                          |                                               |    | of analog input 1 can be set by SVX ServoSUITE® or parameters P-51, P-55 and P-60.        |
|                          | ANA1                                          | 16 | <ul> <li>Sets or requests the analog Input gain that relates to motor position</li> </ul> |
| Analog Input<br>Signal 1 |                                               |    | when the drive is in analog position command mode.                                        |
| Signal                   |                                               |    | <ul> <li>Sets or requests the gain value used in analog velocity mode.</li> </ul>         |
|                          |                                               |    | <ul> <li>General Analog Input in Q mode.</li> </ul>                                       |
|                          | DGND                                          | 15 | Digital Ground for Analog input.                                                          |
|                          |                                               |    | • In torque command mode in analog torque mode. The offset ,dead band, function           |
| Analog Input             | ANA2                                          | 18 | of analog input 2 can be set by SVX ServoSUITE® or parameters P-53,P-57 and P-61.         |
| Signal 2                 |                                               |    | <ul> <li>General Analog Input in Q mode</li> </ul>                                        |
|                          | DGND                                          | 17 | Digital Ground for Analog input.                                                          |

# **4.8.2.3 Inputs Function List**

|                                    |            |     |   | ĺ | Ì |   |   |   | Ì |          |          |          |
|------------------------------------|------------|-----|---|---|---|---|---|---|---|----------|----------|----------|
|                                    | 1          | 2   | 3 | 4 | 5 | 6 | 7 | 8 | 9 | 10       | 11       | 12       |
| Step                               | •          |     |   |   |   |   |   |   |   |          |          |          |
| DIR                                |            | -   |   |   |   |   |   |   |   |          |          |          |
| CW Limit                           |            |     |   |   | • |   |   |   |   |          |          |          |
| CCW Limit                          |            |     |   |   |   | • |   |   |   |          |          |          |
| Start/Stop                         | <b>▲</b> ▼ |     |   |   |   |   |   |   |   |          |          |          |
| Direction                          |            | ▲ ▼ |   |   |   |   |   |   |   |          |          |          |
| Servo enable                       |            |     | • |   |   |   |   |   |   |          |          |          |
| Alarm clear                        |            |     |   | • |   |   |   |   |   |          |          |          |
| Speed selection 1,2,3              |            |     |   |   |   |   |   |   |   | <b>A</b> | <b>A</b> | <b>A</b> |
| Global gain selection              |            |     |   |   |   |   | • |   |   |          |          |          |
| Control mode selection             |            |     |   |   |   |   |   | • |   |          |          |          |
| Pulse encoder Resolution selection |            |     |   |   |   |   |   |   | • |          |          |          |
| Pulse Inhibit                      |            |     |   |   |   |   |   |   |   | •        |          |          |
| General Input                      | •          | •   | • | • | • | • | • | • | • | •        | •        | •        |

lacktriangle — Position Mode lacktriangle — Velocity Mode lacktriangle — Torque Mode lacktriangle — All Modes

## 4.8.2.4 Output Signals

SV200 series AC servo drive has 6 programmable digital output signals available; each of the outputs can be specified with different function via parameter settings.

| Signal          | Symbol         | Pin NO.  | Details                                                                 |
|-----------------|----------------|----------|-------------------------------------------------------------------------|
|                 | Y1+            | 37       | This output has two functions:                                          |
| Y1              | V/4            | 22       | Alarm Output.                                                           |
|                 | Y1-            | 36       | General purpose output.                                                 |
|                 | Y2+            | 11       | This output has two functions:                                          |
| Y2              | \/O            | 40       | Motor brake control output.                                             |
|                 | Y2-            | 10       | General purpose output.                                                 |
|                 | Y3+            | 42       | Torque Reached Output.                                                  |
| Y3              | Y3-            | 33       | General purpose output.                                                 |
|                 | Y4+            | 43       | Moving signal output, output signal when dynamic position error less    |
|                 |                |          | than set value in position mode.                                        |
| Y4              | Y4-            | 33       | Velocity Reached output. Output signal when actual speed is same as the |
|                 | 1-7            |          | target speed and the speed ripple less than ripple range.               |
|                 |                |          | <ul> <li>General purpose output.</li> </ul>                             |
|                 | Y5+            | 40       | Servo ready output. Output servo ready signal when the drive is ready   |
| Y5              | Y5-            | 41       | to be controlled and without alarm.                                     |
|                 | 15-            | 41       | General purpose output.                                                 |
|                 | Y6+            | 14       | In position signal output, output signal when in position, and the      |
|                 |                |          | position error less than set value in position mode.                    |
| Y6              | Y6-            | 13       | Tach out output. Tach output, produces pulses relative to the motor     |
|                 | 10-            | 15       | position with configurable resolution.                                  |
|                 |                |          | General purpose output.                                                 |
|                 | AOUT+          | 21       | The encoder feedback phase A line drive output.                         |
|                 | AOUT-          | 22       | The encoder recuback phase A line drive output.                         |
| Encoder pulse   | BOUT+          | 48       | The encoder feedback phase B line drive output.                         |
| feedback Output | BOUT-<br>ZOUT+ | 49<br>23 | ·                                                                       |
|                 | ZOUT+<br>ZOUT- | 23       | The encoder feedback phase Z line drive output.                         |
|                 | ZOUT           | 19       | The encoder feedback phase Z output. (Open collector)                   |
| +10V            | +10V User      | 20       | +10VDC user ,max 100mA                                                  |
| Output          | USER_GND       | 25       | +10VDC user Ground                                                      |

4.8.2.5 Outnuts Function List

| 4.8.2.5 Outputs runction List |                       |   |    |    |            |    |    |
|-------------------------------|-----------------------|---|----|----|------------|----|----|
|                               | Output Pin            |   | Y2 | Y3 | Y4         | Y5 | Y6 |
|                               | Alarm Output          | • |    |    |            |    |    |
|                               | In Postion error      |   |    |    |            |    | •  |
|                               | Dynamic Postion error |   |    |    |            |    |    |
|                               | Tach Out              |   |    |    |            |    | •  |
| Function                      | Brake                 |   | •  |    |            |    |    |
| Function                      | Torque Reach          |   |    | •  |            |    |    |
|                               | Servo Ready           |   |    | •  |            |    |    |
|                               | Servo-On Status       |   |    |    |            | •  |    |
|                               | Velocity Reach        |   |    |    | <b>▲</b> ▼ |    |    |
|                               | General Output        | • | •  | •  | •          | •  | •  |

■ - Position Mode ▲ - Velocity Mode ▼ - Torque Mode ● - All Modes

#### 4.8.3 Input Signal Interface Connector CN2

#### 4.8.3.1 Position pulse signal input

SV200 series AC servo has two high speed pulse inputs, STEP/DIR and PULSH/SIGNH. STEP/DIR supports 5-24VDC up to 500kHz open collector input signal or differential input signal through line driver. PULSH/SIGNH supports 5VDC up to 2MHz with differential line driver input.

NOTE: STEP/DIR and PULSH/SIGNH CANNOT be used at the same time.

#### A. Open Collector Input Signal Diagram

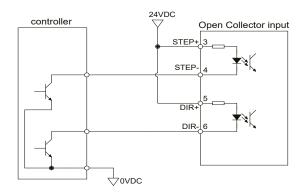

#### **B. Differential Input Signal Diagram**

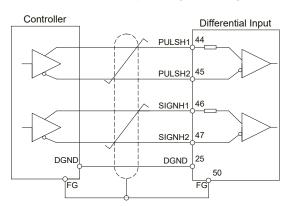

## C.High Speed Differential Signal Input Diagram

#### ONLY use 5V supply for PULSH/SIGNH input, DO NOT use 24V.

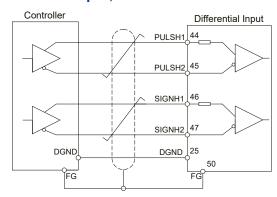

# D. Pulse Input Description

#### **STEP/DIR Pulse Input**

When both STEP and DIR input signal is ON, the motor will rotate in one direction

When STEP input signal is ON, and DIR input signal is OFF, the motor will rotate in the opposite direction.

\*Direction signal (DIR) can be configured via SVX ServoSUITE® software.

The following graph represents motor rotation in CW direction when DIR input is ON.

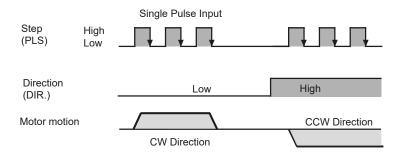

#### **CW/CCW Pulse**

When Pulse input into X1, the motor will rotate in one direction.

When Pulse input into X2, the motor will rotate in the opposite direction.

\*Motor direction can be configured via SVX ServoSUITE®.

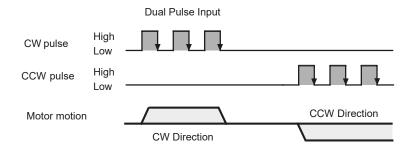

#### A/B Quadrature

In A/B Quadrature mode, motor rotary direction is based on the leading signal between A and B.

\*Motor direction can be configured via SVX ServoSUITE®. Direction is defined by the leading input between X1/X2.

The following graph represents motor rotation in CW direction when X1 is leading X2.

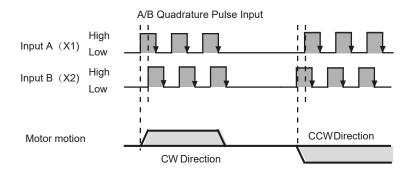

#### 4.8.3.2 Analog Signal Input For Velocity And Torque Mode

SV200 series AC servo drive has 2 single ended analog inputs or 1 differential analog input. The input voltage range is between -10V~+10V. Velocity and torque range can be configured via SVX ServoSUITE® software.

#### A.Single Ended Analog Input

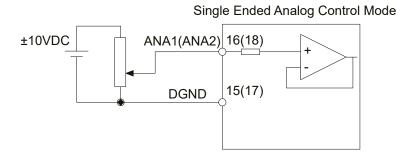

## **B. Differential Analog Input**

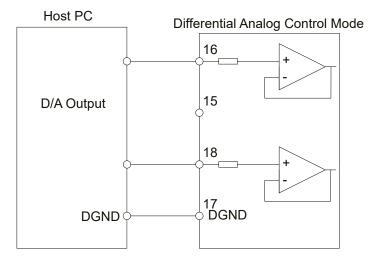

## 4.8.3.3 High Speed Input Port X1, X2, X3, X4

#### A. High Speed Input Port

SV200 series AC servo drive has 4 Optically isolated high speed digital inputs X1, X2, X3, X4. These inputs allow input voltage from 5VDC~24VDC with maximum current of 20mA, and up to 500KHz. They can be used for general purpose inputs, connecting sensor switch signals, PLC controllers or other types of controller output signals.

NOTE: When drive is in position mode, X1, X2 can ONLY be set as STEP/DIR signal.

When drive is NOT in position mode, X1, X2 can be set as general purpose signals.

#### X1, X2, X3, X4 Circuits Are As Follows:

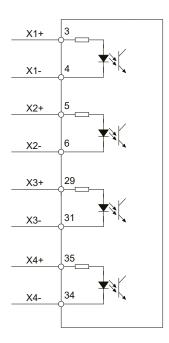

## **B High Speed Input Connection Diagram**

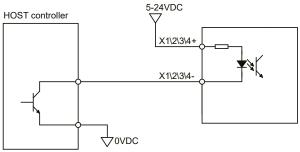

Host Sink Mode

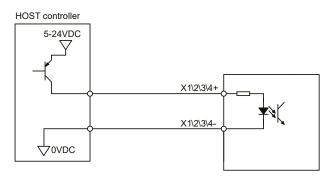

Host Sourcing Mode

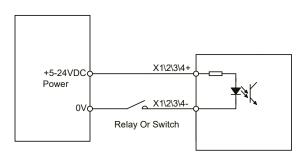

Sensor And Switch Connection

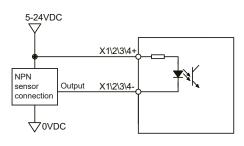

**NPN Sensor Connection** 

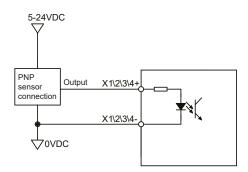

**PNP Sensor Connection** 

# 4.8.3.4 General Digital Input X5, X6, X7, X8

SV200 series AC servo drives have 4 Optically isolated general digital inputs X5, X6, X7, X8. Input voltage range is 5VDC-24VDC, with maximum input current of 20mA up to 5KHz. Both single-ended and differential signals are allowed.

## X5, X6, X7, X8 Circuits Are As Follows:

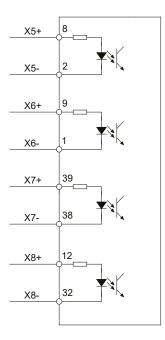

## X5, X6, X7, X8 Input Port Connection Diagram

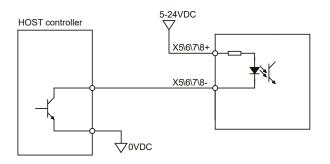

Host Sink Mode

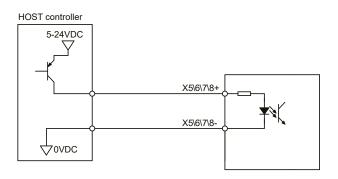

Host Sourcing Mode

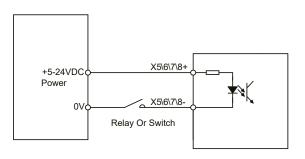

Sensor And Switch Connection

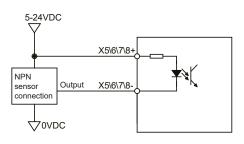

**NPN Sensor Connection** 

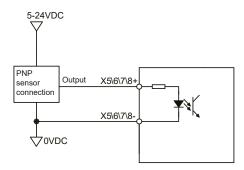

**PNP Sensor Connection** 

## 4.8.3.5 X9, X10, X11, X12 Input With Common Com Port

SV200 series AC drives also have 4 single ended optically isolated inputs that share a single common node 'COM'. They can be used with sourcing or sinking signals, 5-24V, allowing connections to PLCs, sensors, relays and mechanical switches. Because the input circuits are isolated, they require a source of power. If you are connecting to a PLC, you should be able to get power from the PLC power supply. If you are using relays or mechanical switches, you will need a 5-24 V power supply.

#### What is COM?

"Common" is an electronics term for an electrical connection to a common voltage. Sometimes "common" means the same thing as "ground", but not always. If you are using sinking (NPN) signals, then COM must connect to power supply +. If you are using sourcing (PNP) input signals, then you will want to connect COM to ground (power supply -).

NOTE: If current is flowing into or out of an input, the logic state of that input is low or closed. If no current is flowing, or the input is not connected, the logic state is high or open.

#### X9, X10, X11, X12 Circuits Are As Follows:

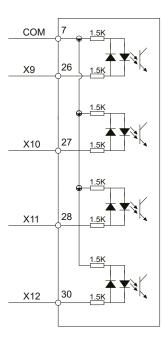

## X9, X10, X11, X12 Input Port Connection Diagram

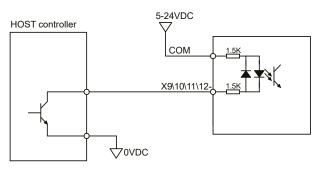

X9\10\11\12= 1.5K COM 1.5K

HOST controller

5-24VDC

Host Sink Mode

Host Sourcing Mode

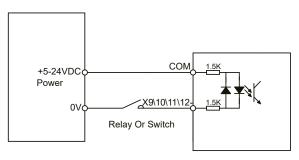

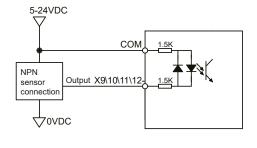

Sensor And Switch Connection

**NPN Sensor Connection** 

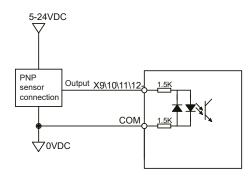

**PNP Sensor Connection** 

## 4.8.4 CN2 Output Signal Specification

SV200 series AC servo drives feature 6 optically isolated digital outputs. They can be configured via SVX ServoSUITE®. Y1, Y2, Y5, Y6 are differential output signals, they can be used for both sourcing or sinking signals. Y3 and Y4 share a common ground, making them useful for connecting sinking signals.

## 4.8.5 CN2 Output Signal Diagram

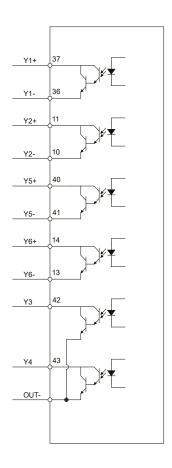

## 4.8.5.1 Y1, Y2, Y5, Y6 Output Connection Diagram

NOTE: Y1, Y3, Y4, Y5, Y6 maximum outputs are 30VDC 30mA. Y2 maximum output is 30VDC, 100mA.

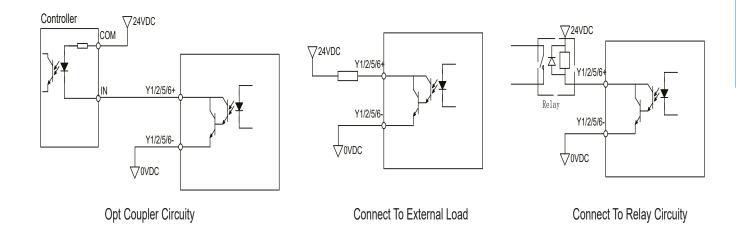

#### 4.8.5.2 Y3, Y4 Connection Examples

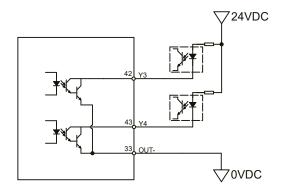

## 4.8.6 Encoder Feedback Output

SV200 series AC servo drives can output encoder A/B/Z phases as differential output signals through a line driver. The output signal is 5V, A/B signals are 10000 pulse/rev, Z signal is 1 pulse/rev.

The host must use a line receiver to receive the signals. Use twisted pair wires for signal transfer.

## 4.8.6.1 A/B/Z Connection Diagram

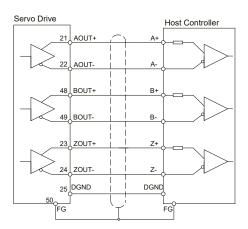

NOTE: Please make sure the host controller and the servo drive are connected to a common ground.

### 4.8.6.2 Z Phase Open Collector Output

The encoder index pulse signal Z uses open collector output circuitry. Due to the narrow bandwidth of the index pulse, high speed optocoulper circuitry should be used for the host receiver.

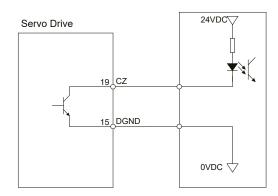

## 5 Display and Operation

## **5.1 Description of Control Panel**

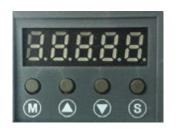

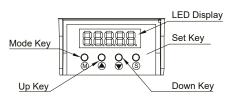

| Symbol     | Name        | Details                                                                                                    |
|------------|-------------|----------------------------------------------------------------------------------------------------|
|            | LED Display | The LCD display (5 digits, 7 segments) show the drive's operating condition and warning codes, parameters and setting shows values.               |
| M          | MODE Key    | Press and hold on mode button to switch LED display mode  a). Monitoring selection mode  b). Function selection mode  c). Parameter setting mode  |
|            |             | When editing the parameters, pressing on mode MODE button can move the cursor to the left, allowing parameters to be changed by using arrow keys. |
|            | UP/DOWN Key | Pressing the UP and DOWN key allow for scrolling through and changing monitor codes, parameter groups and various parameter settings.             |
| <b>(S)</b> | SET Key     | Press to set mode  Press and hold to save parameters/settings                                                                                     |

#### 5.2 Mode Switch Control

- 1) Pressing key and key allow for changing modes as well as status monitoring, function control, parameters setting and etc.
- 2) If no warnings or faults have occurred, the drive will not go into warning and fault display mode.
- 3) If any of the following warnings are detected by the drive, the LED display on the drive will switch into warning or fault display mode immediately. Press any key on the drive to switch back to previous display mode.
- 4) When no key (s) on the control panel is pressed for 20 seconds, the display will switch back to previous status monitoring display mode.
- 5) In monitoring selection mode, function selection mode and parameter setting mode, when editing the parameters, pressing on can move the cursor to the left allowing for parameters to be changed by using keys.
- 6) In status monitoring mode, pressing and holding the key, will lock the control panel. To unlock the panel, please press and hold the key again.

#### **Control mode switch flowchart:**

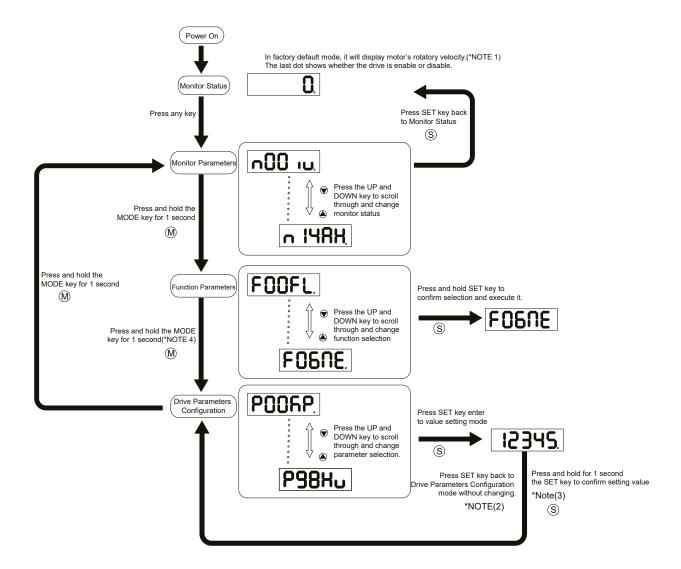

#### NOTE:

- 1) When power is applied, drive's display will show customer defined monitoring mode. In factory default mode, it will display motor's rotary velocity in RPM.
- 2) In parameter setting mode, pressing the key will quit from parameter setting mode, and return back to parameter selection mode (changes will not be saved).
- 3) In parameter setting mode, pressing and holding the button will confirm and apply current parameter setting. This will take effect immediately. However, this change will not save to drive's flash memory. If parameter is required for permanent use, please go to function mode" **FOYER**, and then press and hold button to save the parameter change.
- 4) When drive is connected to the host computer with SVX ServoSUITE® on, parameter setting mode CANNOT be accessed directly on drive's control panel.

# 5.3 LED display description

## **5.3.1 Decimal Point And Negative Sign Description**

| LED display                        | Description                                                                                                    |
|------------------------------------|----------------------------------------------------------------------------------------------------|
| 1234 <u>5</u>                      | Negative sign: when display value ≥-9999, the highest digit will show as '-'. i.e.   - 9999 as '-9999'  When display value≤-10000, the negative sign will not be shown, |
| negative motor enable<br>sign sign | 10000 , as "-10000"                                                                                                    |

# **5.3.2 Parameter View Setting**

| LED display                | Description                                                                                                    |
|----------------------------|----------------------------------------------------------------------------------------------------|
| 0.2345.<br>  **<br> - 128. | There are only 5 digits on the LED display, when more than 5 digits are needed, it will show as following:  When the highest digit is flashing, it means the lower 5 digits are showing. Press to show the upper 5 digits.  The graphic is showing '-12802345' |

# **5.3.3 Parameter Save Setting**

| LED display | Description                                                                                                    |  |  |
|-------------|----------------------------------------------------------------------------------------------------|--|--|
| ERUEd       | In parameter setting mode, pressing and holding the key will save the parameter change. 'Saved' will also be shown on the LED display.                               |  |  |
|             | In parameter setting mode when the motor is rotating, pressing and holding the                                                                                       |  |  |
| PoEA        | , will cause the LED display to show status as busy, meaning that the current parameter cannot be saved, stop the current motor motion and save the parameter again. |  |  |

## **5.3.4 Point To Point Motion Mode**

| LED display | Description                                                              |  |
|-------------|--------------------------------------------------------------------------|--|
| P[8         | P-CW means motor is rotating in CW direction under point-to-point mode   |  |
| P-CCA       | P-CCW means motor is rotating in CCW direction under point-to-point mode |  |

#### **5.3.5** Jog Mode

| LED display | Description                                                |
|-------------|------------------------------------------------------------|
| 7[8         | J—CW means motor rotating in CW direction under JOG mode   |
| 7-668       | J—CCW means motor rotating in CCW direction under JOG mode |

#### **5.3.6 Control Panel Lock**

| LED display | Description                                                                                           |  |
|-------------|----------------------------------------------------------------------------------------------------|--|
| LER         | This means the key panel is locked. Press and hold for 1 second under status monitoring mode to lock. |  |
| unL[h       | When control is locked. Press and hold for 1 second to unlock the key panel.                          |  |

## **5.4 Status Monitoring Selection Mode**

To change the status monitoring type, please press to enter monitoring selection mode, and then use to make selections, and press to confirm. Steps are shown as follows:

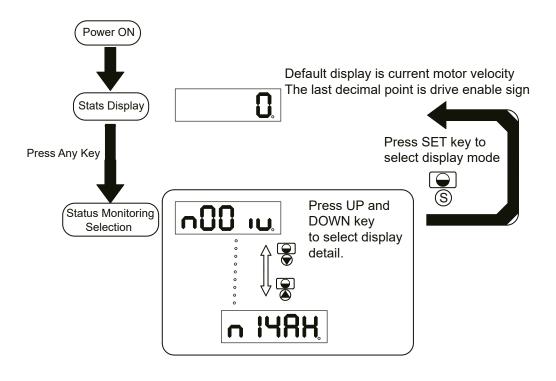

# SV200 AC Servo Drive User Manual

| N mode selection and setting | LED display | Description               | Unit     |
|------------------------------|-------------|---------------------------|----------|
| n-00                         | n00 iu.     | Motor Rotating Speed      | RPM      |
| n-01                         | n0 l ı\     | Position Error            | counts   |
| n-02                         | n02L E.     | Pulse Counter             | Pulse    |
| n-03                         | n03 iE.     | Encoder Counter           | counts   |
| n-04                         | n04 iP.     | Command Position Counter  | counts   |
| n-05                         | n05 iE.     | Drive Temperature         | x 0.1°C  |
| n-06                         | ~06 ·U      | DC Bus Voltage            | x0.1V    |
| n-07                         | ~078H       | Fault History 1           |          |
| n-08                         | ~088H       | Fault History 2           |          |
| n-09                         | ~098H       | Fault History 3           |          |
| n-10                         | n 108H      | Fault History 4           |          |
| n-11                         | n   IRH     | Fault History 5           |          |
| n-12                         | ~ !SBH      | Fault History 6           |          |
| n-13                         | n 138H      | Fault History 7           |          |
| n-14                         | ~ 148H      | Fault History 8           |          |
| n-15                         | n ISAH      | Fault History 8           |          |
| n-16                         | n 16 18     | Differential Analog Input | 0.001VDC |
| n-17                         | n 17 .8     | Analog Input 1            | 0.001VDC |
| n-18                         | n 18 .8     | Analog Input 2            | 0.001VDC |

#### 5.5 Function Mode Control

In function mode (display F+ parameter number), you can select functions for preoperational mode, restart the drive, enable or disable the drive and so on. In status monitoring mode, pressing and holding for 1 second will enter function control mode. Press to select function, and then press and hold to confirm or execute the function. (NOTE: F-00(FL) and F-01(CJ) excepted)

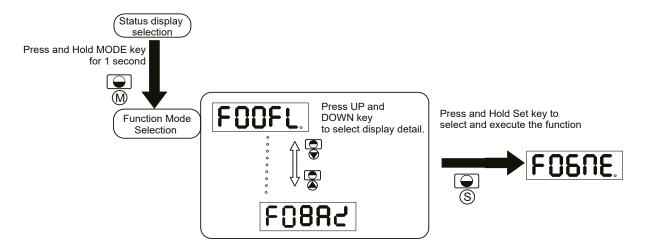

## **5.5.1 Function Mode Description**

#### Function mode details are as follows:

| Function mode number | LED display | Description                                                                  |
|----------------------|-------------|------------------------------------------------------------------------------|
| F-00                 | FOOFL.      | point to point position mode:1) rotating speed: 1rps 2)travel distance: 1rev |
| F-01                 | F0 IC J     | JOG mode:JOG speed 1rps                                                      |
| F-02                 | F02-E.      | Restart the drive                                                            |
| F-03                 | F03Ar       | (F-03AR) Clear drive's current alarm                                         |
| F-04                 | FOYER       | (F-04SA) Save parameter changes for P-00 to P-98                             |
| F-05                 | FOSNd       | (F-05MD) Drive disable                                                       |
| F-06                 | FOSNE.      | (F-06ME) Drive enable                                                        |
| F-07                 | FOINC.      | (F-07MC) Select motor specification                                          |
| F-08                 | F08AC       | (F-08AZ)Analog input auto-offset                                             |
| F-09                 | F0882       | (F-09SK) Stop motion                                                         |

## 5.5.2 Operation Flow Chart:

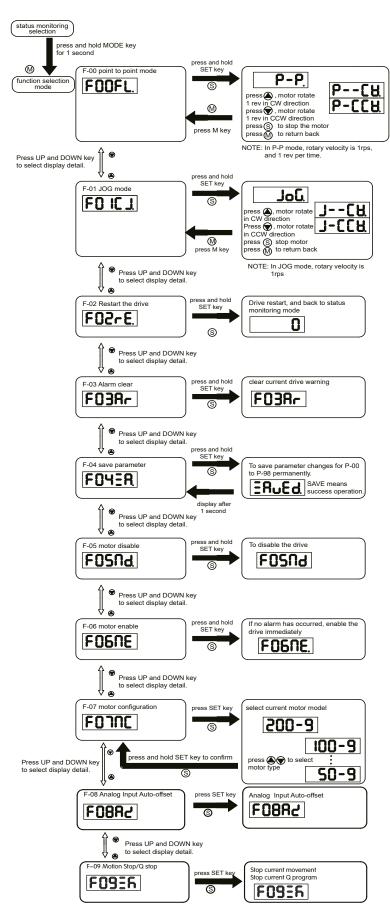

## **5.6 Parameter Setting Mode**

## **5.6.1 Parameter Setting Description**

The parameter setting mode (P+parameter number) allows you to select, display and edit the required parameter. In function control mode, press and hold for 1 second to enter parameter setting mode. Use to select required parameter, and press to view or edit the parameter. Press again to quit and no change will be saved. Press and hold for 1 second to save

the parameter change. However this change will NOT be saved at next power on.

If you want to save parameter PERMANENTLY, please go into function control mode (F+parameter number), and use F-04SA function.

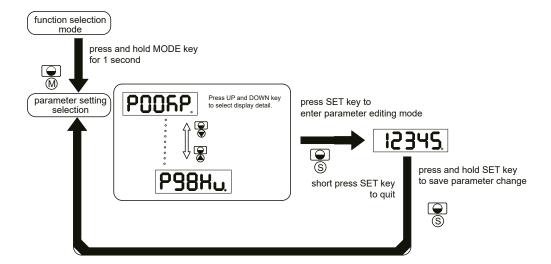

## **5.6.2 Parameter Editing Examples**

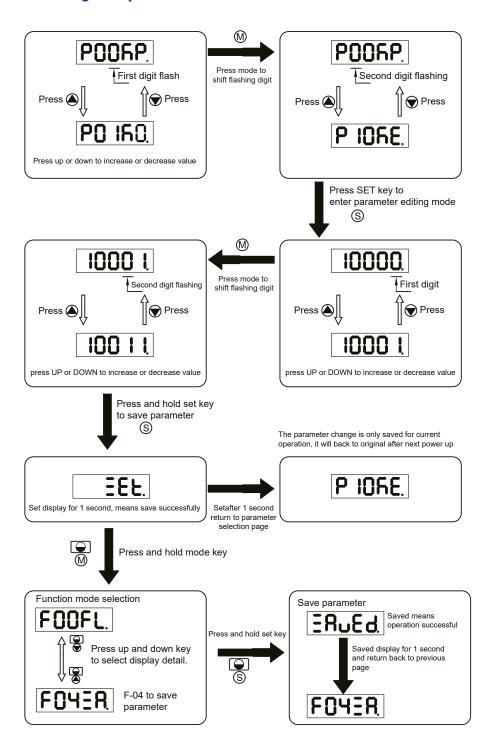

#### 5.7 Control Panel Lock

In order to prevent making mistakes on the key panel, a key panel lock is featured on all SV200 AC servo drives. When lock function is on, no function can be changed directly on drive's control panel.

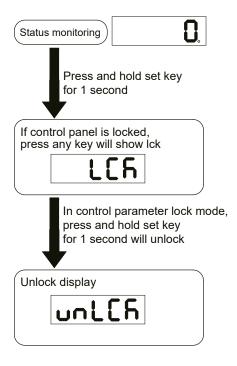

## 5.8 Warning And Fault Display

When power is applied, if any of the following warnings are detected by the drive, the LED display on the drive will switch into warning or fault display mode immediately.

If more than one warning is detected, you can scroll through by pressing buttons. Press or buttons. Press button to clear the warning display and return to the previous display mode.

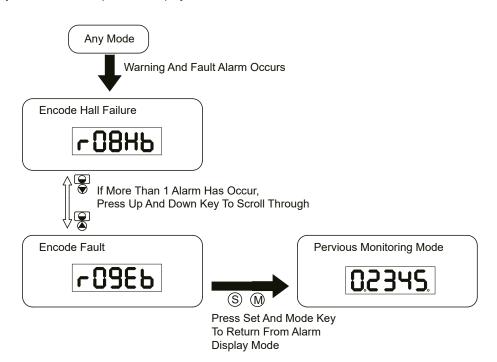

# SV200 AC Servo Drive User Manual

| LED display        | Description                     | LED display | Description                                     |
|--------------------|---------------------------------|-------------|-------------------------------------------------|
| r0 lot             | Drive over temperature          | r 14.L      | CW limit is activated                           |
| r02ur              | Internal voltage fault          | r 15.JL     | CCW limit is activated                          |
| -03 <sub>0</sub> H | Over voltage                    | r 16CL      | Current limit                                   |
| -84HE              |                                 | r ITCE      | Communication error                             |
| -OSLC              | Over current                    | r IBEF      | Parameter save failed                           |
| -06-C              |                                 | r ISLP      | Phase loss of the main circuit                  |
| -08нь              | Bad hall sensor                 | -50Fo       | STO is activated                                |
| -09ЕЬ              | Encoder error                   | -2 I-F      | Regeneration failed                             |
| r IOPL             | Position error                  | L557A       | Low voltage                                     |
| r I ILu            | Low voltage                     | 3965-1      | Q program is empty                              |
| r ISou             | Velocity limited                | r2444       | Motion Command Received While<br>Motor Disabled |
| r 13LE             | CW limit or CCW limit activated |             |                                                 |

## 6 Preoperational mode

When using preoperational mode, disconnect servo motor shaft from mechanical system to avoid accidental damage. Perform this operation under no-load condition.

## **6.1 Inspection Before Trial Run**

In order to avoid accidental damage to servo drive and mechanical systems, we strongly recommend following safety checks before you turn on the drive.

#### 1) Connection inspections

Ensure secure wiring for power connector P1, motor connector P2, Encoder connector CN3, communication connector CN1. Check wiring connections and insulation on each connector to prevent short circuit potential.

Ensure ground wire from power connector P1, and motor connector P2 are securely connected (screwed) to the shield ground.

#### 2) Power supply inspection

For 3-phase wiring, check and ensure voltage supplies between L1/L2/L3, meets drive's power supply specifications.

For control circuit wiring, check and ensure voltage between L1C/L2C is within the correct supply voltage range.

For single-phase wiring, check and ensure voltage between L1 and L3 is within the correct supply voltage range.

- 3) Ensure secure installation of servo drive and motor.
- 4) Ensure no load is installed on the servo motor.

#### 6.2 Trial Run Procedure

| Step | Details                                                                                      | Description                                                                                                    |
|------|----------------------------------------------------------------------------------------------|----------------------------------------------------------------------------------------------------|
|      | Please securely install the motor.                                                           |                                                                                                    |
| 1    |                                                                                              | <ol> <li>The motor can be installed on the machine.</li> <li>Ensure no load is installed on the servo motor shaft.</li> </ol>                                                                                                    |
|      |                                                                                              | 47                                                                                                    |
| 2    | Please ensure the wiring between the drive and motor is correct.                             | 1.Terminal U,V,W and FG must be connected to Red, Yellow ,Blue and Yellow/Green cable separately (U:Red,V:Yellow,U:Blue,FG:Yellow/Green).If not connected to the specified cable and terminals, then the drive cannot control motor. |
|      |                                                                                              | 2.Ensure proper connection of encoder cable to CN2 connector.                                                                                                    |
| 3    | Please make sure the main power circuit wiring is connected correctly.                       | Refer to Section 3.1 Connecting to Peripheral Devices to confirm the main power circuit wiring is correct.                                                                                                    |
| 4    | Power ON.                                                                                    | Do not apply 380VAC power supply into the servo system.                                                                                                    |
|      | The LED Display will show as follows without alarm:                                          |                                                                                                    |
| 5    |                                                                                              | <ol> <li>When the power is on ,the normal display should be shown without any alarm codes<br/>and the drive is disabled.</li> </ol>                                                                                                  |
|      | When the alarm occurs, it will display:                                                      | If display shows alarm codes such as r-08 and r-09. This means that the encoder feedback connection is incorrect. Check the encoder wiring.                                                                                          |
|      | -09EP                                                                                        | 3. Please refer to the other alarm trouble shooting 10.                                                                                                    |
| 6    | User needs to set up a motor brake control circuit when using a electromagnetic brake motor. | Please refer to Section 3.4 Electromagnetic Brake for more details.                                                                                                    |
| 7    | Motor Configuration                                                                          | Configure the correct motor that is being used with the SVX ServoSUITE® or the operation panel. Please refer to Motor Configuration 6.3                                                                                              |
| 8    | JOG Trial Run without Load                                                                   | Ready to run JOG Trial if all steps above are done.                                                                                                    |

# **6.3 Manual Motor Configuration**

Before JOG mode operation, motor configuration is required. For more details on the motor specifications, please refer to Motor Installation chapter..

## **6.3.1 Use Drive Control Panel To Setup**

## Motor information and LED display list:

| LED display | Motor Model Number |
|-------------|--------------------|
| 50-F        | N/A                |
| 100-F       | J0100-302-3-000    |
| 300-F       | J0200-302-4-000    |
| 400-F       | J0400-302-4-000    |
| 250-F       | N/A                |
| 500-F       | N/A                |
| 750-F       | J0750-302-5-000    |

For more AMP motor information, please refer to Motor Installation chapter. For example: To set up a drive for model J0200-302-4-000 motor:

| Step | LED display | Description                                                               |
|------|-------------|---------------------------------------------------------------------------|
| 1    | FOOFL.      | Press to get into the Function Parameters mode at the Monitor Status mode |
| 2    | FONC        | Press the or key to select F07 (MC)                                       |
| 3    | 200-F       | Press key to get into Value Setting mode.                                 |
| 4    | 100-F       | Press or key to change value.                                             |
| 5    | ERUEd       | Press and hold key for 1 second to confirm motor configuration.           |
| 6    | FONC        | Parameter is effective only after the servo drive is restarted.           |

## **6.3.2 Using Software To Configure Motor**

User can also use SVX ServoSUITE® to select the proper motor configuration.

Step 1: Launch SVX ServoSUITE® on PC, and select the corresponding communication port.

Step 2: After successful connection, use the drive configuration page to set up.

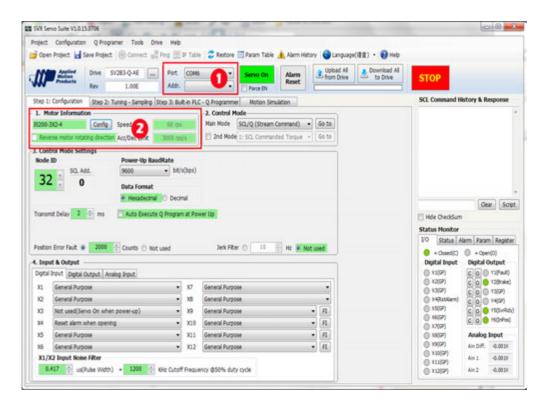

Step 3: click on motor "Config" button and select motor model from drop-down list.

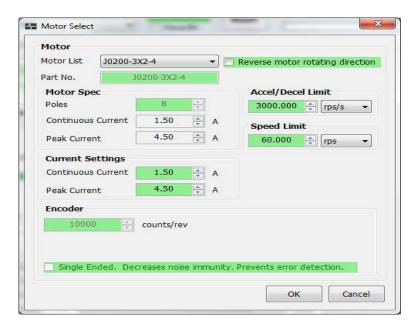

Step 4: Click "download to drive" to save the setting to the drive.

## 6.4 Using JOG Mode

| Step | LED display | Description                                                                                                    |
|------|-------------|----------------------------------------------------------------------------------------------------|
| 1    | P005P       | Press to switch from Monitor Status mode into Drive Parameters Configuration mode                                      |
| 2    | P62E 1      | Scroll or key to select parameter P62 (SI)                                                                             |
| 3    |             | Press skey to get into Value Setting mode                                                                              |
| 4    | 3           | Scroll or key to change values.                                                                                        |
| 5    | EEŁ         | Press and hold S key for 1 second to confirm the setting value.                                                        |
| 6    | FOOFL       | Press key to get into the Function Operation mode.                                                                     |
| 7    | FOSNE       | Scroll or key to select Function F06 (MC) to enable the motor.                                                         |
| 8    | FO6NE.      | Press and hold SET key for 1 second, the drive will be enabled. The last dot will light to shows the drive is enabled. |
| 9    | FO IC J     | Scroll the or key to get into function F01 (CJ) to run JOG mode.                                                       |
| 10   | تامل        | Press the S key to get into JOG mode                                                                                   |
| 11   | 7CA         | Press the key ,the motor will rotate at CW direction with the speed 1rps.                                              |
| 12   | 7-CCA       | Press the key ,the motor will rotate at CCW direction with the speed 1rps.                                             |
| 13   | JoL         | Press the S key to stop the motor                                                                                      |
| 14   | FO IC J     | Press the key to get back to the Function Operation mode.                                                              |

# **6.5 Configuration by Personal Computer**

In order to ensure that the servo drive and motor meet your operation requirements, we strongly recommend using SVX ServoSUITE® to complete these configuration steps:

- 1. Servo Motor model selection and configuration
- 2. Operational mode selection
- 3. Define drive's input/output mode
- 4. Apply auto tuning function on PID parameters for optimized motor performance.

## For details on SVX ServoSUITE®, refer to the software manual.

## **Connect to Personal Computer**

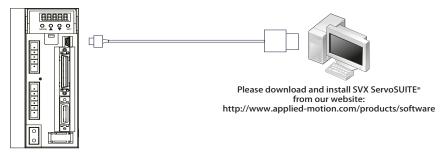

# SV200 AC Servo Drive User Manual

### **SVX ServoSUITE® interface**

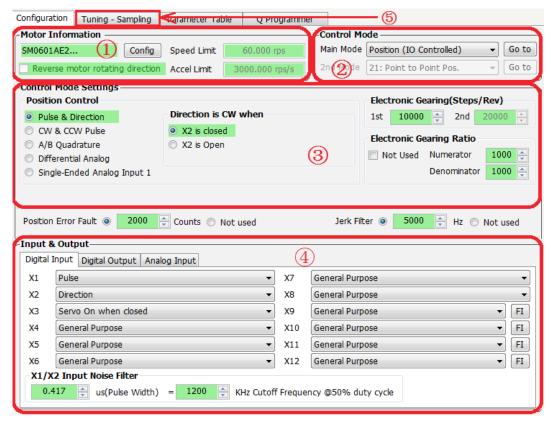

| Configuration Steps | Details               |
|---------------------|-----------------------|
| Step 1              | Motor Configuration   |
| Step 2              | Select Control Mode   |
| Step 3              | Further configuration |
| Step 4              | I/O configuration     |
| Step 5              | Tuning                |

# 7 Operation Mode Selection

# 7.1 General Function Setting

### 7.1.1 Drive Servo On settings

To control servo motor enable/disable switch

1) Servo ON signal (input X3)

By default, the Servo ON input (X3) is not configured. However, this X3 digital input may be configured in the following way to add a level of system safety:

| Sign | nal Name    | PIN (CN2) | Condition | Function                      |
|------|-------------|-----------|-----------|-------------------------------|
|      | V2          | 29 (X3+)  | Closed    | Servo motor enable Servo ON   |
|      | X3 31 (X3-) |           | Open      | Servo motor disable Servo OFF |

2) Definition for Servo On signal

Customers can Change parameters P-62 (SI) and P-14 (PM) to setup

A. When P-14 (PM) = 2, parameter settings are as follows:

| P-14 (PM)     | P-62 (SI) | Condition | Function                                                                                    |
|---------------|-----------|-----------|---------------------------------------------------------------------------------------------|
|               | 1         | Closed    | If P-14(PM)=2 and P-62(SI)=2, driver will enable when power-up, and then switch to disable. |
| P-14 (PM) = 2 |           | Open      | Servo Enable                                                                                |
| (default)     | 2         | Closed    | Servo motor enable Servo ON                                                                 |
|               | (default) | Open      | Servo motor disable Servo OFF                                                               |
|               | 3         |           | Enable servo motor when power ON                                                            |

B. When P-14 (PM) = 5, the parameter settings are as follows:

| P-14 (PM)     | P-62 (SI) | Condition | Function                          |
|---------------|-----------|-----------|-----------------------------------|
|               | 4         | Closed    | Servo motor disable Servo OFF     |
|               | 1         | Open      | Servo motor enable Servo ON       |
| P-14 (PM) = 5 | 2         | Closed    | Servo motor enable Servo ON       |
|               | (default) |           | Servo motor disable Servo OFF     |
|               | 3         |           | Servo motor disable when power ON |

NOTE: if P-14(PM)=5, regardless of P-62 (SI) settings, the drive will be disabled (Servo OFF) at power up. Please use input X3 to enable based on P-62(SI) setting.

3) Software Configuration

On the drive configuration page----input & output select X3 function to setup.

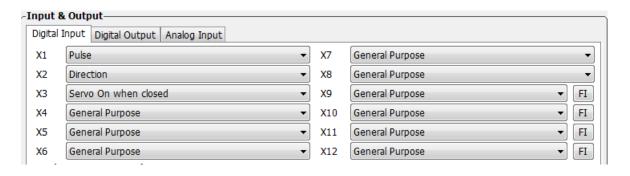

### 7.1.2 Alarm Reset

The Alarm Reset Input can be used to clear warnings and faults, it can be set via P-63 (Al)

| Signal<br>Name | PIN<br>(CN2)         | P-63 (AI)                        | Fund                                                                                                    | ction                                                                                                    |  |  |  |  |  |  |  |                                                                           |                                                                                  |
|----------------|----------------------|----------------------------------|----------------------------------------------------------------------------------------------------|----------------------------------------------------------------------------------------------------|--|--|--|--|--|--|--|---------------------------------------------------------------------------|----------------------------------------------------------------------------------|
|                |                      |                                  | ONLY occur when X4 transitions from High to                                                                                                    | ept Open (HIGH). Clearing the alarm status will be Low. When X4 changes from Open (HIGH) to r fault alarms will be cleared.                             |  |  |  |  |  |  |  |                                                                           |                                                                                  |
|                |                      | 1                                | X4 High                                                                                                    | X4 High Low Occur Fault NoneA                                                                                                    |  |  |  |  |  |  |  |                                                                           |                                                                                  |
|                |                      |                                  | 1) X4 at HIGH, alarm NOT cleared<br>2) At point A, X4 changes from HIGH to LOW,<br>alarm is cleared                                                                                                    | 1) X4 is low, alarm NOT cleared 2) At point A, X4 changes from LOW to HIGH, alarm NOT cleared 3) At point B, X4 changes from HIGH to LOW, alarm cleared |  |  |  |  |  |  |  |                                                                           |                                                                                  |
| X4             | 35 (X4+)<br>34 (X4-) |                                  | During normal operation, input X4 must be kept CLOSED (LOW). Clearing the alarm st will ONLY occur when X4 transitions from Low to High. When X4 changes from CLOSE (to OPEN (HIGH), the warning or fault alarms will be cleared. |                                                                                                    |  |  |  |  |  |  |  |                                                                           |                                                                                  |
|                | 2                    | High X4 Low Occur Fault None A B | X4 High Low Occur Fault None A B                                                                                                    |                                                                                                    |  |  |  |  |  |  |  |                                                                           |                                                                                  |
|                |                      |                                  |                                                                                                    |                                                                                                    |  |  |  |  |  |  |  | 1) X4 at LOW, alarm NOT cleared     2) At point A, X4 changes from LOW to | 1) X4 is HIGH, alarm NOT cleared     2) At point A, X4 changes from HIGH to LOW, |
|                |                      |                                  | HIGH, alarm cleared                                                                                                    | alarm NOT cleared                                                                                                    |  |  |  |  |  |  |  |                                                                           |                                                                                  |
|                |                      |                                  | <ol><li>At point B, X4 transitions from high to<br/>low, the alarm does not clear</li></ol>                                                                                                    | 3) At point B, X4 changes from LOW to<br>HIGH, alarm cleared                                                                                            |  |  |  |  |  |  |  |                                                                           |                                                                                  |
|                |                      | 3<br>(default)                   |                                                                                                    | ırpose input                                                                                                    |  |  |  |  |  |  |  |                                                                           |                                                                                  |

### **Software Configuration**

On the drive configuration page ----- Input & Output select X4 functions to setup.

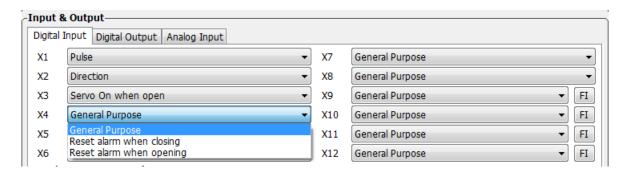

# SV200 AC Servo Drive User Manual

# 7.1.3 CW/CCW limit

In order to prevent damage that might be caused by mechanical hardware accidentally moving out of range, it is highly recommended that the CW/CCW position limits be configured by using external end-of-travel sensors connected to inputs X5 and X6.

| P-64 (DL) | Description                                                | Condition | Signal<br>Name | Function                                            |
|-----------|------------------------------------------------------------|-----------|----------------|-----------------------------------------------------|
|           | VE                                                         | Closed -  | X5             | Stops motion in CW direction, CW limit warning ON   |
| 1,4       | X5 sets CW limit X6 sets CCW limit                         | Ciosed    | X6             | Stops motion in CCW direction, CCW limit warning ON |
| 1,4       | Stops motion when X5/X6 is closed                          | 0         | X5             | Rotates in CW direction as normal                   |
|           | Grope meden mien zej ze le dieded                          | Open _    | X6             | Rotates in CCW direction as normal                  |
|           |                                                            | 01 1      | X5             | Rotates in CW direction as normal                   |
| 2.5       | X5 sets CW limit                                           | Closed    | Х6             | Rotates in CCW direction as normal                  |
| 2,5       | X6 sets CCW limit Stops motion when X5/X6 is open          | 0         | X5             | Stops motion in CW direction, CW limit warning ON   |
|           | otops motion when No/ No is open                           | Open _    | X6             | Stops motion in CCW direction, CCW limit warning ON |
| 3,6,13,16 | X5, X6 as general purpose input (default)                  |           |                |                                                     |
|           | X5 sets CW limit                                           | Closed    | X5             | Stops motion in CW direction, CW limit warning ON   |
| 7         | Stops motion when X5 is closed X6 as general purpose input | Open      | X5             | Rotates in CW direction as normal                   |
|           | X5 sets CW limit                                           | Closed    | X5             | Rotates in CW direction as normal                   |
| 8         | Stops motion when X5 is open X6 as general purpose input   | Open      | X5             | Stops motion in CW direction, CW limit warning ON   |
|           | X6 sets CCW limit                                          | Closed    | X6             | Stops motion in CCW direction, CCW limit warning ON |
| 9         | Stops motion when X6 is closed X5 as general purpose input | Open      | Х6             | Rotates in CCW direction as normal                  |
|           | X6 sets CCW limit                                          | Closed    | Х6             | Rotates in CCW direction as normal                  |
| 10        | Stops motion when X6 is closed X5 as general purpose input | Open      | Х6             | Stops motion in CCW direction, CCW limit warning ON |
|           | VCt- OW live it                                            | Closed    | Х6             | Stops motion in CCW direction, CCW limit warning ON |
| 11,13     | X6 sets CW limit X5 sets CCW limit                         | Cioseu    | X5             | Stops motion in CCW direction, CCW limit warning ON |
| 11,13     | Stops motion when X5 is closed                             | Open      | Х6             | Rotates in CW direction as normal                   |
|           | Otopo motion when no is closed                             | Орен      | X5             | Rotates in CCW direction as normal                  |
|           |                                                            | Closed    | Х6             | Rotates in CW direction as normal                   |
|           | X6 sets CW limit                                           | Cioseu    | X5             | Rotates in CCW direction as normal                  |
| 12,16     | X5 sets CCW limit Stops motion when X5 is open             | _         | X6             | Stops motion in CW direction, CW limit warning ON   |
|           | Stops motion when AS is open                               | Open      | X5             | Stops motion in CCW direction, CCW limit warning ON |
|           | X6 sets CW limit                                           | Closed    | Х6             | Stops motion in CW direction, CW limit warning ON   |
| 17        | Stops motion when X6 is closed X5 as general purpose input | Open      | X6             | Rotates in CW direction as normal                   |
|           | X6 sets CW limit                                           | Closed    | X6             | Rotates in CW direction as normal                   |
| 18        | Stops motion when X6 is open X5 as general purpose input   | Open      | Х6             | Stops motion in CW direction, CW limit warning ON   |
|           | X5 sets CW limit                                           | Closed    | X5             | Stops motion in CCW direction, CCW limit warning ON |
| 19        | Stops motion when X5 is closed X6 as general purpose input | Open      | X5             | Rotates in CCW direction as normal                  |
|           | X5 sets CCW limit                                          | Open      | X5             | Rotates in CCW direction as normal                  |
| 20        | Stops motion when X5 is open X6 as general purpose input   | Open      | X5             | Stops motion in CCW direction, CCW limit warning ON |

### **Software Configuration**

In drive configuration page-----Input & Output X5/X6 to select corresponding functions

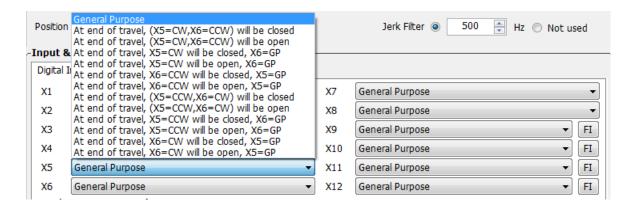

#### 7.1.4 Global Gain Switch Function

Use input X7 for the Global Gain selection. This gain selection function is used to dynamically configure the servo drive to run the motor with the least time delay and close as possible to the host command. When load characteristics change significantly, change of this gain value will reduce the motor's settling time and motor vibration. It can be used to optimize the motor's overall performance. The two global gain parameters are: P-00 (KP), and P-01 (KG).

In factory default mode, this function is disabled. It can be set via SVX ServoSUITE® or P-65 (MI) first digit (from right to left) in parameter setting mode directly from the drive.

| Signal Name | PIN                                        | P-65 (MI) | Condition                        | Function                   |                            |
|-------------|--------------------------------------------|-----------|----------------------------------|----------------------------|----------------------------|
|             |                                            | 1         | Closed                           | Use global gain 1P-00 (KP) |                            |
|             |                                            |           | Open                             | Use global gain 2P-01 (KG) |                            |
| X7          | X7 (39)<br>X7- (38)<br>2<br>3<br>(default) | ` ′       | Closed                           | Use global gain 2P-01 (KG) |                            |
|             |                                            | X7- (38)  | 2                                | Open                       | Use global gain 1P-01 (KP) |
|             |                                            |           | Always use global gain 1P-00(KP) |                            |                            |

### **Software Configuration**

In drive configuration page-----Input/Output select X7 input to setup.

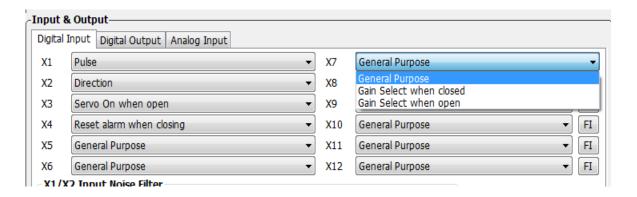

### 7.1.5 Control Mode Switch

SV200 series AC servo drives allow the choice of 2 types of control modes to be selected by using external input X8. The control modes can be configured via two parameters P-12 (CM) and P-13 (CN).

In factory default mode, the control mode switch function is disabled. It can be configured via SVX ServoSUITE® or P-65 (MI) third digit (from right to left) in parameter setting mode on the drive's control panel.

| Signal Name | PIN                  | P-65 (MI)     | Condition | Function                    |  |
|-------------|----------------------|---------------|-----------|-----------------------------|--|
|             |                      | o <b>1</b> oo | Closed    | Use Control mode 1P-12 (CM) |  |
|             |                      |               | Open      | Use Control mode 2P-13 (CN) |  |
| X8          | X8+ (12)<br>X8- (32) |               | Closed    | Use Control mode 2P-13 (CN) |  |
|             |                      |               | Open      | Use Control mode 1P-12 (CM) |  |
|             |                      |               |           | □3□□ (Default)              |  |

### **Software Configuration**

In drive configuration page------Input & Output; select X8 function to set up.

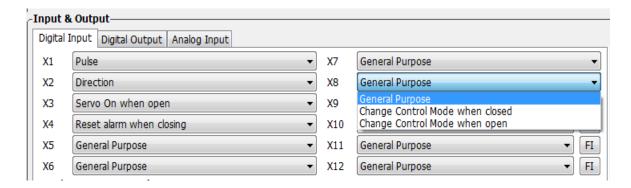

### 7.1.6 Drive On Fault Output

When faults occur, the drive will send an "on-fault" output and will also disable the drive immediately.

Faults include: position error, encoder error, over temperature, over voltage, low voltage, internal voltage fault, STO warning, FPGA error, over current, over velocity limit, bad hall sensor. The "On-Fault" output signal can be set by P-65 (AO), on the drive's control panel.

| Signal Name             | PIN     | P-65 (AO) | Condition                             | Function                            |                                 |
|-------------------------|---------|-----------|---------------------------------------|-------------------------------------|---------------------------------|
|                         | _       | Closed    | When no warning, output is closed     |                                     |                                 |
|                         |         | □2□□      | Open                                  | When warning occurs, output is open |                                 |
| Y1 Y1+ (37)<br>Y1- (36) | 26)     | Closed    | When warning occurs, output is closed |                                     |                                 |
|                         | 11 (30) | 11 (00)   | <b>-1</b>                             | Open                                | When no warning, output is open |
|                         |         |           |                                       | □3□□ (Default)                      |                                 |

### **Software Configuration**

In drive configuration page-----Input & Output; select Y1 function to setup.

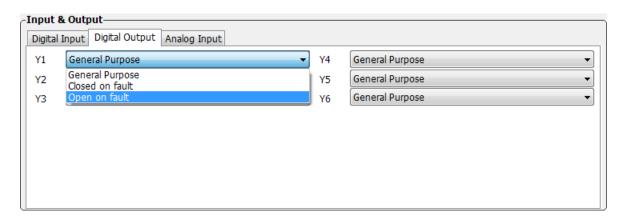

#### 7.1.7 Motor Brake Control

A servo motor brake is only to be used for holding the load when the motor is disabled or powered OFF. It ensures that the motor's rotor (and connected load) will NOT move due to gravity or any other external forces.

In order to prevent damage to the brake, there are delay sequences that are executed during the brake operation. Use caution when setting up the brake operation sequence.

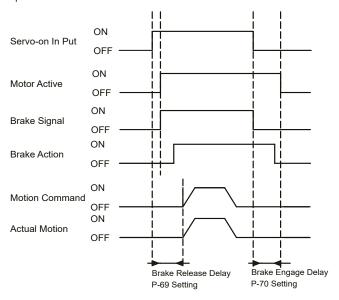

The Brake Output (BO) setting can be configured with the SVX Servo Suite software or with parameter P-67(BO), as shown in the table below. Brake disengage delay and engage delay times can be configured via SVX ServoSUITE®, or by changing parameters P-69 (BD) and P-70 (BE) directly from the drive.

To avoid accidental damage to the motor brake, it is highly recommended that these brake output settings be configured in the software.

NOTE: Do not wire brake directly to drive's brake output because it is only rated for 100mA max. See relay wiring diagram in Electromagnetic Brake section.

| Name | PIN                    | P-67(B0)    | Condition                                 | Function                                        |
|------|------------------------|-------------|-------------------------------------------|-------------------------------------------------|
|      |                        |             | Closed                                    | Engage brake, brake holds the motor shaft       |
|      |                        | 2           | Open                                      | Release brake, brake releases the motor shaft   |
| Y2   | Y2+ (11)<br>Y2- (10) 1 | 4           | Closed                                    | Release brake, brake releases the motor shaft   |
|      |                        | Open        | Engage brake, brake holds the motor shaft |                                                 |
|      |                        | 3 (default) |                                           | General purpose input, output function disabled |

### **Software Configuration**

In drive configuration page-----Input & Output; select Y2 function to setup.

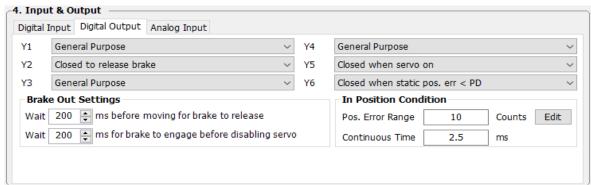

### 7.1.8 Servo Ready Output

When the servo drive is powered on, if no faults are present, the Y3 output can be configured output a "servo ready" signal.

This servo ready function can be configured via SVX Servo Suite software, or by changing parameter P-68 (MO) the first digit (from right to left) on the drive's control panel.

| Signal Name | PIN                        | P-68(M0)     | Condition | Function                           |           |                            |           |           |           |           |          |           |
|-------------|----------------------------|--------------|-----------|------------------------------------|-----------|----------------------------|-----------|-----------|-----------|-----------|----------|-----------|
|             |                            | 000E         | Closed    | Closed when servo is not ready     |           |                            |           |           |           |           |          |           |
|             | ) (A)                      |              | Open      | Open when servo is ready           |           |                            |           |           |           |           |          |           |
| Y3          | Y3 (42) OUT- (33) (default | ` ′          | , ,       | D                                  | Closed    | Closed when servo is ready |           |           |           |           |          |           |
|             |                            |              |           | 001- (33)                          | 001- (33) | 001- (33)                  | 001- (33) | 001- (33) | 001- (33) | 001- (33) | 001-(33) | (default) |
|             |                            | □□□ <b>3</b> |           | General purpose, function disabled |           |                            |           |           |           |           |          |           |

### **Software Configuration**

On the Drive Configuration page - Input & Output select Y5 output to set up.

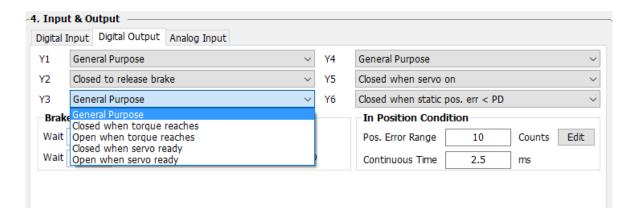

# 7.1.9 Servo On Status Output

Output signal Y5 can be configured as Servo-ON Status signal

When the Drive is at Servo-ON status, the signal will have a output signal

This servo ready function can be configured via SVX Servo Suite software, or by changing parameter P-68 (MO) the third digit (from right to left) on the drive's control panel.

| Signal Name | PIN                | P-68(M0)    | Condition | Function                           |
|-------------|--------------------|-------------|-----------|------------------------------------|
|             |                    |             | Closed    | Closed when servo is not ready     |
|             |                    | <b>2</b> 00 | Open      | Open when servo is ready           |
| Y5          | Y5+ (40)           | <b>1</b> 00 | Closed    | Closed when servo is ready         |
|             | Y5- (41) (default) | (default)   | Open      | Open when servo is not ready       |
|             |                    | □3□□        |           | General purpose, function disabled |
|             |                    | (default)   |           | General purpose, function disabled |

### **Software Configuration**

On the Drive Configuration page - Input & Output select Y5 output to set up.

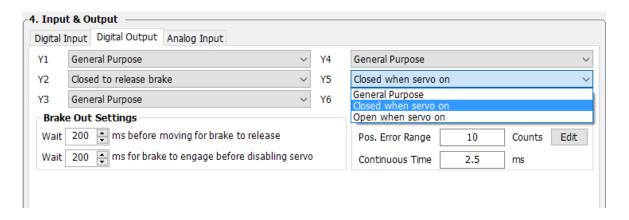

### 7.1.10 Timing Diagram

### 7.1.10.1 Timing Diagram at Power up

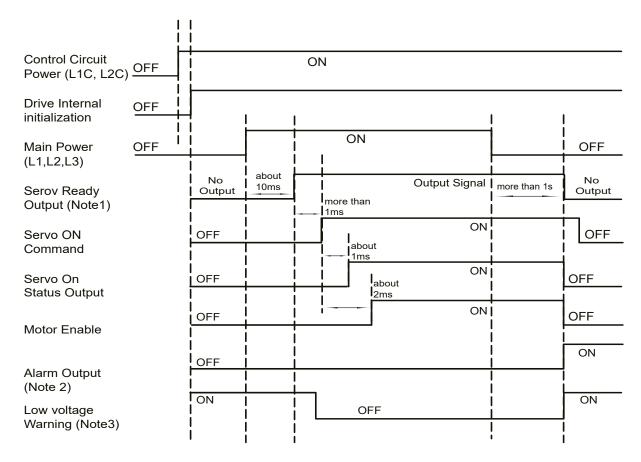

- Note 1: When the Main power circuit is powered off, it will take more than 1 second for the internal capcation to discharge befre Servo Ready signal is OFF
- Note 2: If the dirve main Power Circuit is powered off during Servo ON status. There might be serial alaem shown from the drive: Volateg warning (warning), Low Voltage Fault (Fault), Position Error (Fault) if motor was in motion before Power off.
- Note 3: If main power is not turned on, Drive will not be in Servo ready mode, Low voltage warning will also shown from the drive.

# 7.1.10.2 Timing Diagram for Fault alarm

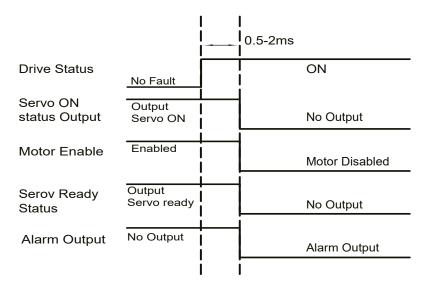

### 7.2 Position Mode

Position mode is widely used in applications where precise positioning is required. In SV200 series AC servo drives there are 3 types of position mode: digital pulse position mode, analog position mode and position table mode.

| Mode                        | Control Signal                                      | P-12 (CM)<br>definitions | Description                                                                                                    |
|-----------------------------|-----------------------------------------------------|--------------------------|----------------------------------------------------------------------------------------------------|
| Digital pulse position mode | Pulse & Direction<br>CW/CCW Pulse<br>A/B Quadrature | 7                        | Up to 500KHz open collector input signal or up to 2MHz<br>differential input signal                                                           |
| Analog position mode        | +10V~-10V Analog signal                             | 22                       | Use analog voltage signal for position control                                                                                                |
| Position table              | Digital input signal                                | 25                       | Two motion control modes: linear motion with maximum of 64 position set points, and rotary motion with maximum of 32 position division points |

### NOTE: Configuration setting by SVX Servo Suite is recommended.

### 7.2.1 Digital Pulse Position Mode Connection Diagram

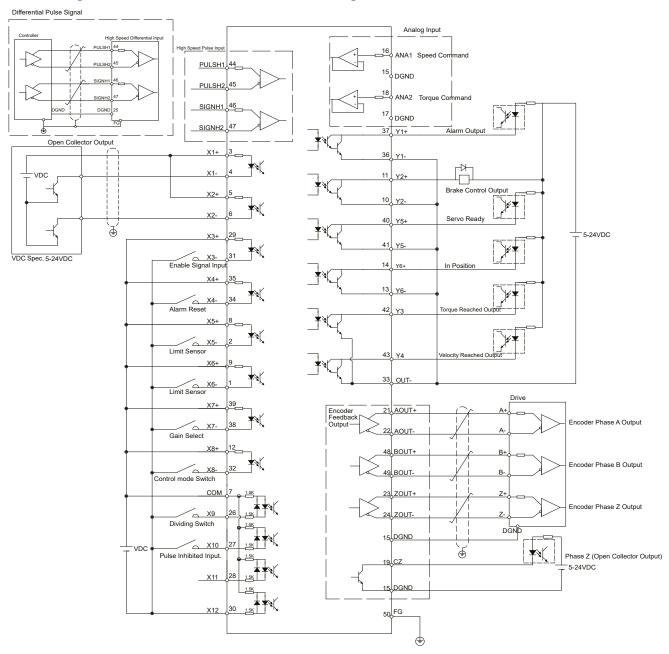

### 7.2.2 Input Pulse Type And Input Noise Filter

There are three types of pulse modes: STEP & Direction; CW/CCW Pulse; A/B Quadrature.

Parameter P-43 (SZ) uses decimal numbers to define pulse input type, polarity and input filter frequency. Transferred into a binary number, the HIGHER 8 bits of the number defines input filter frequency, and the LOWER 8 bits defines pulse input type and polarity.

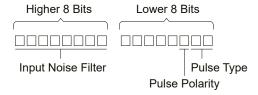

### 7.2.3 Input Pulse Type Setting

| Parameter    | Pulse            | CW direction setting | CW                                           | CCW                              | setting value<br>decimal |
|--------------|------------------|----------------------|----------------------------------------------|----------------------------------|--------------------------|
|              | Step & Direction | X2 on                | Pules OFF OFF OFF OFF                        | Pules OFF ON OFF OFF             | 0                        |
|              |                  | X2 Off               | Pules OFF——————————————————————————————————— | Pules ON OFF ON DIR OFF          | 4                        |
| P-42 (SZ)    | cw/ccw           | Pulse On X1          | CW Pulse ON OFF OFF OFF                      | CW Pulse ON OFF CCW Pulse OF OFF | 1                        |
| Lower 8 bits | CW/ CCW          | Pulse On X2          | CW Pulse ON OFF CCW Pulse OFF OFF            | CW Pulse ON OFF OFF OFF          | 5                        |
|              | A/B Quadrature   | X1 Lead X2           | A ON 90° OFF ON OFF                          | A ON 190°  OFF ON OFF            | 2                        |
|              |                  | X2 Lead X1           | A ON 90° OFF ON OFF                          | A ON 90° OFF B ON B ON B OFF     | 6                        |

### 7.2.4 Input Noise Filter Setting

The input noise filter is a low pass filter. When the pulse input and output duty cycle is set to 50%, the P-43 (SZ) setting values are as follows:

| Parameter     | setting value<br>(decimal) | Filter Frequency | setting value<br>(decimal) | Filter Frequency |
|---------------|----------------------------|------------------|----------------------------|------------------|
|               | 25344                      | 100K             | 4864                       | 500K             |
|               | 16640                      | 150K             | 3072                       | 750K             |
| P-42 (SZ)     | 12544                      | 200K             | 2304                       | 1M               |
| Higher 8 bits | 9984                       | 250K             | 1792                       | 1.2M             |
|               | 8192                       | 300K             | 1280                       | 1.5M             |
|               | 6144                       | 400K             | 1024                       | 2M               |

# Parameter P-43 (SZ) Setting

Parameter P-43 (SZ)'s higher 8 digits and lower 8 digits set the definition for input filter frequency and pulse type, the setting values are as shown in table below:

| Filter<br>Frequency | pulse type | CW/CCW condition | P-43 (SZ)<br>setting<br>value | Filter<br>Frequency | pulse type | CW/CCW condition | P-43 (SZ)<br>setting<br>value |
|---------------------|------------|------------------|-------------------------------|---------------------|------------|------------------|-------------------------------|
|                     | Step &     | X2 on            | 25344                         |                     | Step &     | X2 on            | 4864                          |
|                     | Direction  | X2 Off           | 25348                         |                     | Direction  | X2 Off           | 4868                          |
| 1001/               | CIALLOCIAL | Pulse On X1      | 25345                         | FOOK                | CM/CCM/    | Pulse On X1      | 4865                          |
| 100K                | CW/CCW     | Pulse On X2      | 25349                         | 500K                | CW/CCW     | Pulse On X2      | 4869                          |
|                     | A/B        | X1 Lead X2       | 25346                         |                     | A/B        | X1 Lead X2       | 4866                          |
|                     | Quadrature | X2 Lead X1       | 25350                         | ]                   | Quadrature | X2 Lead X1       | 4870                          |
|                     | Step &     | X2 on            | 16640                         |                     | Step &     | X2 on            | 3072                          |
|                     | Direction  | X2 Off           | 16644                         | ]                   | Direction  | X2 Off           | 3076                          |
| 4=0.4               | 014//0014/ | Pulse On X1      | 16641                         |                     | 011/1001/  | Pulse On X1      | 3073                          |
| 150K                | CW/CCW     | Pulse On X2      | 16645                         | - 750K              | CW/CCW     | Pulse On X2      | 3077                          |
|                     | A/B        | X1 Lead X2       | 16642                         | ]                   | A/B        | X1 Lead X2       | 3074                          |
|                     | Quadrature | X2 Lead X1       | 16646                         | ]                   | Quadrature | X2 Lead X1       | 3078                          |
|                     | Step &     | X2 on            | 12544                         |                     | Step &     | X2 on            | 2304                          |
|                     | Direction  | X2 Off           | 12548                         |                     | Direction  | X2 Off           | 2308                          |
|                     | 0111100111 | Pulse On X1      | 12545                         | 1M                  | CW/CCW     | Pulse On X1      | 2305                          |
| 200                 | CW/CCW     | Pulse On X2      | 12549                         |                     |            | Pulse On X2      | 2309                          |
|                     | A/B        | X1 Lead X2       | 12546                         |                     | A/B        | X1 Lead X2       | 2306                          |
|                     | Quadrature | X2 Lead X1       | 12550                         |                     | Quadrature | X2 Lead X1       | 2310                          |
|                     | Step &     | X2 on            | 9984                          |                     | Step &     | X2 on            | 1792                          |
|                     | Direction  | X2 Off           | 9988                          |                     | Direction  | X2 Off           | 1796                          |
| 0=01/               | 014//0014/ | Pulse On X1      | 9985                          | 1                   | CW/CCW     | Pulse On X1      | 1793                          |
| 250K                | CW/CCW     | Pulse On X2      | 9989                          | 1.2M                |            | Pulse On X2      | 1797                          |
|                     | A/B        | X1 Lead X2       | 9986                          | ]                   | A/B        | X1 Lead X2       | 1794                          |
|                     | Quadrature | X2 Lead X1       | 9990                          | 1                   | Quadrature | X2 Lead X1       | 1798                          |
|                     | Step &     | X2 on            | 8192                          |                     | Step &     | X2 on            | 1280                          |
|                     | Direction  | X2 Off           | 8196                          | ]                   | Direction  | X2 Off           | 1284                          |
| 222/                | 014/2004/  | Pulse On X1      | 8193                          | ]                   | 011/1001/  | Pulse On X1      | 1281                          |
| 300K                | CW/CCW     | Pulse On X2      | 8197                          | 1.5M                | CW/CCW     | Pulse On X2      | 1285                          |
|                     | A/B        | X1 Lead X2       | 8194                          | 1                   | A/B        | X1 Lead X2       | 1282                          |
|                     | Quadrature | X2 Lead X1       | 8198                          |                     | Quadrature | X2 Lead X1       | 1286                          |
|                     | Step &     | X2 on            | 6144                          |                     | Step &     | X2 on            | 1024                          |
|                     | Direction  | X2 Off           | 6148                          | 1                   | Direction  | X2 Off           | 1028                          |
| 40011               | 014/2011   | Pulse On X1      | 6145                          | ]                   | 011/2011   | Pulse On X1      | 1025                          |
| 400K                | CW/CCW     | Pulse On X2      | 6149                          | 2.0M                | CW/CCW     | Pulse On X2      | 1029                          |
|                     | A/B        | X1 Lead X2       | 6146                          | 1                   | A/B        | X1 Lead X2       | 1026                          |
|                     | Quadrature | X2 Lead X1       | 6150                          |                     | Quadrature |                  | 1030                          |

### **Software Configuration**

On the software motor configuration page----use the Control Mode Settings area to select pulse input type. The Input Noise Filter setting can be found at the bottom of the Input & Output area.

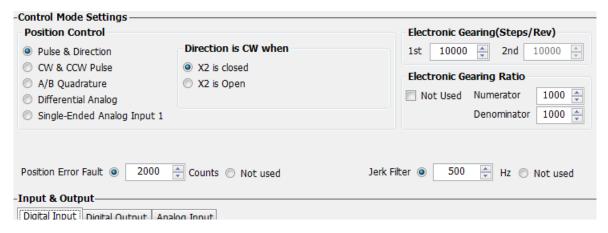

### 7.2.5 Input Pulse Dividing Ratio Setting and Dividing Switch

Input X9 is used as the control pulse dividing switch function. When this function is on, it will allow the drive to change the number to encoder counts per motor revolution

### 7.2.5.1 The pulse dividing ratio setting

The pulse dividing ratio sets the number of pulse input count per motor revolution.

The first pulse dividing ratio is set via parameter P-39 (EG), the second pulse dividing ratio is set via P-40 (PV).

Note: if you using drive's control panel for configuration, please refer to the follow:

Drive Display value =  $EG \times 2$ 

Where **EG** is the target pluse count per rev, unit counts

#### **Software Configuration**

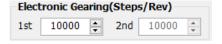

### 7.2.5.2 Control Pulse Dividing Switch Function

Input X9 is used as the control pulse dividing switch function. When this function is on, it will allow the drive to change the number to encoder counts for per motor revolution. The first pulse dividing ratio is set via parameter P-39 (EG), the second pulse dividing ratio is set via P-40 (PV). The second digit of P-65 (MI) (right to left) is used to set switching conditions.

In factory default mode, pulse dividing switch is disabled. It can be set by SVX ServoSUITE® or parameter P-65 (MI) directly from the drive's panel.

| Signal<br>Name | PIN           | P-65 (MI) | Condition                                 | Function                                  |
|----------------|---------------|-----------|-------------------------------------------|-------------------------------------------|
|                | X9 X9 (26)    | 1_        | Closed                                    | Use 1st pulse dividing ratio P-39 (EG)    |
|                |               | 0010      | Open                                      | Use 2nd pulse dividing ratio P-40 (PV)    |
| VO.            |               | X9 (26)   | Closed                                    | Use 2nd pulse dividing ratio P-40 (PV)    |
| 79             |               |           | Open                                      | Use 1st pulse dividing ratio P-39 (EG)    |
|                | □ <b>□3</b> □ |           | Abuse use 1st pulse diving ratio D 20/E0) |                                           |
|                |               | (default) |                                           | Always use 1st pulse diving ratioP-39(EG) |

NOTE: ONLY set the pulse dividing ratio function when no pulse command is being sent into the drive (i.e. when motor is NOT moving).

### **Software Configuration**

In drive configuration page-----Input & Output; select X9 function to setup pulse dividing switch function.

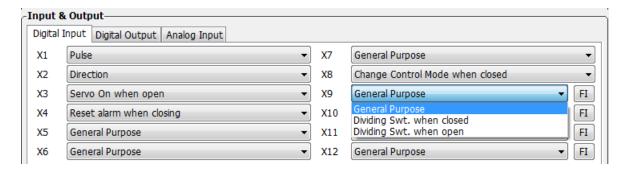

### 7.2.6 Pulse Inhibit Function

The Pulse Inhibit function uses external input X10 in digital pulse position mode. When external input X10 is triggered, it will force the drive to stop receiving pulses input from any source, and stop the servo motor immediately.

In factory default mode, this function is disabled. It can be set via SVX ServoSUITE® or P-65 (MI) directly from the drive's control panel.

| Signal Name | PIN          | P-65<br>(MI) | Condition         | Function                                 |
|-------------|--------------|--------------|-------------------|------------------------------------------|
|             | X10 X10 (27) |              | Closed            | Allow input pulse                        |
|             |              | 2000         | Open              | Disallow input pulse                     |
| X10         |              | 4            | Closed            | Disallow input pulse                     |
| A10 (21)    | 1000         | Open         | Allow input pulse |                                          |
|             |              | 3000         |                   | General purpose input, function disabled |
|             |              | (default)    |                   | General purpose input, function disabled |

#### **Software Configuration**

In drive configuration page-----Input & Output; select X10 function to setup pulse Inhibit function.

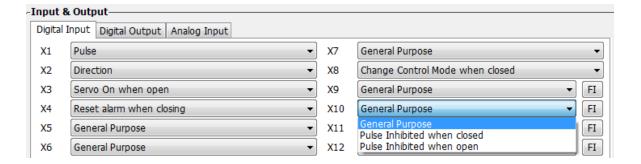

### 7.2.7 Electronic Gearing Ratio

The host command pulse count per revolution times the electronic gearing ratio set on drive will result in the actual number of pulses per revolution at the motor shaft. This feature allows more freedom and setup flexibility when a certain pulse count or moving counter is required.

For instance, the step pulse per revolution is 10000 pulse/rev and the electronic gearing ratio is set to 1. In this case, when the host sends 10000 pulses, the motor will turn 1 revolution. If the electronic gearing ratio is set to 1/2, then the motor will move only 1 pulse position for every 2 pulses the drive receives from the host (i.e. 20000 pulses for 1 motor revolution). In some cases, the electronic gearing ratio can simplify the calculation for the host when sending pulse commands.

Linear Actuator Example

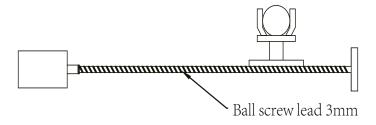

Distance for screw lead move requirement = 4mm.

If no electronic gearing is used, the following pulse count example illustrates the dilemma:

Because the screw lead is 3mm (i.e. when the motor rotates 1 rev, the load moves 3mm), when a move distance of 4mm, it is 4/3 of rev.

### **Pulse Count Requirement:**

This leads to an infinitely repeating number with cumulative error in the pulse counter.

#### If using an electronic gearing ratio:

If 1 pulse is set to 1um, and there are 10000 pulses per rev, the Electronic gearing ratio can be set as follows:

$$\frac{3000}{10000} \times \frac{a}{b} = 1um$$

If the Electronic gearing ratio is set to  $\frac{a}{b} = \frac{10}{3}$ , then 1 pulse sent by the host, leads to 1um of movement at the load.

### **Parameter Settings**

| Parameter | Name                                    | Data Range | Default | LED Display | Description                                 |
|-----------|-----------------------------------------|------------|---------|-------------|---------------------------------------------|
| P-39 (EG) | Required pulse per rev                  | 200~51200  | 10000   | 5000        | Set Required pulse per rev                  |
| P-40 (PV) | Secondary Required pulse per rev        | 200~51200  | 20000   | 10000       | Set secondary Required pulse per rev        |
| P-41 (EN) | Electronic gearing Ratio<br>Numerator   | 1~1000     | 1000    | 1000        | Set Electronic gearing Ratio<br>Numerator   |
| P-42 (EU) | Electronic gearing Ratio<br>Denominator | 1~1000     | 1000    | 1000        | Set Electronic gearing Ratio<br>Denominator |

### 7.2.8 Jerk Smoothing Filter

Applying this dynamic filter on speed and direction signals can significantly smooth motor rotary motion, and minimize wear on mechanical system components.

Jerk smoothing filter effects are as follows:

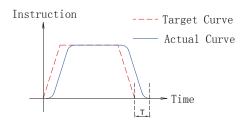

- 1) The smaller value of P-07 (KJ), the stronger the effect it will be.
- 2) Jerk smoothing filter will cause command delay time T, but it will not effect in position accuracy.

### **Parameter Setting**

| Parameter | Name                  | Data Range | Default | LED Display | Description                            |
|-----------|-----------------------|------------|---------|-------------|----------------------------------------|
| P-07 (KJ) | Jerk Filter Frequency | 0~5000     | 5000    | 5000        | Set jerk smoothing filter<br>parameter |

NOTE: Setting to 0, means no filter effect.

### 7.2.9 In-Position Error Output

In position mode, using the "in-position error output" function can help the user define the motor's in-position status. When the difference between drive's total pulses received and motor's actual rotating pulse count is within the in position error range, the drive will send out a motor in position signal.

The forth digit of parameter P-68 (MO) defines Y6 output function. parameter P-46 (PD) defines the in- position error range. P-47 (PE) defines in position error time duration. If the in position error is within the P-46 (PD) range for more than the time duration of P-47 (PE) setting, the drive will output the motor in position signal.

| Signal Name | PIN                       | P-68 (MO) | Condition                                 | Function                                  |                              |
|-------------|---------------------------|-----------|-------------------------------------------|-------------------------------------------|------------------------------|
|             | Y6+ (14)<br>Y6- (13) 4000 | _         | Closed                                    | Closed means motor not in position        |                              |
|             |                           | 500       | 5 <sub>□□□</sub> Open                     |                                           | Open means motor in position |
| Y6          |                           | ` '   1   | Closed                                    | Close means motor in position             |                              |
|             |                           |           | Open                                      | Open means motor not in position          |                              |
|             | 3===                      |           | General purpose output, function disabled |                                           |                              |
|             |                           | (default) |                                           | deneral purpose output, function disabled |                              |

#### **Parameters Setting**

| Parameter | Name                          | Data Range | Default | LED<br>Display | Description                                                                                                    |
|-----------|-------------------------------|------------|---------|----------------|----------------------------------------------------------------------------------------------------|
| P-46 (PD) | In position error range       | 0~32000    | 10      | 10             | This parameter sets the in position error range, when in position error count is less than the range, drive will indicate motor in position.                                                                                                    |
| P-47 (PE) | In position<br>duration count | 0~32000    | 10      | 10             | If the position error is in the in-position range and lasts longer than the duration time, the motion is considered to be complete and the motor is in position. If the time value is set to 100 the position error must remain in the range for 100 processor cycles before the motion is considered to be complete.  One processor cycle is 250µsec. |

# SV200 AC Servo Drive User Manual

# 7.2.10 Gain Parameters For Position Control Mode

In position mode, proper gain parameters will cause the servo system to run and stop more smoothly and accurately, thereby optimizing its performance.

In most the cases, SVX ServoSUITE® software's auto tuning function will help to automatically tune these parameters. However, in some cases the fine tuning function from the software or parameter setting mode on the drive may be needed to optimize performance.

| Parameter | Name                         | Data Range | Default | LED Display |
|-----------|------------------------------|------------|---------|-------------|
| P-00(KP)  | Global gain 1                | 0~32767    | 8000    | 8000        |
| P-01(KG)  | Global gain 2                | 0~32767    | 12000   | 12000       |
| P-02(KF)  | Proportional Gain            | 0~32767    | 10000   | 10000       |
| P-03(KD)  | Derivational Gain            | 0~32767    | 2000    | 2000        |
| P-04(KV)  | Damping Gain                 | 0~32767    | 8000    | 8000        |
| P-05(KI)  | Integrator gain              | 0~32767    | 500     | 500         |
| P-06(KK)  | Inertia Feedforward Constant | 0~32767    | 800     | 800         |
| P-07(KJ)  | Jerk Filter Frequency        | 0~32767    | 5000    | 5000        |
| P-10(KE)  | Deriv Filter factor          | 0~32767    | 15000   | 15000       |
| P-11(KC)  | PID Filter factor            | 0~32767    | 20000   | 20000       |

### 7.2.11 Software Configuration For Position Mode

The SVX ServoSUITE® allows for easy configuration of the drive and motor, as well as optimization of tuning parameters.

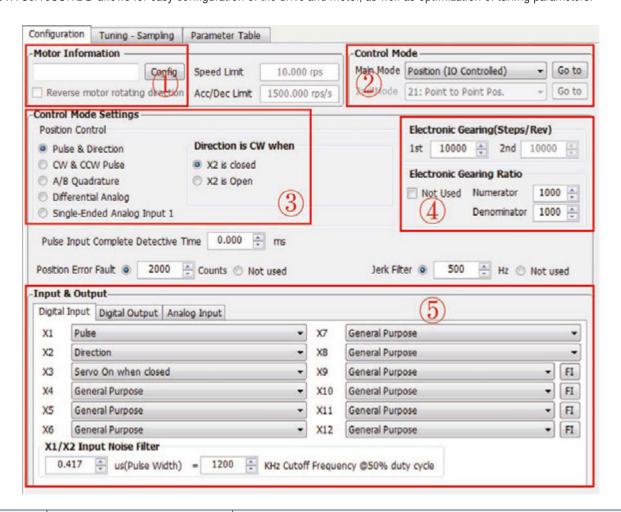

| Step | Operation Description            |                                                                                                    |
|------|----------------------------------|----------------------------------------------------------------------------------------------------|
| 1st  | Configure motor                  | Choose your motor model. Please refer to 2.3 motor number for details.                                           |
| 2nd  | Choose control mode              | In control mode, choose "Position" for position mode.                                                            |
| 3rd  | Control mode configuration       | Choose specified input pulse type, Please refer to 4.8.3 CN2 input signal connections and and 7.2 position mode. |
| 4th  | Set electronic gearing ratio     | Please refer to 7.2.5 for electronic gearing ratio settings.                                                     |
| 5th  | Setup Input and Output functions | Refer to 4.8.3 CN2 connections, and 7.2 position mode and 7.1 general function settings.                         |

# 7.3 Velocity Mode

The velocity control mode is used for applications that require precise velocity control. For SV200 AC servo drives, there are 4 types of velocity control: fixed-speed mode, analog command mode, SCL control mode and multi-velocity control mode. Fixed-speed mode will set the motor running at a constant speed. For analog command mode, velocity is controlled by external voltage input. SCL is a unique software command tool designed by Applied Motion. For multi-velocity control mode, the drive uses external inputs to set up different velocity values. There are up to 8 different velocity values that can be set.

| Mode                     | Control Signal         | P-12 (CM)<br>Definitions | Description                                                                                                    |  |  |
|--------------------------|------------------------|--------------------------|----------------------------------------------------------------------------------------------------|--|--|
| Analog velocity mode     | +10~-10V Analog signal | 11                       | Analog velocity mode, NO run/stop signal, X2 is direction switch.                                                                             |  |  |
| Analog velocity mode     | +10~-10V Analog signal | 12                       | Analog velocity mode, X1 is run/stop signal, X2 is direction switch.                                                                          |  |  |
| Velocity Mode            | Digital input signal   | 15                       | Profile velocity mode, after drive is enabled. The drive will run at velocity set by P-22 (JS). NO run/stop signal, X2 is direction switch    |  |  |
| Velocity Mode            | Digital input signal   | 16                       | Profile velocity mode, after drive is enabled. The drive will run at velocity set by P-22 (JS). X1 is run/stop switch, X2 is direction switch |  |  |
| In-position error output | Digital output signal  | 17                       | Profile velocity mode, NO run/stop signal. X2 is direction switch. X10, X11, X12 is speed selection switch.                                   |  |  |
| In-position error output | Digital output signal  | 18                       | Profile velocity mode, X1 is run/stop switch. X2 is direction switch. X10, X11, X12 is speed selection switch.                                |  |  |

NOTE: It is highly recommended that the SVX ServoSUITE ® software be used to configure velocity mode.

# 7.3.1 Velocity Mode Connection Diagram

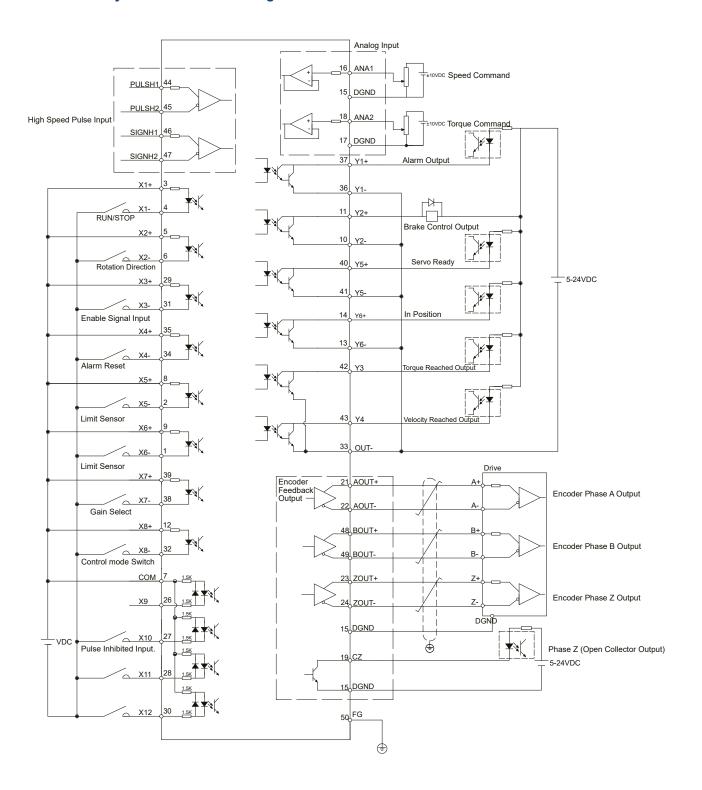

# 7.3.2 Parameter Settings For Analog Velocity Control Mode

SV200 series AC servo drive has two (2) 12-bit analog A/D converters. When a single-ended input signal is used, analog input 1 (ANA1) is used for the velocity command and analog input 2 (ANA2) is used for the torque limit setting. Differential input via ANA1/ ANA2 is also available. In addition, a low pass filter, analog offsets and deadband values can be set in the drive.

| Parameter  | Name                                    | Data Range      | Default   | Unit | LED<br>Display | Description                                          |
|------------|-----------------------------------------|-----------------|-----------|------|----------------|------------------------------------------------------|
| P-12 (CM)  | Main control mode                       | 1~8,10~18,21,22 | 7         |      | 7              | Drive's main control mode selection                  |
| P-13 (CN)  | Secondary control mode                  | 1~8,10~18,21,22 | 21        |      | 21             | Drive's secondary control mode selection             |
| P-15(JM)   | Jog mode                                | 1~2             | 2         |      | 2              | choose velocity control mode                         |
| P-50 (AG)  | Analog Velocity Gain                    | -100~100        | 20        | Rps  | 4800           | Motor rotating velocity when analog voltage is 10VDC |
| P-51 (AN)  | Analog Torque Gain                      | -20~20          | 1(note 2) | А    | 100            | Motor rotating torque when analog voltage is 10VDC   |
| P-52 (AV1) | Analog voltage offset 1                 | -10~10          | 0         | V    | 0              | Set analog voltage input 1 offset value              |
| P-53 (AV2) | Analog voltage offset 2                 | -10~10          | 0         | V    | 0              | Set analog voltage input 2 offset value              |
| P-54 (AV3) | Analog voltage offset<br>(differential) | -10~10          | 0         | V    | 0              | Set differential analog voltage input offset value   |
| P-55 (AS)  | Analog input type                       | 0~1             | 0         |      | 0              | Analog input type                                    |
| P-56 (AD1) | Analog deadband 1                       | 0~255           | 0         | mV   | 0              | Set analog input 1 deadband offset value             |
| P-57 (AD2) | Analog deadband 2                       | 0~255           | 0         | mV   | 0              | Set analog input 2 deadband offset value             |
| P-58 (AD3) | Analog deadband (differential)          | 0~255           | 0         | mV   | 0              | Set analog differential input deadband offset value  |
| P-59 (AF)  | Analog input low pass filter            | 1~15990         | 500       |      | 14418          | Analog input noise filter                            |
| P-60 (AT)  | Analog trigger point                    | -10~10          | 0.000     | V    | 0.000          |                                                      |
| P-61 (FA1) | Define Analog input 1 function          | 1~3             | 3         |      | □3             | Define Analog input 1 function                       |
| P-61 (FA2) | Define Analog input 2 function          | 1~3             | 3         |      | 3□             | Define Analog input 2 function                       |

#### NOTE:

- 1. The units shown in the table above might be different from the LED display units on the drive. Please refer to Chapter 8 for details.
- 2. Default might be different based on Drive models

# 7.3.3 Basic Settings For Analog Velocity Control Mode

# 7.3.3.1 Command Signal For Analog Velocity Mode

In Analog input velocity mode, both single-ended and differential connection types are acceptable.

### A. Single Ended Analog Input

| PIN type | Signal | PIN number | Function                                                |
|----------|--------|------------|---------------------------------------------------------|
| la accet | ANA1   | 16         | Analog velocity input signal                            |
| Input    | DGND   | 15         | Analog velocity input signal reference (digital ground) |

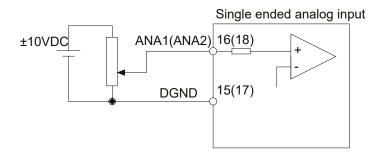

### **B. Differential Analog Input**

| PIN type | Signal  | PIN number | Function                                                |  |  |  |
|----------|---------|------------|---------------------------------------------------------|--|--|--|
|          | ANA1    | 16         | Analog valority input for differential input signal     |  |  |  |
| Input    | ANA2    | 18         | Analog velocity input for differential input signal     |  |  |  |
|          | DGND 15 |            | Analog velocity input signal reference (digital ground) |  |  |  |

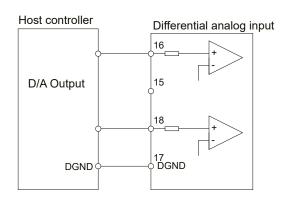

### 7.3.3.2 Analog Velocity Gain

Analog input voltage range is between -10V~+10V. In analog velocity mode, setting the velocity value and corresponding input voltage value is required. This can be set via SVX ServoSUITE® or P-50 (AG) from the drive's control panel.

| Parar | meter | Name                 | Data<br>Range | Default | Unit | LED<br>Display | Description                                                             |
|-------|-------|----------------------|---------------|---------|------|----------------|-------------------------------------------------------------------------|
| P-50  | (AG)  | Analog Velocity Gain | -100~100      | 20      | rps  | 4800           | The corresponding motor rotary velocity for 10vdc analog input voltage. |

NOTE: When viewing or setting the velocity value on drive's control panel, please refer to following calculation:

Drive display value= **V** x 240

**V** is target setting velocity in rev/second (rps)

### **Setting Via Software:**

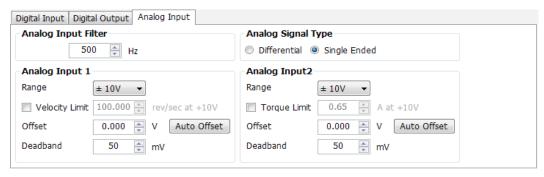

# 7.3.3.3 Analog Input Voltage Offset

In some cases, even when the host controller sets the analog command to 0V, the servo motor might still rotate slowly. This is caused by a voltage bias from the analog voltage supply. SVX ServoSUITE® can automatically offset the analog voltage bias, or users can manually adjust the voltage offset value by changing parameter P-52 (AV1) and P-53 (AV2).

| Parameter  | Name                       | Data<br>Range | Default | Unit | LED<br>Display | Description                          |
|------------|----------------------------|---------------|---------|------|----------------|--------------------------------------|
| P-52 (AV1) | Analog input 1 offset      | -10~10        | 0       | V    | 0              | Set Analog input 1 offset            |
| P-53 (AV2) | Analog input 2 offset      | -10~10        | 0       | V    | 0              | Set Analog input 2 offset            |
| P-54(AV3)  | Differential Analog offset | -10 - 10      | 0       | V    | 0              | Set differential analog input offset |

NOTE: To display play or change the value on the driver's LED display, please refer to following calculations:

Drive display value= A x 2730

**A** is target setting offset, unit Voltage (V)

#### **Setting Via Software**

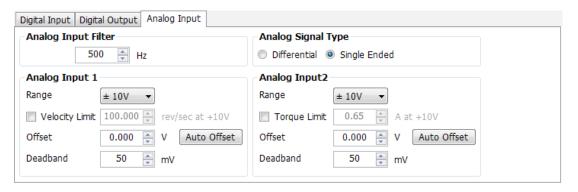

### 7.3.3.4 Analog Input Deadband

In analog control mode, even when the input voltage is 0V, it is almost impossible to ensure that the input voltage is absolutely 0V due to external interference. In some cases, this might cause the motor to turn slowly in either direction. Therefore, it is recommended that a reasonable deadband value be set to prevent this issue.

The analog input deadband can be configured via SVX ServoSUITE® or parameter P-56 (AD1) directly from the drive's control panel.

| Parameter  | Name                         | Data<br>Range | Default | Unit | LED<br>Display | Description                                |
|------------|------------------------------|---------------|---------|------|----------------|--------------------------------------------|
| P-56 (AD1) | Deadband for analog input 1  | 0~255         | 0       | mV   | 0              | Set deadband for analog input 1            |
| P-56 (AD3) | Differential analog Deadband | 0~255         | 0       | mV   | 0              | Set deadband for differential analog input |

### **Setting Via Software**

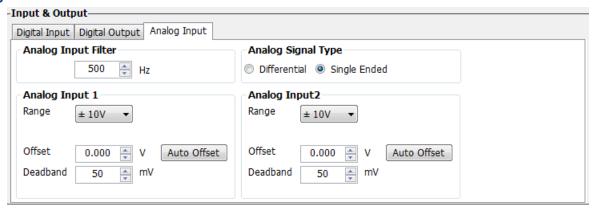

### 7.3.3.5 Run/Stop And Direction Signal

In analog velocity mode, external input X1 can be set as the run/stop switch and X2 can set as the direction switch.

| Signal Name | PIN     | Signa  | Function                      | Description                                                                 |  |  |  |
|-------------|---------|--------|-------------------------------|-----------------------------------------------------------------------------|--|--|--|
|             | X1+ (3) | Closed | Valacity made                 | Motor running, analog voltage value defines rotary velocity.                |  |  |  |
| X1          | X1- (4) | Open   | Velocity mode run/stop switch | When switch is open, Motor stops rotary regardless of analog input voltage. |  |  |  |
| V2          | X2+ (5) | Closed | Velocity mode                 | Change motor rotating direction.                                            |  |  |  |
| X2          | X2+ (5) | Open   | run/stop switch               | Not in use.                                                                 |  |  |  |

### **Setting Via Software**

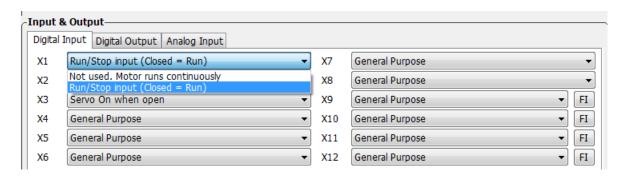

# 7.3.3.6 Torque Limit

In single-ended analog mode, analog input 2 (ANA2) can used to set the motor's output torque.

| Parameter  | Name                      | Data<br>Range                   | Default<br>value | Unit | LED<br>Display | Description                                                                  |
|------------|---------------------------|---------------------------------|------------------|------|----------------|------------------------------------------------------------------------------|
| P-55 (AS)  | Analog type               | 0~1                             | 0                |      | 1              | Analog input type  O: Single ended input 1: Differential input               |
| P-62 (FA2) | Analog 2 function setting | 1~3                             | 3                |      | 3□             | Analog input port 2 function setting□  2: Torque limit setting 3: Not in use |
| P-51 (AN)  | Analog Torque Gain        | Based on drive's output ability | 1                | А    | 100            | Sets corresponding torque output value against 10VDC input voltage.          |

NOTE: When viewing or setting this value on drive's control panel (P-51 (AN)), please refer to following calculation:

Drive display value= A x 100

where **A** is target torque output value

### **Setting Via Software**

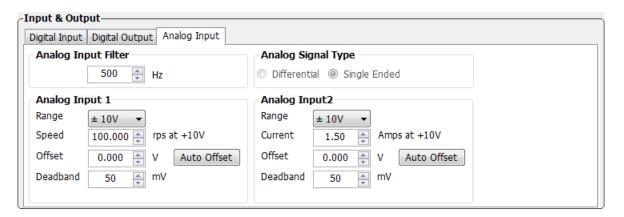

### 7.3.3.7 Target Velocity Reached

In velocity mode, when the motor's actual velocity and commanded target velocity are the same, the "velocity reached" output signal can be sent by output Y4.

The second digit (from right to left) of parameter P-68 (MO) defines the output signal Y4.

| Signal Name | PIN       | P-68<br>(MO)  | Condition | Function                                    |
|-------------|-----------|---------------|-----------|---------------------------------------------|
|             |           | D_            | Closed    | Closed means target speed not reached       |
|             |           | □□B□          | Open      | Open means reach output speed               |
| Y4          | Y4 (43)   |               | Closed    | Close means reach output speed              |
|             | OUT- (33) |               | Open      | Open means target speed not reached         |
|             |           | □ <b>□3</b> □ |           | General purpose signal, function disabled.  |
|             |           | (default)     |           | deneral purpose signal, fulletion disabled. |

# 7.3.3.8 Velocity Mode Control Type

In Velocity mode, there are two control types:

- 1. Position over time control type
- 2. Speed only control type

Both control type and parameters are different, it can be configured by SVX Servo Suite, or parameter P-15(JM)

#### **Parameter Settings**

| Parameter | Name                                | Data Range | Default<br>value | LED<br>Display | Description                        |
|-----------|-------------------------------------|------------|------------------|----------------|------------------------------------|
|           |                                     |            |                  |                | To set velocity mode control type: |
| P-15 (JM) | Jog Mode velocity control mode type | 1, 2       | 2                | 2              | 1. Postion Over time control mode  |
|           | control mode type                   |            |                  |                | 2. Speed Only control mode         |

#### **Setting Via Software**

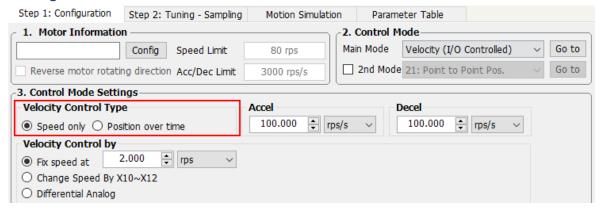

#### A. Position Over Time control mode

In Position Over Time control mode, velocity control will use position loop gain parameters for speed and position control, i.e., Proportional Gain (KF), Derivative Gain (KD), Damping Gain (KV), Integrator Gain (KI), Inertia Feedforward Constant (KK), Follow Factor (KL), Damping Filter (KE), PID Filter (KC). Servo Tuning is recommended.

Please Refer to Servo Tuning Gain for more details.

### **B. Speed Only control Mode**

In Speed Only control mode, it is only using the PI velocity control loop, parameters are Velocity Loop Proportional Gain (VP), and Velocity Loop Integral Gain (VI).

| Parameter | Name                               | Data Range | Default<br>value | LED<br>Display | Description                                                       |
|-----------|------------------------------------|------------|------------------|----------------|-------------------------------------------------------------------|
| P-08 (VP) | Velocity Loop<br>Proportional Gain | 0~32767    | 15000            | 15000          | To set velocity loop proportional gain in speed only control mode |
| P-09 (VI) | Velocity Loop Integral<br>Gain     | 0~32767    | 1000             | 1000           | To set velocity loop Integral gain in speed only control mode     |

# 7.3.3.9 Velocity ripple range

### **Parameter Setting**

| Parameter | Name                                            | Data Range | Default<br>value | Unit | LED<br>Display | Description                                                                                                    |
|-----------|-------------------------------------------------|------------|------------------|------|----------------|----------------------------------------------------------------------------------------------------|
| P-85 (VR) | Ripple range setting<br>for velocity<br>reached | 0~136      | 0.000            | Rps  | 0              | The acceptable velocity ripple value around the target velocity. If the difference between the actual velocity and targeted velocity is within the ripple value, the drive will then report that the actual velocity meets the target velocity value. |

# NOTE: When viewing or setting this value on drive's control panel, please refer to following calculation:

### **Velocity ripple range = LED display value x 240**

Unit for Velocity ripple range is revolution per second (rps)

# **Setting Via Software**

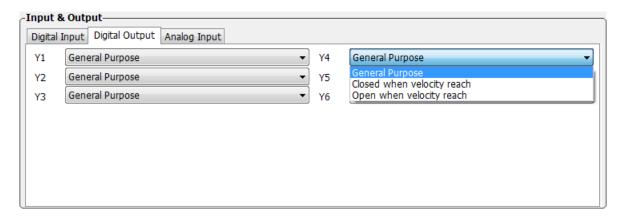

# 7.3.4 Analog Input Filter

When the analog input is used, there can be external signal interference that will affect the accuracy of the analog input voltage. In some cases this will cause the motor to turn unexpectedly, or cause unstable torque output. Therefore, use of the analog input filter is recommended. This filter is designed as a digital low pass filter; a proper filter frequency setting can significantly improve the motor performance.

To setup the analog input filter directly from the drive, please refer to the following calculation:

Display analog input value = 
$$= \frac{72090}{\frac{1400}{x} + 2.2}$$

Where X is input filter frequency, units are in Hz

### **Setting Via Software**

In drive configuration page-----Input & Output; analog input 1 & 2 settings

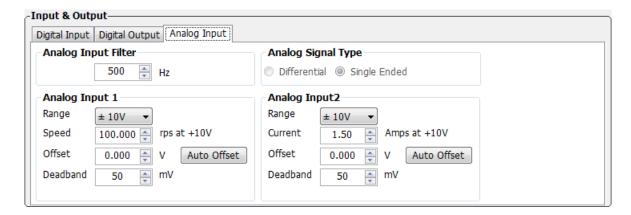

### 7.3.5 Software Configuration For Analog Velocity Mode

The SVX ServoSUITE® can help you easily configure the drive and motor and optimize the tuning parameters.

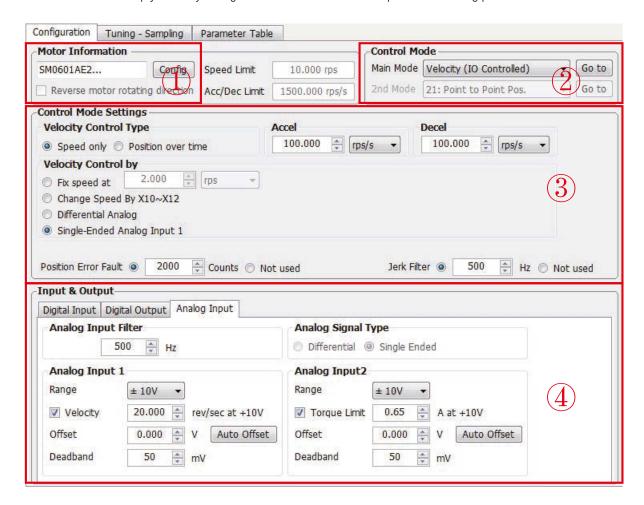

| Step | Operation                  | Description                                                                                                    |  |  |  |  |  |
|------|----------------------------|----------------------------------------------------------------------------------------------------|--|--|--|--|--|
| 1st  | Configure motor            | choose your motor model. Refer to 2.3 motor number for details                                                                                                    |  |  |  |  |  |
| 2nd  | Choose control mode        | In control mode area, choose "velocity" for Velocity mode                                                                                                    |  |  |  |  |  |
| 3rd  | Control mode configuration | choose specified velocity analog type, Refer to 7.3 analog velocity mode and 7.6 command velocity.                                                                       |  |  |  |  |  |
| 4th  | Set analog signal          | function, or digital input/output functions in Input/Output functions to setup. Refer to 4.8.3 CN2 connections, and 7.3 velocity mode and 7.1 general function settings. |  |  |  |  |  |

# 7.4 Torque Mode

Torque mode is normally used for applications that require precise torque control. For SV200 series AC servo drives, they are 2 types of torque control: analog input torque mode and SCL command mode. For analog command mode, torque is controlled by external voltage input. SCL is a unique software command tool, designed by Applied Motion, which uses serial communication commands to control the motor.

| Mode                     | Control Signal         | P-12 (CM)<br>Definition | Description                                                                                              |
|--------------------------|------------------------|-------------------------|----------------------------------------------------------------------------------------------------|
| Analog input torque mode | +10~-10V Analog signal | 2                       | Analog torque mode: No run/stop signal,  No direction signal                                             |
| Analog input torque mode | +10~-10V Analog signal | 5                       | Analog torque mode: X1 for run/stop signal,  No direction signal                                         |
| Analog input torque mode | +10~-10V Analog signal | 3                       | Analog torque mode: no run/stop signal;  X2 is closed, motor will change its current rotary direction.   |
| Analog input torque mode | +10~-10V Analog signal | 4                       | Analog torque mode: no run/stop signal;  X2 is open, motor will change its current rotary direction.     |
| Analog input torque mode | +10~-10V Analog signal | 6                       | Analog torque mode: X1 for run/stop signal; X2 is open, motor will change its current rotary direction.  |
| Analog input torque mode | +10~-10V Analog signal | 8                       | Analog torque mode: X1 for run/stop signal; X2 is close, motor will change its current rotary direction. |
| SCL torque control mode  | SCL command            | 1                       |                                                                                                    |

# 7.4.1 Analog Torque Mode Connection Diagram

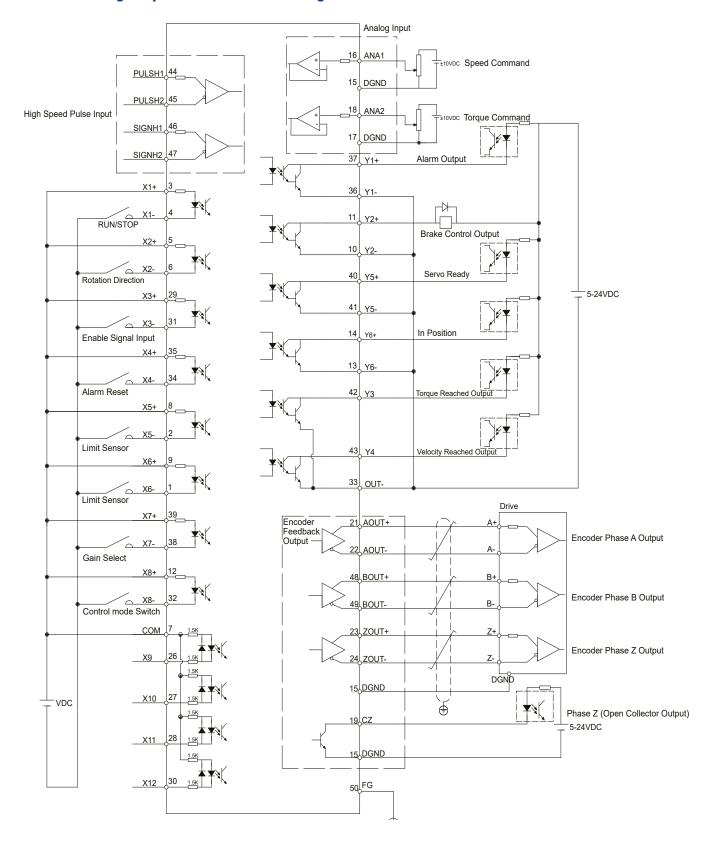

# 7.4.2 Parameters For Analog Torque Mode

SV200 series AC servo drives have two 12bit analog ADC converters. When single ended input signal is used, analog input 1 (ANA1) is used for velocity command, analog input 2 (ANA2) is used for rotating toque command. Differential input via ANA1/ANA2 is also available. In addition, low pass filter, offset and deadband can also be set to the drive.

| Parameter Name |                                      | Data Range      | Default value | Unit | LED Display | Description                                          |
|----------------|--------------------------------------|-----------------|---------------|------|-------------|------------------------------------------------------|
| P-12 (CM)      | Main control mode                    | 1~8,10~18,21,22 | 7             |      | 7           | Drive's main control mode selection                  |
| P-13 (CN)      | Secondary control mode               | 1~8,10~18,21,22 | 21            |      | 21          | Drive's secondary control mode selection             |
| P-50 (AG)      | Analog velocity setting              | -100~100        | 20            | Rps  | 4800        | Motor rotating velocity when analog voltage is 10VDC |
| P-51 (AN)      | Analog torque setting                | -20~20          | 1             | А    | 100         | Motor rotating torque when analog voltage is 10VDC   |
| P-52 (AV1)     | Analog voltage offset 1              | -10~10          | 0             | V    | 0           | Set analog voltage input 1 offset value              |
| P-53 (AV2)     | Analog voltage offset 2              | -10~10          | 0             | V    | 0           | Set analog voltage input 2 offset value              |
| P-54 (AV3)     | Analog voltage offset (differential) | -10~10          | 0             | V    | 0           | Set analog differential voltage input offset value   |
| P-55 (AS)      | Analog input type                    | 0~1             | 0             |      | 0           | Set Analog input type                                |
| P-56 (AD1)     | Analog deadband 1                    | 0~255           | 0             | mV   | 0           | Set analog deadband offset 1 value                   |
| P-57 (AD2)     | Analog deadband 2                    | 0~255           | 0             | mV   | 0           | Set analog deadband offset 2 value                   |
| P-58 (AD3)     | Analog deadband<br>(differential)    | 0~255           | 0             | mV   | 0           | Set analog differential deadband offset value        |
| P-59 (AF)      | Analog input low pass filter         | 1~15990         | 500           |      | 14418       | Analog input noise filter                            |
| P-60 (AT)      | Analog trigger point                 | -10~10          | 0             | V    | 0           |                                                      |
| P-61 (FA1)     | Define Analog value 1                | 1~3             | 3             |      | □3          | Set Analog input 1 function                          |
| P-61 (FA2)     | Define Analog value 2                | 1~3             | 3             |      | 3□          | Set Analog input 2 function                          |

NOTE: This parameter unit in table above might be different from the LED display unit on the drive. Please refer to parameter 9 for details

### 7.4.3 Basic Settings For Analog Torque Mode

### 7.4.3.1 Command Signal For Analog Torque Mode

In Analog input torque mode, both single ended and differential signal are acceptable.

### A. Single Ended Analog Input

| Pin Type | Signal Name | Connector pin allocation | Function                             |  |  |
|----------|-------------|--------------------------|--------------------------------------|--|--|
| lanut    | ANA2        | 18                       | Analog torque input signal           |  |  |
| Input    | DGND 17     |                          | Analog torque input signal grounding |  |  |

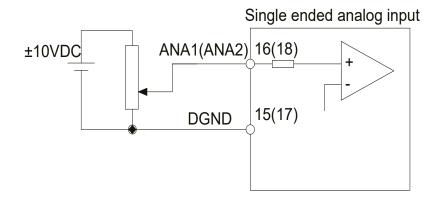

### **B. Differential Analog Input**

| Pin Type | Signal Name | Connector pin allocation | Function                                          |
|----------|-------------|--------------------------|---------------------------------------------------|
|          | ANA1        | 16                       | Analysis in the differential in the ideal         |
| Input    | ANA2        | 18                       | Analog torque input for differential input signal |
|          | DGND        | 15                       | Analog torque input signal grounding              |

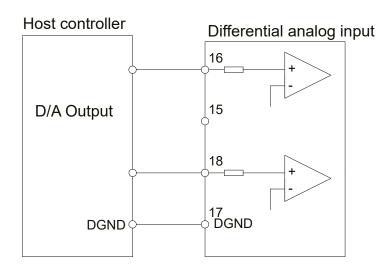

### 7.4.3.2 Analog Torque Gain

Analog input voltage range is between -10V~+10V. In analog torque mode, you must tell the drive how much current you want it to produce for a given analog input voltage. It can be configured via SVX ServoSUITE® software or parameter P-51 (AN) directly from the drive.

| Parameter | Name                  | Data<br>Range | Default<br>value | Unit | Description                                         |
|-----------|-----------------------|---------------|------------------|------|-----------------------------------------------------|
| P-51 (AN) | Analog Torque<br>Gain | -20~20        | depend on        | А    | Set the analog torque value corresponding to 10VDC. |

NOTE: if you need to view or set this value on drive's control panel, please refer to following calculation:

Drive display value= a x 100

Where is target torque value unit a amps

Setting Via Software - in the example below, we've set the drive to produce 1.5A motor current with a 10V analog input

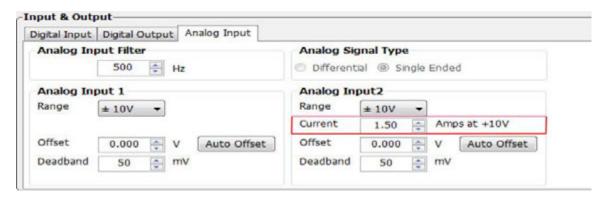

# 7.4.3.3 Analog Input Offset

In some cases, when a host controller sets the analog command to 0V, the servo motor might still rotate slowly. This is caused by voltage bias from the analog device. SVX ServoSUITE® can automatically offset the analog voltage bias, or customers can manually tune the offset by changing parameter P-53 (AV2).

| Parameter  | Name                       | Data<br>Range | Default value | Unit | LED<br>Display | Description                          |
|------------|----------------------------|---------------|---------------|------|----------------|--------------------------------------|
| P-53 (AV2) | Analog input 2 offset      | -10~10        | 0             | V    | 0              | Set Analog input 2 offset            |
| P-54 (AV1) | Differential Analog offset | -10 - 10      | 0             | V    | 0              | Set differential analog input offset |

NOTE: if you need to view or set the offset voltage value on drive's control panel, please refer to following calculation:

Drive display value= **A** x 2730

Where  $\triangle$  is target setting offset, unit Volts (V)

# **Setting Via Software**

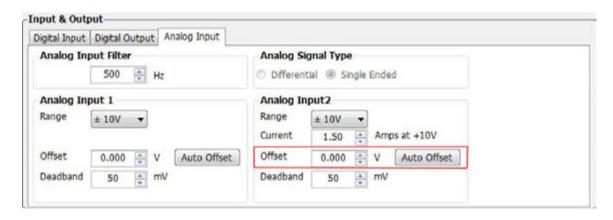

### 7.4.3.4 Analog Deadband

In analog control mode, even when the input voltage is 0V, it is impossible to ensure that the input voltage is absolutely zero due to external interference. In some cases, it might cause the motor to turn slowly in either direction. Therefore, it is highly necessary to setup a reasonable deadband value to prevent this issue.

It can be set by SVX ServoSUITE® software and P-57 (AD2) directly from the drive.

| Parameter  | Name                         | Data<br>Range | Default<br>value | Unit | LED<br>Display | Description                                |
|------------|------------------------------|---------------|------------------|------|----------------|--------------------------------------------|
| P-57 (AD2) | Deadband for analog input 2  | 0~255         | 0                | mV   | 0              | Set deadband for analog input 2            |
| P-58 (AD3) | Differential analog Deadband | 0 - 255       | 0                | mV   | 0              | Set deadband for differential analog input |

#### **Setting Via Software**

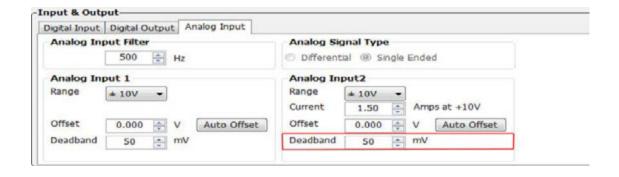

### 7.4.3.5 Run/Stop and Direction signal

In analog torque mode, external input X1 can be set as run/stop switch, X2 can be set as direction switch.

| Signal<br>Name | PIN             | Condition | Function              | Description                                                   |  |  |
|----------------|-----------------|-----------|-----------------------|---------------------------------------------------------------|--|--|
| X1             | X1+ (3)         | Closed    | Torque mode run/stop  | When motor running, analog voltage defines motor outpu torque |  |  |
|                | X1+ (4)         | Open      | switch                | In this mode, even with analog input, motor will not turn     |  |  |
| VO             | X2+ (5)         | Closed    | Torque mode direction | Change current motor rotary direction                         |  |  |
| X2             | X2+ (5) Open sw |           | switch                | Function not used                                             |  |  |

### **Setting Via Software**

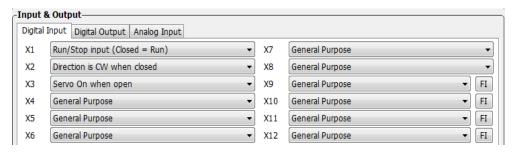

### 7.4.3.6 Velocity Limit

In analog torque mode, if no limit is set on motor's velocity, and the load inertia is small, the motor's velocity will be very fast, and it might cause damage to the machinery. Therefore, it is very important to set a velocity limit.

The velocity limit for torque mode can be set via analog input 1 (ANA1).

### **Parameters Setting**

| Parameter  | Name                      | Data<br>Range | Default<br>value | Unit | LED<br>Display | Description                                                    |
|------------|---------------------------|---------------|------------------|------|----------------|----------------------------------------------------------------|
| P-55 (AS)  | Analog type               | 0~1           | 0                |      | 0              | analog input type:  O: single ended input 1:differential input |
| P-61 (FA1) | Analog 2 function setting | 1~3           | 3                |      | □3             | analog input 1 function type: 1: velocity limit 3: not in use  |
| P-50 (AG)  | Analog Velocity Gain      | -100~100      | 10               | Rps  | 4800           | Sets correspondent velocity value against 10VDC input voltage. |

#### **Setting Via Software**

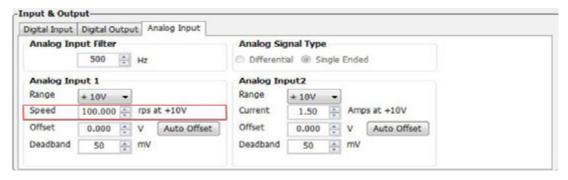

NOTE: if you need to view or set this value on the drive's control panel, refer to the following calculation:

LED display value =  $\underline{V}$  X 100

**V** is speed setting, unit rps (rev/s)

### 7.4.3.7 Torque Reached

In torque mode, when the motor's actual torque and commanded torque are the same, a "torque reached" output signal can be sent via Y3 output.

The first digit (from right to left) of parameter P-68 (MO) from the drive defines the output signal Y3.

| Signal Name | PIN       | P-68<br>(MO) | Condition | Function                                   |
|-------------|-----------|--------------|-----------|--------------------------------------------|
|             |           |              | Closed    | Closed means target torque not reached     |
|             |           | 9            | Open      | Open means reach output torque             |
| Y3          | Y3 (42)   |              | Closed    | Close means reach output torque            |
|             | OUT- (33) | □□□8         | Open      | Open means target torque not reached       |
|             |           | □□□3         |           | General purpose signal, function disabled. |
|             |           | (default)    |           | deneral purpose signal, function disabled. |

### Parameters Setting

| Parameter | Name                                                           | Data<br>Range | Default value | Unit | LED<br>Display | Description                                                                                                    |
|-----------|----------------------------------------------------------------|---------------|---------------|------|----------------|----------------------------------------------------------------------------------------------------|
| P-87 (TV) | Torque within ripple range, when torque reach function in use. | 0.00~3.00     | 0.00          | А    | 0              | When actual torque output and command torque are the same, and within the velocity ripple range. There will be torque reach output signal. |

NOTE: if you need to view or set this value on drive's control panel P-86 (TV), please refer to following calculation:

LED display value = Torque ripple range X 100

Unit for torque ripple range is A (amps)

### **Setting Via Software**

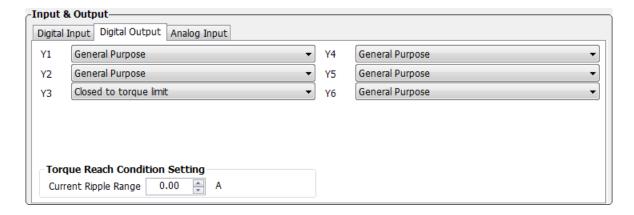

### 7.4.4 Software Configuration For Analog Torque Mode

The SVX ServoSUITE® can help you easily configure the drive and motor, and set the tuning parameters.

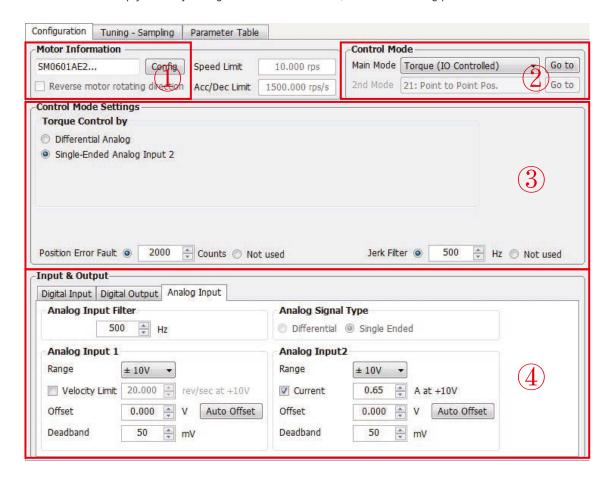

| Step                    | Operation                                                     | Description                                                                                                    |
|-------------------------|---------------------------------------------------------------|----------------------------------------------------------------------------------------------------|
| 1st Configure motor     |                                                               | Choose your motor number. Please refer to 2.3 Motor number for details.                                                           |
| 2nd Choose control mode |                                                               | In control mode, choose "torque" for torque mode.                                                                                 |
| 3rd                     | Control mode configuration                                    | Choose specified torque analog type, please refer to 7.4 Analog torque mode.                                                      |
| 4th                     | Set analog signal function, or digital input/output functions | In Input/Output functions to setup. Please refer to 4.8.3 CN2 connections, and 7.4 torque mode and 7.1 general function settings. |

### **8 Parameters and Functions**

### **8.1 Parameter Category**

SV200 servo drives have four display modes.

| type                       | Function                                             | Example  | Details                              |
|----------------------------|------------------------------------------------------|----------|--------------------------------------|
| nstatus monitoring setting | Select LED monitoring status type                    | U00 in   | 5.4 status monitoring selection mode |
| FFunction mode setting     | Select drive function to execute                     | F0 IC J. | 5.5 function mode control            |
| PParameter setting mode    | Selection and editing the parameter on the drive     | P005P    | 5.6 parameter setting mode           |
| r-warning&fault display    | Display the warning or fault message When they occur | -0 loF   | 5.8 warning and fault display        |

### 8.2 Parameter List

| parameter<br>number | Туре           | SCL command | LED display   | Function                          | Default value | Unit  | LED Display |
|---------------------|----------------|-------------|---------------|-----------------------------------|---------------|-------|-------------|
| P00                 | PID            | KP          | P005P         | Global gain 1                     | 8000          |       | 8000        |
| P01                 | PID            | KG          | P0 15C        | Global gain 2                     | 12000         |       | 12000       |
| P02                 | PID            | KF          | P025F         | Proportional gain                 | 10000         |       | 10000       |
| P03                 | PID            | KD          | P0364         | Deriv gain                        | 2000          |       | 2000        |
| P04                 | PID            | KV          | -97E          | Damping gain                      | 8000          |       | 8000        |
| P05                 | PID            | КІ          | P05F .        | Integrator gain                   | 150           |       | 150         |
| P06                 | PID            | KK          | P0655         | Inertia Feedforward Constant      | 500           |       | 500         |
| P07                 | PID            | КЈ          | P076J         | Jerk Filter Frequency             | 5000          |       | 5000        |
| P08                 | PID            | VP          | P080P         | Velocity Loop Proportional Gain   | 15000         |       | 15000       |
| P09                 | PID            | VI          | ا ب 809       | Velocity Loop Integral Gain       | 600           |       | 600         |
| P10                 | PID            | KE          | P IOSE        | Deriv Filter factor               | 15000         |       | 15000       |
| P11                 | PID            | KC          | PIISC         | PID Filter factor                 | 25000         |       | 25000       |
| P12                 | Control mode   | СМ          | <b>P 15CU</b> | Main control mode                 | 7             |       | 7           |
| P13                 | Control mode   | CN          | P 13En        | Secondary control mode            | 21            |       | 21          |
| P14                 | Control mode   | PM          | P IYPN        | Power-up mode                     | 2             |       | 2           |
| P15                 | Control mode   | JM          | P IS JN       | Jog mode                          | 2             |       | 2           |
| P16                 | Current config | GC          | P 1660        | Current Command of Torque<br>Mode | 0             | 0.01A | 0           |
| P17                 | Current config | CC          | PINCE         | Rated Maximum current             | 0.5 *         | А     | 50          |

| P18 | Current config | СР  | P 18CP        | Peak current                            | 1.5 *  | А              | 150   |
|-----|----------------|-----|---------------|-----------------------------------------|--------|----------------|-------|
| P19 | Current config | НС  | PISHE         | Hard Stop Homing Current                | 1      | А              | 100   |
| P20 | Profile        | VM  | P200U         | Maximum velocity                        | 800    | rps            | 19200 |
| P21 | Profile        | AM  | <b>65 IBU</b> | Maximum acceleration/<br>deceleration   | 3000   | rps/s          | 18000 |
| P22 | Profile        | JS  | EC254         | Jog speed                               | 10.000 | rps            | 2400  |
| P23 | Profile        | JA  | RLES9         | Jog acceleration                        | 100.00 | rps/s          | 600   |
| P24 | Profile        | JL  | JC PS4        | Jog deceleration                        | 100    | rps/s          | 600   |
| P25 | Profile        | VE  | P2SuE         | Point to point Velocity                 | 5      | rps            | 1200  |
| P26 | Profile        | AC  | P268C         | Point to point acceleration             | 100.00 | rps/s          | 600   |
| P27 | Profile        | DE  | <b>P5.19E</b> | Point to point deceleration             | 100.00 | rps/s          | 600   |
| P28 | Profile        | VC  | 30829         | Point to point secondary velocity       | 2.000  | rps            | 480   |
| P29 | Profile        | JC1 | JL 254        | Jog mode speed 1                        | 2.000  | rps            | 480   |
| P30 | Profile        | JC2 | P30JC         | Jog mode speed 2                        | 10.000 | rps            | 2400  |
| P31 | Profile        | JC3 | P3 IJC        | Jog mode speed 3                        | 20.000 | rps            | 4800  |
| P32 | Profile        | JC4 | JT 2E4        | Jog mode speed 4                        | 25.000 | rps            | 6000  |
| P33 | Profile        | JC5 | DTEE4         | Jog mode speed 5                        | 30.000 | rps            | 7200  |
| P34 | Profile        | JC6 | JC PEQ        | Jog mode speed 6                        | 35.000 | rps            | 8400  |
| P35 | Profile        | JC7 | P35JC         | Jog mode speed 7                        | 40.000 | rps            | 9600  |
| P36 | Profile        | JC8 | P36JC         | Jog mode speed 8                        | 50.000 | rps            | 12000 |
| P37 | Config         | ER  | P37Er         | Encoder resolution                      | 10000  | counts/rev     | 1250  |
| P39 | Config         | EG  | P39E6         | Electronic gearing                      | 10000  | counts/<br>rev | 5000  |
| P40 | Config         | PV  | P40Pu         | Secondary Electronic gearing            | 10000  | counts/<br>rev | 10000 |
| P41 | Config         | EN  | P4 1En        | Numerator of electronic gearing ratio   | 1000   |                | 1000  |
| P42 | Config         | EU  | P42E0         | Denominator of electronic gearing ratio | 1000   |                | 1000  |
| P43 | Config         | SZ  | P4352         | Input Pulse Setting                     | 1792   |                | 1792  |
| P44 | Config         | PF  | РЧЧРЕ         | Position Fault limit                    | 2000   | counts         | 2000  |
| P45 | Config         | PL  | PYSPL         | Dynamic Position error Range            | 10     | counts         | 10    |
| P46 | Config         | PD  | P48P4         | In Position Error Range                 | 10     | counts         | 10    |
|     |                |     |               |                                         |        |                |       |

| P48                                                                                                    |     |               |     |                   |                                    |        |        |       |
|----------------------------------------------------------------------------------------------------|-----|---------------|-----|-------------------|------------------------------------|--------|--------|-------|
| P49                                                                                                    | P47 | Config        | PE  | PHIPE             | In position duration count         | 10     | counts | 10    |
| P50                                                                                                    | P48 | Config        | ТТ  | P48FF             | Pulses Input Completion count      | 2      | ms     | 2     |
| P51                                                                                                    | P49 | Analog        | AP  | P49RP             | Analog Position Gain               | 8000   | counts | 8000  |
| P52                                                                                                    | P50 | Analog        | AG  | PSORC             | Analog Velocity Gain               | 20.000 | rps    | 4800  |
| P53                                                                                                    | P51 | Analog        | AN  | PS IRn            | Analog Torque Gain                 | 0.50   | A      | 50    |
| P54                                                                                                    | P52 | Analog        | AV1 | PS2Ru             | Analog input1 offset               | 0.000  | V      | 0.000 |
| P55                                                                                                    | P53 | Analog        | AV2 | PS3Ru             | Analog input2 offset               | 0.000  | V      | 0.000 |
| P56                                                                                                    | P54 | Analog        | AV3 | PS4R <sub>U</sub> | Differential analog input offset   | 0.000  | V      | 0.000 |
| P57                                                                                                    | P55 | Analog        | AS  | PSSRE             | Analog type                        | 0      |        | 0     |
| P58         Analog         AD3         P58Ad         Differential analog deadband         0         mv         0           P59         Analog         AF         P59AF         Analog input low pass filter value         500         Hz         1442           P60         Analog         AT         P60AF         Analog threshold         0.000         V         0.00           P61         Analog         FA         P6 IFA         Analog 1/2 function         33         33           P62         I/O         SI         P62E I         Servo enable input setting         2         2           P63         I/O         AI         P63A I         Alarm Reset input setting         1         1           P64         I/O         DL         P64AL         End-of-travel limit Setting         3         3           P65         I/O         MI         P65DI I         X7, X8, X9, X10 input function setting         3         333           P66         I/O         AO         P66Ao         Alarm output function setting         1         1           P67         I/O         BO         P65Bo         Motor brake control setting         1         1           P68         I/O         MO <td< td=""><td>P56</td><td>Analog</td><td>AD1</td><td>PS6Rd</td><td>Analog input1 deadband</td><td>0</td><td>mv</td><td>0</td></td<> | P56 | Analog        | AD1 | PS6Rd             | Analog input1 deadband             | 0      | mv     | 0     |
| P59                                                                                                    | P57 | Analog        | AD2 | <b>PS784</b>      | Analog input2 deadband             | 0      | mv     | 0     |
| P60                                                                                                    | P58 | Analog        | AD3 | PS8Rd             | Differential analog deadband       | 0      | mv     | 0     |
| P61         Analog         FA         P6 IFR         Analog 1/2 function         33         33           P62         I/O         SI         P62 I/O         Servo enable input setting         2         2           P63         I/O         AI         P63R I         Alarm Reset input setting         1         1           P64         I/O         DL         P64L         End-of -travel limit Setting         3         3           P65         I/O         MI         P65D I         X7, X8, X9, X10 input function setting         3333         333           P66         I/O         AO         P65Ro         Alarm output function setting         1         1           P67         I/O         BO         P65Ro         Motor brake control setting         1         1           P68         I/O         MO         P68Ro         W3, Y4, Y5, Y6 output function setting         413D         413           P69         I/O         BD         P69Bd         Brake disengage Delay         200         ms         200           P70         I/O         BE         P70BE         Brake engage delay         200         ms         200           P71         I/O         F12         P72F I                                                                                                    | P59 | Analog        | AF  | PS9RF             | Analog input low pass filter value | 500    | Hz     | 14418 |
| P62         I/O         SI         P62                                                                                                    | P60 | Analog        | AT  | P608F             | Analog threshold                   | 0.000  | V      | 0.000 |
| P63         I/O         AI         P63R i         Alarm Reset input setting         1         1           P64         I/O         DL         P64DL         End-of -travel limit Setting         3         3           P65         I/O         MI         P65D i         X7, X8, X9, X10 input function setting         3333         3333           P66         I/O         AO         P66Ro         Alarm output function setting         1         1           P67         I/O         BO         P61bo         Motor brake control setting         1         1           P68         I/O         MO         P68Do         Y3, Y4, Y5, Y6 output function setting         413D         413           P69         I/O         BD         P69bd         Brake disengage Delay         200         ms         200           P70         I/O         BE         P10bE         Brake engage delay         200         ms         200           P71         I/O         FI1         P1Fi         Input X9 noise filter         0         0           P72         I/O         FI2         P1Fi         Input X10 noise filter         0         0                                                                                                    | P61 | Analog        | FA  | P6 IFR            | Analog 1/2 function                | 33     |        | 33    |
| P64         I/O         DL         P64dL         End-of -travel limit Setting         3         3           P65         I/O         MI         P65n i         X7, X8, X9, X10 input function setting         3333         333           P66         I/O         A0         P66Ro         Alarm output function setting         1         1           P67         I/O         B0         P63bo         Motor brake control setting         1         1           P68         I/O         MO         P68no         Y3, Y4, Y5, Y6 output function setting         413D         413           P69         I/O         BD         P69bd         Brake disengage Delay         200         ms         200           P70         I/O         BE         P10bE         Brake engage delay         200         ms         200           P71         I/O         FI1         P1Fi         Input X9 noise filter         0         0           P72         I/O         FI2         P12Fi         Input X10 noise filter         0         0           P73         I/O         FI3         P13Fi         Input X11 noise filter         0         0                                                                                                    | P62 | 1/0           | SI  | P62E .            | Servo enable input setting         | 2      |        | 2     |
| P65         I/O         MI         P650           X7, X8, X9, X10 input function setting         3333         333           P66         I/O         AO         P66Ro         Alarm output function setting         1         1           P67         I/O         BO         P60Ro         Motor brake control setting         1         1           P68         I/O         MO         P68No         Y3, Y4, Y5, Y6 output function setting         413D         413           P69         I/O         BD         P69bd         Brake disengage Delay         200         ms         200           P70         I/O         BE         P10bE         Brake engage delay         200         ms         200           P71         I/O         FI1         P1Fi         Input X9 noise filter         0         0           P72         I/O         FI2         P1Fi         Input X10 noise filter         0         0           P73         I/O         FI3         P13Fi         Input X11 noise filter         0         0                                                                                                    | P63 | 1/0           | AI  | P63R .            | Alarm Reset input setting          | 1      |        | 1     |
| P65         I/O         MI         P511   setting         3333         3333         3333         3333         3333         3333         3333         3333         3333         3333         3333         3333         3333         3333         3333         3333         3333         3333         3333         3333         3333         3333         3333         3333         3333         3333         3333         3333         3333         3333         3333         3333         3333         3333         3333         3333         3333         3333         3333         3333         3333         333         3333         3333         333         333         333         333         333         333         333         333         333         333         333         333         333         333         333         333         333         333         333         333         333         333         333         333         333         333         333         333         333         333         333         333         333         333         333         333         333         333         333         333         333         333         333         333         333         333                                                                                                             | P64 | 1/0           | DL  | <b>P644L</b>      | End-of -travel limit Setting       | 3      |        | 3     |
| P67         I/O         B0         P67bo         Motor brake control setting         1         1           P68         I/O         MO         P68Do         Y3, Y4, Y5, Y6 output function setting         413D         413           P69         I/O         BD         P69bd         Brake disengage Delay         200         ms         200           P70         I/O         BE         P10bE         Brake engage delay         200         ms         200           P71         I/O         FI1         P1Fi         Input X9 noise filter         0         0           P72         I/O         FI2         P12Fi         Input X10 noise filter         0         0           P73         I/O         FI3         P13Fi         Input X11 noise filter         0         0                                                                                                    | P65 | 1/0           | MI  | P65N .            |                                    | 3333   |        | 3333  |
| P68         I/O         MO         P68No         Y3, Y4, Y5, Y6 output function setting         413D         413           P69         I/O         BD         P69Bod         Brake disengage Delay         200         ms         200           P70         I/O         BE         P10bE         Brake engage delay         200         ms         200           P71         I/O         FI1         P1Fi         Input X9 noise filter         0         0           P72         I/O         FI2         P12Fi         Input X10 noise filter         0         0           P73         I/O         FI3         P13Fi         Input X11 noise filter         0         0                                                                                                    | P66 | 1/0           | AO  | P66Ro             | Alarm output function setting      | 1      |        | 1     |
| P68         I/O         MO         P68IIO         setting         413D         413D         413           P69         I/O         BD         P69bd         Brake disengage Delay         200         ms         200           P70         I/O         BE         P10bE         Brake engage delay         200         ms         200           P71         I/O         FI1         P1Fi         Input X9 noise filter         0         0           P72         I/O         FI2         P12Fi         Input X10 noise filter         0         0           P73         I/O         FI3         P13Fi         Input X11 noise filter         0         0                                                                                                    | P67 | 1/0           | ВО  | P6760             | Motor brake control setting        | 1      |        | 1     |
| P70         I/O         BE         P10bE         Brake engage delay         200         ms         200           P71         I/O         FI1         P1Fi         Input X9 noise filter         0         0           P72         I/O         FI2         P12Fi         Input X10 noise filter         0         0           P73         I/O         FI3         P13Fi         Input X11 noise filter         0                                                                                                    | P68 | 1/0           | МО  | P68No             | -                                  | 413D   |        | 413D  |
| P71         I/O         FI1         P7 IF I         Input X9 noise filter         0         0           P72         I/O         FI2         P7 IF I         Input X10 noise filter         0         0           P73         I/O         FI3         P13F I         Input X11 noise filter         0                                                                                                    | P69 | 1/0           | BD  | P69bd             | Brake disengage Delay              | 200    | ms     | 200   |
| P72         I/O         FI2         P72F I         Input X10 noise filter         0         0           P73         I/O         FI3         P73F I         Input X11 noise filter         0                                                                                                    | P70 | 1/0           | BE  | P705E             | Brake engage delay                 | 200    | ms     | 200   |
| P73 I/O FI3 P13F, Input X11 noise filter 0                                                                                                    | P71 | 1/0           | FI1 | P7 IF .           | Input X9 noise filter              | 0      |        | 0     |
|                                                                                                    | P72 | 1/0           | FI2 | P 72F .           | Input X10 noise filter             | 0      |        | 0     |
| P74 I/O FI4 DTUE Input X12 poice filter O                                                                                                    | P73 | 1/0           | FI3 | P73F .            | Input X11 noise filter             | 0      |        |       |
|                                                                                                    | P74 | 1/0           | FI4 | P74F .            | Input X12 noise filter             | 0      |        |       |
| P76 communication PR P36Pc Communication protocol 15                                                                                                    | P76 | communication | PR  | P76Pr             | Communication protocol             | 15     |        |       |

|      |               |     |               |                                                          |        |       | ·    |
|------|---------------|-----|---------------|----------------------------------------------------------|--------|-------|------|
| P77  | communication | TD  | <b>611F9</b>  | Transmit delay                                           | 2      |       | 2    |
| P78  | communication | BR  | P786r         | Baud rate                                                | 1      |       | 1    |
| P79  | communication | DA  | P7948         | RS-485 Address                                           | 32     |       | 0    |
| P80  | communication | СО  | P80Co         | CANopen Node ID or IP address<br>Index selection         | 1      |       | 1    |
| P81  | communication | СВ  | <b>P8 ICP</b> | CANopen Baudrate                                         | 0      |       | 0    |
| P82  | Regeneration  | ZR  | P855-         | Regen resistor value                                     | 40     | Ω     | 200  |
| P83  | Regeneration  | ZC  | P834C         | Regen resistor continuous<br>wattage                     | 200    | w     | 40   |
| P84  | Regeneration  | ZT  | <b>P847F</b>  | Regen resistor peak time                                 | 125.00 | ms    | 5000 |
| P85  | Other         | VR  | P85ur         | Ripple range setting for velocity reach                  | 0.000  | rps   | 0    |
| P86  | Other         | ТО  | P86F0         | Tach out counts                                          | 0      |       | 0    |
| P87  | Other         | TV  | <b>68</b> JFn | Ripple range setting for torque reach                    | 0.00   | А     | 0    |
| P88  | Other         | PK  | P88P5         | Parameter lock on the drive's control panel              | 0      |       | 0    |
| P89  | Other         | DD  | P8944         | LED Default status monitor type                          | 0      |       |      |
| P90  | Other         | MA  | P90NR         | LED Warning Display Mask Code                            | 65535  |       | -1   |
| P91  | Other         | HA1 | P9 IHR        | Accel of seeking end-of-travel<br>limit during homing    | 100    | rps/s | 600  |
| P92  | Other         | HA2 | P92HR         | Accel of seeking homing switch during homing             | 100    | rps/s | 600  |
| P93  | Other         | НАЗ | P93HR         | Accel of feeding to homing switch during homing          | 10     | rps/s | 60   |
| P94  | Other         | H01 | P94Ho         | Decel of seeking end-of-travel<br>limit during homing    | 100    | rps/s | 600  |
| P95  | Other         | H02 | P95Ho         | Decel of seeking homing switch during homing             | 100    | rps/s | 600  |
| P96  | Other         | Н03 | Р96Но         | Decel of feeding to homing switch during homing          | 10     | rps/s | 60   |
| P97  | Other         | HV1 | P97Hu         | Velocity of seeking end-of-travel<br>limit during homing | 10     | rps   | 2400 |
| P98  | Other         | HV2 | P98Hu         | Velocity of seeking homing switch during homing          | 5      | rps   | 1200 |
| P99  | Other         | HV3 | P99Hu         | Velocity of feeding to homing switch during homing       | 0.5    | rps   | 120  |
| P100 | Other         | KL  | P.OORL        | Follow factor                                            | 0      |       | 0    |
| P101 | Other         |     | P.0 Ird       | Select Motor Rotation Direction                          | 0      |       | 0    |

<sup>\*:</sup> This parameter depends on motor models.

### 8.3 Parameter Description

| D 00 (VD) | Clohal gain 4 | Data Range | Default | Unit | LED Display |
|-----------|---------------|------------|---------|------|-------------|
| P-00 (KP) | Global gain 1 | 0~32767    | 10000   |      | 8000        |

Sets or requests the servo control proportional gain term. Gain value is relative: "0" meaning no gain, "32767" meaning full gain. This parameter is the primary gain term for minimizing the position error. Larger KP value means higher stiffness, and fast response. However, if gain value is too high, it will lead to vibration.

Use input X7 for global gain selection. When gain selection function is used, it helps the servo drive to run the motor with least time delay and as close as possible to the host command requirement. Especially in the cases, when load characteristic changes significantly, change of gain value will reduce motor's settling time, motor vibration and so on. It will highly optimize motor's overall performance. The two global gain parameters are: P-00 (KP), and P-01 (KG).

| D 04 (VC) | Clohal rain 2 | Data Range | Default | Unit | LED Display |
|-----------|---------------|------------|---------|------|-------------|
| P-01 (KG) | Global gain 2 | 0~32767    | 12000   |      | 12000       |

Sets or requests the secondary servo control proportional gain term. Gain value is relative: "0" meaning no gain, "32767" meaning full gain. This parameter is the primary gain term for minimizing the position error. Larger KP value means higher stiffness, and fast response. However, if gain value is too high, it will lead to vibration.

| D 00 (KE) | Drawartion dain | Data Range | Default | Unit | LED Display |
|-----------|-----------------|------------|---------|------|-------------|
| P-02 (KF) | Proportion gain | 0~32767    | 10000   |      | 10000       |

The servo control proportional gain term. Gain value is relative: "0" meaning no gain, "32767" meaning full gain. This parameter is the primary gain term for minimizing the position error. Increase of KF will increase stiffness and reduce in position time duration. However, it might cause vibration if gain is too large.

| D 02 (VD) | Parks sain | Data Range | Default | Unit | LED Display |
|-----------|------------|------------|---------|------|-------------|
| P-03 (KD) | Deriv gain | 0~32767    | 3000    |      | 2000        |

The servo control differential gain. Gain value is relative: "0" meaning no gain, "32767" meaning full gain. It works to damp low speed oscillations.

| P-04 (KV) | Demoning dain | Data Range | Default | Unit | LED Display |
|-----------|---------------|------------|---------|------|-------------|
| P-04 (KV) | Damping gain  | 0~32767    | 10000   |      | 8000        |

The servo control Proportional gain term of the velocity error. Gain value is relative: 0 = no gain, 32767 = full gain. KV minimizes the velocity error, and vibration in position control mode.

| D 05 (VI) | late duates, de la | Data Range | Default | Unit | LED Display |
|-----------|--------------------|------------|---------|------|-------------|
| P-05 (KI) | Integrator gain    | 0~32767    | 500     |      | 150         |

The servo control integrator gain term. Gain value is relative: "0" meaning no gain, "32767" meaning full gain. It minimizes (or may even eliminate) position errors especially when holding position.

| D 06 (KK) | Inputio Foodforward Constant | Data Range | Default | Unit | LED Display |
|-----------|------------------------------|------------|---------|------|-------------|
| P-06 (KK) | Inertia Feedforward Constant | 0~32767    | 800     |      | 500         |

The servo control inertia feed forward gain. Gain value is relative: "0" meaning no gain, "32767" meaning full gain. KK improves acceleration control by compensating for the load inertia.

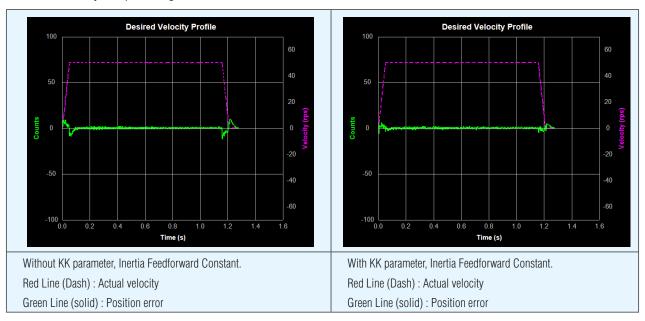

| D 07 (KI) | Loyl, Filhou Fuoguspass | Data Range | Default | Unit | LED Display |
|-----------|-------------------------|------------|---------|------|-------------|
| P-07 (KJ) | Jerk Filter Frequency   | 0~5000     | 5000    |      | 5000        |

This parameter sets the Jerk Filter frequency in Hz . The lower the frequency value the more pronounced the S-curve profile will be. Setting the value to 0 will disable the filter.

S-curve acceleration/deceleration ramps are beneficial in positioning systems where instantaneous changes in speed may cause the load to jerk excessively. One example is when the load is connected to the motion actuator via a long moment arm. If the arm is not sufficiently rigid, changes in speed at the actuator can result in undesirable oscillations and increased settling time at the load. Smoothed transitions in speed changes, can alleviate this unwanted motion and reduce settling time.

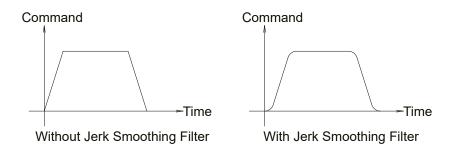

| D 08 (VD) | Valasity Loop Proportional Cain | Data Range | Default | Unit | LED Display |
|-----------|---------------------------------|------------|---------|------|-------------|
| P-08 (VP) | Velocity Loop Proportional Gain | 0~32767    | 15000   |      | 15000       |

The velocity-mode servo control Proportional gain term. Gain value is relative: 0 = no gain, 32767 = full gain. VP minimizes velocity error when in velocity mode 2 (JM2).

| P-09 (VI) | Valacity Lean Integral Gain | Data Range | Default | Unit | LED Display |
|-----------|-----------------------------|------------|---------|------|-------------|
| F-09 (VI) | Velocity Loop Integral Gain | 0~32767    | 1000    |      | 600         |

The velocity-mode (JM2) servo control integrator gain term. Gain value is relative: 0 = no gain, 32767 = full gain. VI minimizes steady state velocity errors.

| D 40 (KE) | Davis Filter factor | Data Range | Default | Unit | LED Display |
|-----------|---------------------|------------|---------|------|-------------|
| P-10 (KE) | Deriv Filter factor | 0~32767    | 15000   |      | 15000       |

The differential control parameters filter frequency. The filter is a simple one-pole, low-pass filter intended for attenuating high frequency oscillations. The value is a constant that must be calculated from the desired roll off frequency.

| D 44 (KO) | DID Filters for the state of | Data Range | Default | Unit | LED Display |
|-----------|------------------------------|------------|---------|------|-------------|
| P-11 (KC) | PID Filter factor            | 0~32767    | 25000   |      | 20000       |

The servo control overall filter frequency. The filter is a simple one-pole, low-pass filter intended for attenuating high frequency oscillations. The value is a constant that must be calculated from the desired roll off frequency.

| D 40 (CM) | Main control mode | Data Range             | Default | Unit | LED Display |
|-----------|-------------------|------------------------|---------|------|-------------|
| P-12 (CM) | Main control mode | 1~8, 10~18, 21, 22, 25 | 7       |      | 7           |

Parameter P-12 (CM) is used to set drive's control mode.

Parameter mode list are as follows:

| Mode                        | Control Signal                                  | P-12 (CM) | Description                                                                                                    |
|-----------------------------|-------------------------------------------------|-----------|----------------------------------------------------------------------------------------------------|
| SCL torque mode             | SCL command                                     | 1         | Use SCL command to control motor's output torque                                                                                                    |
| Analog input torque mode    | +10~-10V Analog signal                          | 2         | Use external analog voltage input signal to control motor's output torque.  Analog torque mode: No run/stop signal,  No direction signal.                               |
| Analog input torque mode    | +10~-10V Analog signal                          | 3         | Analog torque mode: no run/stop signal;  X2 is closed, motor will change its current rotary direction.                                                                  |
| Analog input torque mode    | +10~-10V Analog signal                          | 4         | Analog torque mode: no run/stop signal; X2 is open, motor will change its current rotary direction.                                                                     |
| Analog input torque mode    | +10~-10V Analog signal                          | 5         | Analog torque mode: X1 for run/stop signal,  No direction signal.                                                                                                    |
| Analog input torque mode    | +10~-10V Analog signal                          | 6         | Analog torque mode: X1 for run/stop signal; X2 is open, motor will change its current rotary direction.                                                                 |
| Analog input torque mode    | +10~-10V Analog signal                          | 8         | Analog torque mode: X1 for run/stop signal; X2 is close, motor will change its current rotary direction.                                                                |
| Digital pulse position mode | STEP & Direction; CW/CCW Pulse; A/B Quadrature. | 7         | Up to 500KHz open collector input signal or up to 2MHz differential input signal.                                                                                       |
| Command velocity mode       | SCL command                                     | 10        | Use SCL command to control motor rotation velocity.                                                                                                    |
| Analog velocity mode        | +10~-10V Analog signal                          | 11        | Using external analog voltage input to motor velocity.  Analog velocity mode, NO run/stop signal, X2 is direction switch.                                               |
| Analog velocity mode        | +10~-10V Analog signal                          | 12        | Analog velocity mode, X1 is run/stop signal, X2 is direction switch                                                                                                    |
| Velocity mode               | Digitial input signal                           | 15        | Profile velocity mode, after drive is enabled. The drive will run at velocity set by P-21 (JS). NO run/stop signal, X2 is direction switch.                             |
| Velocity mode               | Digitial input signal                           | 16        | Profile velocity mode, after drive is enabled. The drive will run at velocity set by P-21 (JS). NO run/stop signal, X2 is direction switch.                             |
| Multi velocity mode         | Digitial input signal                           | 17        | Profile velocity mode, NO run/stop signal. X2 is direction switch.  X10, X11, X12 is speed selection switch.                                                            |
| Multi velocity mode         | Digitial input signal                           | 18        | Profile velocity mode, X1 is run/stop switch. X2 is direction switch. X10, X11, X12 is speed selection switch.                                                          |
| Point to point positioning  | SCL command                                     | 21        | Use SCL command to control point to point position mode.                                                                                                    |
| Analog position mode        | +10~-10V Analog signal                          | 22        | Use analog input voltage signal for position control .                                                                                                    |
| Position table              | Internal position mode                          | 25        | 2 control mode types: linear motion with maximum of 64 position set points, and rotary motion with maximum of 48 position division points. Available on -P models only. |

| D 12 (CN) | Constitution           | Data Range             | Default | Unit | LED Display |
|-----------|------------------------|------------------------|---------|------|-------------|
| P-13 (CN) | Secondary control mode | 1~8, 10~18, 21, 22, 25 | 21      |      | 21          |

Servo drive's secondary control mode. Please refer to P-12 (CM) main control mode, and 7.1.5 control mode selection.

| P-14 (PM)   | Power up mode | Data Range | Default | Unit | LED Display |
|-------------|---------------|------------|---------|------|-------------|
| P-14 (PIVI) | Power-up mode | 2, 5, 7    | 2       |      | 2           |

The power-up mode of the drive. PM determines how the drive is configured for serial communications at power-up. For example, for SCL applications set PM=2 or PM=5. The power-up mode is also set when configuring the drive with SVX ServoSUITE®. PM2 (Q / SCL) is the same as PM7 (Q Program Mode), except the program is not automatically executed at power up.

| D 45 (IM) | lad made | Data Range | Default | Unit | LED Display |
|-----------|----------|------------|---------|------|-------------|
| P-15 (JM) | Jog mode | 1, 2       | 2       |      | 2           |

There are two Jog modes available:

JM 1: Jog Mode 1 uses position control that moves the target position which causes the motor to move at the set velocity. Jog Mode 1 will cause the servo motor to always move the same distance over time. A drawback is that the servo can fault if the position error during the move exceeds the value set by the PF (Position Fault) command.

JM 2: uses velocity control that applies torque to the motor to maintain velocity. This method functions better with high inertia loads because it ignores the value set by the PF (Position Fault) command. It also allows the drive to function in a "torque-limited velocity" mode or a "velocity-limited torque" mode. Jog Mode 2 also uses a different set of control parameters, VI and VP, for "tuning" the velocity mode.

| D 46 (CO) | Current Commond of Torrigo Made | Data Range                      | Default | Unit  | LED Display |
|-----------|---------------------------------|---------------------------------|---------|-------|-------------|
| P-16 (GC) | Current Command of Torque Mode  | Based on drive's output ability | 0       | 0.01A | 0           |

The immediate current for the servo motor and drive when the servo drive is set for Command Torque Mode.

NOTE: if you need to view or set this value on drive's control panel P-16 (GC), please refer to following calculation:

LED display value =  $\mathbf{B}$  x 100

Where **B** is target setting current, Unit for is A (amps)

| D 47 (00) | Dated Mayimum augrent | Data Range             | Default | Unit | LED Display |
|-----------|-----------------------|------------------------|---------|------|-------------|
| P-17 (CC) | Rated Maximum current | Depends on motor model | 0.5     | А    | 50          |

The continuous (RMS) current setting of the servo drive.

NOTE: In normal operation, please DO NOT change this parameter.

NOTE: if you need to view or set this value on drive's control panel P-16 (CC), please refer to following calculation:

LED display value =  $\mathbf{B}$  x 100

Where  $\underline{B}$  is target setting current, Unit for is A (amps)

| D 40 (OD) | Dools ourrent | Data Range             | Default | Unit | LED Display |
|-----------|---------------|------------------------|---------|------|-------------|
| P-18 (CP) | Peak current  | Depends on motor model | 1.5     | А    | 150         |

CP sets the peak (RMS) current setting of the servo drive. Peak current sets the maximum current that should be used with a given motor. When the motor position requires more than the continuous value, the peak current time calculation is done using i²t which integrates current values for more accurate modeling of drive and motor heating. The servo drive will allow peak current for up to one second. After one second of operation at peak current the current is reduced to the continuous current setting (see CC command).

#### NOTE: In normal operation, please DO NOT change this parameter.

NOTE: if you need to view or set this value on drive's control panel P-18(CP), please refer to following calculation:

LED display value =  $\mathbf{B}$  x 100

Where **B** is target setting current, Unit for is A (amps)

| D 20 (\/M) | Movimum volocity | Data Range | Default | Unit | LED Display |
|------------|------------------|------------|---------|------|-------------|
| P-20 (VM)  | Maximum velocity | 0.025~100  | 80      | rps  | 19200       |

The maximum motor velocity in rev/sec. Used in all control modes to limit the maximum speed of the drive.

NOTE: if you need to view or set this value on drive's control panel P-20 (VM), please refer to following calculation:

LED display value = **V** x 240

Where  $\underline{\boldsymbol{V}}$  is target velocity setting, Unit is rps (rev/sec).

| D 24 (AM) | manyima uma annalayating /danalayating | Data Range | Default | Unit  | LED Display |
|-----------|----------------------------------------|------------|---------|-------|-------------|
| P-21 (AM) | maximum acceleration/deceleration      | 0.167~5000 | 3000    | rps/s | 18000       |

The maximum acceleration/deceleration allowed. When the targeted acceleration/deceleration excels the maximum value, the actual acceleration/deceleration will limit to the maximum value.

Also sets the deceleration rate used when an end-of-travel limit is activated during a move or when an ST (Stop) or SK (Stop & Kill) command is sent.

NOTE: if you need to view or set this value on drive's control panel P-21 (AM), please refer to following calculation:

LED display value = 
$$\mathbf{B} \times 6$$

Where **B** is target maximum acceleration/deceleration setting, Unit is rps/s.

| D 22 (IC) | log volocity. | Data Range | Default | Unit | LED Display |
|-----------|---------------|------------|---------|------|-------------|
| P-22 (JS) | Jog velocity  | 0.025~100  | 10      | rps  | 2400        |

The speed for Jog moves in rev/sec.

NOTE: If you need to view or set this value on drive's control panel P-22 (JS), please refer to following calculation:

Where =  $\underline{V}$  is target velocity setting, Unit is rps (rev/sec).

| D 02 (IA) |                  | Data Range | Default | Unit  | LED Display |
|-----------|------------------|------------|---------|-------|-------------|
| P-23 (JA) | Jog acceleration | 0.167~5000 | 100     | rps/s | 600         |

The accel/decel rate for Jog moves and velocity control mode in rev/sec/sec. Setting JA overwrites the both the last JA and JL values. This means that to have different jog accel and jog decel values, you should first send JA to set the jog accel and then send JL to set the jog decel.

NOTE: if you need to view or set this value on drive's control panel P-23 (JA), please refer to following calculation:

LED display value = 
$$\mathbf{B} \times 6$$

Where  $\underline{\boldsymbol{B}}$  is jog acceleration/deceleration setting, Unit is rps/s .

| D 04 (II) | log docaloustion | Data Range | Default | Unit  | LED Display |
|-----------|------------------|------------|---------|-------|-------------|
| P-24 (JL) | Jog deceleration | 0.167~5000 | 100     | rps/s | 600         |

The accel/decel rate for Jog moves and velocity control mode in rev/sec/sec. Setting JA overwrites the both the last JA and JL values. This means that to have different jog accel and jog decel values, you should first send JA to set the jog accel and then send JL to set the jog decel.

NOTE: if you need to view or set this value on drive's control panel P-23 (JA), please refer to following calculation:

LED display value = 
$$\mathbf{B} \times 6$$

Where  $\underline{\boldsymbol{B}}$  is jog acceleration/deceleration setting, Unit is rps/s.

| D 05 (VE) | Deint to maint Valority | Data Range | Default | Unit | LED Display |
|-----------|-------------------------|------------|---------|------|-------------|
| P-25 (VE) | Point to point Velocity | 0.025~100  | 10      | rps  | 1200        |

The shaft speed for point-to-point move commands like FL, FP, FS, FD, SH, etc.

NOTE: if you need to view or set this value on drive's control panel P-25 (VE), please refer to following calculation:

Where =  $\underline{V}$  is target velocity setting, Unit is rps (rev/sec).

| D 26 (A6) | Point to point acceleration | Data Range | Default value | Unit  | LED Display |
|-----------|-----------------------------|------------|---------------|-------|-------------|
| P-26 (AC) | Point to point acceleration | 0.167~5000 | 100           | rps/s | 600         |

The acceleration rate used in point-to-point move commands in rev/sec/sec.

NOTE: if you need to view or set this value on drive's control panel P-26 (AC), please refer to following calculation:

LED display value = 
$$\mathbf{B} \times 6$$

Where  $\mathbf{B}$  is point to point move acceleration setting, Unit is rps/s .

| D 07 (DE) | P-27 (DE) Point to point deceleration | Data Range | Default | Unit  | LED Display |
|-----------|---------------------------------------|------------|---------|-------|-------------|
| P-27 (DE) | Point to point deceleration           | 0.167~5000 | 100     | rps/s | 600         |

The deceleration rate used in point-to-point move commands in rev/sec/sec.

NOTE: if you need to view or set this value on drive's control panel P-27 (DE), please refer to following calculation:

LED display value = 
$$\mathbf{B} \times 6$$

Where  $\underline{\boldsymbol{B}}$  is point to point move deceleration setting, Unit is rps/s.

| D 00 (VO) | anned shange | Data Range | Default | Unit | LED Display |
|-----------|--------------|------------|---------|------|-------------|
| P-28 (VC) | speed change | 0.025~100  | 2       | rps  | 480         |

The secondary speed for FC and FD moves.

NOTE: if you need to view or set this value on drive's control panel P-28 (VC), please refer to following calculation:

LED display value = 
$$\mathbf{V}$$
 x 240

Where =  $\mathbf{V}$  is target velocity setting, Unit is rps (rev/sec).

| D 20 (10) | lag made an and 1 | Data Range | Default | Unit | LED Display |
|-----------|-------------------|------------|---------|------|-------------|
| P-29 (JC) | Jog mode speed 1  | 0.025~100  | 2       | rps  | 480         |

The first speed used in velocity mode. This only applies to control modes 15, 16, 17, and 18.

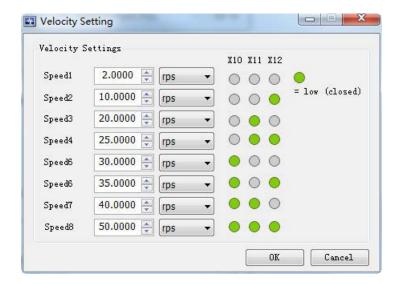

| D 20 (IC) | lag made eneed 2 | Data Range | Default | Unit | LED Display |  |
|-----------|------------------|------------|---------|------|-------------|--|
| P-30 (JC) | Jog mode speed 2 | 0.025~100  | 10      | rps  | 2400        |  |

The second speed used in velocity mode. This only applies to control modes 13, 14, 17, and 18.

| D 24 (10) | lag made aread 2 | Data Range | Default | Unit | LED Display |
|-----------|------------------|------------|---------|------|-------------|
| P-31 (JC) | Jog mode speed 3 | 0.025~100  | 20      | rps  | 4800        |

The third speed used in velocity mode. This only applies to control modes 13, 14, 17, and 18.

| D 20 (10) | lad was de sanad 4 | Data Range | Default | Unit | LED Display |
|-----------|--------------------|------------|---------|------|-------------|
| P-32 (JC) | Jog mode speed 4   | 0.025~100  | 25      | rps  | 6000        |

The fourth speed used in velocity mode. This only applies to control modes 13, 14, 17, and 18.

| D 33 (IO) | Jog mode speed 5 | Data Range | Default | Unit | LED Display |
|-----------|------------------|------------|---------|------|-------------|
| P-33 (JC) | Jog mode speed 5 | 0.025~100  | 30      | rps  | 7200        |

The fifth speed used in velocity mode. This only applies to control modes 13, 14, 17, and 18.

| D 24 (IO) | P-34 (JC) Jog mode speed 6 | Data Range | Default | Unit | LED Display |
|-----------|----------------------------|------------|---------|------|-------------|
| P-34 (JC) | Jog mode speed 6           | 0.025~100  | 35      | rps  | 8400        |

The sixth speed used in velocity mode. This only applies to control modes 13, 14, 17, and 18.

| D 3E (IO) | lag made an and 7 | Data Range | Default | Unit | LED Display |
|-----------|-------------------|------------|---------|------|-------------|
| P-35 (JC) | Jog mode speed 7  | 0.025~100  | 40      | rps  | 9600        |

The seventh speed used in velocity mode. This only applies to control modes 13, 14, 17, and 18.

| D 30 (10) | las was da as and O | Data Range | Default | Unit | LED Display |
|-----------|---------------------|------------|---------|------|-------------|
| P-36 (JC) | Jog mode speed 8    | 0.025~100  | 50      | rps  | 12000       |

The eighth speed used in velocity mode. This only applies to control modes 13, 14, 17, and 18.

| D 27 (ED) | Encoder resolution - | Data Range | Default | Unit   | LED Display |
|-----------|----------------------|------------|---------|--------|-------------|
| P-37 (ER) | Encoder resolution   | 200~12800  | 2500    | counts | 1250        |

Sets the encoder resolution in quadrature counts. For example, if the motor connected to the drive has an 10000count (2500 line) per revolution encoder, set the encoder resolution to 8000.

NOTE: for AMP motor please DONOT change this parameter

NOTE: if you need to view or set this value on the drive's control panel, refer to the following calculation:

### LED display value = $V \times 6$

Where **V** number of Encoder lines

| D 20 (FC) | Electronic georgies | Data Range | Default | Unit   | LED Display |
|-----------|---------------------|------------|---------|--------|-------------|
| P-39 (EG) | Electronic gearing  | 200~32000  | 10000   | counts | 5000        |

EG defines the pulses per revolution for electronic gearing. For example, with an EG value of 10000 the servo drive will require 10000 pulses from the master pulse source to move the servo motor 1 revolution.

NOTE: if you need to view or set this value on the drive's control panel, refer to the following calculation:

### LED display value = EG / 2

Where **EG** is electronic gearing ratios, units counts.

| D 40 (DV) | Consider Floring design      | Data Range | Default | Unit   | LED Display |
|-----------|------------------------------|------------|---------|--------|-------------|
| P-40 (PV) | Secondary Electronic gearing | 200~32000  | 10000   | counts | 10000       |

PV defines the pulses per revolution for secondary electronic gearing. Please refer to 7.2.3 control pulse dividing switch function

| D 44 (EN) | Numerotor of alastropia degrind ratio | Data Range | Default | Unit | LED Display |
|-----------|---------------------------------------|------------|---------|------|-------------|
| P-41 (EN) | Numerator of electronic gearing ratio | 1~1000     | 1000    |      | 1000        |

Defines the numerator of electronic gearing ratio.

NOTE:

1. For firmware 1.00K or lower, if you need to view or set this value on the drive's control panel, refer to the following calculation:

#### LED display value = $V \times 32$

Where  $\mathbf{V}$  is electronic gearing ratios, units counts.

2. For Firmware 1.00L or above, no calculation is needed

Please refer to 7.2.5 Electronic gearing ratio

| D 40 (FII) |                                         | Data Range | Default | Unit | LED Display |
|------------|-----------------------------------------|------------|---------|------|-------------|
| P-42 (EU)  | Denominator of electronic gearing ratio | 1~1000     | 1000    |      | 1000        |

Defines the denominator of electronic gearing ratio. Please refer to 7.2.5 Electronic gearing ratio

NOTE:

1. For firmware 1.00K or lower, if you need to view or set this value on the drive's control panel, refer to the following calculation:

#### LED display value = $V \times 32$

Where  $\underline{\mathbf{V}}$  is electronic gearing ratios, units counts.

2. For Firmware 1.00L or above, no calculation is needed

| D 42 (C7) | Input Bulco Sotting | Data Range | Default | Unit | LED Display |
|-----------|---------------------|------------|---------|------|-------------|
| P-43 (SZ) | Input Pulse Setting | 0~65535    | 1792    |      | 1792        |

Pulse counter configuration and digital filter parameters in digital position control mode.

Bit0~bit1: pulse type

0 = STEP/DIR 1 = CW/CCW

2 = A/B quadrature bit2: count direction

Bit8~bit15: digital filter parameter

Please refer to 7.2.2 input pulse type and input noise filter

| Higher 8 Bits      | Lower 8 Bi | its           |
|--------------------|------------|---------------|
|                    |            |               |
|                    |            |               |
|                    | T          | $\overline{}$ |
| Input Noise Filter |            | Pulse Type    |
|                    | Pulse P    | olarity       |

 P-44 (PF)
 Position Fault limit
 Data Range
 Default
 Unit
 LED Display

 0~32000
 20000
 20000

The Position Fault limit in encoder counts. This value defines the limit threshold, in encoder counts, reached between actual position and commanded position before the system <u>produces a position</u>

fault error. On drive's LED display, it will **r loPL** if a Position Limit fault occurs.

| D 45 (DL) | Dumomic Desition ower Dange  | Data Range | Default | Unit | LED Display |
|-----------|------------------------------|------------|---------|------|-------------|
| P-45 (PL) | Dynamic Position error Range | 0~32000    | 10      |      | 10          |

Define the usage of input X10 as inhibiting the pulse input.

PI1: Inhibit the pulse input when input X10 is closed.

PI2: Inhibit the pulse input when input X10 is open.

PI3: Input X10 is used as general purpose input.

| D 46 (DD) | In Position Error Pango | Data Range | Default | Unit | LED Display |
|-----------|-------------------------|------------|---------|------|-------------|
| P-46 (PD) | In-Position Error Range | 0~32000    | 10      |      | 10          |

This parameter is used to set in-position error range. For example, motor is in position when the actual position is within the target In-position error range for the time that is longer than PE specified timing. Then the drive will define the motion complete or motor is in position. Refer to P-47 (PE).

Please refer to 7.2.7 in position error output

| D 47 (DE) | In Desition duration count | Data Range | Default | Unit  | LED Display |
|-----------|----------------------------|------------|---------|-------|-------------|
| P-47 (PE) | In-Position duration count | 0~32000    | 10      | 250us | 10          |

PE sets the timing counts for In-Range determination. For example, if In-Position error P-46 (PD) is defined, PE sets the time duration for the test, if In-Position is reached within the time duration, drive will define motor as in-position.

Time is counted as processor cycles, one cycle refers to 250µsec.

Please refer to 7.2.7 in position error output

| D 40 (TT) | Dula - I and Orangletian accept | Data Range | Default | Unit | LED Display |
|-----------|---------------------------------|------------|---------|------|-------------|
| P-48 (TT) | Pulses Input Completion count   | 0~2500     | 2       | ms   | 16          |

This parameter is used to define a time duration. It is used to determine whether the driver has finished receiving all pulses or not.

One count equivalent to 125µs

NOTE: if you need to view or set this value on the drive's control panel, refer to the following calculation:

### LED display value = $\underline{V}$ / 0.125

Where  $\underline{V}$  is time of pulse input completion count unit(ms)

| P-49 (AP) | Analog Position Gain | Data Range | Default | Unit   | LED Display |
|-----------|----------------------|------------|---------|--------|-------------|
| P-49 (AP) | Analog Position Gain | 0~32000    | 8000    | counts | 8000        |

AP sets the analog Input gain for motor position when the drive is in analog position command mode. Gain value sets the commanded position when the analog input is at the full scale value.

| D EO (AC) | Apples Velesity Coin | Data Range       | Default | Unit | LED Display |
|-----------|----------------------|------------------|---------|------|-------------|
| P-50 (AG) | Analog Velocity Gain | -100.000~100.000 | 20.000  | rps  | 4800        |

Analog gain value used in analog velocity modes. The gain value is used to establish the relationship between the analog input and the motor speed. The units are 0.25 rpm. For example, if the analog input is scaled to 0 - 5 volt input and the gain is set to 2400, when 5 volts is read at the analog input the motor will spin at 10 rps.

TIP: To set the analog velocity gain to the desired value, multiply the desired motor speed in rps by 240, or the desired motor speed in rpm by 4.

NOTE: if you need to view or set this value on drive's control panel P-50 (AG), please refer to following calculation:

LED display value =  $\mathbf{V} \times 240$ 

Where  $\underline{V}$  is target velocity setting, Unit is rps (rev/sec).

|           |                    | Data Range                             | Default | Unit | LED Display |
|-----------|--------------------|----------------------------------------|---------|------|-------------|
| P-51 (AN) | Analog Torque Gain | Drive's maximum current output ability | 1.00    | А    | 50          |

This parameter sets the analog Input gain that relates to motor torque when the drive is in analog torque control mode. Analog torque gain value sets the commanded torque when the analog input is at the configured full scale value ( $\pm 10V$ )

NOTE: if you need to view or set this value on the drive's control panel, refer to the following calculation:

#### LED display value = $A \times 100$

Where **A** is target toruge setting, Unit is A (Amp)

| D EQ (A)() | Appled input 1 offers | Data Range      | Default | Unit | LED Display |
|------------|-----------------------|-----------------|---------|------|-------------|
| P-52 (AV)  | Analog input1 offset  | -10.000~+10.000 | 0.000   | А    | 0           |

The offset value of analog input 1 in volts. In some cases, even when the host sets the analog command to 0V, the servo motor might still rotate slowly. This is caused by voltage bias from the analog voltage supply. This can be adjusted by this offset value.

NOTE: if you need to view or set this value on drive's control panel, please refer to following calculation:

LED display value =  $\mathbf{A} \times 2730$ 

Where **A** is voltage offset, Unit is V.

| D 52 (A)() | Annalas in aut O affa at | Data Range      | Default | Unit | LED Display |
|------------|--------------------------|-----------------|---------|------|-------------|
| P-53 (AV)  | Analog input2 offset     | -10.000~+10.000 | 0.000   | А    | 0           |

The offset value of analog input 2 in volts. Please refer to 7.4.3.3 analog input offset.

| D = 4 (A) () | Differential analog input offset | Data Range      | Default | Unit | LED Display |
|--------------|----------------------------------|-----------------|---------|------|-------------|
| P-54 (AV)    | Differential analog input offset | -10.000~+10.000 | 0.000   | А    | 0           |

The offset value of differential analog input in volts. Please refer to 7.4.3.3 analog input offset.

| D.E.E. (        | <b>AC</b> \ | Angles time | Data Range | Default | Unit | LED Display |
|-----------------|-------------|-------------|------------|---------|------|-------------|
| P-55 ( <i>l</i> | 45)         | Analog type | 0~1        | 1       |      | 0           |

This is the analog input scaling setting. This is a code that determines what type of analog input scaling is desired.

0: single ended input

1: differential input

| D EC (AD) | (AD) Analog input1 deadband | Data Range | Default | Unit | LED Display |
|-----------|-----------------------------|------------|---------|------|-------------|
| P-56 (AD) | Analog input1 deadband      | 0~255      | 0       | mV   | 0           |

The analog deadband value of the analog input 1 in millivolts. The deadband value is the zone around the "zeroed" value of the analog input. This deadband defines the area of the analog input range that the drive should interpret as "zero". The deadband is an absolute value that is applied to either side of the zero point.

| D E7 (AD) | Analog innutO doodbond | Data Range | Default | Unit | LED Display |
|-----------|------------------------|------------|---------|------|-------------|
| P-57 (AD) | Analog input2 deadband | 0~255      | 0       | mV   | 0           |

The analog deadband value of the analog input 2 in millivolts. The deadband value is the zone around the "zeroed" value of the analog input. This deadband defines the area of the analog input range that the drive should interpret as "zero". The deadband is an absolute value that is applied to either side of the zero point.

| D EQ (AD) | Differential analog deadhand | Data Range | Default | Unit | LED Display |
|-----------|------------------------------|------------|---------|------|-------------|
| P-58 (AD) | Differential analog deadband | 0~255      | 0       | mV   | 0           |

The analog deadband value of the differential analog input in millivolts. The deadband value is the zone around the "zeroed" value of the analog input. This deadband defines the area of the analog input range that the drive should interpret as "zero". The deadband is an absolute value that is applied to either side of the zero point.

| D EO (AE) | Appled input filter value | Data Range | Default | Unit | LED Display |
|-----------|---------------------------|------------|---------|------|-------------|
| P-59 (AF) | Analog input filter value | 1~15990    | 500     |      | 14418       |

Applies a digital filter to the analog input (s). This is a simple single pole filter that rolls off the analog input. When analog input is used, there might be external interferences that affect the accuracy of the analog input voltage. In some cases, it will cause the motor to turn unexpectedly, or unstable torque output. Therefore, analog input filter is recommended. It is designed as a digital low pass filter; reasonable filter frequency can significantly improve the motor performance. Please refer to 7.3.4 analog input filter

| D CO (AT) | Analog threshold | Data Range     | Default | Unit | LED Display |
|-----------|------------------|----------------|---------|------|-------------|
| P-60 (AT) | Analog threshold | -10.000~10.000 | 0.000   | V    | 0           |

This sets the analog Input Threshold that is used by the "Feed to Sensor" command. The threshold value sets the Analog voltage that determines a sensor state or a trigger value.

NOTE: if you need to view or set this value on drive's control panel P-60 (AT), please refer to following calculation:

LED display value =  $\mathbf{A} \times 1000$ 

Where  $\triangle$  is target voltage value, Unit is V (volts).

| D C4 (FA) | Analog 1/2 function | Data Range | Default | Unit | LED Display |
|-----------|---------------------|------------|---------|------|-------------|
| P-61 (FA) | Analog 1/2 function | 00-33      | 33      |      | 33          |

Defines the function of the single analog input X1 and X2. It is defined by two digits, first from the right is X1, the other is X2

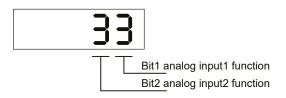

X1:

- 1: Analog input X1 is used as velocity or position reference input.
- 2: Not used.
- 3: Analog input X1 is used as general purpose analog input.

X2:

- 1: Not used.
- 2: Analog input X2 is used as torque reference input.
- 3: Analog input X2 is used as general purpose analog input.

In SVX ServoSUITE® parameter table, it is divided into 2 commands, FA1 for first bit, and FA2 for second bit (from right to left)

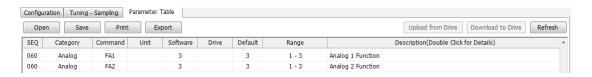

| D CO (OI) | Common and the immediate of | Data Range | Default | Unit | LED Display |
|-----------|-----------------------------|------------|---------|------|-------------|
| P-62 (SI) | Servo enable input setting  | 1, 2, 3    | 2       |      | 2           |

The usage of the Enable input. Input X3 is the default Enable input on all drives. There are 3 possible usage states for the Enable function:

SI1: Drive is enabled when X3 is open.

SI2: Drive is enabled when X3 is closed.

SI3: Input X3 is used as general purpose inputs.

Please refer to 7.1.1 servo on settings.

| P-63 (AI) | Alaysa Dagat is suit actting | Data Range | Default | Unit | LED Display |
|-----------|------------------------------|------------|---------|------|-------------|
| P-03 (AI) | Alarm Reset input setting    | 1, 2, 3    | 3       |      | 1           |

Defines the function of the X4 input. This input can be used to clear a drive fault and reset the Alarm Code (see AL command).

Please refer to 7.1.2 alarm reset

| D C4 (DL) | End of troval limit Catting  | Data Range | Default | Unit | LED Display |
|-----------|------------------------------|------------|---------|------|-------------|
| P-64 (DL) | End-of -travel limit Setting | 1, 2, 3    | 3       |      | 3           |

CW and CCW end-of-travel limits are available on all drives and can be used to define the boundaries of acceptable motion in a motor/drive system.

For example, define inputs X5 and X6 as dedicated end-of-travel limits. If one of these inputs is activated while defined as an end-of-travel limit, motor rotation will stop in that direction, and an alarm code will show at the drive's status LEDs.

If not needed, X5 and X6 can be redefined as general purpose inputs. Please refer to 7.1.3 CW/CCW limit

| D.CE (MI) | V7 V0 V0 V10 input function actting    | Data Range | Default | Unit | LED Display |
|-----------|----------------------------------------|------------|---------|------|-------------|
| P-65 (MI) | X7, X8, X9, X10 input function setting | 1111~3333  | 3333    |      | 3333        |

Defines the functions for X7, X8, X9, X10 based on the number of digits from right to left.

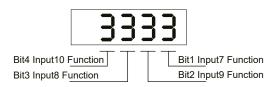

Bit1 defines X7 for control global gain selection function

- 1: When input X7 is open select parameter KG, close for parameter KP.
- 2: When input X7 is open select parameter KP, close for parameter KG.
- 3: X7 uses as general purpose, parameter KP is used.

Bit2 defines X9 for electronic gearing selection

- 1: When input X9 is open select parameter EG for electronic gearing, close for parameter PV for electronic gearing.
- 2: When input X9 is open select parameter PV for electronic gearing, close for parameter EG for electronic gearing.
- 3: X9 as general purpose, use parameter EG for electronic gearing.

Bit3 defines X8 control selection function

- 1: When input X8 is open select CN control mode, close for CM control mode.
- 2: When input X8 is open select CM control mode, close for CN control mode.
- 3: X8 as general purpose.

Bit4 defines X10 for pulse Inhibit function

- 1: When X10 is closed pulse Inhibit function is on
- 2: When X10 is open pulse Inhibit function is on
- 3: Input X10 set as general purpose

In SVX ServoSUITE® parameter table section, it is divided into 4 parameters, GS represents bit 1, DS represents bit 2, MS represents bit 3. PI represents bit 4

| Configur | ation Tuning                                                       | - Sampling | Parameter <sup>-</sup> | Table    |       |         |       |                                       |  |  |
|----------|--------------------------------------------------------------------|------------|------------------------|----------|-------|---------|-------|---------------------------------------|--|--|
| Ope      | Open Save Print Export Upload from Drive Download to Drive Refresh |            |                        |          |       |         |       |                                       |  |  |
| SEQ      | Category                                                           | Command    | Unit                   | Software | Drive | Default | Range | Description(Double Click for Details) |  |  |
| 064      | I/O                                                                | DS         |                        | 3        |       | 3       | 1 - 3 | Dividing Select                       |  |  |
| 064      | I/O                                                                | GS         |                        | 3        |       | 3       | 1 - 3 | Gain Select                           |  |  |
| 064      | I/O                                                                | MS         |                        | 3        |       | 3       | 1 - 3 | Control Mode Select                   |  |  |
| 064      | I/O                                                                | PI         |                        | 3        |       | 3       | 1 - 3 | Pulse Inhibition                      |  |  |

Please also refer to 7.1.4 gain selection function, 7.1.5 control mode selection, 7.2.3 input electronic gearing selection, and 7.2.4 pulse Inhibit function

| D CC (AO) | Alarma autout function acting | Data Range | Default | Unit | LED Display |
|-----------|-------------------------------|------------|---------|------|-------------|
| P-66 (AO) | Alarm output function setting | 1~3        | 1       |      | 1           |

Defines usage of digital output Y1. Normally this output is used to indicate an Alarm caused by a Drive Fault. This output can being reconfigured as a general purpose output for use with other types of output commands. There are three states that can be defined: AO1: Output Y1 is closed (active, low) when a Drive Fault is present. AO2: Output Y1 is open (inactive, high) when an Drive Fault is present. AO3: Output Y1 is not used as an Alarm Output and can be used as a general purpose output.

| D 67 (DO) | Mater broke control action  | Data Range | Default | Unit | LED Display |
|-----------|-----------------------------|------------|---------|------|-------------|
| P-67 (BO) | Motor brake control setting | 1~3        | 1       |      | 1           |

BO defines usage of digital output Y2 as the Brake Output, which can be used to automatically activate and deactivate a holding brake. Output Y2 can also be configured as a general purpose output for use with other types of output commands. There are three states that can be defined:

BO1: Output Y2 is closed (energized) when drive is enabled, and open when the drive is disabled.

BO2: Output Y2 is open (de-energized) when drive is enabled, and closed when the drive is disabled.

BO3: Output Y2 is not used as a Brake Output and can be used as a general purpose output.

Please also refer to 7.1.7 motor brake control

| D 68 (MO) | V2 V4 VE VC output function actting    | Data Range | Default | Unit | LED Display |
|-----------|----------------------------------------|------------|---------|------|-------------|
| P-68 (MO) | Y3, Y4, Y5, Y6 output function setting |            | 413D    |      | 413D        |

P-68 (MO) defines Y3, Y4, Y5, Y6 output functions. It is based on digits from right to left as viewed from front panel of SV200 drive.

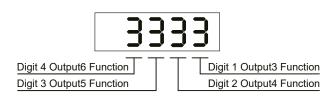

Defines the drive's Motion Output digital output function on output Y3. There are three Motion Output states that can be defined:

- 8: When the output torque reached the targeted torque, output Y3 is closed
- 9: When the output torque reached the targeted torque, output Y3 is open
- 3: Output Y3 is used as general output.

Defines the drive's Motion Output digital output function on output Y4. There are five Motion Output states that can be defined:

- 6: When the dynamic position error is within the range specified by PL command, output Y4 is closed.
- 7: When the dynamic position error is within the range specified by PL command, output Y4 is open.
- A:When the actual velocity reached the targeted velocity, output Y4 is closed.
- B:When the actual velocity reached the targeted velocity, output Y4 is open.
- 3: Output Y4 is used as general output.

Defines the drive's Motion Output digital output function on output Y5. There are 3 Motion Output states that can be defined:

- 1: When the drive is enabled, output Y5 is closed.
- 2: When the drive is enabled, output Y5 is open.
- 3: Output Y5 is used as general output.

Defines the drive's Motion Output digital output function on output Y6. There are 4 Motion Output states that can be defined:

- 4: When the motion is completed and the motor is in position, output Y6 is closed.
- 5: When the motion is completed and the motor is in position,, output Y6 is open.
- C:When the motor is running, Y6 is set for tach output.
- 3: Output Y6 is used as general output.

In SVX ServoSUITE® parameter function, it is divided into 4 functions. MO1 for bit 1, MO2 for Bit 2, MO3 for bit 3, MO4 for bit 4

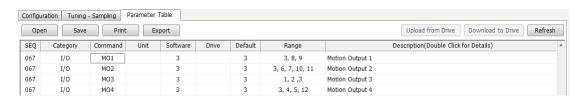

| P-69 (BD) | Brake disengage Delay - | Data Range | Default | Unit | LED Display |
|-----------|-------------------------|------------|---------|------|-------------|
|           |                         | 0~32000    | 200     | ms   | 200         |
| P-70 (BE) | Brake engage delay      | Data Range | Default | Unit | LED Display |
|           |                         | 0~32000    | 200     | ms   | 200         |

BD only takes effect if the BO command is set to 1 or 2. After a drive is enabled this is the time value that may delay a move waiting for the brake to disengage. When beginning a move the delay value must expire before a move can take place. The delay timer begins counting down immediately after the drive is enabled and the brake output is set. The BD command sets a time in milliseconds that a move may be delayed.

This Only takes effect if the BO command is set to 1 or 2. After a drive is commanded to be disabled, this is the time value that delays the actual disabling of the driver output. When using the dedicated brake output (see BO command) the output is activated immediately with the disable command, then the drive waits the delay time before turning off the motor current.

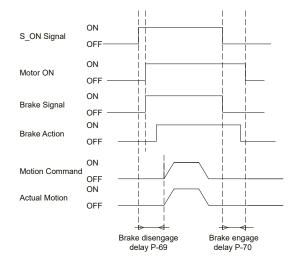

| P-71 (FI) | Innut VO naiga filtar | Data Range | Default | Unit | LED Display |
|-----------|-----------------------|------------|---------|------|-------------|
| P-71 (FI) | Input X9 noise filter | 0~32767    | 0       |      | 0           |

Applies a digital filter to the input X9. The digital input must be at the same level for the time period specified by the FI command before the input state is updated. For example, if the time value is set to 100 the input must remain high for 100 processor cycles before high is updated as the input state. One processor cycle is 250µsec. A value of "0" disables the filter.

| D 70 (EI) | Input X10 noise filter | Data Range | Default | Unit | LED Display |
|-----------|------------------------|------------|---------|------|-------------|
| P-72 (FI) | input X10 noise litter | 0~32767    | 0       |      | 0           |

Applies a digital filter to the input X10. The digital input must be at the same level for the time period specified by the FI command before the input state is updated. For example, if the time value is set to 100 the input must remain high for 100 processor cycles before high is updated as the input state. One processor cycle is 250µsec. A value of "0" disables the filter.

| D 72 (FI) | lanut V44 naina filtar | Data Range | Default | Unit | LED Display |
|-----------|------------------------|------------|---------|------|-------------|
| P-73 (FI) | Input X11 noise filter | 0~32767    | 0       |      | 0           |

Applies a digital filter to the input X11. The digital input must be at the same level for the time period specified by the FI command before the input state is updated. For example, if the time value is set to 100 the input must remain high for 100 processor cycles before high is updated as the input state. One processor cycle is 250µsec. A value of "0" disables the filter.

| D 74 (EI) | Input V40 naine filter | Data Range | Default | Unit | LED Display |
|-----------|------------------------|------------|---------|------|-------------|
| P-74 (FI) | Input X12 noise filter | 0~32767    | 0       |      | 0           |

Applies a digital filter to the input X12. The digital input must be at the same level for the time period specified by the FI command before the input state is updated. For example, if the time value is set to 100 the input must remain high for 100 processor cycles before high is updated as the input state. One processor cycle is 250µsec. A value of "0" disables the filter.

| P-76 (PR) | Communication protocol | Data Range | Default | Unit | LED Display |
|-----------|------------------------|------------|---------|------|-------------|
|           | Communication protocol | 1-127      | 15      |      | 15          |

The serial communication protocol settings. There are a number of settings that can be turned on or off in the PR command. Each setting is assigned a bit in a 8-bit binary word. The parameter of the PR command is the decimal equivalent of this word. If you send the PR command without a parameter the drive will respond with the decimal equivalent of the word as well. The different protocol settings and their bit assignments are shown below.

Bit 0 = Default ("Standard SCL")

bit 1 = Always use Address Character

bit 2 = Ack/Nack

bit 3 = Checksum (RESERVED)

bit 4 = RS-485 Adaptor

bit 5 = 3-digit numeric register addressing

bit 6 = Checksum Type

bit 7 = Little endian or big endian used in MODBUS type drive

bit 8 = Four wires/two wires for RS-485 communication

| D 77 (TD) | Data Range     | Default | Unit | LED Display |   |
|-----------|----------------|---------|------|-------------|---|
| P-77 (TD) | Transmit delay | 0~100   | 2    |             | 2 |

The time delay used by the drive when responding to a command that requests a response. Typically this is needed when using the 2-wire RS-485 interface (Half-duplex). Because the same wires are used for both receive and transmit a time delay is usually needed to allow transition time.

| D 70 (DD) | Data Range | Default   | Unit | LED Display |  |   |
|-----------|------------|-----------|------|-------------|--|---|
|           | P-78 (BR)  | Baud rate | 1~5  | 1           |  | 1 |

This parameter sets the bit rate (baud) for serial communications. At power up a drive will send its power-up packet detected after 1 second and the drive is configured for SCL or Q operation (see PM command) the drive will setthe baud rate according to the value stored in the Baud Rate NV parameter. A Host system can set the baud rate anytime using this command.

1 = 9600 bps

2 = 19200 bps

3 = 38400bps

4 = 57600bps

5 = 115200bps

| P-79 (DA) | RS-485 Address | Data Range | Default | Unit | LED Display |
|-----------|----------------|------------|---------|------|-------------|
|           | R5-485 Address | 1~32       | 32      |      | 0           |

The individual drive address character for multi-drop RS-485/MODBUS communications. This command is not required for single-axis (point-to-point) or RS-232 communications

| Modbus Address | SCL Address |   | Modbus Address | SCL Address |
|----------------|-------------|---|----------------|-------------|
| 1              | 1           |   | 17             | !           |
| 2              | 2           | Ī | 18             | "           |
| 3              | 3           |   | 19             | #           |
| 4              | 4           |   | 20             | \$          |
| 5              | 5           |   | 21             | %           |
| 6              | 6           |   | 22             | &           |
| 7              | 7           |   | 23             | 4           |
| 8              | 8           |   | 24             | (           |
| 9              | 9           |   | 25             | )           |
| 10             | :           |   | 26             | *           |
| 11             | ,           |   | 27             | +           |
| 12             | <           |   | 28             | ,           |
| 13             | =           |   | 29             | -           |
| 14             | >           |   | 30             |             |
| 15             | ?           |   | 31             |             |
| 16             | @           |   | 32             | 0           |

|           | D 80 (00) | CANopen Node ID or IP address Index | Data Range | Default | Unit | LED Display |
|-----------|-----------|-------------------------------------|------------|---------|------|-------------|
| P-80 (CO) | P-80 (CO) | Number                              | 1~127      | 1       |      | 1           |

The CANopen NODE-ID for CANOpen type drives. Also used for IP address selection on Ethernet drives

| P-80(CO) | IP Address   | P-80(CO) | IP Address    |
|----------|--------------|----------|---------------|
| 0        | 10.10.10.10  | 8        | 192.168.0.80  |
| 1        | 192.168.1.10 | 9        | 192.168.0.90  |
| 2        | 192.168.1.20 | А        | 192.168.0.100 |
| 3        | 192.168.1.30 | В        | 192.168.0.110 |
| 4        | 192.168.0.40 | С        | 192.168.0.120 |
| 5        | 192.168.0.50 | D        | 192.168.0.130 |
| 6        | 192.168.0.60 | E        | 192.168.0.140 |
| 7        | 192.168.0.70 | F        | DHCP          |

| D 94 (CD) CANanan Boudrate | Data Range       | Default | Unit | LED Display |   |
|----------------------------|------------------|---------|------|-------------|---|
| P-81 (CB)                  | CANopen Baudrate | 0-7     | 0    |             | 0 |

CANopen drive supports 8 types for baud rate.

| Setting value | Baud rate | Setting value | Baud rate |
|---------------|-----------|---------------|-----------|
| 0             | 1M        | 4             | 125K      |
| 1             | 800K      | 5             | 50K       |
| 2             | 500K      | 6             | 25K       |
| 3             | 250K      | 7             | 12.5K     |

| P-82 (ZR) Regen resistor | Dogov register velve | Data Range | Default | Unit | LED Display |
|--------------------------|----------------------|------------|---------|------|-------------|
|                          | Regen resistor value | 0-1000     | 40      | Ω    | 200         |

The regeneration resistor value. SV200 dynamically calculate the continuous wattage induced into an external regeneration resistor and must know the value of the regen resistor to do this effectively.

| D 02 (70) | De son maintenantiment and        | Data Range | Default | Unit | LED Display |
|-----------|-----------------------------------|------------|---------|------|-------------|
| P-83 (ZC) | Regen resistor continuous wattage | 0-32000    | 200     | W    | 40          |

This is used to calculate the continuous wattage induced into an external regeneration resistor and must know the continuous wattage rating of the regen resistor to do this effectively.

| DOA/7T)   | De de la constitución de la tima e | Data Range | Default | Unit | LED Display |
|-----------|------------------------------------|------------|---------|------|-------------|
| P-84 (ZT) | Regen resistor peak time           | 0-8000     | 250     | ms   | 5000        |

The regeneration resistor time constant. Decides the peak time that the resistor can tolerate full regeneration voltage. The time is scaled as period count. One period is 250us.

NOTE: if you need to view or set this value on the drive's control panel refer to the following calculation:

### LED display value = $\underline{V} \times 4$

Where **V** regeneration time, units (ms)

| D 85 (VD) | Ripple range setting for velocity reached | Data Range | Default | Unit | LED Display |
|-----------|-------------------------------------------|------------|---------|------|-------------|
| P-85 (VR) | reached                                   | 0-136      | 0.000   | rps  | 0           |

The velocity ripple value around the targeted velocity. If the difference between the actual velocity and targeted velocity is within the ripple value. The driver will then define actual velocity meets its target velocity value.

NOTE: if you need to view or set this value on the drive's control panel refer to the following calculation:

#### LED display value = $V \times 240$

Where **V** is target veloicty, unit rps (rev/s), minimum value 1/240.

Please refer to 7.3.3.7 target velocity reached

| D SC (TO) | Tools out sounts | Data Range | Default | Unit | LED Display |
|-----------|------------------|------------|---------|------|-------------|
| P-86 (TO) | Tach out counts  |            | 0       |      | 0           |

The count value of tach out per revolution.

0 = 1 \* pole pairs

1 = 2 \* pole pairs

2 = 4 \* pole pairs

3 = 8 \* pole pairs

4 = 16 \* pole pairs

5 = 32 \* pole pairs

6 = 64 \* pole pairs

7 = 128 \* pole pairs

Note: For J series motors, pole pairs = 4.

| D 07 /TV/ | Ripple range setting for torque | Data Range | Default | Unit | LED Display |
|-----------|---------------------------------|------------|---------|------|-------------|
| P-87 (TV) | reached                         | 0.00-1.50  | 0.00    | А    | 0           |

The torque ripple value around the targeted torque. If the difference between the actual torque and targeted torque is within the ripple value. The driver will then define actual torque meets its target torque value.

NOTE: if you need to view or set this value on the drive's control panel refer to the following calculation:

### LED display value = $\underline{\mathbf{A}} \times 100$

Where A target torque value, unit A (amp)

Please refer to 7.4.3.7 torque reached for more details.

| D 00 (DI() | Parameter lock on the drive's control | Data Range | Default | Unit | LED Display |
|------------|---------------------------------------|------------|---------|------|-------------|
| P-88 (PK)  | panel                                 | 0-1        | 0       |      | 0           |

This parameter determines whether the parameters of the driver can be modified directly from the push bottoms on the driver.

0 = Yes

1 = No

| D 00 (DD) | LED Defends status assertions   | Data Range | Default | Unit | LED Display |
|-----------|---------------------------------|------------|---------|------|-------------|
| P-89 (DD) | LED Default status monitor type | 0~14       | 0       |      | 0           |

Sets or requests the default monitor status on the driver's LEDs display.

| D 00 (MA) | LED Warning Diapley Mack Code | Data Range | Default | Unit | LED Display |  |
|-----------|-------------------------------|------------|---------|------|-------------|--|
| P-90 (MA) | LED Warning Display Mask Code | 0~65535    | 65535   |      | -1          |  |

This parameter setting can mask some unwanted warnings from driver's LED display. In order to avoid the constant flashing from the driver's display. However, it is limited to these warnings: CCW/CW Limits; under voltage; move while disabled; current foldback; blank Q segments, flash memory; Comm error.

| D 04 (UA) | Accel of seeking end-of-travel limit | Data Range | Default | Unit  | LED Display |
|-----------|--------------------------------------|------------|---------|-------|-------------|
| P-91 (HA) | during homing                        | 0.167~5000 | 100     | rps/s | 600         |

In homing mode, this parameter sets the acceleration rate for seeking the end of travel limit.

Please refer to the graph below.

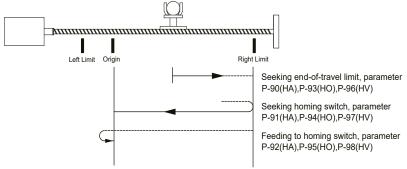

| D 00 (IIA) | Accel of seeking homing switch during | Data Range | Default | Unit  | LED Display |
|------------|---------------------------------------|------------|---------|-------|-------------|
| P-92 (HA)  | homing                                | 0.167~5000 | 10      | rps/s | 60          |

In homing mode, after end of travel is reached, this sets the acceleration rate for seeking the homing switch.

Please refer to parameter P-91 (HA)

| D 02 (UA) | P-93 (HA) Accel of feeding to homing switch during homing | Data Range | Default | Unit  | LED Display |
|-----------|-----------------------------------------------------------|------------|---------|-------|-------------|
| P-93 (HA) | during homing                                             | 0.167~5000 | 10      | rps/s | 60          |

In homing mode, after the homing switch is reached it sets the acceleration rate for feed back to the homing switch.

Please refer to parameter P-91 (HA)

| P-94 (HO) | Decel of seeking end-of-travel limit | Data Range | Default | Unit  | LED Display |
|-----------|--------------------------------------|------------|---------|-------|-------------|
| P-94 (HU) | during homing                        | 0.167~5000 | 100     | rps/s | 600         |

In homing mode, this parameter sets the deceleration rate for seeking the end of travel limit.

Please refer to parameter P-91 (HA)

| DOE (UO)  | Decel of seeking homing switch during | Data Range | Default | Unit  | LED Display |
|-----------|---------------------------------------|------------|---------|-------|-------------|
| P-95 (HO) | homing                                | 0.167~5000 | 10      | rps/s | 600         |

In homing mode, after end of travel is reached, this sets the deceleration rate for seeking the homing switch.

Please refer to parameter P-91 (HA)

| D 06 (H0) | Decel of feeding to homing switch | Data Range | Default | Unit  | LED Display |
|-----------|-----------------------------------|------------|---------|-------|-------------|
| P-96 (HO) | during homing                     | 0.167~5000 | 10      | rps/s | 60          |

In homing mode, after the homing switch is reached it sets the deceleration rate for feed back to the homing switch.

Please refer to parameter P-91 (HA)

| D 07 (IN) | Velocity of seeking end-of-travel limit | Data Range | Default | Unit  | LED Display |
|-----------|-----------------------------------------|------------|---------|-------|-------------|
| P-97 (HV) | during homing                           | 0.167~5000 | 10      | rps/s | 2400        |

In homing mode, this parameter sets the velocity rate for seeking the end of travel limit.

Please refer to parameter P-91 (HA)

|           | D 08 (IIV)    | Velocity of seeking homing switch | Data Range | Default | Unit | LED Display |
|-----------|---------------|-----------------------------------|------------|---------|------|-------------|
| P-98 (HV) | during homing | 0.167~5000                        | 10         | rps/s   | 1200 |             |

In homing mode, after end of travel is reached, this sets the velocity rate for seeking the homing switch.

Please refer to parameter P-91 (HA)

|           | D 00 (IIV)    | Velocity of feeding to homing switch | Data Range | Default | Unit | LED Display |
|-----------|---------------|--------------------------------------|------------|---------|------|-------------|
| P-99 (HV) | during homing | 0.167~5000                           | 10         | rps/s   | 120  |             |

In homing mode, after the homing switch is reached it sets the velocity rate for feed back to the homing switch.

Please refer to parameter P-91 (HA)

| D 100 (KL) | Fallow factor | Data Range    | Default | Unit | LED Display |
|------------|---------------|---------------|---------|------|-------------|
| P-100 (KL) | Follow factor | -32000~+32000 | 0       |      | 0           |

Servo follow factor: Higher value will reduce system noise, eliminate the overshoot, but it will reduce the system dynamic following performance. Lower value will raise system stiffness, but may cause system noise.

| D 101 (DD) | Coloot Motor Pototion | Data Range | Default | Unit | LED Display |
|------------|-----------------------|------------|---------|------|-------------|
| P-101 (RD) | Select Motor Rotation | 0,1        | 0       |      | 0           |

| Motor Rotation                    | Value |
|-----------------------------------|-------|
| Forward directionClockwise        | 0     |
| Forward directioncounterclockwise | 1     |

### 9 Communication

SV200 series servo drives are available with several choices of communication interface, represented by a character in the model number

| Model type  | Communication |
|-------------|---------------|
| SV2xx-Q-AE  | RS-232        |
| SV2xx-Q-RE  | RS-485        |
| SV2xx-C-CE  | CANopen       |
| SV2xx-IP-EE | EtherNet/IP   |
| SV2xx-Q-EE  | Ethernet      |

### 9.1 RS-232 communication

For Q type drives, port CN6 is used for RJ-11 communication port, it is used for RS-232 communication. Customers can use serial communication command SCL to control the drive.

### 9.1.1 What is SCL

SCL or serial command language, provides a simple way to control a motor drive via a serial port. This eliminates the need for separate motion controllers or to supply control signals, like Pulse & Direction, to your step and servo motor drives. It also provides an easy way to interface to a variety of other industrial devices like PLCs, industrial computers, and HMIs, which most often have standard or optional serial ports for communicating to other devices.

NOTE: For more details about SCL command, please download Host Command Reference manual.

#### 9.1.2 RS-232 Connections

For servo drive port CN6, RJ-11 pin definitions are as follows:

| PIN     | Definition |
|---------|------------|
| 1, 3, 6 | Not used   |
| 2       | RX         |
| 4       | TX         |
| 5       | GND        |

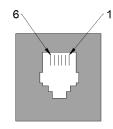

### 9.2 RS-485 Communication

R type drive uses port CN6 and CN7 for standard RJ45 (8p8C) design. This can be used to build RS-485 daisy chain networks. In addition to the SCL command controlling methods, customers can also use ModBUS/RTU to control the drive.

### 9.2.1 RS-485 PIN definition

For RS-485 communication, use the dual RJ45 connectors (CN6 & CN7) on the side of the drive to build the daisy chain network system.

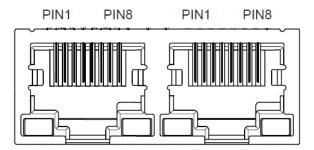

Pin definitions as follows:

| PIN        | Definition |
|------------|------------|
| 4, 5, 7, 8 | GND        |
| 1          | RX+        |
| 2          | RX-        |
| 3          | TX+        |
| 6          | TX-        |

NOTE: Do not connect mini USB (CN1) and RS-485 connections (CN6 & CN7) at the same time. Communication is only possible through one or the other, but not both.

#### 9.2.2 RS-485 Connection Method

RS-422/485 communication allows connection of more than one drive to a single host PC, PLC, HMI or other computer. It also allows the communication cable to be long. The use of Category 5 cable is recommended as it is widely used for computer networks, inexpensive, easily obtained and certified for quality and data integrity.

The SV200 series drives can be used with either Two-Wire or Four-Wire RS-422/485 implementation. The connection can be point-to-point (i.e. one drive and one host) or a multi-drop network (one host and up to 32 drives).

### **Four-Wire Configuration**

Four-Wire Systems utilize separate transmit and receive wires. One pair of wires must connect the host's transmit signals to each drive's RX+ and RX- terminals. The other pair connects the drive's TX+ and TX- terminals to the host's receive signals. A logic ground terminal is provided on each drive and can be used to keep all drives at the same ground potential. This terminal connects internally to the DC power supply return (V-), so if all the drives on the RS-422/485 network are powered from the same supply it is not necessary to connect the logic grounds. One drive's GND terminal should still be connected to the host computer ground.

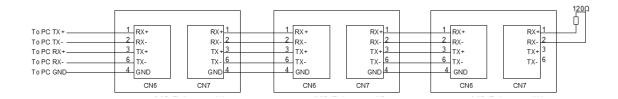

### **Two-Wire Configuration**

In a 2-wire system, the host must disable its transmitter before it can receive data. This must be done quickly before a drive begins to answer a query. The SV200 series drives include a transmit delay parameter that can be adjusted to compensate for a host that is slow to disable its transmitter. This adjustment can be made over the network using the TD command, or it can be set using the SVX ServoSUITE®. It is not necessary to set the transmit delay in a four wire system.

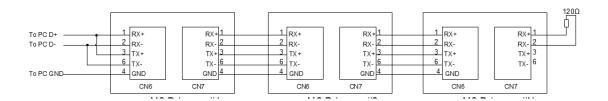

NOTE: For the 120 ohm terminating resistor, we recommend crimping the resistor leads into an RJ45 8 pin modular plug.

### 9.3 ModBUS/RTU Communication

SV200 servo drives support the Modbus/RTU protocol over RS-485 connections only. Modbus is a popular communication standard for HMI's and PLC's. Sample code and application notes are available at http://www.applied-motion.com/support/application-notes

### 9.3.1 Data Encoding

Big-endian: The most significant byte (MSB) value is stored at the memory location with the lowest address; the next byte value in significance is stored at the following memory location and so on. This is akin to Left-to-Right reading in hexadecimal order.

For example: To store a 32bit data 0x12345678 into register address 40031 and 40032. 0x1234 will be defined as MSB, and 0x5678 as LSB. With big-endian system

Register 40031 = 0x1234

Register 40032 = 0x5678

When transfer 0x12345678, the first word will be 0x1234, and the second word will be 0x5678

Little-endian: The most significant byte (MSB) value is stored at the memory location with the highest address; the next byte value in significance is stored at the following memory location and so on. This is akin to Left-to-Right reading in hexadecimal order.

For example: To store a 32bit data 0x12345678 into register address 40031 and 40032. 0x5678 will be defined as MSB, and 0x1234 as LSB. With little-endian system

Register 40031 = 0x5678

Register 40032 = 0x1234

When transfer 0x12345678, the first words will be 0x5678, and the second words will be 0x1234

SV200 drive parameter P-75 (PR) defines data transfer type

P-75 (PR) = 5 represents Big-Endian

P-75 (PR) = 133 represents Little-Endian

### 9.3.2 Communication Address

In the network system, each drive requires a unique drive address. Only the drive with the matching address will responded to the host command. In ModBUS network, address "0" is the broadcast address. It cannot be used for individual drive's address. ModBUS RTU/ASCII can set drive address from 1 to 31.

### 9.3.3 Communication Baud Rate And Framing

SV200 series servo drives have fixed communication data framing: 8 data bits, one stop bit, no parity.

Parameter P-77 (BR) defines the communication baud rate.

In serial communication, the change of baudrate will NOT effect immediately, it will ONLY effects at next power up of the drive.

- 1 = 9600bps
- 2 = 19200bps
- 3 = 38400 bps
- 4 = 57600bps
- 5 = 115200bps

### 9.3.4 Power Up Mode

Parameter P-14 (PM) sets the power up mode for the drive. For current SV200 series servo drives, these are the power up modes:

- 8 = Modbus/RTU mode when powered up.
- 9 = Q mode with Modbus/RTU communication, stored Q program auto-executes when powered up.

## 9.3.5 Modbus/RTU Data Framing

ModBUS RTU is a master and slave communication system. The CRC checking code includes from drive's address bits to data bits. This standard data framing are as follows:

Address Function Data CRC

based on data transfer status, there can be two types of response code:

### **Normal ModBUS response:**

response function code = request function code

### ModBUS error response:

response function code = request function code + 0x80 providing an error code to indicate the error reasoning.

### 9.3.6 SV200 Series AC Servo Drive Register Address And Function List:

|          |           | Mod       | bus Register Table                |             |
|----------|-----------|-----------|-----------------------------------|-------------|
| Register | Access    | Data Type | SCL Register                      | Description |
| 40001    | Read Only | SHORT     | Alarm Code (AL)                   | f           |
| 40002    | Read Only | SHORT     | Status Code (SC)                  | s           |
| 40003    | Read Only | SHORT     | Drive Digital output              |             |
| 40004    | Read Only | SHORT     | Drive Digital output              | i           |
| 400056   | Read Only | LONG      | Encoder Position (IE, EP)         | е           |
| 400078   | Read Only | LONG      | Immediate Absolute Position(IP)   | I           |
| 4000910  | Write     | LONG      | Absolute Position Command(SP)     | P(Capital)  |
| 40011    | Read Only | SHORT     | Immediate Actual Velocity (IVO)   | V           |
| 40012    | Read Only | SHORT     | Immediate Target Velocity (IV1)   | w           |
| 40013    | Read Only | SHORT     | Immediate Drive Temperature (IT)  | t           |
| 40014    | Read Only | SHORT     | Immediate Bus Voltage (IU)        | u           |
| 4001516  | Read Only | LONG      | Immediate Position Error (IX)     | х           |
| 40017    | Read Only | SHORT     | Immediate Analog Input Value (IA) | а           |
| 40018    | Read Only | SHORT     | Q Program Line Number             | b           |
| 40019    | Read Only | SHORT     | Immediate Current Command (IC)    | С           |
| 4002021  | Read Only | LONG      | Relative Distance (ID)            | d           |
| 4002223  | Read Only | LONG      | Sensor Position                   | g           |
| 40024    | Read Only | SHORT     | Condition Code                    | h           |
| 40025    | Read Only | SHORT     | Analog Input 1 (IA1)              | j           |
| 40026    | Read Only | SHORT     | Analog Input 2 (IA2)              | k           |
| 40027    | Read Only | SHORT     | Command Mode (CM)                 | m           |
| 40028    | R/W       | SHORT     | Point-to-Point Acceleration (AC)  | А           |
| 40029    | R/W       | SHORT     | Point-to-Point Deceleration (DE)  | В           |
| 40030    | R/W       | SHORT     | Velocity (VE)                     | V           |
| 4003132  | R/W       | LONG      | Point-to-Point Distance (DI)      | D           |
| 4003334  | R/W       | LONG      | Change Distance (DC)              | С           |
| 40035    | R/W       | SHORT     | Change Velocity (VC)              | U           |
| 40036    | Read Only | SHORT     | Velocity Move State               | n           |
| 40037    | Read Only | SHORT     | Point-to-Point Move State         | 0           |
| 40038    | Read Only | SHORT     | Q Program Segment Number          | р           |
| 40039    | Read Only | SHORT     | Reserved                          |             |
| 40040    | Read Only | SHORT     | Phase Error                       | Z           |

| 4004142  | R/W       | LONG  | Position Offset           | E          |
|----------|-----------|-------|---------------------------|------------|
| 40043    | R/W       | SHORT | Miscella neous Flags      | F          |
| 40044    | R/W       | SHORT | Current Command (GC)      | G          |
| 4004546  | R/W       | LONG  | Input Counter             | 1          |
| 40047    | R/W       | SHORT | Jog Accel (JA)            |            |
| 40048    | R/W       | SHORT | Jog Decel (JL)            |            |
| 40049    | R/W       | SHORT | Jog Velocity (JS)         | J          |
| 40050    | R/W       | SHORT | Max Velocity              |            |
| 40051    | R/W       | SHORT | Continuous Current(CC)    | N          |
| 40052    | R/W       | SHORT | Peak Current (CP)         | O(Capital) |
| 40053    | Read Only | SHORT | Reserved                  |            |
| 4005455  | R/W       | LONG  | Pulse Counter             | S          |
| 40056    | R/W       | SHORT | Analog Position Gain (AP) | Х          |
| 40057    | R/W       | SHORT | Analog Threshold (AT)     | Y          |
| 40058    | R/W       | SHORT | Analog Offset (AV)        | Z          |
| 4005960  | R/W       | LONG  | Accumulator               | 0          |
| 4006162  | R/W       | LONG  | User Defined Register     | 1          |
| 4006364  | R/W       | LONG  | User Defined Register     | 2          |
| 4006566  | R/W       | LONG  | User Defined Register     | 3          |
| 4006768  | R/W       | LONG  | User Defined Register     | 4          |
| 4006970  | R/W       | LONG  | User Defined Register     | 5          |
| 4007172  | R/W       | LONG  | User Defined Register     | 6          |
| 4007374  | R/W       | LONG  | User Defined Register     | 7          |
| 4007576  | R/W       | LONG  | User Defined Register     | 8          |
| 4007778  | R/W       | LONG  | User Defined Register     | 9          |
| 4007980  | R/W       | LONG  | User Defined Register     | :          |
| 4008182  | R/W       | LONG  | User Defined Register     | ;          |
| 4008384  | R/W       | LONG  | User Defined Register     | <          |
| 4008586  | R/W       | LONG  | User Defined Register     | =          |
| 4008788  | R/W       | LONG  | User Defined Register     | >          |
| 4008990  | R/W       | LONG  | User Defined Register     | ?          |
| 4009192  | R/W       | LONG  | User Defined Register     | @          |
| 4009394  | R/W       | LONG  | User Defined Register     | [          |
| 4009596  | R/W       | LONG  | User Defined Register     | \          |
| 4009798  | R/W       | LONG  | User Defined Register     | ]          |
| 40099100 | R/W       | LONG  | User Defined Register     | ^          |
| 40101102 | R/W       | LONG  | User Defined Register     |            |
| 40103104 | R/W       | LONG  | User Defined Register     | `          |
| 40105    | R/W       | SHORT | Brake Release Delay(BD)   |            |
| 40106    | R/W       | SHORT | Brake Engage Delay(BE)    |            |
| 40107    | Read Only | SHORT | Reserved                  |            |
| 40108    | Read Only | SHORT | Reserved                  |            |
| 40109    | Read Only | SHORT | Firmware version          |            |
| 40110    | R/W       | SHORT | Analog Filter Gain(AF)    |            |
| 40111    | Read Only | SHORT | Reserved                  |            |
| 40112    | Read Only | SHORT | Alarm Code High bit       |            |
| 40113    | R/W       | SHORT | Jog Change(JC)            |            |
| 40114    | R/W       | SHORT | Jog Change(JC)            |            |
| 40115    | R/W       | SHORT | Jog Change(JC)            |            |

| 40116 | R/W       | SHORT | Jog Change(JC)                      |  |
|-------|-----------|-------|-------------------------------------|--|
| 40117 | R/W       | SHORT | Jog Change(JC)                      |  |
| 40118 | R/W       | SHORT | Jog Change(JC)                      |  |
| 40119 | R/W       | SHORT | Jog Change(JC)                      |  |
| 40120 | R/W       | SHORT | Jog Change(JC)                      |  |
| 40121 | R/W       | SHORT | X9 Input Filter                     |  |
| 40122 | R/W       | SHORT | X10 Input Filter                    |  |
| 40123 | R/W       | SHORT | X11 Input Filter                    |  |
| 40124 | R/W       | SHORT | X12 Input Filter                    |  |
| 40125 | R/W       | SHORT | Command Opcode                      |  |
| 40126 | R/W       | SHORT | Parameter 1                         |  |
| 40127 | R/W       | SHORT | Parameter 2                         |  |
| 40128 | R/W       | SHORT | Parameter 3                         |  |
| 40129 | R/W       | SHORT | Parameter 4                         |  |
| 40130 | R/W       | SHORT | Parameter 5                         |  |
| 40131 | R/W       | SHORT | Global Gain(KP)                     |  |
| 40132 | R/W       | SHORT | Global Gain1(KG)                    |  |
| 40133 | R/W       | SHORT | Proportional Gain(KF)               |  |
| 40134 | R/W       | SHORT | Damping Gain(KD)                    |  |
| 40135 | R/W       | SHORT | Velocity Gain(KV)                   |  |
| 40136 | R/W       | SHORT | Integral Gain(KI)                   |  |
| 40137 | R/W       | SHORT | Inertia Feed forward Gain(KK)       |  |
| 40138 | R/W       | SHORT | Jerk Filter(KJ)                     |  |
| 40139 | R/W       | SHORT | Velocity Mode Proportional Gain(VP) |  |
| 40140 | R/W       | SHORT | Velocity Mode Integral Gain(VI)     |  |
| 40141 | R/W       | SHORT | Damping Filter Gain(KE)             |  |
| 40142 | R/W       | SHORT | Current Filter Gain(KC)             |  |
| 40143 | R/W       | SHORT | Control Mode(CM)                    |  |
| 40144 | R/W       | SHORT | Control Mode 1(CN)                  |  |
| 40145 | R/W       | SHORT | Operation Mode(PM)                  |  |
| 40146 | R/W       | SHORT | Jog Mode(JM)                        |  |
| 40147 | R/W       | SHORT | Hard-Stop Current Limit(HC)         |  |
| 40148 | R/W       | SHORT | Max Acceleration(AM)                |  |
| 40149 | Read Only | SHORT | Encoder Resolution(ER)              |  |
| 40150 | Read Only | SHORT | Reserved                            |  |
| 40151 | Read Only | SHORT | Steps-Rev(EG)                       |  |
| 40152 | R/W       | SHORT | Electronic Ration Numerator(EN)     |  |
| 40153 | R/W       | SHORT | Electronic Ration Denominator(ED)   |  |
| 40154 | Read Only | SHORT | Step Mode (SZ)                      |  |
| 40155 | R/W       | SHORT | Position Fault(PF)                  |  |
| 40156 | R/W       | SHORT | Dynamic Position Error Count(PL)    |  |
| 40157 | R/W       | SHORT | In-Position Counts(PD)              |  |
| 40158 | R/W       | SHORT | In-Position Timing(PE)              |  |
| 40159 | R/W       | SHORT | Pulse Complete Timing(TT)           |  |
| 40160 | R/W       | SHORT | Analog Velocity Gain(AG)            |  |
| 40161 | R/W       | SHORT | Analog Torque Gain(AN)              |  |
| 40162 | R/W       | SHORT | Analog Offset 1(AV1)                |  |
| 40163 | R/W       | SHORT | Analog Offset 2(AV2)                |  |
| 40164 | R/W       | SHORT | Analog Type(AS)                     |  |

| 40165 | R/W       | SHORT | Analog Deadband 1(AD1)     |
|-------|-----------|-------|----------------------------|
| 40166 | R/W       | SHORT | Analog Deadband 2(AD2)     |
| 40167 | R/W       | SHORT | Analog Deadband (AD)       |
| 40168 | R/W       | SHORT | Analog Function(FA)        |
| 40169 | R/W       | SHORT | Servo Enable(SI)           |
| 40170 | R/W       | SHORT | Alarm Reset(AI)            |
| 40171 | R/W       | SHORT | Define Limits Input(DL)    |
| 40172 | R/W       | SHORT | Motion Input               |
| 40173 | R/W       | SHORT | Alarm Output(AO)           |
| 40174 | R/W       | SHORT | Brake Output(BO)           |
| 40175 | R/W       | SHORT | Motion Output(MO)          |
| 40176 | R/W       | SHORT | Reserved                   |
| 40177 | R/W       | SHORT | Communication Protocol(PR) |
| 40178 | R/W       | SHORT | Transmit Delay(TD)         |
| 40179 | R/W       | SHORT | Baud Rate(BR)              |
| 40180 | R/W       | SHORT | Communication Address(DA)  |
| 40181 | R/W       | SHORT | Velocity value(VR)         |
| 40182 | R/W       | SHORT | Tach-out Count(TO)         |
| 40183 | R/W       | SHORT | Torque Value(TV)           |
| 40184 | R/W       | SHORT | Parameters Lock(PK)        |
| 40185 | R/W       | SHORT | Default Display(DD)        |
| 40186 | R/W       | SHORT | Mask Alarm(MA)             |
| 40187 | R/W       | SHORT | Homing Acceleration 1      |
| 40188 | R/W       | SHORT | Homing Acceleration 2      |
| 40189 | R/W       | SHORT | Homing Acceleration 3      |
| 40190 | R/W       | SHORT | Homing Deceleration 1      |
| 40191 | R/W       | SHORT | Homing Deceleration 2      |
| 40192 | R/W       | SHORT | Homing Deceleration 3      |
| 40193 | R/W       | SHORT | Homing Velocity 1          |
| 40194 | R/W       | SHORT | Homing Velocity 2          |
| 40195 | R/W       | SHORT | Homing Velocity 3          |
| 40196 | R/W       | SHORT | Clamp Resistance(ZR)       |
| 40197 | R/W       | SHORT | Clamp Count (ZC)           |
| 40198 | R/W       | SHORT | Clamp time(ZT)             |
| 40199 | Read Only | SHORT | Reserved                   |
| 40200 | Read Only | SHORT | Reserved                   |

## 9.3.7 Command Opcode description

Register 40125 is defined as command Opcode, when following command is entered into register, the drive will execute the corresponding operation.

1) SCL Command Encoding Table

| SCL Command Encoding Table           |     |        |                   |             |             |             |             |  |
|--------------------------------------|-----|--------|-------------------|-------------|-------------|-------------|-------------|--|
| Function                             | SCL | Opcode | Parameter 1       | Parameter 2 | Parameter 3 | Parameter 4 | Parameter 5 |  |
| Alarm Reset                          | AX  | OxBA   | ×                 | ×           | ×           | ×           | ×           |  |
| Start Jogging                        | CJ  | 0x96   | ×                 | ×           | ×           | ×           | ×           |  |
| Stop Jogging                         | SJ  | 0xD8   | ×                 | ×           | ×           | ×           | ×           |  |
| Encoder Function                     | EF  | 0xD6   | 0,1,2 or 6        | ×           | ×           | ×           | ×           |  |
| Encoder Position                     | EP  | 0x98   | Position          | ×           | ×           | ×           | ×           |  |
| Feed to Double Sensor                | FD  | 0x69   | I/O Point 1       | Condition 1 | I/O Point 2 | Condition 2 | ×           |  |
| Follow Encoder                       | FE  | 0xCC   | I/O Point         | Condition   | ×           | ×           | ×           |  |
| Feed to Length                       | FL  | 0x66   | ×                 | ×           | ×           | ×           | ×           |  |
| Feed to Sensor with Mask<br>Distance | FM  | 0x6A   | I/O Point         | Condition   | ×           | ×           | ×           |  |
| Feed and Set Output                  | FO  | 0x68   | I/O Point         | Condition   | ×           | ×           | ×           |  |
| Feed to Position                     | FP  | 0x67   | ×                 | ×           | ×           | ×           | ×           |  |
| Feed to Sensor                       | FS  | 0x6B   | I/O Point         | Condition   | ×           | ×           | ×           |  |
| Feed to Sensor with Safety Distance  | FY  | 0x6C   | I/O Point         | Condition   | ×           | ×           | ×           |  |
| Jog Disable                          | JD  | 0xA3   | ×                 | ×           | ×           | ×           | ×           |  |
| Jog Enable                           | JE  | 0xA2   | ×                 | ×           | ×           | ×           | ×           |  |
| Motor Disable                        | MD  | 0x9E   | ×                 | ×           | ×           | ×           | ×           |  |
| Motor Enable                         | ME  | 0x9F   | ×                 | ×           | ×           | ×           | ×           |  |
| Seek Home                            | SH  | 0x6E   | I/O Point         | Condition   | ×           | ×           | ×           |  |
| Set Position                         | SP  | 0xA5   | Position          | ×           | ×           | ×           | ×           |  |
| Filter Input                         | FI  | 0xC0   | I/O Point         | Filter Time | ×           | ×           | ×           |  |
| Filter Select Inputs                 | FX  | 0xD3   | ×                 | ×           | ×           | ×           | ×           |  |
| Step Filter Freq                     | SF  | 0x06   | Freq              | ×           | ×           | ×           | ×           |  |
| Analog Deadband                      | AD  | 0xD2   | 0.001 V           | ×           | ×           | ×           | ×           |  |
| Alarm Reset Input                    | Al  | 0x46   | Function ('1''3') | I/O Point   | ×           | ×           | ×           |  |
| Alarm Output                         | AO  | 0x47   | Function ('1''3') | I/O Point   | ×           | ×           | ×           |  |
| Analog Scaling                       | AS  | 0xD1   | ×                 | ×           | ×           | ×           | ×           |  |
| Define Limits                        | DL  | 0x42   | 13                | ×           | ×           | ×           | ×           |  |
| Set Output                           | SO  | 0x8B   | I/O Point         | Condition   | ×           | ×           | ×           |  |
| Wait for Input                       | WI  | 0x70   | ×                 | ×           | ×           | ×           | ×           |  |
| Queue Load & Execute                 | QX  | 0x78   | 112               | ×           | ×           | ×           | ×           |  |
| Wait Time                            | WT  | 0x6F   | 0.01 sec          | ×           | ×           | ×           | ×           |  |
| Stop Move, Kill Buffer               | SK  | 0xE1   | ×                 | ×           | ×           | ×           | ×           |  |
| Stop Move, Kill Buffer               | SKD | 0xE2   | ×                 | ×           | ×           | ×           | ×           |  |

For more detailed descriptions, please refer to Host Command Reference manual.

2) Digital I/O Function Selection And I/O Status

| Character  | hex code | Description         |  |  |
|------------|----------|---------------------|--|--|
| '0'        | 0x30     | encoder index       |  |  |
| '1'        | 0x31     | input 1 or output 1 |  |  |
| '2'        | 0x32     | input 2 or output 2 |  |  |
| '3'        | 0x33     | input 3 or output 3 |  |  |
| '4'        | 0x34     | input 4 or output 4 |  |  |
| '5'        | 0x35     | input 5 or output 5 |  |  |
| '6'        | 0x36     | input 6 or output 6 |  |  |
| '7'        | 0x37     | input 7             |  |  |
| '8'        | 0x38     | input 8             |  |  |
| '9'        | 0x39     | input 9             |  |  |
| <b>':'</b> | 0x3A     | input 10            |  |  |
| ٠,٠        | 0x3B     | input 11            |  |  |
| '<'        | 0x3C     | input 12            |  |  |
| 'Ľ         | 0x4C     | low state (closed)  |  |  |
| 'H'        | 0x48     | high state (open)   |  |  |
| 'R'        | 0x52     | rising edge         |  |  |
| 'F'        | 0x46     | falling edge        |  |  |

#### 9.3.8 Function Code

SV200 series servo drives currently support following Modbus function code:

1) 0x03: Read holding registers

2) 0x04: Read input registers

3) 0x06: Write single registers

4) 0x10: Write multiple registers

## 9.3.8.1 Function Code OXO3, Reading Multiple Holding Registers

If we want to read encoder's actual position command to drive Node ID 1, the data address for encoder's actual position is register 40005. If the register value is in decimal numbers it will be 2,500,000, and the transfer method is P-75 (PR) = 5, for big-endian transfer.

Communication details are:

| Command N             | and Message (Master) |                 |  | Command Message (Master) Response Message (slave) |            |                 | lave) |
|-----------------------|----------------------|-----------------|--|---------------------------------------------------|------------|-----------------|-------|
| Function              | Data                 | Number Of Bytes |  | Function                                          | Data       | Number Of Bytes |       |
| Slave Address         | 01H                  | 1               |  | Slave Address                                     | 01H        | 1               |       |
| Function Code         | 03H                  | 1               |  | Function Code                                     | 03H        | 1               |       |
| Starting Data Address | 00H (High)           | 2               |  | Number of Data                                    | 04         | 1               |       |
| Starting Data Address | 04H (Low)            | 2               |  | (In Byte)                                         | 04         |                 |       |
| Number of Data        | 00 (High)            | 2               |  | Content of Starting Data                          | 00H (High) | 2               |       |
| (In word)             | 02 (Low)             | 2               |  | Address 40005                                     | 26H (Low)  | 2               |       |
| CRC Check Low         | 85                   | 1               |  | Content of second Data                            | 25H (High) | 2               |       |
| CING GITECK LOW       | 33                   |                 |  | Address 40006                                     | AO (Low)   | 2               |       |
| CRC Check High        | CA                   | 1               |  | CRC Check Low                                     | 01H        | 1               |       |

Host Sending: 01 03 00 04 00 02 85 CA

Drive Reply: 01 03 04 00 26 25 A0 01 10

If error is occurred, drive reply format: 01 83 XX CRC\_L CRC\_H

Where XX = 01: Function code 03 unsupported

XX = 02: Incorrect reading on driving address or numbers

XX = 03 : Reading register address out of range

XX = 04: Reading failure

## 9.3.8.2 Function Code 0x06, Writing Single Register

If we want to set motor rotary velocity 12.5 rps to drive node ID 11, the corresponding address is register 40030. The write in data value for the register will be  $12.5 \times 240 = 3000$ . In hexadecimal number, it is 12CH.

Communication Details are:

| Command Message (Master) |            |                 | Response Message (slave)  |                       |                 |   |
|--------------------------|------------|-----------------|---------------------------|-----------------------|-----------------|---|
| function                 | data       | number of bytes | function                  | data                  | number of bytes |   |
| Slave Address            | OBH        | 1               | Slave Address             | OBH                   | 1               |   |
| Function Code            | 06H        | 1               | Function Code             | 06H                   | 1               |   |
| Starting Data Address    | 00H (High) | 0               | 2                         | Starting Data Address | 00H (High)      | 2 |
| Starting Data Address    | 1DH (Low)  | 2               | <br>Starting Data Address | 1DH (Low)             | 2               |   |
| Content of Data          | 01 (High)  | 2               | Content of Data           | 01 (High)             | 2               |   |
| Content of Data          | 2C (Low)   | 2               | Content of Data           | 2C (Low)              | 2               |   |
| CRC Check Low            | 19         | 1               | CRC Check Low             | 19                    | 1               |   |
| CRC Check High           | 2B         | 1               | CRC Check High            | 2B                    | 1               |   |

Host Sending: 0B 06 00 1D 01 2C 19 2B Drive Reply: 0B 06 00 1D 01 2C 19 2B

If error is occurred, drive reply format: 01 86 XX CRC\_L CRC\_H

Where XX = 01: Function code 06 unsupported

XX = 02 : Incorrect writing on driving address or number

XX = 03: Writing register address out of range

XX = 04 : Writing failure

## 9.3.8.3 Function Code OX10, Writing Multiple Registers

If we writing target distance 30000 into drive NODE-ID 10, the correspondent register address will be 40031. Transfer into hexadecimal, it is 7530h.

Communication Details are:

| Command N              | Command Message (Master) |                 |  | Response Message (slave) |            |                 |
|------------------------|--------------------------|-----------------|--|--------------------------|------------|-----------------|
| Function               | Data                     | Number Of Bytes |  | Function                 | Data       | Number Of Bytes |
| Slave Address          | OAH                      | 1               |  | Slave Address            | OAH        | 1               |
| Function Code          | 10H                      | 1               |  | Function Code            | 10H        | 1               |
| Starting Data Address  | 00H (High)               | 2               |  | Starting Data Address    | 00H (High) | 2               |
| Starting Data Address  | 1EH (Low)                | 2               |  | Starting Data Address    | 1EH (Low)  | 2               |
| Number of Data         | 00H (High)               | 2               |  | Number of Data           | 00H (High) | 2               |
| (In word)              | 02H (Low)                | 2               |  | (In word)                | 02H (Low)  | 2               |
| Number of Data         | 04H                      | 1               |  | CRC Check Low            | 20         | 1               |
| (In byte)              | 0                        |                 |  | ONO OHOON LOW            | 20         | -               |
| Content of first Data  | 00 (High)                | 2               |  | CRC Check High           | B5         | 1               |
| address                | 00 (Low)                 | 2               |  | ONO ONCCRITIGN           | B5         |                 |
| Content of second Data | 75H (High)               | 2               |  |                          |            |                 |
| address                | 30H (Low)                | 2               |  |                          |            |                 |
| CRC Check Low          | 70                       | 1               |  |                          |            |                 |
| CRC Check High         | 8F                       | 1               |  |                          |            |                 |

Host Sending: 0A 10 00 1E 00 02 04 00 75 30 70 8F

Drive Reply: 0A 10 00 1E 00 02 20 B5

If error is occurred, drive reply format: 01 90 XX CRC\_L CRC\_H

Where XX = 01: Function code 10 unsupported

XX = 02: Incorrect reading on driving address or number

XX = 03: Reading register address out of range

XX = 04 : Reading failure

## 9.3.9 Modbus/RTU Applications

#### 9.3.9.1 Position Control

## 1.Target Profile Planning

| SCL command | Target<br>Value | Unit   | Register    | Value Dec<br>(Hex) | Description                                                                                                    |  |
|-------------|-----------------|--------|-------------|--------------------|----------------------------------------------------------------------------------------------------|--|
| AC          | 100             | rps/s  | 40028       | 600 (258h)         | The unit for register 40028 is $\frac{1}{6} rps^2$ , when target acceleration is 100rps/s, the value will be 600  |  |
| DE          | 200             | rps/s  | 40029       | 1200 (4B0h)        | The unit for register 40029 is $\frac{1}{6} rps^2$ . When target deceleration is 200rps/s, the value will be 1200 |  |
| VE          | 10              | rps    | 40030       | 2400 (960h)        | The unit for register 40030 is $\frac{1}{240}$ rps. When target velocity is 10rps, the value will be 2400         |  |
| DI          | 20000           | counts | 40031~40032 | 20000 (4E20h)      | The target distance will be 20000 counts                                                                          |  |

#### 2. Drive Setting

| Parameter      | Function                         |
|----------------|----------------------------------|
| P-75 (PR) = 5  | Big-endian data transfer         |
| P-76 (TD) = 10 | feedback delay 10ms              |
| P-77 (BR) = 3  | communication baud rate 38400bps |
| P-78 (DA) = 1  | Communication address 1          |
| P-14 (PM) = 8  | Power up mode as Modbus/RTU      |

Use SVX ServoSUITE® for configurations:

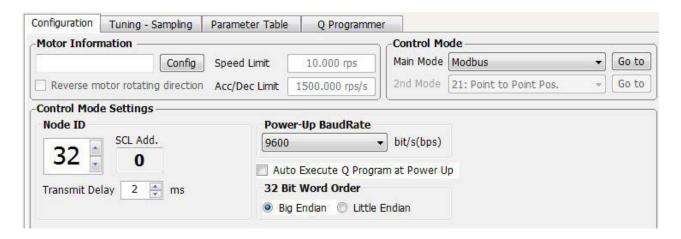

## 3. Sending Command

## First Step:

Set acceleration register 40028 = 285h, deceleration register 40029 = 4B0h, velocity register 40030 = 960h, and target position  $40031 \sim 40032 = 4E20h$ .

Host Sending: 01 10 00 1B 00 05 0A 02 58 04 B0 09 60 00 00 4E 20 24 3B

Drive Respond: 01 10 00 1B 00 05 70 0D

| Command N              | Command Message (Master) |                 |  | Command Message (Slave) |            |                 |
|------------------------|--------------------------|-----------------|--|-------------------------|------------|-----------------|
| Function               | Data                     | Number Of Bytes |  | Function                | Data       | Number Of Bytes |
| Slave Address          | 01H                      | 1               |  | Slave Address           | 01H        | 1               |
| Function Code          | 10H                      | 1               |  | Function Code           | 10H        | 1               |
| Starting Data Address  | 00H (High)               | 2               |  | Starting Data Address   | 00H (High) | 2               |
| Starting Data Address  | 1BH (Low)                | 2               |  | Starting Data Address   | 1BH (Low)  | 2               |
| Number of Data         | 00H (High)               | 2               |  | Number of Data          | 00H (High) | 2               |
| (In word)              | 05H (Low)                | 2               |  | (In word)               | 05H (Low)  | 2               |
| Number of Data         | OAH                      | 1               |  | CRC Check Low           | 70         | 1               |
| (In word)              | UAH                      | 1               |  | CRC CHeck Low           | 70         |                 |
| Content of first Data  | 02 (High)                | 2               |  | CRC Check High          | OD         | 1               |
| address 40028          | 58 (Low)                 | 2               |  | CRC Check High          | OD         |                 |
| Content of second Data | 04H (High)               | 2               |  |                         |            |                 |
| address 40029          | BOH (Low)                | 2               |  |                         |            |                 |
| Content of third Data  | 09H (High)               | 2               |  |                         |            |                 |
| address 40030          | 60H (Low)                | 2               |  |                         |            |                 |
| Content of fourth Data | 00H (High)               | 2               |  |                         |            |                 |
| address 40031          | OOH (Low)                |                 |  |                         |            |                 |
| Content of fifth Data  | 4EH (High)               | 2               |  |                         |            |                 |
| address 40032          | 20H (Low)                |                 |  |                         |            |                 |
| CRC Check Low          | 24                       | 1               |  |                         |            |                 |
| CRC Check High         | 3B                       | 1               |  |                         |            |                 |

## **Second Step: Point To Point Motion Command**

Chapter 9.3.7 command opcode describes register 40125's control code. From the SCL code list shows that for point to point position motion, it requires to write data 0x66 to register 40125.

| SCL Command Encoding Table |                                                                                 |      |   |   |   |   |   |  |  |
|----------------------------|---------------------------------------------------------------------------------|------|---|---|---|---|---|--|--|
| Function                   | Function SCL Opcode Parameter 1 Parameter 2 Parameter 3 Parameter 4 Parameter 5 |      |   |   |   |   |   |  |  |
| Feed to Length             | FL                                                                              | 0x66 | × | × | × | × | × |  |  |

Host Sending: 01 06 00 7C 00 66 C8 38  $\,$ 

Drive Reply: 01 06 00 7C 00 66 C8 38

Listed As Below:

| Command Message (Master) |            |                 | Command Message (Slave) |                       |                 |   |
|--------------------------|------------|-----------------|-------------------------|-----------------------|-----------------|---|
| Function                 | Data       | Number Of Bytes | Function                | Data                  | Number Of Bytes |   |
| Slave Address            | 01H        | 1               | Slave Address           | 01H                   | 1               |   |
| Function Code            | 06H        | 1               | Function Code           | 06H                   | 1               |   |
| Starting Data Address    | 00H (High) | 2               | 2                       | Starting Data Address | 00H (High)      | 2 |
| Starting Data Address    | 7CH (Low)  |                 | Starting Data Address   | 7CH (Low)             | 2               |   |
| Content of Data          | 00 (High)  |                 | Content of Data         | 00 (High)             | 2               |   |
| Content of Data          | 66 (Low)   | 2               | Content of Data         | 66 (Low)              | 2               |   |
| CRC Check Low            | C8         | 1               | CRC Check Low           | C8                    | 1               |   |
| CRC Check High           | 38         | 1               | CRC Check High          | 38                    | 1               |   |

## 9.3.9.2 JOG mode

## 1. JOG mode required parameters:

| SCL command | Target Value | Unit  | Dec   | Dec (Hex)   | Description                                                                                                    |  |
|-------------|--------------|-------|-------|-------------|----------------------------------------------------------------------------------------------------|--|
| AC          | 100          | rps/s | 40047 | 600 (258h)  | The unit for register 40028 is $\frac{1}{6} rps^2$ , when target acceleration is 100rps/s, the value will be 600         |  |
| JL          | 200          | rps/s | 40048 | 1200 (258h) | The unit for register 40029 is $\frac{1}{6} \text{rps}^2$ . When target deceleration is 200rps/s, the value will be 1200 |  |
| JS          | 10           | rps   | 40049 | 2400 (960)  | The unit for register 40030 is $\frac{1}{240}$ rps. When target velocity is 200rps/s, the value will be 1200             |  |

#### 2. Drive Setting

| Parameter      | Function                         |
|----------------|----------------------------------|
| P-75 (PR) = 5  | Big-endian data transfer         |
| P-76 (TD) = 10 | Feedback delay 10ms              |
| P-77 (BR) = 3  | Communication baud rate 38400bps |
| P-78 (DA) = 1  | Communication address 1          |
| P-14 (PM) = 8  | Power up mode as modbus/rtu      |

Use SVX ServoSUITE® for configurations:

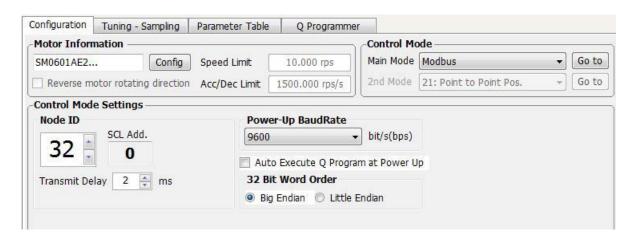

#### 3. Sending Command

#### First Step:

Set velocity mode acceleration register as 40047 = 258h, deceleration register as 40048 = 4B0h, and velocity register 40049 = 960h.

Host Sending: 01 10 00 2E 00 03 06 02 58 04 B0 09 60 A0 9F

Drive Reply: 01 10 00 2E 00 03 E0 01

| Command N              |            |                 |          |
|------------------------|------------|-----------------|----------|
| Function               | Data       | Number Of Bytes | Fu       |
| Slave Address          | 01H        | 1               | Slave    |
| Function Code          | 10H        | 1               | Func     |
| Starting Data Address  | 00H (High) | 2               | Starting |
| Starting Data Address  | 2EH (Low)  | 2               | Starting |
| Number of Data         | 00H (High) | 2               | Numb     |
| (In word)              | 03H (Low)  | 2               | (Ir      |
| Number of Data         | 06H        | 1               | CRC C    |
| (In word)              | 0011       |                 | ONO C    |
| Content of first Data  | 02 (High)  | 2               | CRC C    |
| address 40047          | 58 (Low)   | 2               | CINC C   |
| Content of second Data | 04H (High) | 2               |          |
| address 40048          | BOH (Low)  | 2               |          |
| Content of third Data  | 09H (High) | 2               |          |
| address 40049          | 60H (Low)  | 2               |          |
| CRC Check Low          | AO         | 1               |          |
| CRC Check High         | 9F         | 1               |          |

| Command Message (Slave) |            |                 |  |  |  |  |
|-------------------------|------------|-----------------|--|--|--|--|
| Function                | Data       | Number Of Bytes |  |  |  |  |
| Slave Address           | 01H        | 1               |  |  |  |  |
| Function Code           | 10H        | 1               |  |  |  |  |
| Starting Data Address   | 00H (High) | 2               |  |  |  |  |
| Starting Data Address   | 2EH (Low)  | 2               |  |  |  |  |
| Number of Data          | 00H (High) | 2               |  |  |  |  |
| (In word)               | 03H (Low)  |                 |  |  |  |  |
| CRC Check Low           | 70         | 1               |  |  |  |  |
| CRC Check High          | OD         | 1               |  |  |  |  |
|                         |            |                 |  |  |  |  |

## **Second Step: Command For Executing Point To Point Motion**

Chapter 9.3.7 command Opode describes register 40125's control code. From the SCL code list shows that for JOG mode, it requires to write data 0x66 to register 40125 to start, and sending 0xD8 to register 40125 to stop.

| SCL Command Encoding Table |     |        |             |             |             |             |             |
|----------------------------|-----|--------|-------------|-------------|-------------|-------------|-------------|
| Function                   | SCL | Opcode | Parameter 1 | Parameter 2 | Parameter 3 | Parameter 4 | Parameter 5 |
| Start Jogging              | Cl  | 0x96   | ×           | ×           | ×           | ×           | ×           |
| Stop Jogging               | SJ  | 0xD8   | ×           | ×           | ×           | ×           | ×           |

Start

Host Sending: 01 06 00 7C 00 96 C8 7C Drive Reply: 01 06 00 7C 00 96 C8 7C

Stop

Host Sending: 01 06 00 7C 00 D8 48 48 Drive Reply: 01 06 00 7C 00 D8 48 48

## Starting message:

| Command Message (Master) |                          |                 |   | Command               | Message (S | Slave)          |
|--------------------------|--------------------------|-----------------|---|-----------------------|------------|-----------------|
| Function                 | Data                     | Number Of Bytes |   | Function              | Data       | Number Of Bytes |
| Slave Address            | 01H                      | 1               |   | Slave Address         | 01H        | 1               |
| Function Code            | 06H                      | 1               |   | Function Code         | 06H        | 1               |
| Starting Data Address    | 00H (High)               | 2               | 2 | Starting Data Address | 00H (High) | 2               |
| Starting Data Address    | 7CH (Low)                | 2               |   | Starting Data Address | 7CH (Low)  | 2               |
| Content of Data          | 00 (High)                | 2               |   | Content of Data       | 00 (High)  | 2               |
| Content of Data          | Content of Data 96 (Low) |                 |   | Content of Data       | 96 (Low)   | 2               |
| CRC Check Low            | C8                       | 1               |   | CRC Check Low         | C8         | 1               |
| CRC Check High           | 7C                       | 1               |   | CRC Check High        | 7C         | 1               |

## Stopping Message:

| Command N             | Message (M | aster)          | Command               | Message (S            | Slave)          |   |
|-----------------------|------------|-----------------|-----------------------|-----------------------|-----------------|---|
| Function              | Data       | Number Of Bytes | Function              | Data                  | Number Of Bytes |   |
| Slave Address         | 01H        | 1               | Slave Address         | 01H                   | 1               |   |
| Function Code         | 06H        | 1               | Function Code         | 06H                   | 1               |   |
| 0                     | 00H (High) | 2               | 2                     | Starting Data Address | 00H (High)      | 2 |
| Starting Data Address | 7CH (Low)  |                 | Starting Data Address | 7CH (Low)             | 2               |   |
| Content of Data       | 00 (High)  | 2               | Content of Data       | 00 (High)             | 2               |   |
| Content of Data       | D8 (Low)   |                 | Content of Data       | D8 (Low)              | 2               |   |
| CRC Check Low         | 48         | 1               | CRC Check Low         | 48                    | 1               |   |
| CRC Check High        | 48         | 1               | CRC Check High        | 48                    | 1               |   |

## 9.4 CANopen Communication

For C type drive, port CN6 and CN7 uses standard RJ45 (8p8c) design, customers can use CAT cables to build daisy chain networks.

## 9.4.1 RJ45 (8p8c) Pin Definitions

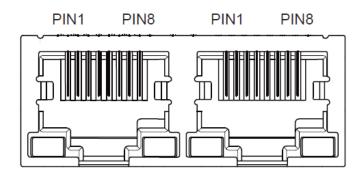

Pin definitions as follows:

| PIN     | Definition |
|---------|------------|
| 1       | CAN_H      |
| 2       | CAN_L      |
| 3, 7    | GND        |
| 6       | CHGND      |
| 4, 5, 8 |            |

## 9.4.2 CANopen NODE-ID

In the CANopen network, each of the drive needs to have a unique NODE-ID. For SV200 series AC servo drives, it allows you to set NODE-ID from 1-127, "0" cannot be used for ID setting.

Parameter P-80 (CO) can set NODE-ID for dives.

#### 9.4.3 CANopen Communication Baud Rate

Parameter P-81 (CB) can set CANopen communication baud rate. For the CANopen drive, it supports 8 communication baud rates.

| Setting value | Setting value communication baud rate |   | communication baud<br>rate |
|---------------|---------------------------------------|---|----------------------------|
| 0             | 1M                                    | 4 | 125K                       |
| 1             | 800K                                  | 5 | 50K                        |
| 2             | 500K                                  | 6 | 25K                        |
| 3             | 250K                                  | 7 | 12.5K                      |

For more details, please refer to CANopen user manual which can be downloaded from the product page for your SV200 drive: http://www.applied-motion.com/products/servo-drives

#### 9.5 Ethernet Communication

#### 9.5.1 Connecting PC using Ethernet

Connecting SV200 Series Drive with PC requires following steps:

- A. Physically connect the drive to the network (or directly to the PC). There are RJ45 connectors on the drive labeled CN6 and CN7.
- B. Set the drive's IP address
- C. Set the appropriate networking properties on the PC
- D. Power up the Drive

Note: The following sections are taken from the "Host Command Reference - Appendix G: eSCL (SCL over Ethernet) Reference". For more information, please read the rest of the guide. It can be downloaded from Applied Motion Products website.

### 9.5.1.1 Setting the IP Address

The default IP address for SV200 series Ethernet address is 10.10.10.10

NOTE: For Dual Port ethernet models, only CN6 can be used as configuration port, CN7 can be used as dasiy chain communication port.

#### 1. Addresses, Subnets, and Ports

Every device on an Ethernet network must have a unique IP address. In order for two devices to communicate with each other, they must both be connected to the network and they must have IP addresses that are on the same subnet. A subnet is a logical division of a larger network. Members of one subnet are generally not able to communicate with members of another unless they are connected through special network equipment (e.g. router). Subnets are defined by the choices of IP addresses and subnet masks.

If you want to know the IP address and subnet mask of your PC, select Start...All Programs... Accessories...Command Prompt. Then type "ipconfig" and press Enter. You should see something like this:

If your PC's subnet mask is set to 255.255.255.0, a common setting known as a Class C subnet mask, then your machine can only talk to another network device whose IP address matches yours in the first three octets. (The numbers between the dots in an IP address are called octets.) For example, if your PC is on a Class C subnet and has an IP address of 192.168.0.20, it can talk to a device at 192.168.0.40, but not one at 192.168.1.40. If you change your subnet mask to 255.255.0.0 (Class B) you can talk to any device whose first two octets match yours. Be sure to ask your system administrator before doing this. Your network may be segmented for a reason.

#### 2. Port setting

Ports are used to direct traffic to the right application once it gets to the right IP address. The UDP eSCL port in SV200 series drive is 7775. To send and receive commands using TCP, use port number 7776. You'll need to know this when you begin to write your own application. You will also need to choose an open (unused) port number for your application. Our drive doesn't care what that is; when the first command is sent to the drive, the drive will make note of the IP address and port number from which it originated and direct any responses there. The drive will also refuse traffic from other IP addresses that is headed for the eSCL port. The first application to talk to a drive "owns" the drive. This lock is only reset when the drive powers down.

If you need help choosing a port number for your application, you can find a list of commonly used port numbers at http://www.iana.org/assignments/port-numbers.

One final note: Ethernet communication can use one or both of two "transport protocols": UDP and TCP. eSCL commands can be sent and received using either protocol. UDP is simpler and more efficient than TCP, but TCP is more reliable on large or very busy networks where UDP packets might occasionally be dropped.

#### 9.5.1.2 Connecting to Drive from PC

- 1. The default IP address for SV200 Ethernet drive is 10.10.10.10. It can be also viewed and configured directly from drive's control panel, parameter P-80(CO), please refer to 9.5.2 for more details.
- 2. To set the IP address of your PC:
  - a. On Windows XP, right click on "My Network Places" and select properties.
  - b. On Windows 7, click Computer. Scroll down the left pane until you see "Network". Right click and select properties. Select "Change adapter settings"
- 3. You should see an icon for your network interface card (NIC). Right click and select properties.
  - a. Scroll down until you see "Internet Properties (TCP/IP)". Select this item and click the Properties button.
  - b. On Windows 7 and Vista, look for "(TCP/IPv4)"
- 4. Select the option "Use the following IP address". Then enter the address "10.10.10.10". This will give your PC an IP address that is on the same subnet as the drive. Windows will know to direct any traffic intended for the drive's IP address to this interface card.
- 5. Next, enter the subnet mask as "255.255.255.0".
- 6. Be sure to leave "Default gateway" blank. This will prevent your PC from looking for a router on this subnet.
- 7. Because you are connected directly to the drive, anytime the drive is not powered on, your PC will annoy you with a small message bubble in the corner of your screen saying "The network cable is unplugged.

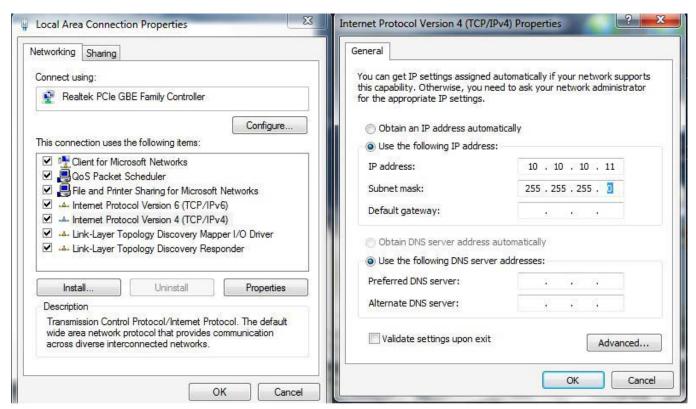

#### 9.5.2 Select Driver's IP Address

#### 9.5.2.1 SVX Servo Suite Software

- 1. Open SVX Servo Suite from your PC, and connect to the drive. You use the Ping function to check driver's communication status before click on the "Connect"
- 2. Upload the configuration from the Drive.

- 3. Under "Step 1: Configuration" -----"2. Control Mode", select "SCL/Q (Stream Command) mode.
- 4. In "3. Control Mode Settings" select IP address index from drop down manual
- 5. Click "Download All to drive"

Note: the New IP address will only effect after next power cycle

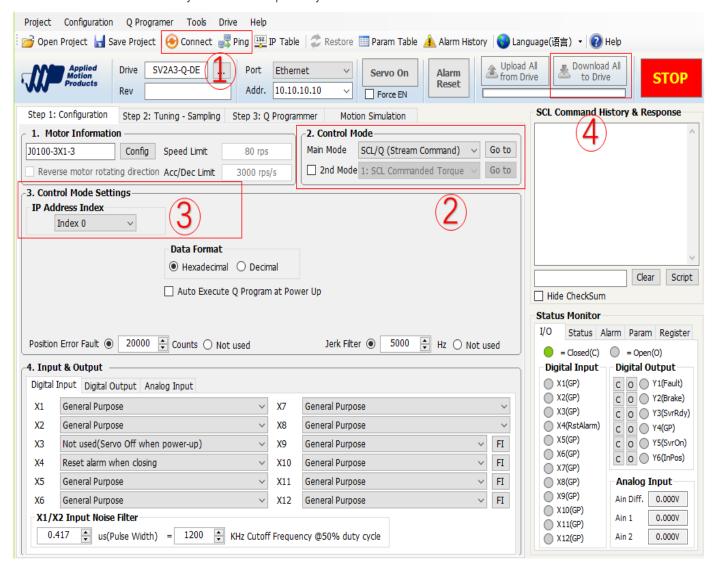

For SV200 series drives, there are 16 index values for 16 different IP addresses. Default address are as shown in table below:

| Index | IP address   | Index | IP address    |
|-------|--------------|-------|---------------|
| 0     | 10.10.10.10  | 8     | 192.168.0.80  |
| 1     | 192.168.1.10 | 9     | 192.168.0.90  |
| 2     | 192.168.1.20 | A     | 192.168.0.100 |
| 3     | 192.168.1.30 | В     | 192.168.0.110 |
| 4     | 192.168.1.40 | С     | 192.168.0.120 |
| 5     | 192.168.0.50 | D     | 192.168.0.130 |
| 6     | 192.168.0.60 | E     | 192.168.0.140 |
| 7     | 192.168.0.70 | F     | DHCP          |

## 9.5.2.2 Set IP address from Drive

For Ethernet Version of SV200 Drive, IP address can be viewed and configurated directly from drive's control panel, parameter P-80(CO). Please refer to table below for parameter values and its IP address

| P-80(CO) | IP address   | P-80(CO) | IP address    |
|----------|--------------|----------|---------------|
| 0        | 10.10.10.10  | 8        | 192.168.0.80  |
| 1        | 192.168.1.10 | 9        | 192.168.0.90  |
| 2        | 192.168.1.20 | А        | 192.168.0.100 |
| 3        | 192.168.1.30 | В        | 192.168.0.110 |
| 4        | 192.168.1.40 | С        | 192.168.0.120 |
| 5        | 192.168.0.50 | D        | 192.168.0.130 |
| 6        | 192.168.0.60 | E        | 192.168.0.140 |
| 7        | 192.168.0.70 | F        | DHCP          |

## Configuration Steps:

| Step | LED Display | Panel Control                                                                     |
|------|-------------|-----------------------------------------------------------------------------------|
| 1    | 8           |                                                                                   |
| 2    | POORP       | In Status diplay mode, press and hold $(M)$ three times to enter Parameter P mode |
| 3    | P80Co       | Use ♥ or ♠ key to scroll, and find parameter P-80(CO)                             |
| 4    | •           | Shot click on S to enter parameter edit mode                                      |
| 5    | R           | Use 🕏 or 📤 key to change the parameter value                                      |
| 6    | <b>EEF</b>  | Press and hold (more than 1s) to set the parameter                                |
| 7    | FOOFL.      | Press and hold $\widehat{\mathbf{M}}$ to enter function control F mode            |
| 8    | FOYER       | Use ♥ or ♠ key to scroll, and find parameter F-04(SA)                             |
| 9    | PoEA        | Press and hold (more than 1s ) to save the parameter                              |
| 10   | FOYER       | The new IP address will take effect at next power cycle                           |

## 9.5.3 Editing IP address table

In SVX Servo Suit software IP table can be edited via the IP table tab.

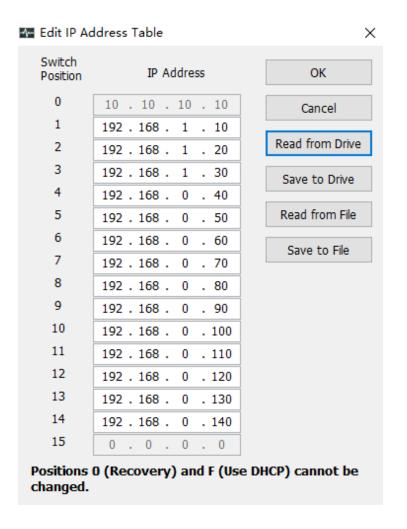

**Read from Drive:** IP the IP table from the connected drive **Save to Drive:** Save current IP table values to the drive.

**Read from File:** Open a IP table configuration file from local PC **Save to File:** Save a IP table configuration file to local PC

## 10 SV200 Tuning Guide

Like most modern servo drives, the SV200 series employs sophisticated algorithms and electronics for controlling the torque, velocity and position of the motor and load.

Feedback sensors are used to tell the drive what the motor is doing at all times. That way the drive can continuously alter the voltage and current applied to the motor until the motor meets the commanded torque, velocity or position, depending on the control mode selected. This form of control is called "closed loop control."

One of the loops controls the amount of current in the motor. This circuit requires no adjustment other than specifying the maximum current the motor can handle without overheating.

The PID loop compares the intended motor position to the actual motor position as reported by the encoder. The difference is called error, and the PID loop acts on this error with three gain terms: the Proportional term, the Integral term and the Derivative term. The Acceleration Feedforward term is also added to achieve greater system control.

## 10.1 Servo Tuning - Adjustment of Gain Parameters

Servo tuning is used to optimize the servo system's overall performance and reduce system response time. Servo tuning allows the servo motor to execute host control commands more precisely in order to maximize its system potential. Therefore, it is highly recommended that the gain parameters be optimized before actual system operation.

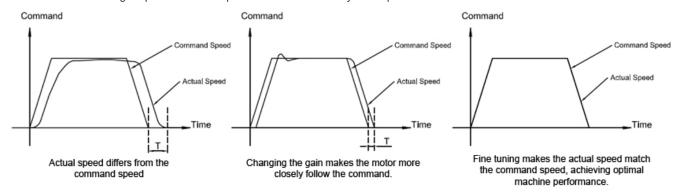

The PID loop compares the intended motor position to the actual motor position as reported by the encoder. The difference is called error. The PID loop acts on this error with these three gain terms: Global gain (KP), Integrator Gain (KI), Derivative gain (KD). In addition to the PID loop control, the SV200 series drives add a number of extra terms to enable greater system control. These additional terms include: position loop gain (KF), Damping gain (KV), Inertia feed forward gain (KK), Follow Factor (KL), Derivative filter gain (KE), and PID filter (KC).

In general, for systems having stiff mechanical transmissions, increasing the servo gain parameters will improve response time. On the other hand, for systems having more compliant mechanical transmissions, increasing servo gain parameters will potentially cause system vibrations and reduce system response time.

#### 10.1.1 Gain Parameter Introduction

#### Global gain (KP):

This parameter is the primary gain term for minimizing the position error. It defines the system stiffness. Larger KP values means higher stiffness and faster response times. However, if gain values are too high, vibration can result. Values ranging from 6000 to 16000 are commonly used. In general, use default parameter values when possible.

#### Position loop gain (KF):

This parameter is also used for minimizing the position error. Increasing KF will increase stiffness and reduce settling time. However, increasing this gain term too much may cause system vibration.

#### Derivative gain (KD):

This parameter is used to damp low speed oscillations and increase system smoothness.

#### Integrator gain (KI):

This parameter minimizes (or may even eliminate) position errors especially when motor is holding position.

#### Damping gain (KV):

KV minimizes the velocity error and reduces vibration in position control mode.

#### **Inertia Feedforward Constant (KK):**

KK improves acceleration control by compensating for the load inertia.

#### Follow Factor (KL):

Higher values will reduce system noise and eliminate overshoot, but will reduce the system's dynamic following performance. Lower values will raise system stiffness, but may cause system noise.

#### **Derivative Filter Gain (KE):**

The differential control parameters filter frequency. This filter is a simple one-pole, low-pass filter intended for attenuating high frequency oscillations. This value is a constant that must be calculated from the desired roll off frequency.

#### PID Filter gain (KC):

The servo control overall filter frequency. This filter is a simple one-pole, low-pass filter intended for attenuating high frequency oscillations. The value is a constant that must be calculated from the desired roll off frequency.

Among all the parameters, changes for KP, KE, and KC are NOT recommended after system configuration. Therefore, parameter tuning is based more on KF, KD, KV, KI, KL and KK.

### 10.2 Auto-Tuning

SV200 servo systems can achieve real time response to the dynamic feedback of the load and optimize tuning parameters automatically. The auto-tuning function can save time and simplify the debugging process. Auto-tuning can be completed using the SVX Servo Suite software in only a few minutes.

NOTE: Auto-Tuning must operate with the load installed.

#### 10.2.1 Step 1: Select Motor

Before using the auto-tuning, make sure the motor configuration is correct.

On the SVX Servo Suite "Configuration" panel in the "Motor Information" section, click on "Config" (shown below)

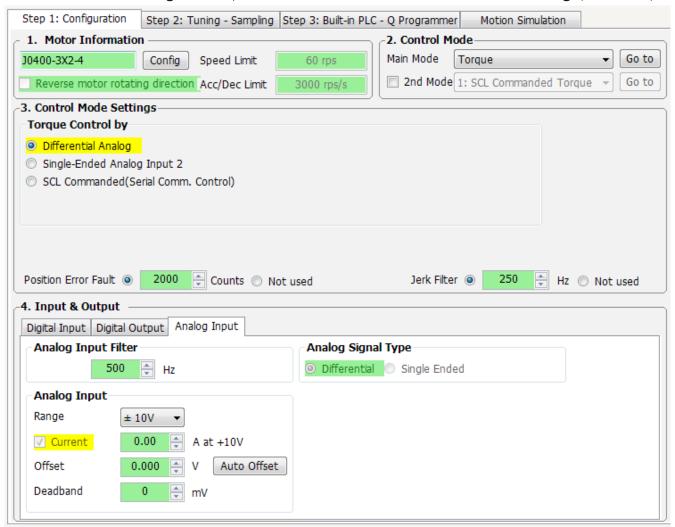

In the pop-up menu, click on the drop-down motor list to choose the correct motor number and then click "**OK**".

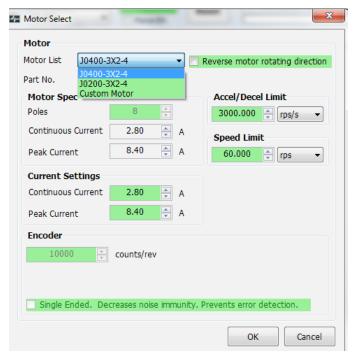

NOTE: Refer to the SV200 Series AC Servo User Manual, Chapter 2.3 Servo Motor Model Introduction for motor identification details.

### 10.2.2 Step 2: Setting the Software Position Limits

The Software Position Limit function uses encoder counts to set "soft" limits at user-defined locations that can then be used during the tuning process. These position limits ensure that the motor will ONLY rotate between the CCW and CW limits, which will help to prevent accidental system damage. This is especially useful when the motor is coupled to a linear actuator, for instance.

NOTE: The software Position Limits will ONLY be effective during current power-up operation and will not be saved to non-volatile memory for use at the next drive power up. Therefore, DO NOT rely on these software limits during actual system operation. Refer to LP and LM commands in SVX SVX Servo Suite's built-in Q Programmer help for more details.

On the "**Tuning- Sampling**" panel, select the "**Limit**" tab to setup software position limits. If software position limits are not required, then click "**Clear Limit**" and go to the next step for the "**Auto-Tune**" function description.

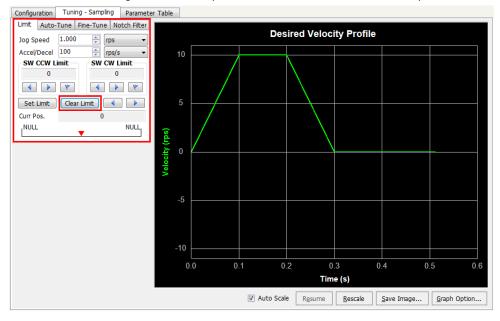

#### **Setup Software Position Limits**

Here are the basic steps to set the soft limits, also shown below:

- A. Before rotating the motor and setting limits, first set the desired Jog Speed, and Accel/Decel rate.
- B. Set CCW limit move to desired position with arrow buttons, then click the flag button
- C. Set CW limit move to desired position with arrow buttons, then click the flag button
- D. Confirm or Cancel position limits set in step B and C with the Set Limit or Clear Limit buttons

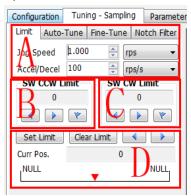

Detailed Steps for Software Position Limit

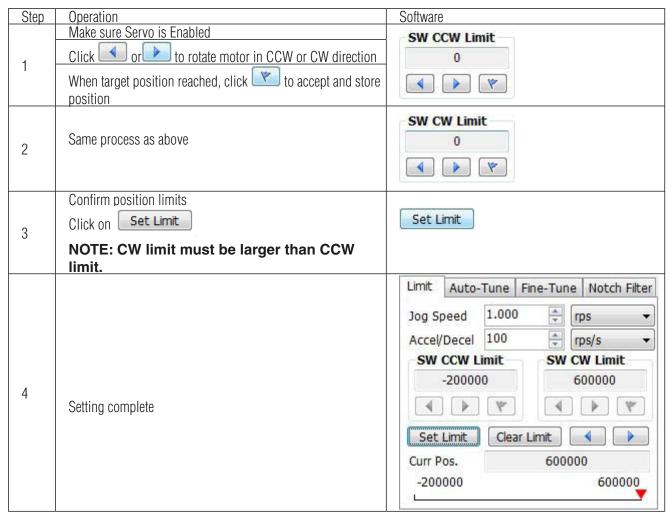

#### 10.2.3 Step 3 Auto-Tuning Function

From the "**Auto-Tune**" tab, follow these steps to configure and run auto-tuning:

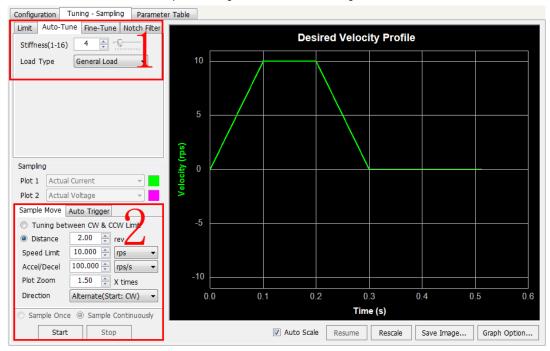

#### Operation steps

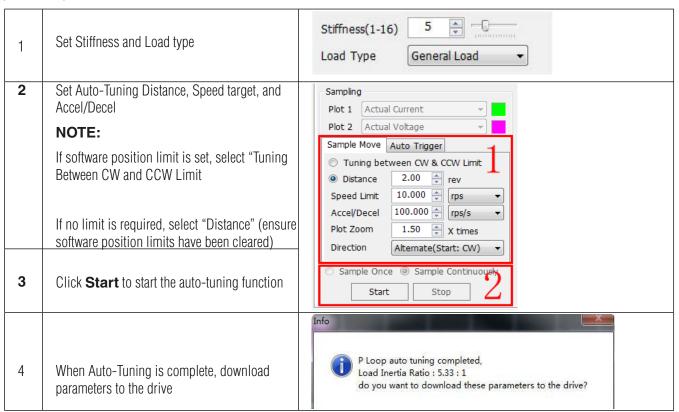

NOTE: During the tuning process, motor or load vibrations may occur. This is normal and the system will correct itself.

For customized performance requirements, use fine tuning functions.

## 10.3 Fine tuning

Depending on the mechanical system characteristics and the servo motor used, the following parameters are available and may need to be adjusted to improve system performance:

- Global gain (KP)
- Position loop gain (KF)
- Derivative gain (KD)
- Damping gain (KV)
- Integrator Gain (KI)
- Inertia feed forward gain constant (KK)
  - Derivative filter gain (KE)
    - PID filters (KC)

This step should be completed only after the **Auto-Tune** function has been done and if improvements are needed for the tuning. A sample move can be defined and run once for each click of the Start button or continuously to facilitate real-time dynamic tuning (i.e. adjustment of gains and filter settings while the motor is moving).

Among the parameters listed above, changes to Global gain (**KP**), Derivative filter gain (**KE**) and PID filter (**KC**) are NOT recommended after the system has been configured with the **Auto-Tune** function. Therefore, parameter adjustments during the fine tuning phase should be limited to Position loop gain (**KF**), Derivative gain (**KD**), Damping gain (**KV**), Integrator Gain (**KI**), Inertia feed forward gain constant (**KK**). See details below.

However, if you experience mechanical resonance or hear high-pitched squealing noises, you can lower the PID Output Filter below the natural frequency of your system so that the PID output does not excite the resonance.

If you have a large inertial load, you'll probably find that you (or the auto-tuner) need to set the gain parameters high, especially PP and KI, to get good response. Then you will want to increase the damping to prevent ringing. Now the system is likely to be so tight that if you have a springy, all metal coupling it may "buzz" or "squawk". Reducing the frequency of the derivative filter can remove this objectionable sound.

## 10.3.1 Position loop gain (KF)

This parameter is the primary gain term for minimizing the position error. Increasing KF will increase stiffness and reduce settling time. However, it might cause vibration if increased too much. This is simplest part of the PID loop; the drive will apply current to the motor in direct proportion to the error. Because the current controls the torque output from the motor, increasing this gain will increase the magnitude of torque in direct proportion to the position error. Here's an example: if the motor were standing still, and you suddenly turned the shaft by hand, you'd want the drive to increase the motor current so that it goes back into position. The further you disturb the motor from its target position, the more the torque will increase.

As shown below, if KF is small, position error will be high at all times (during acceleration, constant velocity, and deceleration)

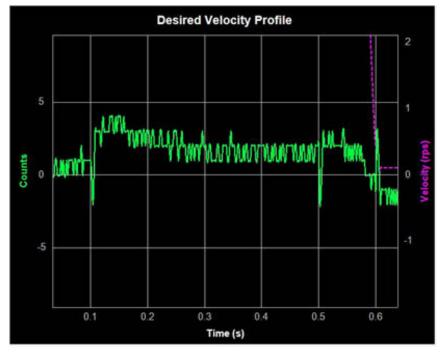

As shown below, if the KF value is set appropriately, the position error during acceleration and deceleration will settle very quickly, and position error of  $\pm 1$  count can be achieved during constant velocity as well as when the motor comes to rest at its target position.

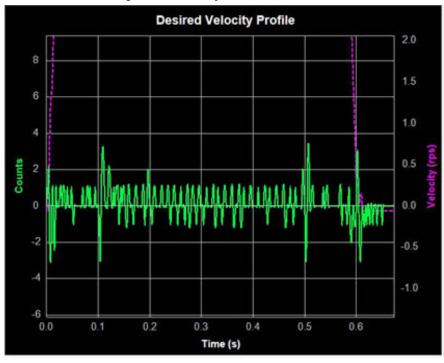

## 10.3.2 Integrator Gain (KI)

The position loop gain (KF) alone will often not be enough to give the best performance in terms of minimizing the position error and may require a long time settling time. In these cases, the Integral gain (KI) will keep adding up that error and continue to increase the torque until the motor truly returns to the target position.

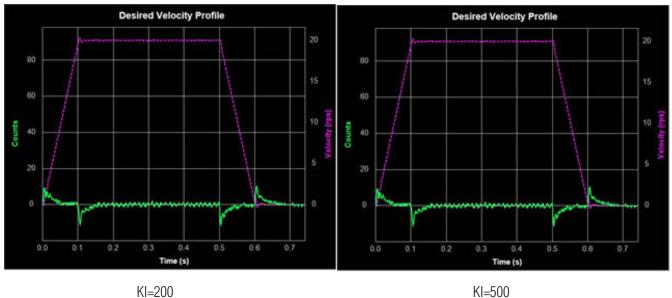

As seen below, if KI is too large, the whole servo system will vibrate and make noise. This, in turn, will increase the position error and may greatly extend settling time due to system oscillations around the target position.

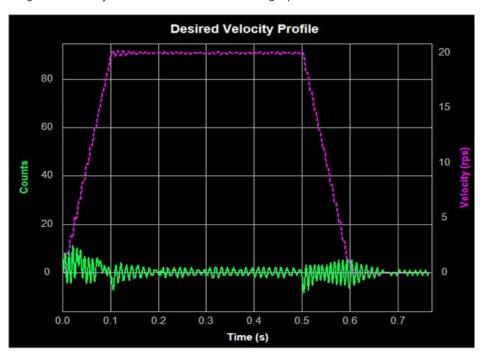

## 10.3.3 Damping gain (KV)

As the motor load inertia increases, the servo system will require higher damping gain (KV) to reduce position errors during constant speed and when the motor stops.

When KV is too small, this low damping value will cause large position error fluctuations while the motor is running at constant velocity and while stopped, holding position. As the next chart shows, an increasing amount of position error occurs during constant velocity and when stopped. These oscillations seen on the graph will result in motor and system vibration, as well as audible noise.

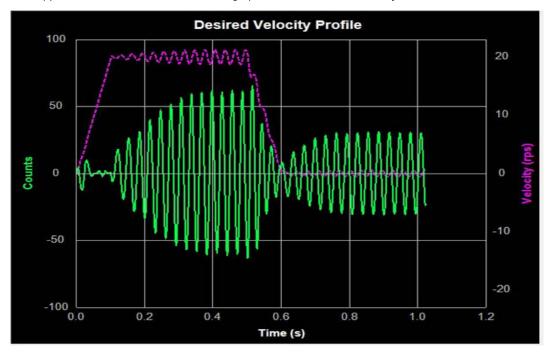

As seen below show, the position error is reduced as KV increases.

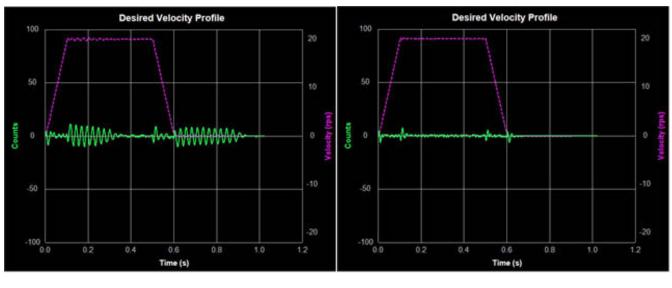

When KV is too large, however, the strong damping gyellow below:

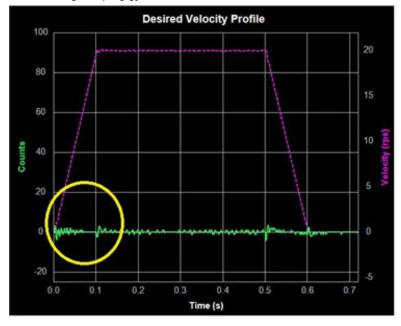

KV = 32000 (too large)

## 10.3.4 Derivative gain (KD)

A simple PI controller without Derivative gain (KD) would cause the motor to overreact to small errors, creating ever larger errors and, ultimately becoming unstable. If you knew what the motor was going to do before it did it, this behavior could be prevented. When pulling a car into a garage, for example, most people do not wait until the car is fully into the garage before stepping on the brakes. Instead, most people slow down as they see the distance between them and their objective get smaller.

A motor drive can control a motor better if it examines the rate of change of the position error and includes that in its torque calculation. So, as the position error decreases, the torque commanded to the motor can be reduced with the appropriate KD setting. In the example shown below, when KD is small, the system does not settle quickly after changes in the move profile. Instead, the response indicates that the motor is oscillating around the target position that is being defined throughout the move profile.

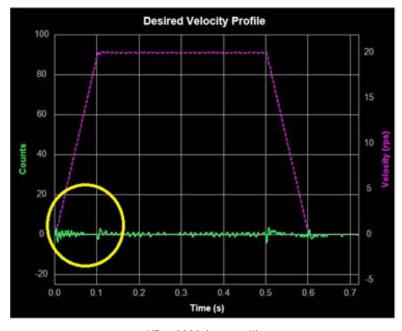

KD = 3000 (too small)

As KD increases, the system takes less time to settle as shown below.

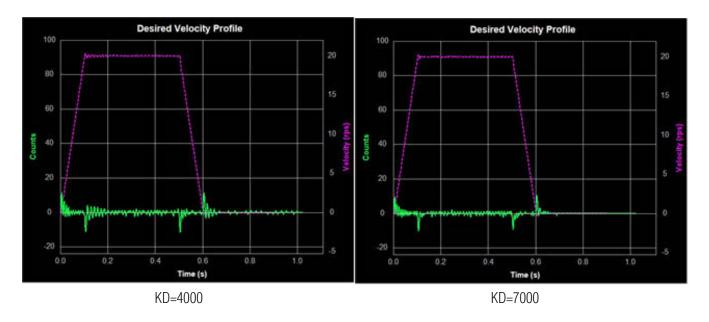

When KD is too large, however, the system will become highly sensitive to the commanded changes in motion, which can potentially cause unexpected system vibrations and noise as shown below.

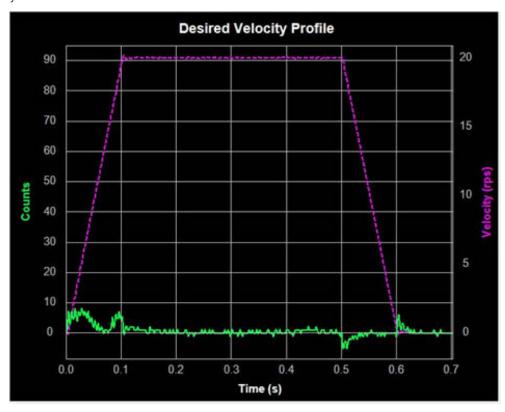

KD = 15000 (too large)

## 10.3.5 Inertia Feedforward Constant (KK)

With larger loads typically comes larger load Inertia. These larger inertias can be more easily accelerated or decelerated by anticipating the control system needs. The Acceleration Feedforward gain term (KK) does this by adding an acceleration value to the control value, which reduces position error during acceleration and deceleration.

When KK is small, the feedforward constant will not be enough to effectively reduce position error. This will cause undesirable effects on the system's dynamic performance during the acceleration and deceleration. The result will be larger position error and longer settling time as shown below.

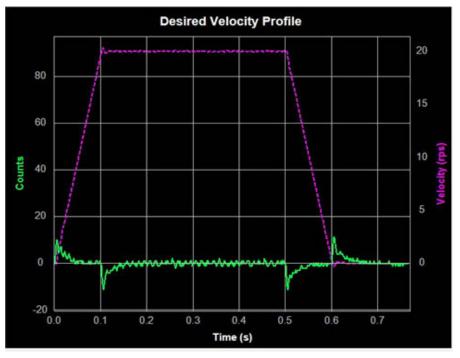

KK = 2000(too small)

As shown below, as KK increases, the system's dynamic performance improves. The position error during acceleration and deceleration is reduced significantly as a result.

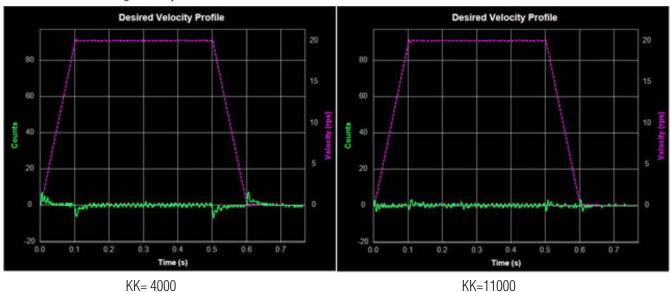

When the feedforward (KK) gain is too large, however, the opposite effect can be seen. This will also decrease system dynamic performance by increasing position error and system settling time, as shown below.

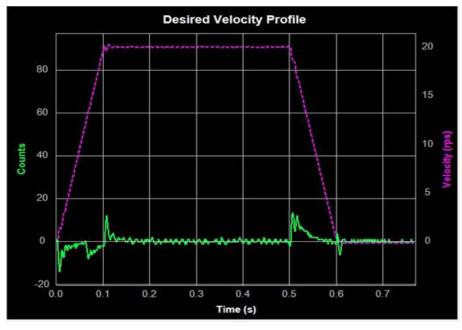

KK=19000 (too large)

NOTE: When adjusting control loop gain values remember that the Feedforward Term (KK) has no effect when operating in the Position – Pulse & Direction Control Mode.

## 10.3.6 Follow Factor (KL)

A larger Follow Factor (KL) value will reduce system noise and eliminate overshoot, but will reduce the system's dynamic following performance. Lower values will increase system stiffness, but may cause system noise as shown below (Green = Actual Speed; Purple = Position error).

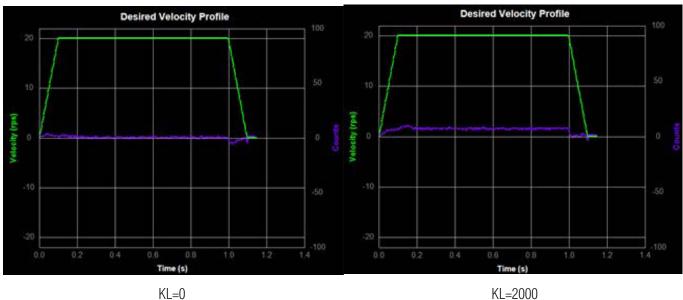

## 10.4 Using Auto Trigger Sampling

In cases where an external controller is used to perform move profiles, such as in **Position** 

Control Mode using Pulse & Direction input, the Auto Trigger function will allow the Sampling tool to collect data and display the move profile.

This sampling technique is different in that it is not triggered by the start of a move profile as the drive cannot know when the move is actually started (remember the controller is external). Instead, the **Auto Trigger** function waits for a predefined set of conditions, or triggering event, before the move profile data is collected.

When using **Auto Trigger**, it's important to first select the conditions that will trigger the sampling. Begin by selecting the desired trigger value in the **Plot 1** list. This selection is what is monitored by the Auto Trigger; **Plot 2** will be displayed, but is not monitored for scope triggering purposes. See below.

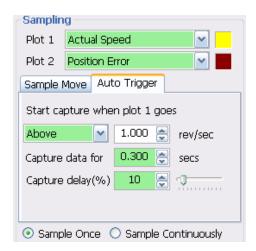

In the Auto Trigger tab the displayed text will indicate the value to be used and the condition that will trigger the capture of the selected data plots. In the example above, the capture will begin when **Actual Speed** is **Above 1.000 rev/sec**, the capture will **Capture data** for **0.300 seconds** and there will be a **10% Capture delay** from the beginning of the capture to the trigger point. The **Capture delay** allows viewing of the data prior to the trigger point so that a more complete profile can be observed.

When changing **Plot 1** to other selections notice that the units for the capture trigger will change with it. For example, when selecting **Position Error** the capture will look at **Counts** for determining the trigger point.

**Sample Once:** when the **Start** button is clicked, the servo drive begins continuous collection of data. It will constantly check the data to see if the value meets the capture trigger conditions. At the same time SVX Servo Suite monitors the status of the servo drive to detect if the capture is complete.

When the capture is complete the data is displayed in the profile window.

**Sample Continuously:** when the **Start** button is clicked, the capture is repeated each time the trigger condition is met until the **Stop** button is clicked. During continuous sampling the tuning gains can be changed at any time and will be updated automatically. This allows for more dynamic adjustment of the gains, thereby speeding up the tuning process.

#### 11 STO Function

## 11.1 Operation and maintenance procedures

#### 11.1.1 The replacement of components

The replacement of components with a limited life is different, Disassembling for inspection and repair should be carried out only by authorized dealers or service company. The Components as following:

| Components    | Standard replacement cycles /year |  |  |
|---------------|-----------------------------------|--|--|
|               | Life time varies depending        |  |  |
| motor         | on working conditions.            |  |  |
| Drive         | Life time varies depending        |  |  |
| Drive         | on working conditions.            |  |  |
| Compostor kit | Life time varies depending        |  |  |
| Connector kit | on working conditions.            |  |  |
| 0.70 +        | Life time varies depending        |  |  |
| STO terminal  | on working conditions.            |  |  |

#### 11.1.2 Preventing hazardous event

Even while the STO function is working, the following potential safety hazards exist.

Check safety in risk assessment. The actions and constraints necessary to prevent and /or reduce the consequences of a hazardous event, including:

- 1.) The motor may move when external force (e.g. gravity force on vertical axis) is exerted on it. Provide an external brake, etc.,
- 2.) The STO turns off the current to the motor but does not turn off power to the servo driver and does not isolate it. When starting maintenance service on the servo driver, turn off the driver by using a different disconnecting device.
- 3.) When using STO function, connect equipment conforming to the safety standards.
- 4.) Do not touch the motor shaft or anything connected to it when working .

#### 11.1.3 Maintenance procedures of STO faults or failures

If during maintenance or inspecttion the STO function is found to be not working, please contact Applied Motion Products for support.

#### 11.1.4 Commissioning and testing

The STO Terminal block is MOONS'standard plug, generally do not pull out from the drive.

When connecting the STO to a host controller, please use the appropriate connector or consulting MOONS'customer representative.

## 11.2 The implementation of Safe Torque off

#### 11.2.1 Safety Functional Specification

During the normal operation, if the STO is activated, the drive will provide an alaram signal.

#### 11.2.1.1 Safety input Signal

STO Safety input Signal as following:

| Signal         | Symbol | Pin No. | contents                                   | Control mode                |
|----------------|--------|---------|--------------------------------------------|-----------------------------|
| Cofoty innut 1 | SF1+   | 1       | When SF1 input turns off, the STO function | Compatible all control mode |
| Safety input 1 | SF1-   | 2       | activate                                   |                             |
| Cofoty input 2 | SF2+   | 3       | When SF2 input turns off, the STO function |                             |
| Safety input 2 | SF2-   | 5       | activate                                   |                             |

Note: When safety input SF1 or SF2 is OFF, STO function activate.

#### 11.2.1.2 External device monitor (EDM)output signal

The monitor output signal is used by the external device to monitor the state of the safety input signal. Connect the monitor output to the external device monitor terminal of the safety devices such as safety controller and safety sensor.

| Signal     | Symbol | Pin No. | contents                                   | Control mode                |
|------------|--------|---------|--------------------------------------------|-----------------------------|
| EDM Output | EDM+   | 6       | When STO function work, The monitor output | Compatible all control mode |
|            | EDM-   | 4       | signal EDM may used                        |                             |

#### 11.2.1.2 +5VDC Source

Your dirve was shipped with pre-wired STO connector that allow the drive to operate without external STO signals. If you plan to operate your drive without STO functionality, leave this pre-wired connector in place.

The pre-wired connector works by connecting the SF1 + and SF2+ signals to the drive's internal +5VDC power supply and by connecting SF1- and SF2- to the drive's internal GND.

| Signal | Symbol | Pin No. | contents     | Control mode                     |
|--------|--------|---------|--------------|----------------------------------|
| Digit  | DGND   | 7,8     | DGND         | O-man atible all acceptant manda |
| +5V    | +5VDC  | 9,10    | +5VDC output | Compatible all control mode      |

#### 11.2.2 The fault reaction function

The safe torque off (STO) function is a safety function that shuts off the motor current and motor output torque by forcibly turning off the driving signal of the servo driver internal power transistor

#### 11.2.3 Response time

The response time of each safety related function and of the associated fault reaction function, is shown in the timing chart below:

#### 11.2.3.1 Operating timing chart for safety status

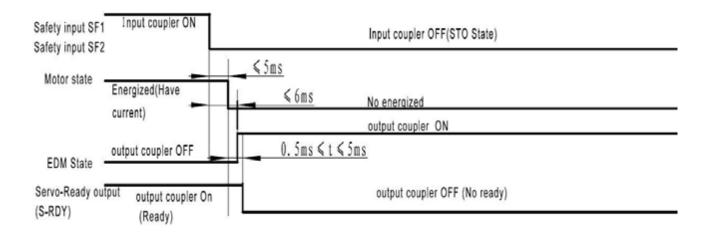

#### 11.2.3.2 Return timing from safety state:

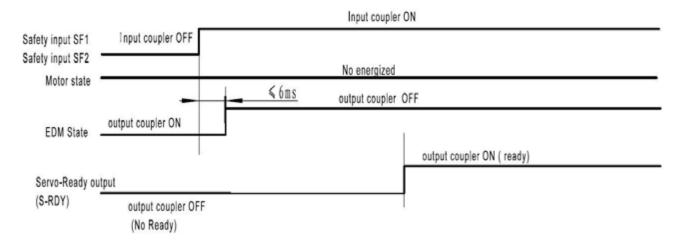

#### 11.2.4 11.2.4 Safety function activated or prohibit

In high demand or continuous operation mode the STO function is activated or disabled state

#### 11.2.5 11.2.5 STO function as the highest priority.

The STO function has the highest priority of all drive safety features. Other safety features include over current, over voltage, over temperature, end of travel limits etc.

## 11.3 The safety integrity information

The safety integrity information for each safety function, including, the SIL capability and the PFH value.

The SIL/SIL capability 2 and PFH=1.41e-09/H

## 11.4 The environmental and operating conditions for safety function

#### 11.4.1 The environmental and operating conditions

Safety function is intended to be used as follows:

| Item                | Conditions                                                                      |  |  |
|---------------------|---------------------------------------------------------------------------------|--|--|
| Ambient temperature | 0-50°C (free from freezing)                                                     |  |  |
| Ambient humidity    | 20% - 85%(free from condensation)                                               |  |  |
| Storage humidity    | 93%(free from condensation)                                                     |  |  |
| Storage temperature | -20°C - 65°C                                                                    |  |  |
| Altitude            | Lower than 1000m                                                                |  |  |
| Vibration           | 1g, 10-150HZ(Do not continuously use the driver for along time at the resonance |  |  |
|                     | point.)                                                                         |  |  |
| EMC                 | Refer to standard EN61800-3 C2 category                                         |  |  |

Note: Extreme temperatures are permissible only for short periods such as during transportation.

## 11.5 Safety function constraints

#### 11.5.1 Failure rate

The failure rates is calculated for an ambient temperature of 50C max.

#### 11.5.2 Mission time and proof test

proof test intervals: 20 years, as appropriate mission time: 20H each day, as appropriate

#### 11.5.3 Testing, calibration or maintenance requirements

The testing, calibration or maintenance requirements must be performed by a qualified technician.

## 11.5.4 11.5.4 Avoiding systematic failure

- 1.) Be sure the STO work in reasonable environment
- 2.) Be sure the machine brake is functioning correctly
- 3.) Be sure the motor works normally
- 4.) Make sure safety input cables status are wired correctly

## 11.5.5 SIL capability

The SIL capability of STO is 2

### 11.5.6 Identify the hardware and software configuration

Identify the hardware: When STO function is activated, a drive hardware circuit is triggered, and the current flow to the motor is terminated which prevents the motor from producing torque. The drive is disabled. STO is a kind of hardware level safety protection device, to protect the safety of people and equipment in an emergency.

Identify the software: when STO Function activates the PWM drive signal is shut down by the hardware to shut off the motor current, at the same time, the drive LED displays alaram code **P206** 

When failure occurs, you should check the safety input wiring and terminal block if loose or damaged, or contact Applied Motion Products.

### 11.6 The installation and commissioning guidance

#### 11.6.1 Installation

We have made the best effort to ensure the highest quality, however the presence of an exceptionally large external EMC disturbance may result in unexpected action. It is highly recommended that you make a fail-safe design and secure the safety in the operative range. For the drive installation. You may refer to the 3.4 chapter. STO safety function should be connected as following.

### 11.6.1.1 Example of connection to safety switch

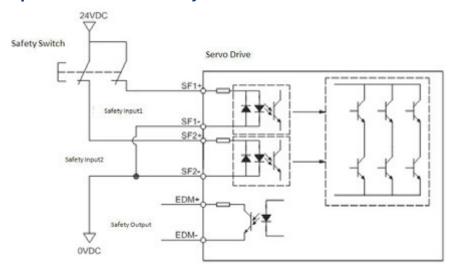

### 11.6.1.2 Example of connection to safety Light Curtain

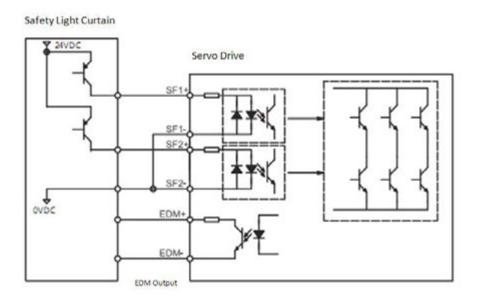

Note: the EDM output, must be limited to 24VDC(max), 100mA(max), limit current as necessary.

#### 11.6.2 commissioning

- 1. Be sure the drive is properly earth grounded to avoid electric shock and malfunction.
- 2. Please use the STO safety-related function in a Vibration-free environment.

### 11.7 Requirements for safety functions configuration test

#### 11.7.1 Inspection Requirments

Genernal and normal running condition, annual average is 30, Perform the daily and periodical inspection as per the items below.

| Туре              | Cycles | Items to be inspected                                     |
|-------------------|--------|-----------------------------------------------------------|
|                   |        | 1. Ambient temperature and humidity                       |
|                   |        | 2. Main circuit voltage                                   |
| Daily             | daily  | 3. Damage of the cables                                   |
| inspection        | daily  | 4. Pinching of foreign object at the load                 |
|                   |        | 5. Loose connection or misalignment between the motor and |
|                   |        | machine or equipment.                                     |
|                   |        | 1. Loose tightening                                       |
|                   |        | 2. Trace of overheat                                      |
| Annual inspection | 1 year | 3. Damage to STO terminal block                           |
|                   |        | 4. SF1 safety input circuit function                      |
|                   |        | 5. SF2 safety input circuit function                      |

### 11.7.2 Safety relevant parameters and their values

| Parameter               | Actual value |
|-------------------------|--------------|
| PFH                     | 1.41e-09/H   |
| MTTFd                   | High         |
| CCF ( for EN ISO 13849) | 95           |
| CCF ( for IEC 61508)    | 49           |
| Category                | 3            |
| DC                      | Low          |
| SFF                     | 67.645%      |
| HFT                     | 1            |
| Beta Factor             | 2%           |
| PL                      | d            |
| The SIL/SIL capability  | 2            |

### 11.7.3 The test procedures of safety functions

Logical relation between safety input signal and EDM output signal

| Signal       | Symbol | Photocoupler logic |     |     |     |
|--------------|--------|--------------------|-----|-----|-----|
| 0.61.        | SF1    | ON                 | ON  | OFF | OFF |
| Safety input | SF2    | ON                 | OFF | ON  | OFF |
| EDM output   | EDM    | OFF                | OFF | OFF | ON  |

- 1. Safety input SF1, SF2 are OFF, and the photocoupler in EDM output circuit is ON.
- 2. Monitoring the logics (all 4 states) of photocoupler shown in the table above, the external device can determine the status (normal or abnormal) of safety input circuit and EDM output circuit., make sure the safety function is normal.

### 11.7.4 The description of the safety related components

- 1.) The safety related components that will be used in the application, including software versions which including STO function abnormal alarm.
- 2.) To avoid EMC disturbance the drive need to be connected to an external EMI filter, please contact Applied Motion Products for filter recommendations.
- 3.) STO Terminal block is important in application.

# 12 Trouble Shooting

## 12.1 Drive Alarm List

| LED display | Description                      | Alarm type | Drive status after alarm occurs |
|-------------|----------------------------------|------------|---------------------------------|
| r0 lot      | Drive over temperature           | Fault      | Servo off                       |
| r02ur       | Internal voltage fault           | Fault      | Servo off                       |
| -03uH       | Over voltage                     | Fault      | Servo off                       |
| -04HC       |                                  | Fault      | Servo off                       |
| rOSLC       | Over current                     | Fault      | Servo off                       |
| r06rC       |                                  | Fault      | Servo off                       |
| -08НЬ       | Bad hall sensor                  | Fault      | Servo off                       |
| -09Eb       | Encoder error                    | Fault      | Servo off                       |
| r IOPL      | Position error                   | Fault      | Servo off                       |
| rllu        | Low voltage                      | Fault      | Servo off                       |
| r 15ou      | Velocity limited                 | Warning    | No change to drive's staus      |
| r 13Lt      | CW limit or CCW limit activated  | Warning    | No change to drive's staus      |
| r 14cL      | CW limit is activated            | Warning    | No change to drive's staus      |
| r 15.JL     | CCW limit is activated           | Warning    | No change to drive's staus      |
| r 16CL      | Current limit                    | Warning    | No change to drive's staus      |
| r ITCE      | Communication error              | Warning    | No change to drive's staus      |
| r 183F      | Parameter save failed            | Warning    | No change to drive's staus      |
| r ISLP      | Phase loss of the main circuit   | Warning    | No change to drive's staus      |
| r20to       | STO is activated                 | Warning    | Servo off                       |
| -2 I-F      | Regeneration failed              | Warning    | No change to drive's staus      |
| L557A       | Low voltage                      | Warning    | No change to drive's staus      |
| r239E       | Q program is empty               | Warning    | No change to drive's staus      |
| r2499       | Move when the drive is disabled. | Warning    | No change to drive's staus      |

# 12.2 Drive alarm troubleshooting

| LED<br>display          | Description               | Alarm type                                                                                                    | Processing method                                                                                                    |
|-------------------------|---------------------------|----------------------------------------------------------------------------------------------------|----------------------------------------------------------------------------------------------------|
| r0 lot                  | Drive over<br>temperature | Temperature of the heat sink or power device has been risen over the specified temperature. (90°C)                                                                                                    | Improve the ambient temperature and cooling condition.     Increase the capacity of the driver and motor. Set up longer acceleration/deceleration time.  Lower the load                                                                                                    |
| r02ur                   | Internal voltage fault    | Drive internal voltage failure.                                                                                                    | Please check supply power voltage     Please replace the drive with a new one, and contact customer service                                                                                                    |
| r03uH                   | Over voltage              | Drive DC bus volatage is too high  110V series: 220V  220V series: 420V  1. Power supply voltage has exceeded the permissible input voltage.  2. Disconnection of the regeneration discharge resistor  3. External regeneration discharge resistor is not appropriate and could not absorb the regeneration energy.  4. Failure                                                                                                    | <ul> <li>Measure the voltage between lines of connector (L1, L2 and L3).</li> <li>1. Enter correct voltage.</li> <li>2. Measure the resistance of the internal regeneration resistor.</li> <li>3. please measure the external resistor, Replace the external resistor if the value is ∞.</li> <li>4. Please contact customer service or replace the driver with a new one.</li> </ul>                                                                                                    |
| -04HC<br>-05LC<br>-06-C | Over current              | 1. Failure of servo driver (failure of the circuit, IGBT or other components) 2. Short of the motor wire (U, V and W) 3. Burnout of the motor 4. Poor contact of the motor wire. 5. Input pulse frequency is too high. 6. Motor is over load, command output torque is larger than specificed torque, for a long operating time. 7. Poor gain adjustment cause motor vibration, and abnormal nosie. 8. Machine has collided or the load has gotten heavy. Machine has been distorted. 9. Welding of contact of dynamic braking relay due to frequent servo ON/OFF operations. | 1. Turn to Servo-ON, while disconnecting the motor. If error occurs immediately, replace with a new driver.  2. Check that the motor wire (U, V and W) is not shorted, and check the branched out wire out of the connector. Make a correct wiring connection.  3. Measure the insulation resistance between motor wires, U, V and W and earth wire. In case of poor insulation, replace the motor.  4. Check the balance of resistor between each motor line, and if unbalance is found, replace the motor.  5. Check the loose connectors. If they are, or pulled out, fix them securely.  6. Adjust gain value settings. 7. Measuring brake voltage  8. Check drive and motor encoder and power wires. 9. please contact customer service. |
| -08нь                   | Bad hall sensor           | Hall sensor fault                                                                                                    | please check encoder connection     please check your drive motor configurations.                                                                                                    |
| -09EP                   | Encoder error             | Encoder signal fault                                                                                                    | please check encoder connection.                                                                                                    |
| r IOPL                  | Position error            | Position error value exceeds the position error range set by parameter P-44 (PF).                                                                                                    | Please check parameter P-44 (PF).     Please check drive gain value settings.     Rease check the load factor of the regeneration resistor, increase the capacity of the driver and the motor, and loosen the deceleration time                                                                                                    |

# SV200 AC Servo Drive User Manual

|        |                                | 4 Date has 11 + 1 + 201/D2                                                                                                    |                                                                                                    |
|--------|--------------------------------|----------------------------------------------------------------------------------------------------|----------------------------------------------------------------------------------------------------|
|        |                                | Drive bus voltage lower than 90VDC     power failure has occurred                                                                                       | Measure the voltage between lines of connector and terminal block L1,L2,L3.                                                               |
|        |                                | 2. Lack of power capacityPower supply                                                                                                    | 1. Increase the power capacity. Change the power supply.                                                                                  |
| rillu  | Encoder error                  | voltage has fallen down due to inrush                                                                                                    | 2. please check connections between L1,L2,L3. Please                                                                                      |
|        |                                | current at the main power-on.                                                                                                    | refer to 4.1.5 drive power connection                                                                                                    |
|        |                                | 3. Failure of servo driver (failure of the circuit)                                                                                                    | 3. please contact customer service                                                                                                    |
|        |                                |                                                                                                    | Please check motor velocity command if it is within the $$ P-20 (VM) range.                                                               |
|        |                                |                                                                                                    | 1. Avoid high velocity command                                                                                                    |
| r 1200 | Position error                 | Motor rotary velocity exceeds parameter P-20 (VM)                                                                                                    | Check the command pulse input frequency and division/multiplication ratio.                                                                |
|        |                                | setting value.                                                                                                    | Make a gain adjustment when an overshoot has occurred due to a poor gain adjustment.                                                      |
|        |                                |                                                                                                    | Make a wiring connection of the encoder as per the wiring diagram.                                                                        |
|        | CW limit or CCW                |                                                                                                    | 1. External limit switch is triggered.                                                                                                    |
| r 13LE | limit activated                | CW and CCW limit is ON                                                                                                    | Check x5 and x6 limit settings, please refer to chapter7.1.3 Cw/ccw limit.                                                                |
| r 14rF | CW limit is activated          | CCW limit triggered                                                                                                    | External limit switch is triggered.                                                                                                    |
| r 15L  | CCW limit is activated         | CW limit triggered                                                                                                    | 2. Check x5 and x6 limit settings.                                                                                                    |
|        |                                | Driver's output current exceeds setting value P-18 (CP)                                                                                                 |                                                                                                    |
|        |                                | 1. Load was heavy and actual torque has                                                                                                    | 1. Make a gain re-adjustment.                                                                                                    |
| ן וברו | Current limit                  | exceeded the rated torque and kept running for a long time.                                                                                             | 2. Increase the capacity of the driver and motor. Set up                                                                                  |
| r 16CL |                                | 2. Oscillation and hunching action due to poor                                                                                                    | longer acceleration/deceleration time. Lower the load.                                                                                    |
|        |                                | gain adjustment. Motor vibration, abnormal noise.                                                                                                    | 3. Check motor wirings for U/V/W as red/yellow/bule.                                                                                      |
|        |                                | Machine has collided or the load has gotten                                                                                                    |                                                                                                    |
|        |                                | heavy. Machine has been distorted.                                                                                                    |                                                                                                    |
| r ITCE | Communication error            | Drive and host communication error.                                                                                                    | Please check wiring connection, and drive's communication address and baud rate setting.                                                  |
| r 185F | Parameter save                 | Saving parameter failure.                                                                                                    | 1. Please try to save again.                                                                                                    |
| 0.1    | failed                         | ourng parameter tanarer                                                                                                    | 2. if problems is not solved, please contact MOONS                                                                                        |
| r ISLP | Phase loss of the main circuit |                                                                                                    |                                                                                                    |
| -50Fo  | STO is activated               | Safty torque off function is activated. Either or both safety input 1 or 2 is 0N.                                                                       | Please confirm safety input 1 and 2 wiring configuration.  Please check Safety sensor setting.                                            |
|        |                                | Regenerative energy has exceeded the capacity of regenerative resistor.                                                                                 | , .                                                                                                    |
| r2 lrF | Regeneration failed            | Due to the regenerative energy during deceleration caused by a large load inertia, converter voltage has risen, and the voltage is risen further due to | Internal resistor value is smaller than required, cannot absorb the regeneration energy.      Please check external regeneration resistor |
|        |                                | the lack of capacity of absorbing this energy of the regeneration discharge resistor.                                                                   | connections.  3. Reduce rotary velocity and decrease acceleration and                                                                     |
|        |                                | Regenerative energy has not been absorbed in<br>the specified time due to a high motor rotational<br>speed.                                             | deceleration value.                                                                                                    |

# SV200 AC Servo Drive User Manual

|         |                    | Drive bus voltage lower than                        |                                                            |
|---------|--------------------|-----------------------------------------------------|------------------------------------------------------------|
|         |                    | 110V series : 110VDC                                |                                                            |
|         |                    | 220V series : 200VDC                                | 1) Increase the power capacity. Change the                 |
|         |                    | 1) Power supply voltage is low. Instantaneous       | power supply.                                              |
| L550R   | Low voltage        | power failure has occurred                          | 2) Please check I1, I2, I3 power connections, please refer |
|         |                    | 2) Lack of power capacityPower supply voltage       | to 4.1.5 P1 drive power connection.                        |
|         |                    | has fallen down due to inrush current at the main   | 3) please contact moons.                                   |
|         |                    | power-on.                                           |                                                            |
|         |                    | 3) Failure of servo driver (failure of the circuit) |                                                            |
|         |                    |                                                     | 1. Please check Q program.                                 |
| -2398   | Q program is empty | Drive in Q mode, but Q program is empty.            | 2. Please check operation mode correction.                 |
|         | Q program to empty | Billo ili Q modo, sat Q program to ompty.           | 3. Please check Q program coding, make sure no faults to   |
|         |                    |                                                     | stop the program running.                                  |
| ררחכד   | Move when the      | Motion command is received while motor is           | Please enable the motor, and send the command again.       |
| 1 6 700 | drive is disabled. | disabled.                                           | Fiedse enable the motor, and send the command again.       |

# 13 Appendix

# 13.1 Appendix 1: LED Character Reference

| 1 | 5 | 3 | 4 | 5 | 6 | 7 | 8 | 9 | 0  |
|---|---|---|---|---|---|---|---|---|----|
| 1 | 2 | 3 | 4 | 5 | 6 | 7 | 8 | 9 | 10 |
| A | Ь | ε | ъ | Ε | F | 6 | H | • | J  |
| А | В | С | D | E | F | G | Н | I | J  |
| h | L | U | C | 0 | P | 9 | r | = | Ł  |
| К | L | M | N | 0 | Р | Q | R | S | T  |
| U | U | R | 5 | צ | ح |   |   |   |    |
| U | V | W | Х | Υ | Z |   |   |   |    |

# 13.2 Appendix 2: Accessories

## **13.2.1 Mating Connectors**

| Description                                    | Manufacturer | Manufacturer number |
|------------------------------------------------|--------------|---------------------|
| Mating I/O Connector & Shell (Included)        | TYCO         | 5-2232346-1         |
| Mating Motor Power Connector (Included)        | JST          | 06JFAT-SBXGF-I      |
| Mating AC Power Connector (Included)           | JST          | 05JFAT-SBXGF-I      |
| Plastic Spring release Lever (included)        | JST          | J-FAT-OT            |
| Mating STO connector (Included)                | MOLEX        | 43025-1000          |
| Mating STO connector Pins (Included)           | MOLEX        | 43025-0005          |
| Mating Motor Feedback Connector (NOT Included) | TYCO         | 3-2232346-1         |

# 13.2.2 Servo Motor Power Cable (Recommended)

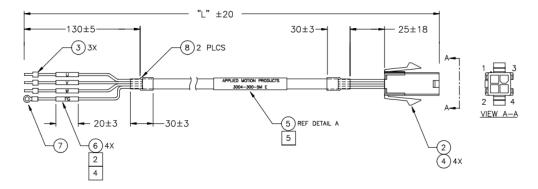

| Model Number | Description                       |
|--------------|-----------------------------------|
| 3004-300-1M  | Servo Motor Power Cable, 1 meter  |
| 3004-300-3M  | Servo Motor Power Cable, 3 meter  |
| 3004-300-5M  | Servo Motor Power Cable, 5 meter  |
| 3004-300-10M | Servo Motor Power Cable, 10 meter |

#### **Flex Rated Cables**

| Model Number | Description                                  |
|--------------|----------------------------------------------|
| 3004-306-1M  | Flex rated Servo Motor Power Cable, 1 meter  |
| 3004-306-3M  | Flex rated Servo Motor Power Cable, 3 meter  |
| 3004-306-5M  | Flex rated Servo Motor Power Cable, 5 meter  |
| 3004-306-10M | Flex rated Servo Motor Power Cable, 10 meter |

## 13.2.3 Servo Feedback Cable (Recommended)

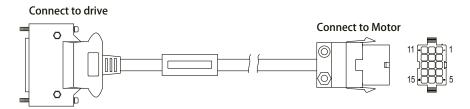

| Model Number | Description                          |
|--------------|--------------------------------------|
| 3004-304-1M  | Servo Motor Feedback Cable, 1 meter  |
| 3004-304-3M  | Servo Motor Feedback Cable, 3 meter  |
| 3004-304-5M  | Servo Motor Feedback Cable, 5 meter  |
| 3004-304-10M | Servo Motor Feedback Cable, 10 meter |

### **Flex Rated Cables**

| Model Number | Description                                     |
|--------------|-------------------------------------------------|
| 3004-305-1M  | Flex rated Servo Motor Feedback Cable, 1 meter  |
| 3004-305-3M  | Flex rated Servo Motor Feedback Cable, 3 meter  |
| 3004-305-5M  | Flex rated Servo Motor Feedback Cable, 5 meter  |
| 3004-305-10M | Flex rated Servo Motor Feedback Cable, 10 meter |

## 13.2.4 I/O Accessories (Not Included)

### I/O Cable with Flying Leads

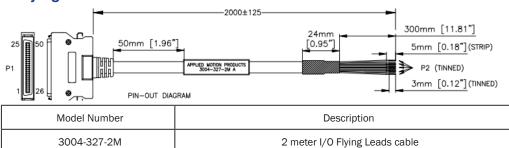

### **Breakout Board for SV200 I/O Connector**

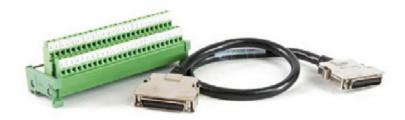

| Model Number | Description                                                     |
|--------------|-----------------------------------------------------------------|
| Bob-4        | DIN rail-mountable I/O breakout board with 0.5m Extension Cable |

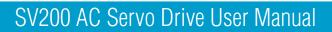

This page intentionally left blank

# SV200 AC Servo Drive User Manual

This page intentionally left blank

# **Contacting Applied Motion Products**

**Corporate Headquarters** 

**404 Westridge Drive** 

Watsonville, CA 95076

(800) 525-1609

(831) 761-6555

web www.applied-motion.com

support@applied-motion.com